## **Benutzerhandbuch zum**

# **Programm EWS**

**Version 5.5**

## **Berechnung von Erdwärmesonden**

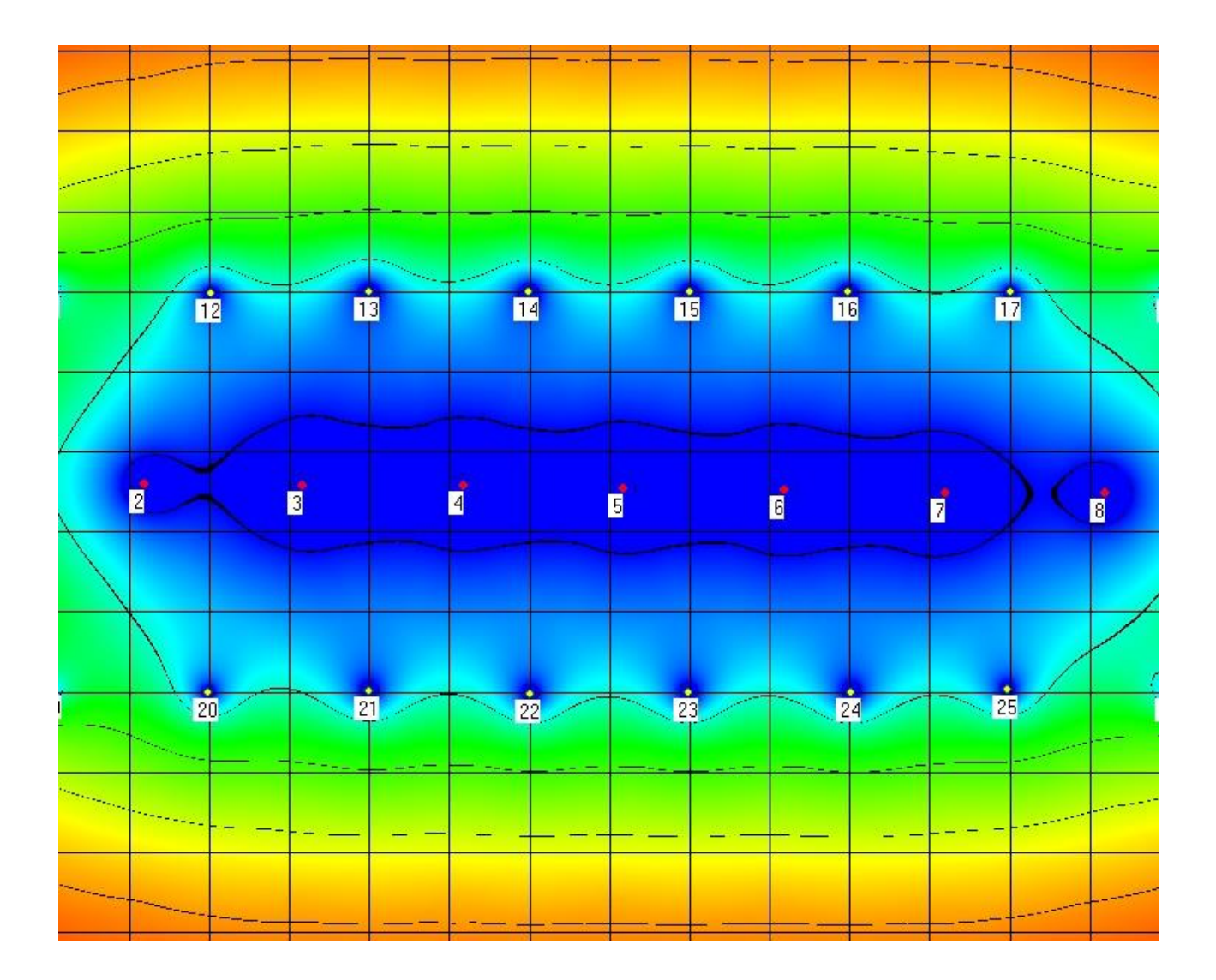

Arthur Huber

August 2022

*Huber Energietechnik AG* Ingenieur- und Planungsbüro Jupiterstrasse 26, CH-8032 Zürich Tel. +41 44 227 79 78, mail@hetag.ch

## **Inhaltsverzeichnis**

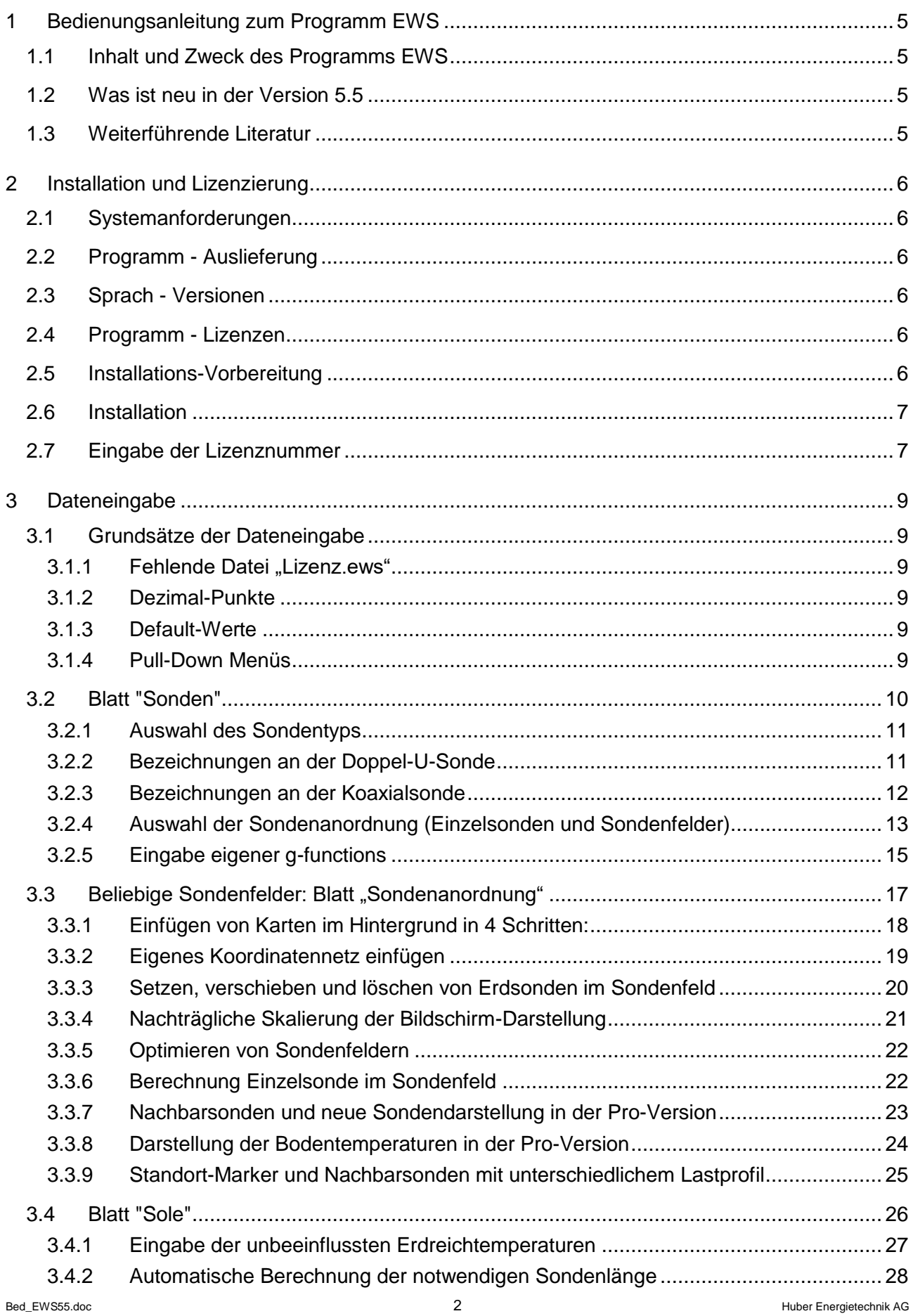

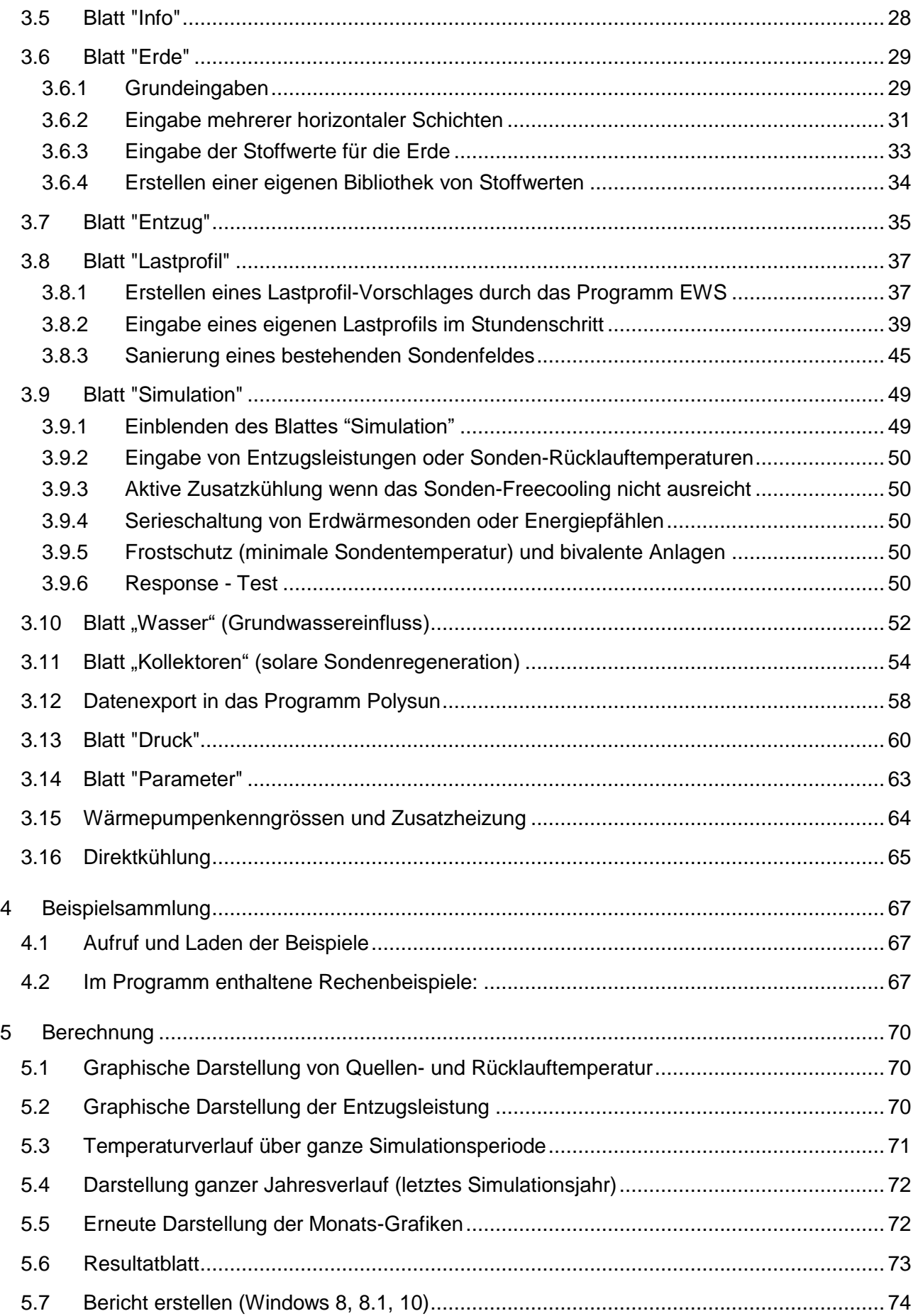

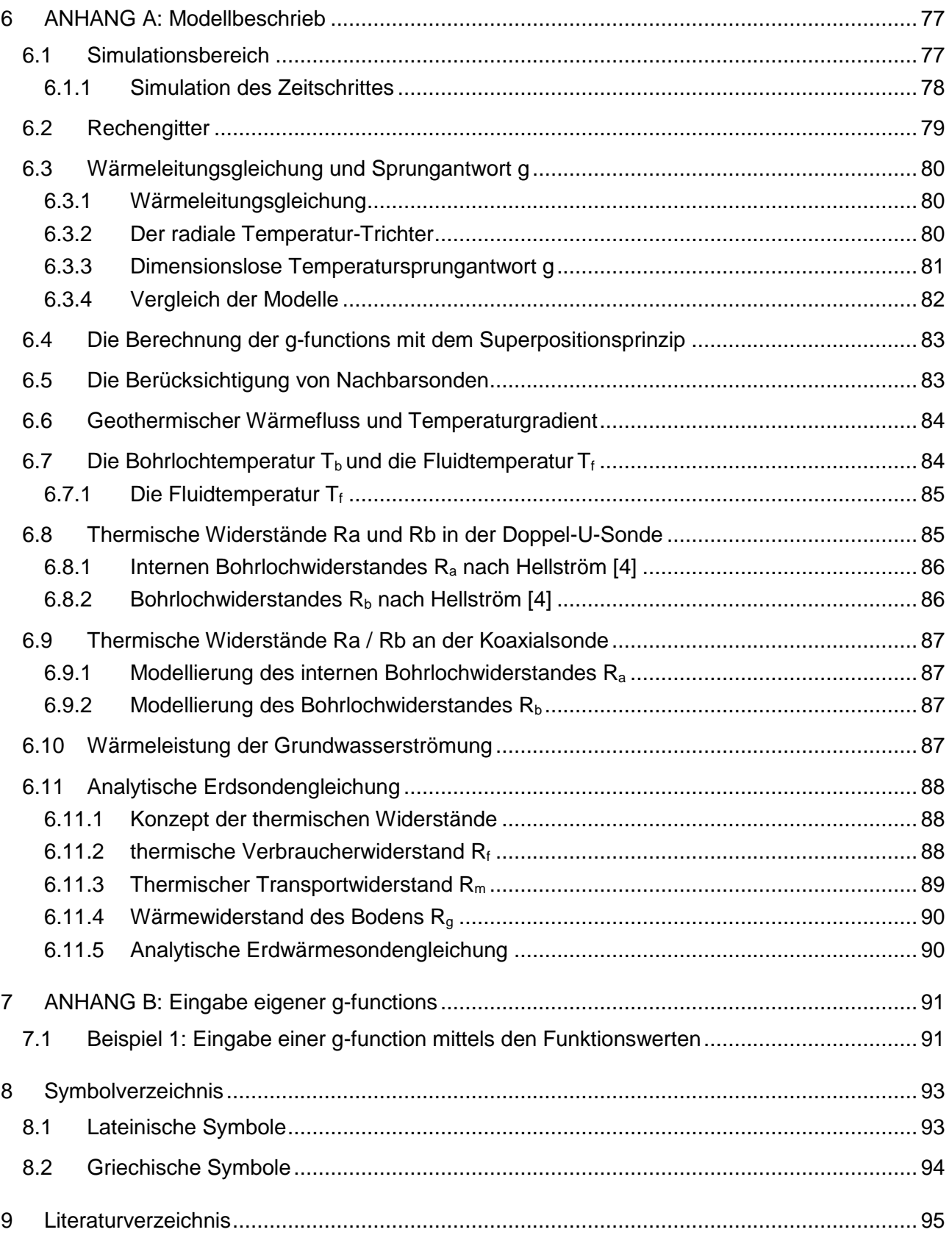

### <span id="page-4-0"></span>**1 Bedienungsanleitung zum Programm EWS**

#### <span id="page-4-1"></span>**1.1 Inhalt und Zweck des Programms EWS**

Das Programms EWS berechnet in der Grundversion das thermische Verhalten von Erdwärmesonden. Dazu werden die Wärmeleitungsgleichung im Erdreich und der Wärmetransport aus der Sonde numerisch gelöst. Das Programm berechnet die Vorlauf- und Rücklauftemperaturen, sowie die Entzugsleistungen von Erdwärmesonden (Einzelsonden und Sondenfelder) auf stündlicher Basis über eine Zeitdauer von bis zu 200 Jahren. Dabei können alle wichtigen Einfluss-Faktoren berücksichtigt werden. Das Erdreich kann vertikal in bis zu 10 verschieden Schichten mit unterschiedlichen, physikalischen Eigenschaften des Erdreichs und der Hinterfüllung aufgeteilt werden. Mit der Möglichkeit, das Sondenfluid auch instationär rechnen zu können, sind auch der Anfahrprozess und Thermal-Response-Tests berechenbar.

In der Vollversion sind grafische Eingaben von Sondenfeldern auf eingelesenen Plänen (Katasterpläne, Grundrisspläne, Quartierpläne) möglich und es können ganze Systeme zur Direktkühlung über Erdwärmesonden berechnet werden. Ausgehend von der Rücklauftemperatur des Gebäude-Kühlsystems (TABS, Kühldecken und Lüftung) kann eine hydraulische Einkopplung der Sonden mit Wärmetauschern zur Lüftung und zum hydraulischen Kühlsystem simuliert werden. Bei der Lüftung ist selbst ein komplizierter Lüftungsfahrplan kein Problem.

In der "Professional Version" (Pro-Version) können zusätzlich Grundwassereinfluss, Sonnenkollektoren und Nachbarsonden berücksichtigt werden.

#### <span id="page-4-2"></span>**1.2 Was ist neu in der Version 5.5**

In der Version 5.5 wurden unter anderem die folgenden Neuerungen realisiert:

- Freie Sondenanordnung für bis zu 150 Sonden (Vollversion) / 600 Sonden (Pro-Version)
- Neue, verkleinerte Sondendarstellung mit Gitternetzen von 5m 50m zur Darstellung ganzer Quartiere auf Originalpläne (Pro-Version)
- Berücksichtigung von Nachbarsonden (Pro-Version) mit gleichem & ungleichem Lastprofil
- Darstellung der Bodentemperaturen für Sondenfelder und ganzer Quartiere (Pro-Version)
- Darstellung der Sondentemperaturen über ganzes Jahr und über ganze Simulationsdauer
- Grundwassereinflusses von 1 oder 2 grundwasserführenden Schichten (Pro-Version)
- Solare Sondenregeneration mit thermischen Sonnenkollektoren (Pro-Version)
- Doppelseitiger, aussagekräftiger Bericht der Simulations-Resultate
- Simulation der Sanierungsmassnahmen von übernutzten Sondenfeldern
- Ausführliche Druckberechnung des Sondenkreises

#### <span id="page-4-3"></span>**1.3 Weiterführende Literatur**

Bei der Ausarbeitung des Programms EWS wurde grosser Wert darauf gelegt, dass das Verhalten von Erdwärmesonden auch von Benutzern des Programms berechnet werden kann, die keinen tieferen Einblick in die Modelle und die numerischen Zusammenhänge haben. Dazu wurde z.B. jedem Eingabewert ein Defaultwert (Standard-Eingabewerte) zur Seite gestellt, der in den meisten Fällen zu brauchbaren Resultaten führt. Im vorliegenden Handbuch wurde darauf verzichtet, alle verwendeten Modelle zu dokumentieren. Diese Modelle sind aber in wissenschaftlichen Forschungsberichten (inkl. Validierung) sehr detailliert publiziert. Im Literaturverzeichnis ist ein Überblick über diese Forschungsberichte zu finden. (cf. Literatur [\[5\],](#page-94-1) [\[6\],](#page-94-2) [\[9\]\)](#page-94-3)

### <span id="page-5-0"></span>**2 Installation und Lizenzierung**

#### <span id="page-5-1"></span>**2.1 Systemanforderungen**

Für einen sinnvollen Einsatz des Programms EWS sind die folgenden Randbedingungen auf Ihrem PC erforderlich:

- Betriebssystem: Windows 7 / Windows 8 / Windows 10
- mindestens 100 MB freier Speicherplatz
- Bildschirmauflösung: mindestens 1024 x 768 Pixel

#### <span id="page-5-2"></span>**2.2 Programm - Auslieferung**

Das Programm EWS wird aus rechtlichen Gründen nicht auf einem Datenträger ausgeliefert. Es kann nur aus dem Internet heruntergeladen und mit einer Lizenznummer freigeschaltet werden (Download von [www.hetag.ch/download](http://www.hetag.ch/software.html) ).

#### <span id="page-5-3"></span>**2.3 Sprach - Versionen**

Das Programm EWS ist in verschiedenen Sprachversionen erhältlich (deutsch, französisch, italienisch, spanisch, englisch). Soll das Programm EWS in einer anderen Sprachversion als deutsch geladen werden, so muss sich die Übersetzungsdatei "Sprache.ews" im gleichen Datei-Ordner befinden wie das Programm "Ews.exe". Ausserdem kann das Programm EWS auch jederzeit über die Menü-Zeile Info auf eine andere Sprachversion umgeschaltet werden.

#### <span id="page-5-4"></span>**2.4 Programm - Lizenzen**

Der Erwerb einer Programm-Lizenz berechtigt zur Installation des Programms EWS auf einem Einzelplatz-Rechner des Kunden. Wird der Rechner ausschliesslich durch eine Person genutzt, so kann die Lizenz ohne Aufpreis auch an einem Zweit-Arbeitsplatz (z.B. Laptop oder Heim-PC) installiert werden. Beim Kauf eines Ersatz-PCs kann zusätzlich, gegen Verrechnung einer Umschreibgebühr, eine dritte Lizenznummer beantragt werden.

Für alle übrigen Fälle sind für Zusatz-Installationen weitere Programm-Lizenzen zu erwerben. Bei Zusatz-Lizenzen des gleichen Kunden wird ein Preisnachlass von 50% gewährt.

Programm-Lizenzen sind nicht übertragbar und können nicht weiterverkauft werden.

Für Schulen gelten besondere Bestimmungen. Schul-Lizenzen dürfen nicht für kommerzielle Berechnungen eingesetzt werden.

#### <span id="page-5-5"></span>**2.5 Installations-Vorbereitung**

Nach dem Download des Programms von der Internet-Seite [www.hetag.ch/download](http://www.hetag.ch/software.html) muss die ZIP-Datei zunächst ausgepackt werden, so dass die Datei Ews.exe mit einer Fackel auf blauem Grund erscheint. Für die Installation des Programms muss ein Verzeichnis mit voller Lese- und Schreibberechtigung ausgesucht werden (nicht das Verzeichnis "c:\Programme" oder "c:\Programme (x86)" auswählen, da der Benutzer dafür nur reduzierte Berechtigungen hat).

#### <span id="page-6-0"></span>**2.6 Installation**

Für das Programm EWS ist keine Installation erforderlich. Ein einfaches Kopieren des Files Ews.exe in den gewünschten Zielordner genügt. Das Programm wird sodann durch die Eingabe einer Lizenznummer freigeschaltet. Dabei wird zwischen 4 Arten von Lizenznummern unterschieden:

- 1. Lizenznummer für Testversion (4701)
- 2. Lizenznummer für Grundversion
- 3. Lizenznummer für Vollversion
- 4. Lizenznummer für die Pro-Version

Je nach Eingabe der Lizenznummer steht ein unterschiedlicher Funktionsumfang zur Verfügung.

#### <span id="page-6-1"></span>**2.7 Eingabe der Lizenznummer**

Sowohl die Testversion, als auch die Grund- und Vollversion müssen durch die Eingabe einer Lizenznummer freigeschaltet werden. Nachfolgend ist das Vorgehen dazu beschrieben:

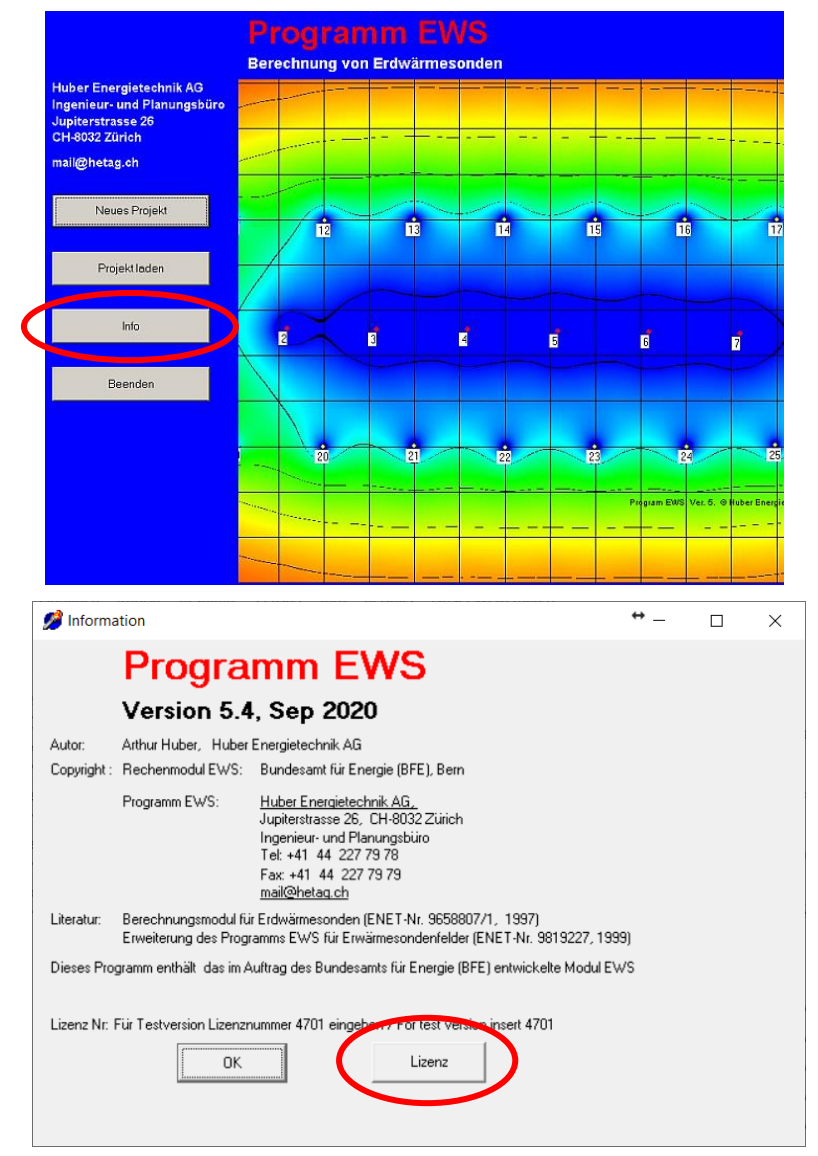

#### **Testversion:**

Um die Testversion freizuschalten, muss anstelle der Firma das Wort "**Probeversion**" eingegeben werden. Die Lizenznummer der Testversion ist **4701**.

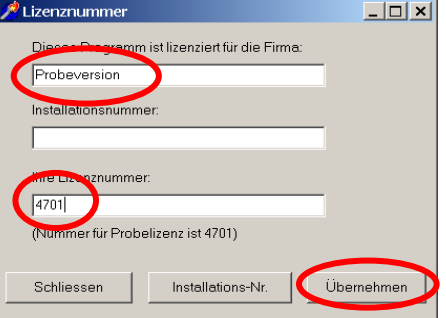

Mit der Testversion steht nun jedermann der Funktionsumfang der Vollversion offen, wobei allerdings einzelne Eingabefelder (z.B. Sondenlänge und Stoffwerte) nicht verändert werden können.

#### **Grund- Voll- und Pro-Version:**

Durch drücken des Buttons "Installations-Nr." wird nun die Installationsnummer angezeigt. Diese Installationsnummer ist eine rechnerspezifische Grösse und hat für jeden PC einen anderen Wert. Diese Nummer ist nun zusammen mit dem Firmennamen per Mail an *mail@hetag.ch* zu senden. In der Regel wird dann innert 48h die individuelle Lizenznummer zurückgeschickt.

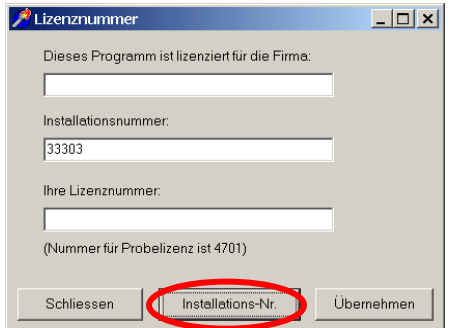

Die Lizenznummer ist nun zusammen mit dem Firmennamen in den dafür vorgesehenen Feldern einzutragen. Bewahren Sie die Lizenznummer sorgfältig auf, es kann notwendig werden, diese nach dem Ablauf einer gewissen Zeit nochmals einzugeben.

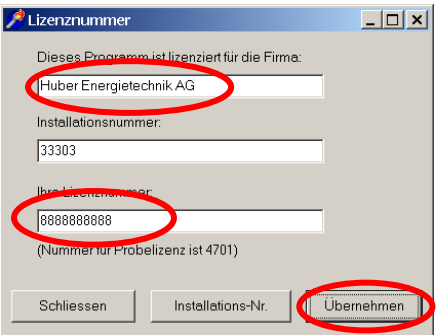

Nach Beendigung der Installation muss mit dem Programm einmal ein Berechnungs-Run mit den unveränderten Default-Werten durchgeführt werden. Erst danach kann mit der Dateneingabe fortgefahren werden.

#### <span id="page-8-0"></span>**3 Dateneingabe**

#### <span id="page-8-1"></span>**3.1 Grundsätze der Dateneingabe**

#### <span id="page-8-2"></span>**3.1.1 Fehlende Datei "Lizenz.ews"**

Erscheint beim Aufstarten des Programms die folgende Fehlermeldung, so wurde die Lizenznummer noch nicht eingetragen (cf. Kapitel [2.7\)](#page-6-1)

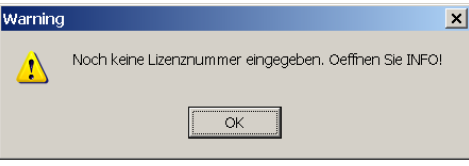

Haben Sie die Lizenznummer bereits früher eingetragen und die Fehlermeldung erscheint trotzdem, so überprüfen Sie, ob die Datei "Lizenz.ews" sich im gleichen Ordner befindet wie das Programm "Ews.exe". Falls dies nicht der Fall ist, so kopieren Sie die Datei "Lizenz.ews" in den aktuellen Ordner oder geben Sie die Lizenznummer gemäss Kapitel [2.7](#page-6-1) erneut ein.

#### <span id="page-8-3"></span>**3.1.2 Dezimal-Punkte**

Es ist streng darauf zu achten, dass bei Eingaben nie ein Dezimal-Komma, sondern immer ein Dezimal-Punkt verwendet wird. Bei der Eingabe von Dezimal-Kommas werden alle Eingaben nach dem Komma ignoriert, was zu einer Fehlermeldung "Floating point division by zero" führen kann.

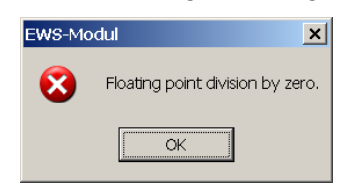

#### <span id="page-8-4"></span>**3.1.3 Default-Werte**

Allen Simulations-Parametern ist beim Aufstarten des Programms ein Standard-Wert ("Default-Wert") zugeordnet. Bei all diesen Default-Werten wurde darauf geachtet, möglichst gebräuchliche und realistische Werte zuzuordnen. Wenn ein Simulationsparameter nicht bekannt sein sollte, oder der Sinn eines solchen unklar ist, so kann in der Regel mit dem Default-Wert gearbeitet werden.

#### <span id="page-8-5"></span>**3.1.4 Pull-Down Menüs**

An verschiedenen Stellen sind Pull-Down Menüs als Hilfe für zur Dateneingaben vorhanden. Bei der Anwahl eines solchen Pull-Down Menüs werden in der Regel mehrere Eingabeparameter auf die dazu passenden Werte gesetzt. Dabei ist zu beachten, dass diese veränderten Eingabeparameter nachträglich trotzdem noch von Hand verändert werden können. In dem Fall kann es vorkommen, dass die Pull-Downs nicht mehr mit den dazugehörenden Eingabefeldern übereinstimmen. Bei einem solchen "Widerspruch" rechnet das Programm EWS grundsätzlich mit den von Hand gesetzten Werten in den Eingabefeldern und ignoriert die Pull-Down-Auswahl.

#### **→** Das Programm EWS rechnet grundsätzlich nicht mit den Angaben der Pull-Down-**Auswahlfeldern, sondern immer mit den dazu gehörenden Eingabefeldern, die in jedem Fall unabhängig von den Pull-Down Menüs eingestellt werden können.**

#### <span id="page-9-0"></span>**3.2 Blatt "Sonden"**

Im Blatt "Sonden" werden die Sondenanzahl, die Bohrtiefe H, die Sondenart und die Sondenanordnung definiert.

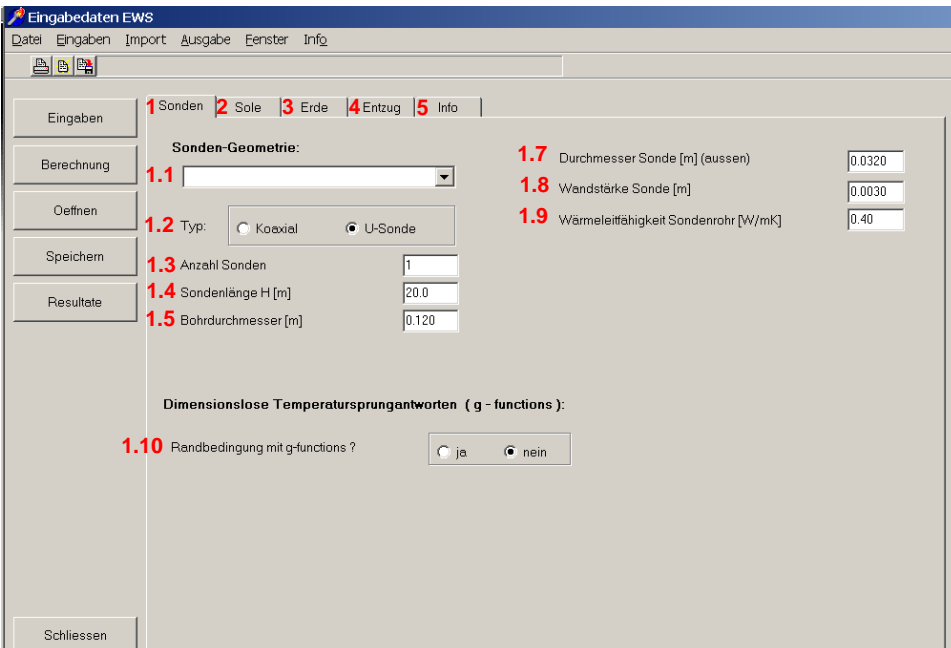

*Abb. 3.1: Blatt "Sonden" mit den Default-Einstellungen.*

Im Feld 1.4 wird die Bohrtiefe H, im Feld 1.3 die Anzahl der Sonden eingegeben. Werden im Feld 1.3 mehr als eine Sonde eingegeben, so erscheinen zusätzliche Eingabefelder (cf. [Abb. 3.2\)](#page-9-1). Nun ist im Feld 1.6 auch der Sondenabstand B einzugeben und im Feld 1.11 kann die Sondenanordnung gewählt werden.

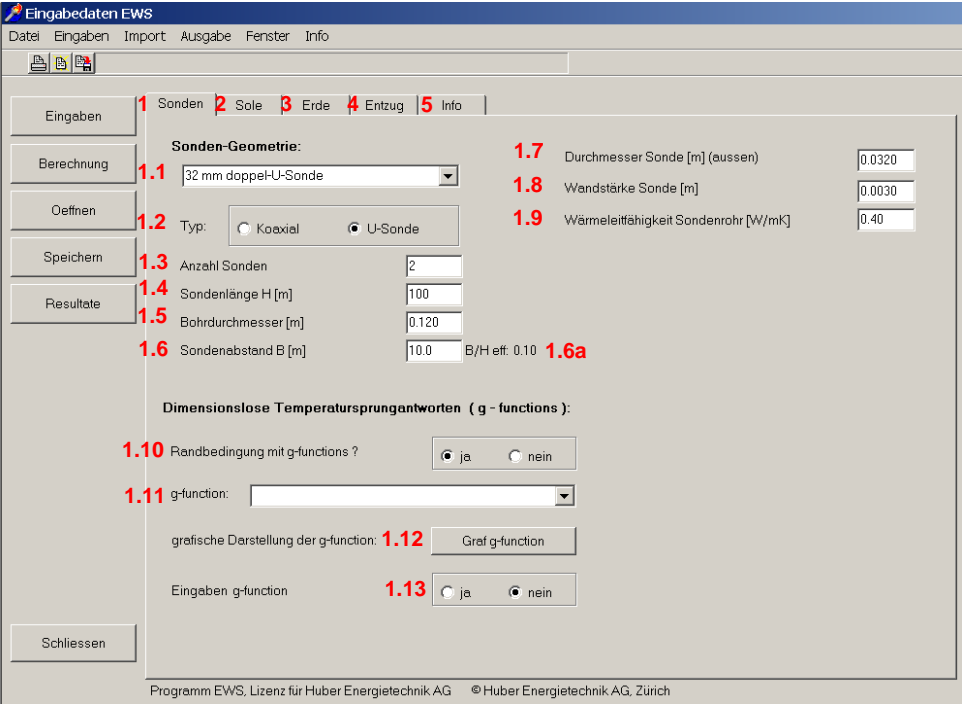

<span id="page-9-1"></span>*Abb. 3.2: Blatt "Sonden", zusätzliche Auswahlfelder bei 2 oder mehr Sonden auf Feld 1.3.*

#### <span id="page-10-0"></span>**3.2.1 Auswahl des Sondentyps**

Durch die Auswahl im Pull-Down-Feld 1.1 (cf [Abb. 3.3\)](#page-10-2) werden Default-Werte zum Sondentyp (Uoder Koaxialsonden, Feld 1.2), Bohrdurchmesser [2 x r<sub>1</sub>] (Feld 1.5), Durchmesser der Sondenrohre [2 x r<sub>s</sub>] (Feld 1.7), Wandstärke [r<sub>s</sub>-r<sub>o</sub>] (Feld 1.8) und Wärmeleitfähigkeit  $\lambda_s$  der Sondenrohre (Feld 1.9) automatisch eingefüllt. Diese Parameter können allerdings auch noch von Hand angepasst werden.

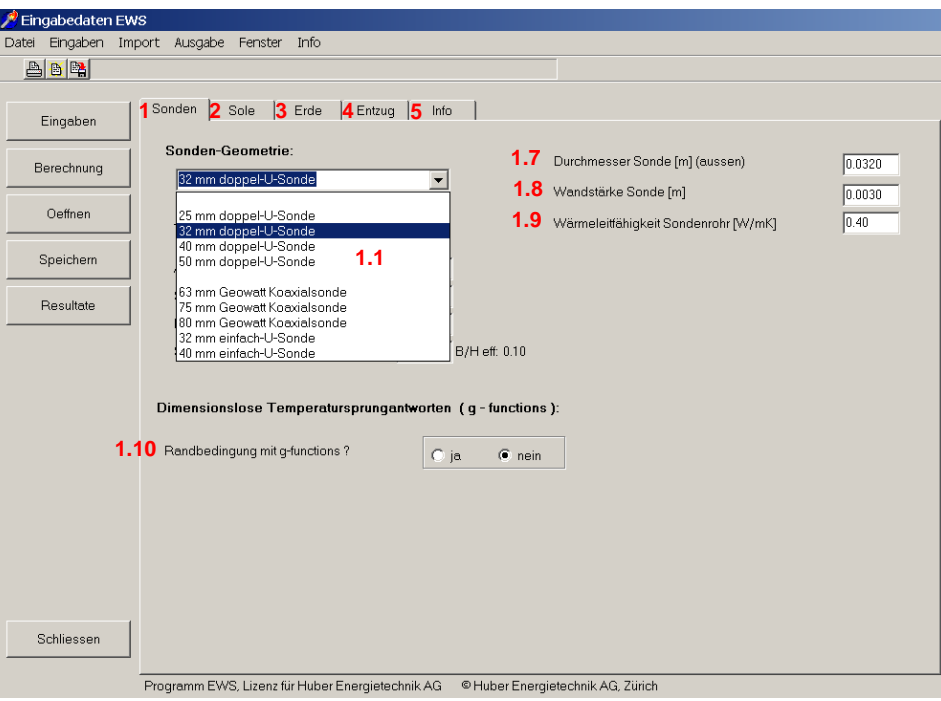

*Abb. 3.3: Blatt "Sonden", Auswahl des Sondentyps unter Feld 1.1.*

<span id="page-10-2"></span>Gerade beim Bohrdurchmesser können je nach Bohrfirma und Bohrgrund grössere Abweichungen von den Default-Werten vorkommen. Eine Überprüfung des Bohrdurchmessers (Feld 1.5) ist daher angezeigt.

#### <span id="page-10-1"></span>**3.2.2 Bezeichnungen an der Doppel-U-Sonde**

 $r<sub>1</sub>$  $\lambda_{\mathsf{Earth}}$  $\lambda_{\text{Fill}}$ 

Die Sondengeometrie kann wie folgt eingegeben werden:

- Feld 1.5 Bohrdurchmesser =  $2 \times r_1$
- Feld 1.7 Durchmesser Sonde aussen =  $2 \times r_s$
- Feld 1.8 Wandstärke Sonde =  $r_s r_o$
- Feld 1.9 Wärmeleitfähigkeit Sondenrohre  $\lambda_s$
- Feld  $3.11$  Rohrabstand "shank spacing" = Bu
- Feld 3.3 Wärmeleitfähigkeit Hinterfüllung  $\lambda_{\text{Fill}}$

*Abb. 3.4: Bezeichnungen an der Doppel-U-Sonde.*

#### <span id="page-11-0"></span>**3.2.3 Bezeichnungen an der Koaxialsonde**

Durch die Auswahl des koaxialen Sondentyps (Feld 1.2) erscheinen die für die Koaxialsonde zusätzlichen Eingabefelder 1.22, 1.23 und 1.24 (Angaben zum koaxialen Innenrohr):

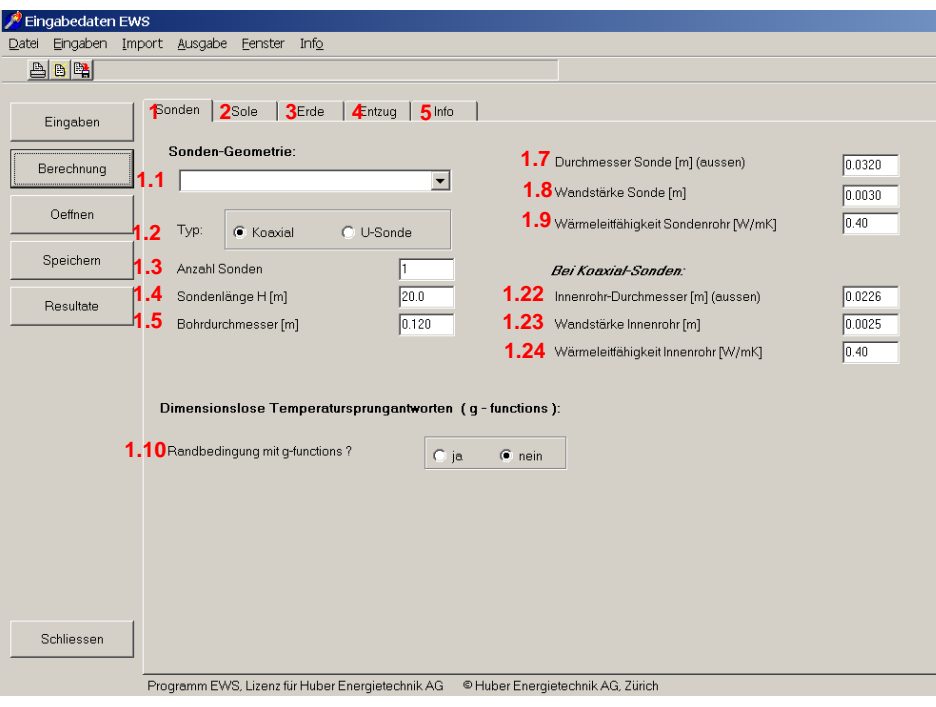

*Abb. 3.5: Blatt "Sonden", Auswahl der Koaxialsonde in Feld 1.2.*

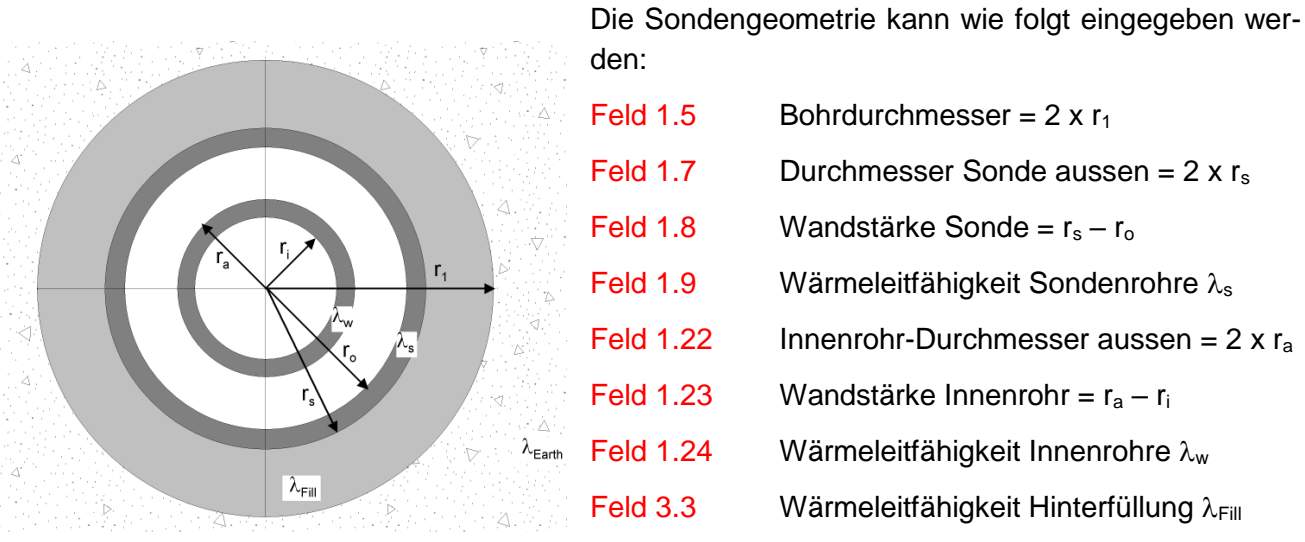

*Abb. 3.6: Bezeichnungen an der Koaxialsonde.*

#### <span id="page-12-0"></span>**3.2.4 Auswahl der Sondenanordnung (Einzelsonden und Sondenfelder)**

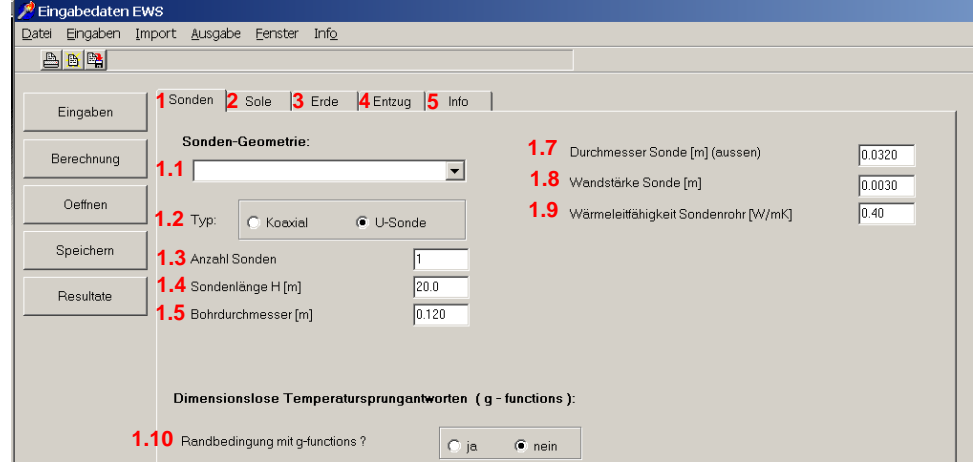

*Abb. 3.7: Blatt "Sonden" mit den Default-Einstellungen.*

Jede Sondenanordnung kann durch ihre dimensionslose Temperatur-Sprungantwort ( = g-function, cf. [Gl. 6.8\)](#page-79-3) beschrieben werden. Diese wird im Programm EWS als äussere Randbedingung für das Simulationsgebiet eingesetzt. Für Einzelsonden kann alternativ dazu die analytische Lösung für unendliche Linienquellen von Carslaw & Jaeger [\[1\]](#page-94-4) gemäss [Gl. 6.11](#page-80-1) eingesetzt werden. Dies wird im Feld 1.10 bestimmt. Wird dieses Feld auf "ja" gesetzt, so werden die g-functions als Randbedingung zur Bestimmung der Sondenanordnung verwendet, anderenfalls wird der Ansatz von Carslaw & Jaeger verwendet. Diese Randbedingung ist allerdings nur für Einzelsonden für Simulationszeiträume bis zur Sondenzeitkonstanten [Gl. 6.12](#page-80-2) geeignet.

Sobald in Feld 1.3 mehr als eine Sonde angewählt wird, wird das Feld 1.10 auf "ja" gesetzt und die Randbedingungen werden mit den g-functions von Eskilson [\(\[2\]](#page-94-5) und [\[3\]\)](#page-94-6) berechnet. Nun erscheint das Pull-Down-Feld 1.11 mit einer Auswahl an Sondenanordnungen. Dabei bedeutet B/H das Verhältnis von Sondenabstand B zu Sondentiefe H.

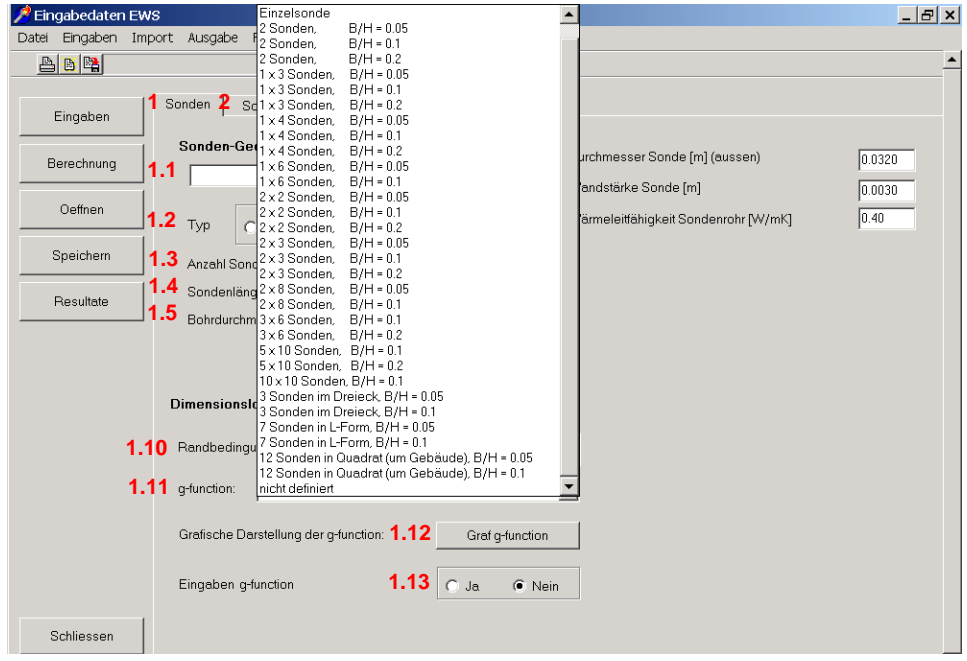

*Abb. 3.8: Blatt "Sonden", Auswahl der Sondenanordnung unter 1.11.*

Die Sondenanordnungen in Feld 1.11 sind wie folgt zu verstehen:

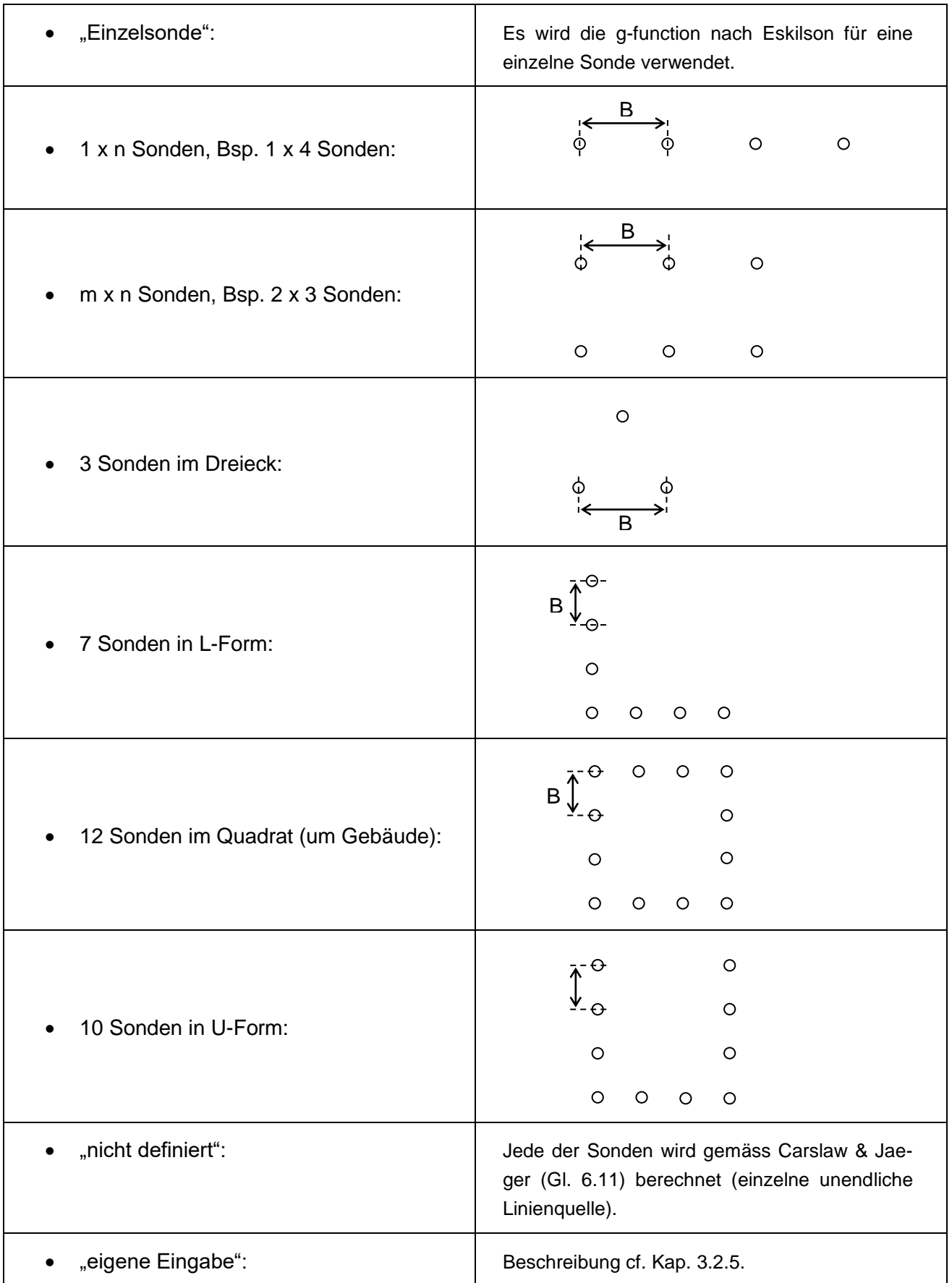

Zu beachten ist folgendes: Auch wenn die Sondenanzahl in Feld 1.3 nicht mit der Sondenanzahl der Auswahl in Feld 1.11 übereinstimmt, so wird die Anzahl in Feld 1.3 nicht automatisch angepasst! Für die Berechnung massgebend ist immer der Wert in Feld 1.3.

Jede g-function ist immer nur für ein bestimmtes Verhältnis von Sondenabstand B zu Sondentiefe H gültig. Weicht nun das effektive Verhältnis B/Heff (Feld 1.6a) vom B/H der gewählten g-function ab, so wird die gewählte g-function automatisch auf B/H<sub>eff</sub> extrapoliert. Die Grundlagen dazu sind bei Huber & Pahud [\[6\]](#page-94-2) zu finden. Da jede Extrapolation eine gewisse Unsicherheit beinhaltet, sollte bei der g-function immer diejenige ausgewählt werden, deren Verhältnis B/H am nächsten beim effektiven Wert (Feld 1.6a) liegt. Durch das Drücken des Buttons 1.12 kann nun diese extrapolierte g-function, die für die Berechnung verwendet wird, grafisch dargestellt werden.

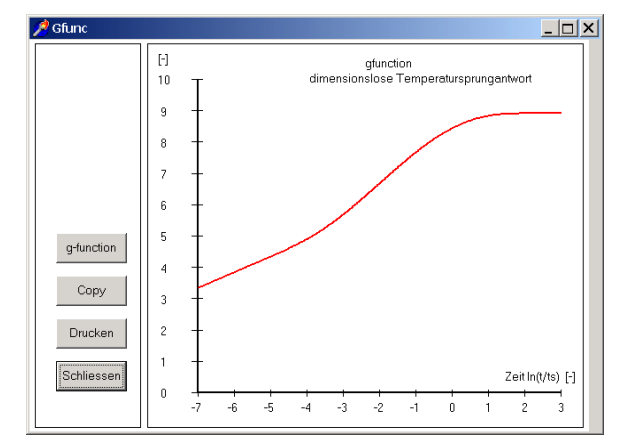

*Abb. 3.9: Blatt "Sonden", grafische Darstellung der durch Extrapolation berechneten g-function.*

#### <span id="page-14-0"></span>**3.2.5 Eingabe eigener g-functions**

Das Programm EWS bietet als Alternative zur Wahl einer Sondenanordnung aus der Bibliothek (Feld 1.11) auch die Möglichkeit, eigene g-functions einzugeben. In der Literatur (z.B. in [\[3\]\)](#page-94-6) ist eine Vielzahl von g-functions publiziert. Weiter ist es möglich, aus den Bibliothekswerten neue gfunctions zu interpolieren. Wird zum Beispiel die g-function für eine Sondenanordnung von 1 x 5 Sonden gesucht, so lässt sich diese mit genügender Genauigkeit aus den vorhandenen Bibliothekswerten für die Sondenanordnungen von 1 x 4 und 1 x 6 Sonden interpolieren.

Nachfolgend wird gezeigt, wie der Benutzer eigene g-functions-Werte eingeben kann. Dies ist nur dann notwendig, wenn die effektive Sondenanordnung mit keiner Auswahl aus Feld 1.11 beschrieben werden kann. Dazu wird im Feld 1.11 der letzte Auswahlpunkt "eigene Eingabe" ausgewählt, dann wird bei den Feldern 1.10 und 1.13 "ja" angewählt. Daraufhin erscheinen rechts die Felder 1.14 bis 1.21 (cf. [Abb. 3.10\)](#page-15-0).

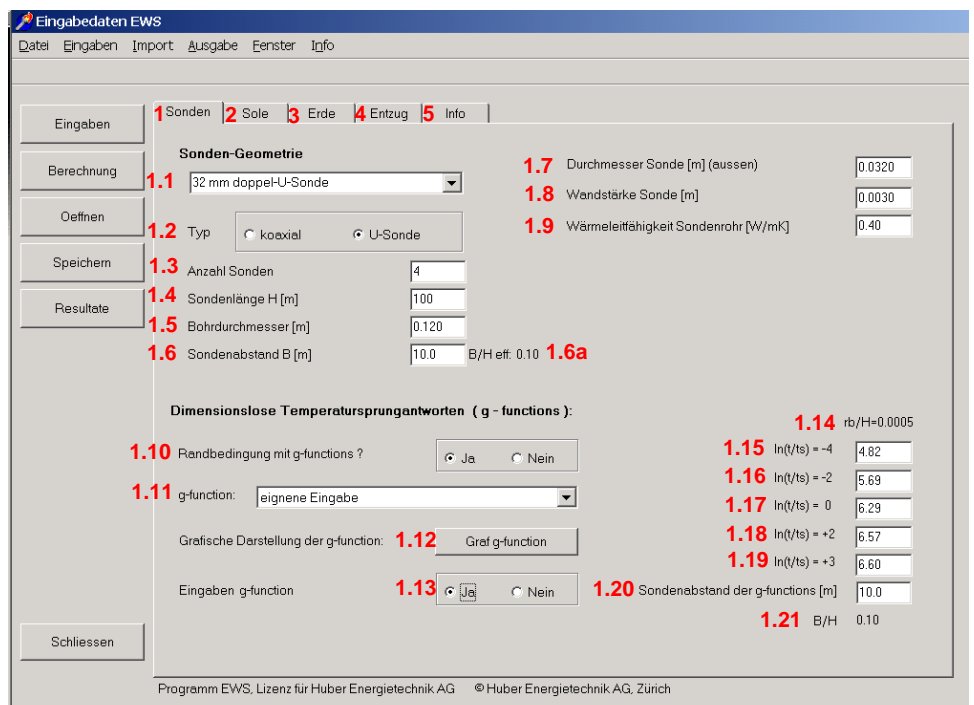

*Abb. 3.10: Blatt "Sonden" bei Eingabe eigener g-functions.*

<span id="page-15-0"></span>Die Felder 1.15 bis 1.19 beschreiben die g-function mit Hilfe der Funktionswerte der g-function an den Stützstellen ln(t/ts) = -4, -2, 0, +2, +3. Publizierte oder selber berechnete g-functions gelten immer für ein bestimmtes Verhältnis B/H. Das in Feld 1.21 angezeigte Verhältnis B/H ist berechnet aus dem Sondenabstand in Feld 1.20 und der Sondenlänge H in Feld 1.4. Zuerst muss das Feld 1.21 in Übereinstimmung gebracht werden mit dem B/H-Verhältnis der einzugebenden g-function. Dies geschieht durch Anpassen das Sondenabstandes in Feld 1.20. (Die Sondenlänge H in Feld 1.4 muss auf dem effektiven Wert belassen werden.) Dann können die Funktionswerte der einzugebenden g-function an den Stützstellen  $ln(t/ts) = -4$ ,  $-2$ , 0,  $+2$ ,  $+3$  in die Felder 1.15 bis 1.19 eingegeben werden. Die g-function ist nun vollständig definiert durch die Felder 1.15 bis 1.21.

Bemerkungen:

- Feld 1.14 gibt das Verhältnis von Bohrlochradius rb zur Sondenlänge H an. Dieses Verhältnis beträgt für alle hinterlegten (und auch für die meisten publizierten) g-functions 0.0005. Es kann nicht verändert werden und ist der Vollständigkeit halber angegeben.
- Für die Berechnungen ist weiterhin das effektive Verhältnis B/H eff in Feld 1.6a massgebend (und nicht etwa B/H aus Feld 1.21). Beim nächsten Berechnungs-Run wird durch das Programm automatisch die eingegebene g-function auf das effektive Verhältnis B/H eff extrapoliert.
- Falls wie empfohlen die g-function in Feld 1.11 unter der Auswahl "eigene Eingabe" eingegeben wird, so wird sie nach dem Speichern eines Berechnungs-Runs auch bei einem späteren Laden dieses Runs wieder unter der Auswahl "eigene Eingabe" zur Verfügung stehen.
- Nähere Angaben zu g-functions sind im Anhang zu finden.

#### <span id="page-16-0"></span>**3.3 Beliebige Sondenfelder: Blatt "Sondenanordnung"**

Nur in der **Vollversion** des Programms EWS gibt es eine weitere, elegante Möglichkeit zur Eingabe von beliebigen Sondenanordnungen. Dazu wird zunächst in der Menü-Zeile unter der Rubrik "Eingaben" das Blatt "Sondenfeld" angewählt (cf. [Abb. 3.11\)](#page-16-1)

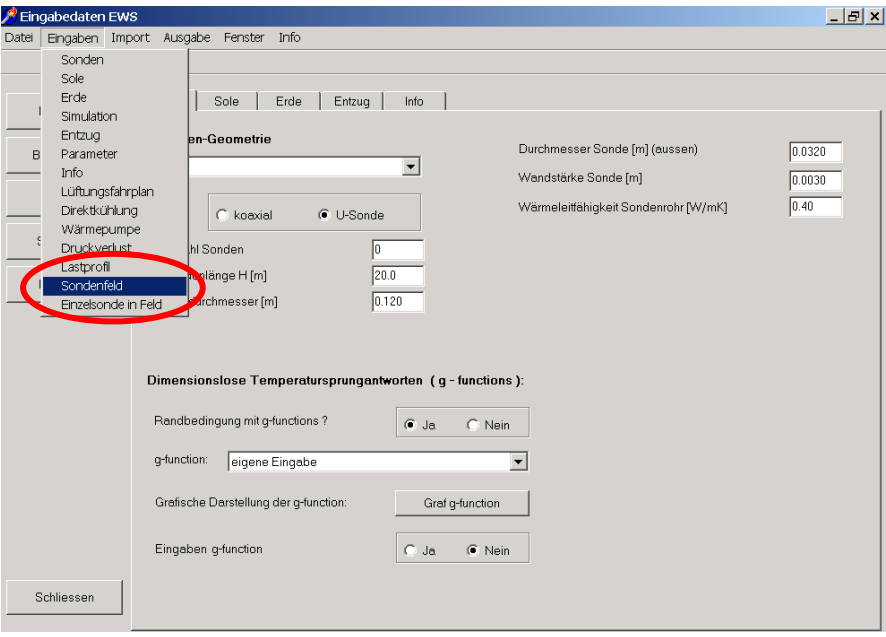

Abb. 3.11: Aufruf des Blattes "Sondenfeld" unter der Rubrik "Eingaben".

<span id="page-16-1"></span>In der Vollversion des Programms EWS erscheint nun das Blatt "Sondenanordnung" mit einem Rasterfeld. Der Abstand zwischen je zwei Rasterlinien entspricht einem Meter. Alle 10 Meter ist die Rasterlinie dicker gezeichnet. Die Rasterlinien entsprechen einem Koordinatennetz, wobei die linke, obere Ecke die Koordinaten 0 / 0 hat.

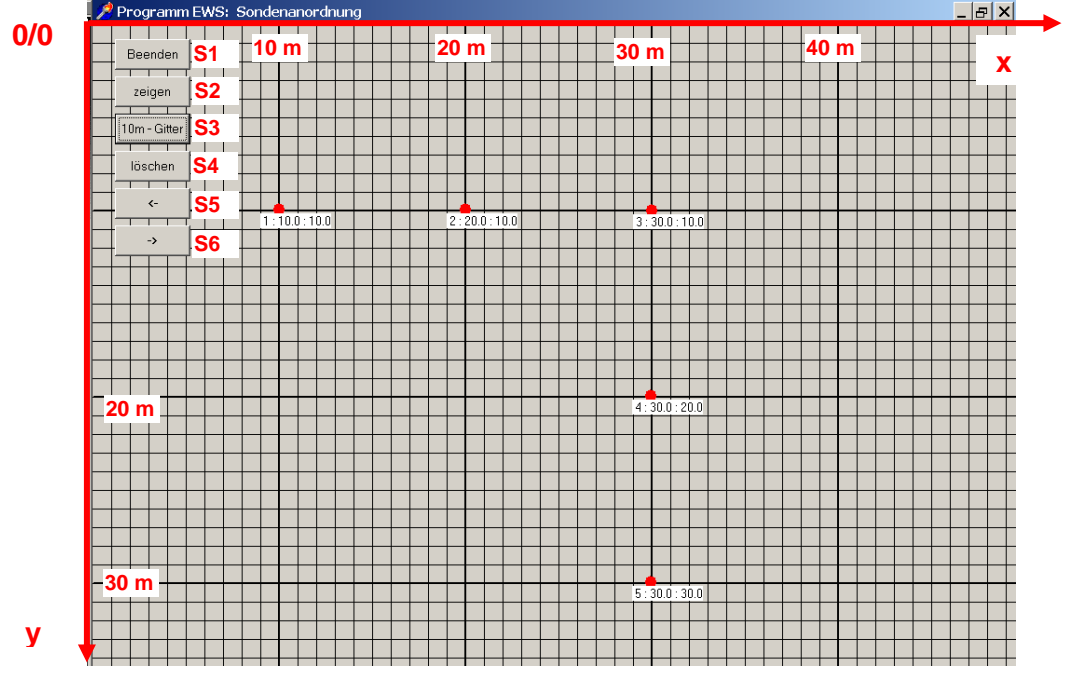

Abb. 3.12: Blatt "Sondenanordnung" mit Rasterfeld (1 Linie pro Meter).

#### <span id="page-17-0"></span>**3.3.1 Einfügen von Karten im Hintergrund in 4 Schritten:**

In der Vollversion des Programms gibt es auch die Möglichkeit, Karten für die Sondenanordnung massstäblich zu hinterlegen. Die Karte muss dazu im BMP-Format sein und zunächst in die Zwischenablage (z.B. mit "Printscreen" aus einem GIS-Browser) und von dort mit Hilfe der **mittleren Maustaste (Rad)** durch Klicken ins Blatt "Sondenanordnung" kopiert werden (Mac Benutzer wählen unter "Info" im Hauptmenü "Mac", dies lässt den Knopf "Clipboard" im Sondenfeld erscheinen). Anschliessend kann das Gitternetz auf der Karte so skaliert werden, dass dieses mit dem Kartenmassstab übereinstimmt (mit Hilfe der Taste S8 "Messen" und der frei einsetzbaren Distanz S9). Mit Hilfe der Tasten **S6** und **S7** kann die Karte und das Gitternetz sodann auf die gewünschte Grösse auf dem Bildschirm angepasst werden. Jetzt ist das Blatt "Sondenanordnung bereit für das Einfügen der Erdwärmesonden (cf. Kapitel [3.3.2\)](#page-18-0). Sobald Sonden auf dem Blatt eingegeben sind, kann die Hintergrundkarte nicht mehr verändert werden. Nachfolgend sind die 4 Schritte für das Einfügen einer Hintergrundkarte ausführlich dargestellt:

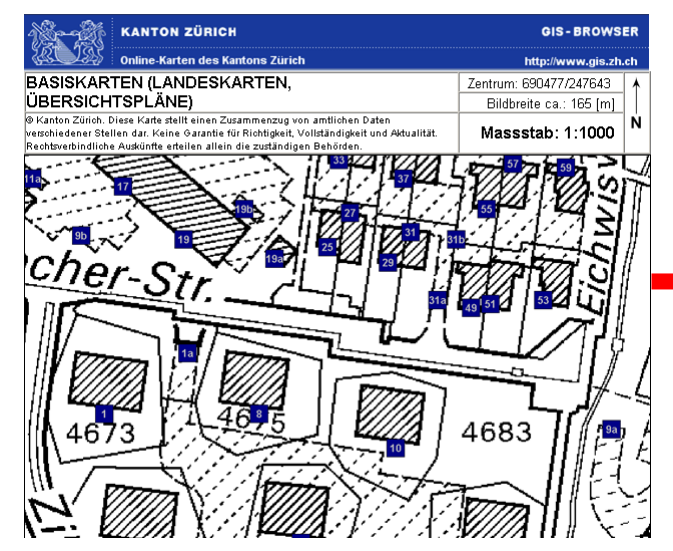

*Abb. 3.13: 1. Schritt: Geeignete Karte in die Zwischenablage kopieren (z.B. mit Printscreen von einem GIS-Browser wie [www.gis.zh.ch\)](http://www.gis.zh.ch/)*

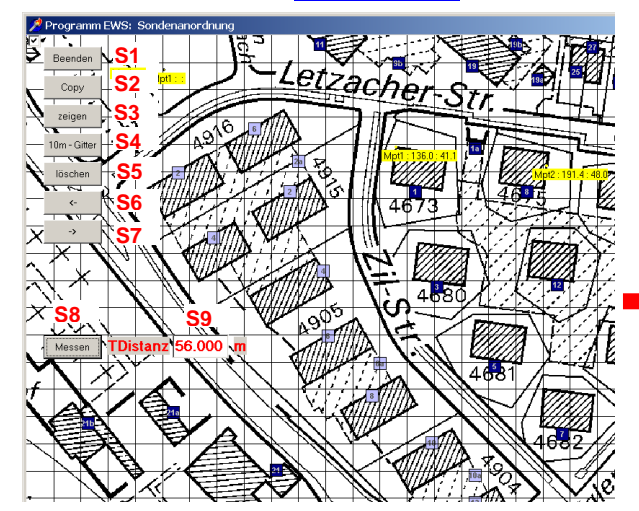

*Abb. 3.15: 3. Schritt, Gitternetz skalieren: Auf der Karte 2 markante Punkte auswählen, Distanz bestimmen und in Feld S9 eingeben. Anschliessend beide Messpunkte mit Maus auf Karte anwählen und durch Klicken irgendwo auf Blatt abschliessen.*

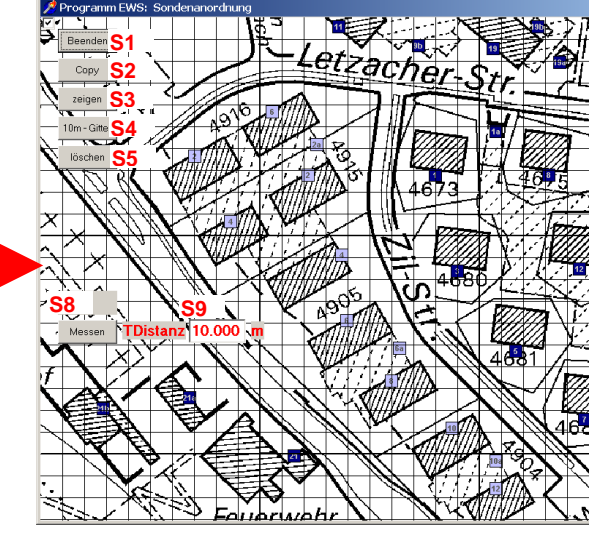

*Abb. 3.14: 2. Schritt: Mit der mittleren Maustaste (Rad) irgendwo in das Blatt "Sondenanordnung" klicken. Zwischenablage wird eingefügt.*

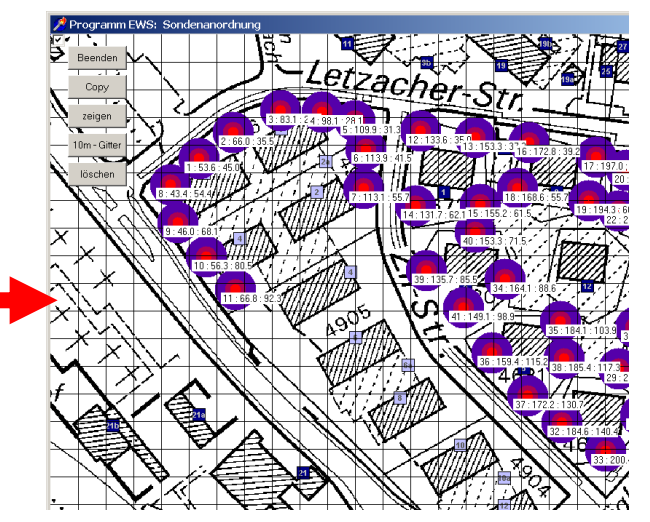

*Abb. 3.16: 4. Schritt: Kartengrösse mit Taste S6 und S7 auf die gewünschte Grösse skalieren und Sonden gemäss Beschreibung Kapitel [3.3.2](#page-18-0) eingeben. Achtung: Sobald Erdwärmesonden angewählt sind, kann die Karte nicht mehr angepasst werden.*

#### <span id="page-18-0"></span>**3.3.2 Eigenes Koordinatennetz einfügen**

Es ist möglich ein eigenes Koordinatensystem zu definieren, wenn im Hintergrund ein Plan abge-legt wurde (gem. Kap. [3.3.1\)](#page-17-0). Dafür muss die Taste S27 "Referenz-Pt" gewählt werden. Dies lässt zwei Felder mit der Abszisse (x-Achse) und Ordinate (y-Achse) erscheinen. Wenn diese zwei Felder wunschgemäss angepasst wurden (z.B. mit Landeskoordinaten), kann der definierte Referenzpunkt an der gewünschten Stelle mit einem linken Mouse-Klick auf die Karte platziert werden.

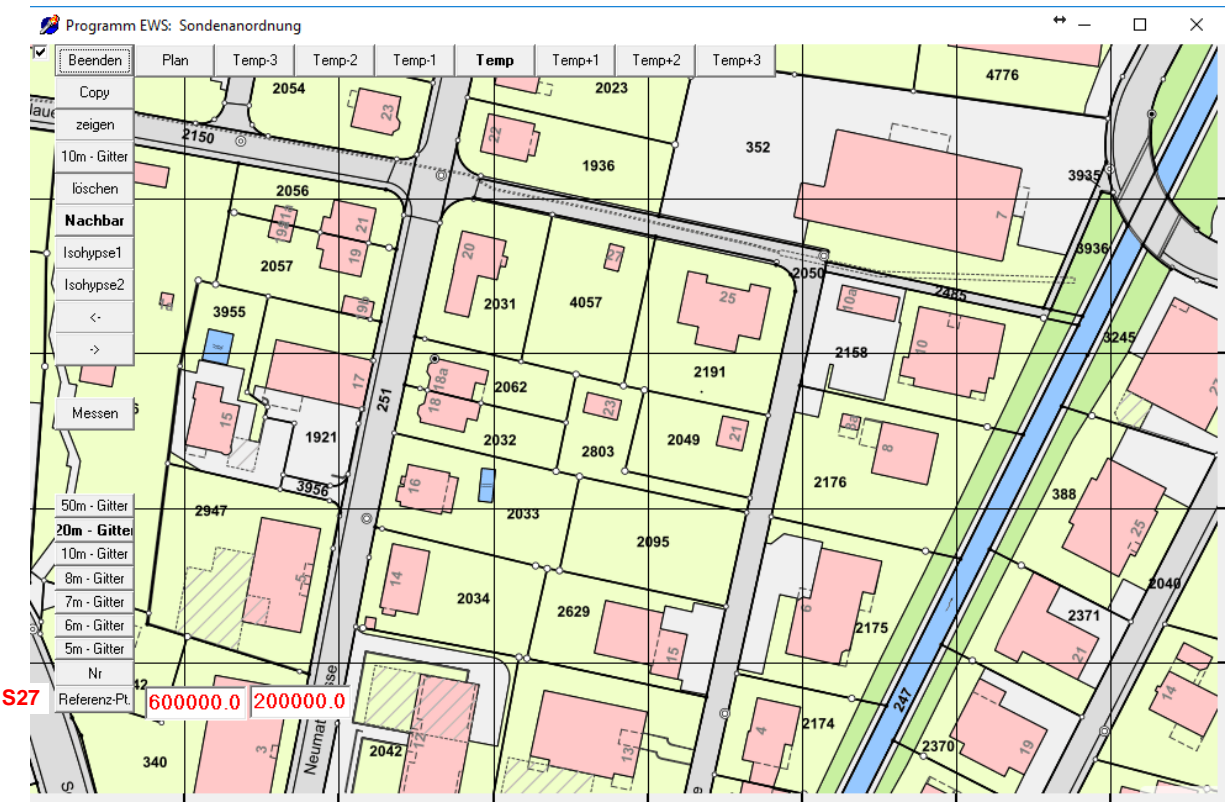

Abb. 3.17: Blatt "Sondenanordnung" mit der Option eines eigenen Koordinatennetzes.

Jetzt können die Sonden gem. Kap. [3.3.3](#page-19-0) eingefügt werden. Die Koordinaten der platzierten Sonden werden nun relativ zum festgelegten Koordinatensystem definiert. Ihre Position kann exportiert werden, für zukünftige Reproduktion.

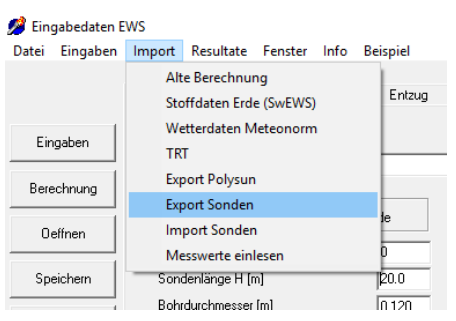

Um die Positionen der Sonden zu speichern kann im Hauptmenü unter "Import" "Export Sonden" gewählt werden und die Sonden im entsprechenden Ordner gespeichert werden.

Dieses Standort-File kann zu einem späteren Zeitpunkt importiert werden (Im Hauptmenü unter "Import" und "Import Sonden") für ein anderes EWS Projekt oder für einen anderen Hintergrundplan/-karte (Kap. [3.3.1\)](#page-17-0), bevor die Sonden platziert werden. Der neue Referenzpunkt muss hier wie in der ursprünglichen Sondenaufstellung definiert werden, um die gleiche Platzierung zu haben.

#### <span id="page-19-0"></span>**3.3.3 Setzen, verschieben und löschen von Erdsonden im Sondenfeld**

Mit der linken Maustaste können nun *bis zu 150* (in Pro-Version bis 600) Erdwärmesonden beliebig auf dem Sondenfeld angeordnet werden. Direkt unterhalb jeder Sonde erscheint die Sonden-Nummer (von 1 hochgezählt in der Reihenfolge, wie die Sonden auf dem Feld gesetzt wurden), gefolgt von der x-Koordinate und von der y-Koordinate der Sonde. x-Koordinate und y-Koordinate entsprechen dem Abstand in Metern von der linken, oberen Ecke des Sondenfeldes. Mit der Taste **S4** kann das Gitternetz von einem 1m-Abstand auf einen 10m-Abstand gesetzt werden. Jede Sonde kann auf 10cm genau gesetzt werden und jederzeit mit der Maus wieder *verschoben* werden. Dazu wird die Sonde im Zentrum mit der *linken Maustaste* angewählt und mit gedrückter, linker Maustaste verschoben. Überzählige Sonden können auch wieder *gelöscht* werden. Dazu wird die Sonde im Zentrum mit der *rechten Maustaste* angewählt und verschoben. Dabei verschwindet die entsprechende Erdwärmesonde. Die Sonden werden neu nummeriert.

Mit der Taste **S3** erscheinen 3 konzentrische Kreise um jede Sonde, wobei die Farben einen Hinweis geben über den g-Wert im Sondenfeld: Rot ist ein Hinweis auf einen hohen g-Wert, blau auf einen tiefen g-Wert, wobei die Farbzuweisung nicht absolut, sondern relativ ist: Der höchste Wert im Feld hat immer das gleiche Rot, der tiefste immer das gleiche Blau. Die Farben geben also einen Hinweis auf die relative Temperaturverteilung im Erdreich um die Erdwärmesonden.

Ist das Sondenfeld grösser als der Anzeigebereich auf dem Bildschirm, so kann der das Sondenfeld mit der Taste **S6** vergrössert werden, mit der Taste **S7** wird der Anzeigebereich wieder verkleinert, wobei Koordinaten 0/0 immer im linken, oberen Eck bleiben. Mit der Taste S5 "löschen" werden **alle** Sonden aus dem Feld gelöscht.

Mit der Taste **S2** kann die ganze Darstellung in die Zwischenablage kopiert werden und mit der Taste S1 verlässt man das Blatt "Sondenanordnung", wobei alle Eingaben übernommen werden (Anzahl und Koordinaten der Sonden, Sondenabstände, g-functions). Die g-function-Werte werden in die Felder 1.15 – 1.19 des Blattes Sonden übertragen und können dort überprüft werden.¨

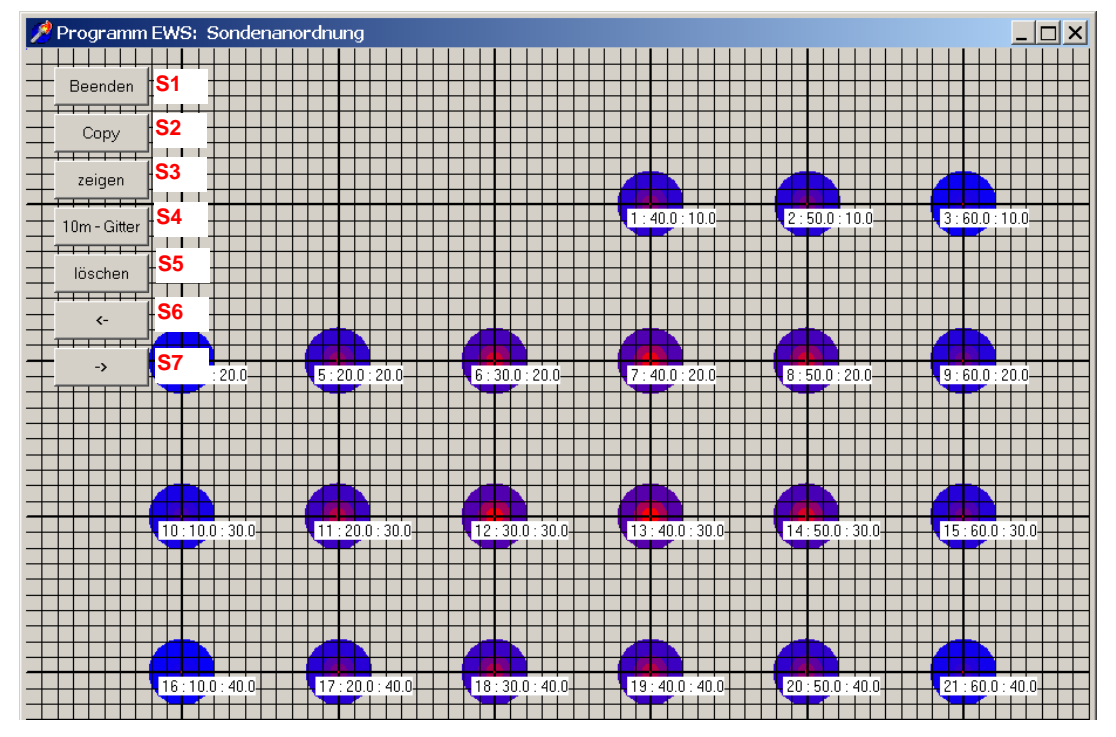

*Abb. 3.18: Blatt "Sondenanordnung" mit 21 Erdwärmesonden. "Blaue" Sonden ergeben einen hohen Ertrag, "rote" Sonden einen tiefen Ertrag.*

#### <span id="page-20-0"></span>**3.3.4 Nachträgliche Skalierung der Bildschirm-Darstellung**

Werden an einem Projekt unterschiedliche PCs mit unterschiedlichen Bildschirm-Auflösungen verwendet, so kann es vorkommen, dass auf dem zweiten Bildschirm der Ausschnitt zu gross oder zu klein dargestellt wird.

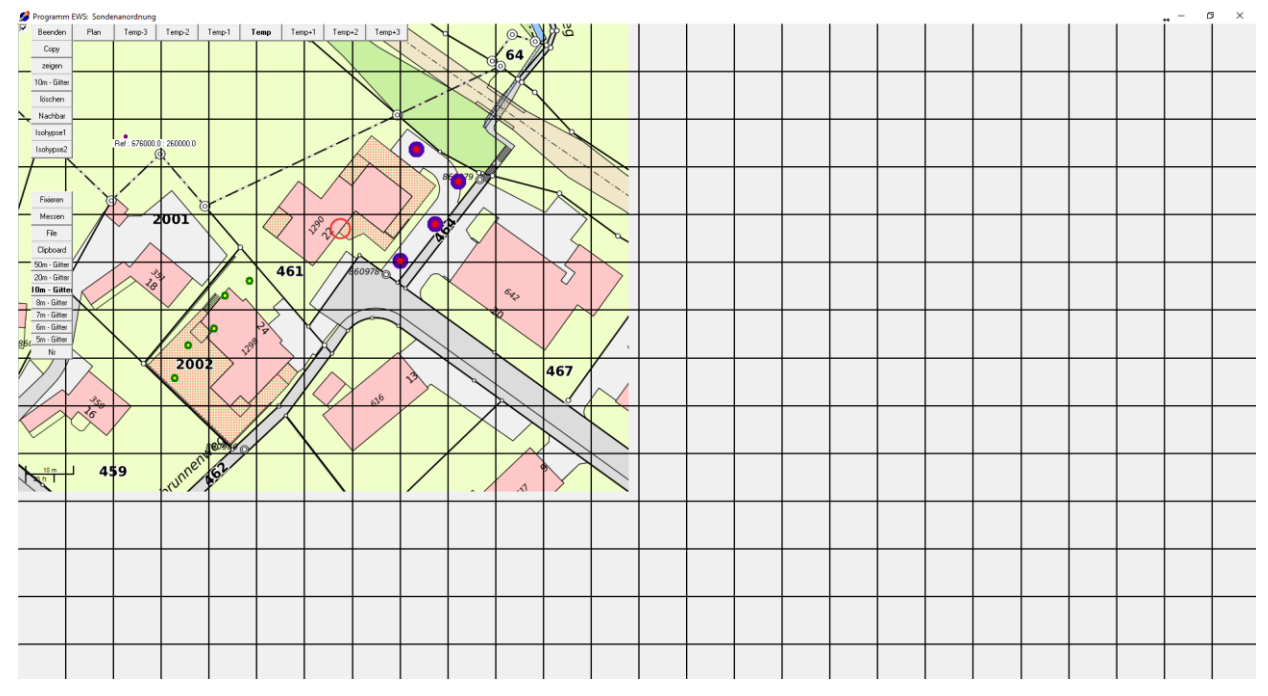

*Abb. 3.19: Bildschirmdarstellung mit zu kleinem Ausschnitt*

In diesem Fall muss in einem ersten Schritt das Projekt gespeichert und das Programm EWS geschlossen werden. Wird das Projekt erneut geöffnet und dann das Blatt Sondenfeld angewählt, so können durch einen Doppelklick auf den Plan die Skalierungs-Buttons angezeigt und dann damit das Bild skaliert werden. Unter Umständen wird damit zusätzlich eine neue Sonde angewählt, die dann gemäss Kapitel [3.3.3](#page-19-0) mit der rechten Maustaste weggewischt (gelöscht) werden muss.

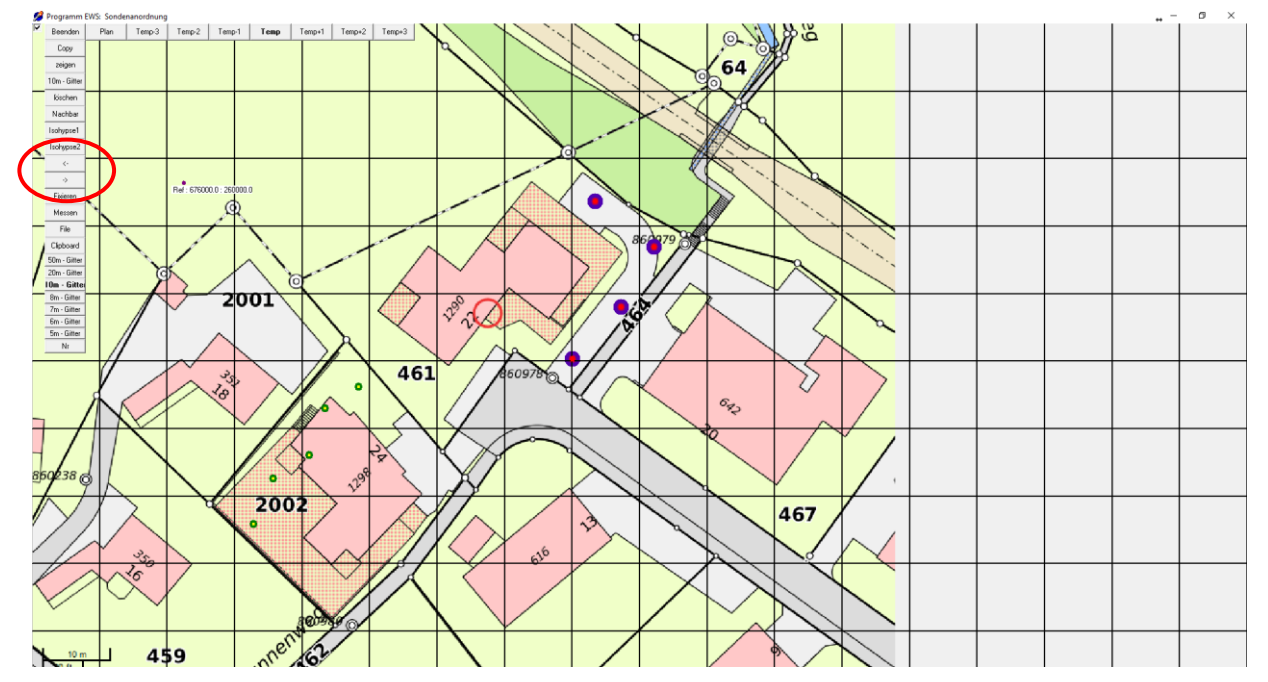

*Abb. 3.20: Skalierung der Bildschirm-Darstellung mit den Skalierungs-Buttons (Pfeil-Tasten).*

#### <span id="page-21-0"></span>**3.3.5 Optimieren von Sondenfeldern**

An einem Beispiel mit 5 x 10 Sonden soll das Vorgehen beim Optimieren von Sondenfeldern dargestellt werden. Die Sonden mit dem grössten Ertrag zeigen eine blaue Farbe, die Sonden mit geringerem Ertrag (im Zentrum des Feldes, wo die Wärme schlecht nachfliessen kann) sind aussen violett und innen stark rot. Mit Hilfe der grafischen Darstellung der g-functions mit der **Taste 1.12** wird der Unterschied sofort sichtbar: Durch das einfache Versetzen der 4 innersten Sonden kann die g-function des Sondenfeldes um 8% gesenkt werden. Dies bedeutet, dass die Bohrlochtemperatur im Gleichgewichtszustand im rechten Beispiel 8% weniger stark sinkt als links.

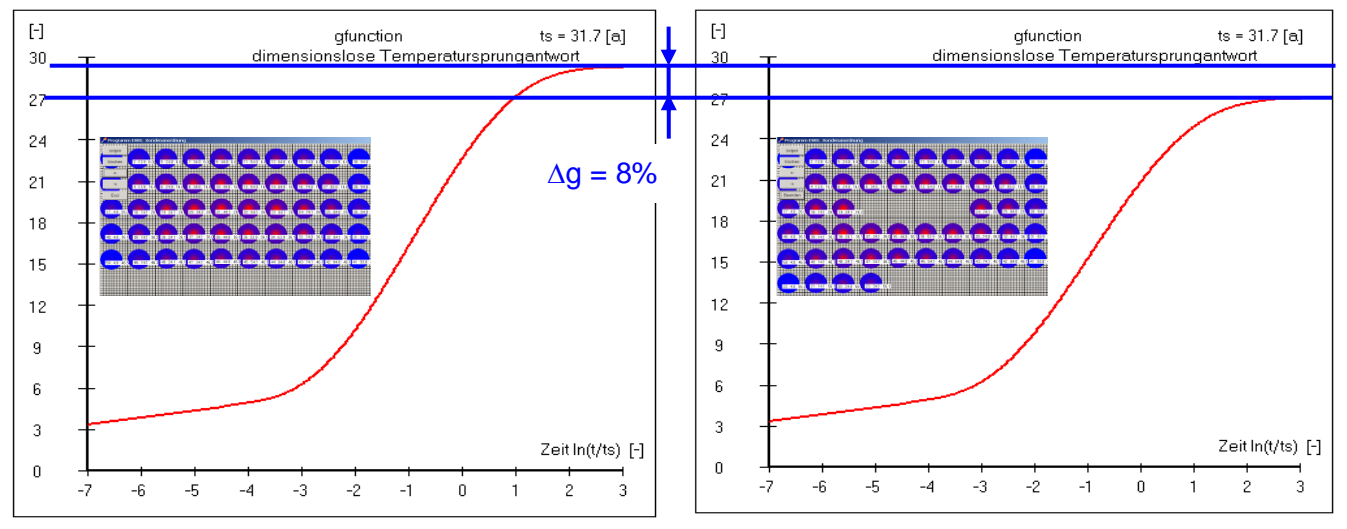

*Abb. 3.21: Vergleich von 2 Anordnungen mit je 50 Sonden à 100m Bohrtiefe und 10m Abstand.*

#### <span id="page-21-1"></span>**3.3.6 Berechnung Einzelsonde im Sondenfeld**

Wurde das Sondenfeld entsprechend der Beschreibung in Kapitel [3.3](#page-16-0) definiert, so besteht auch die Möglichkeit, die g-function einer Einzelsonde im Sondenfeld zu berechnen:

|       | Eingabedaten EWS    |                                                                                             |                                 |                                                 |                                                                        |                 |             | ا ب ا د ا |                    |           |             |  |
|-------|---------------------|---------------------------------------------------------------------------------------------|---------------------------------|-------------------------------------------------|------------------------------------------------------------------------|-----------------|-------------|-----------|--------------------|-----------|-------------|--|
| Datei |                     | Eingaben Import Ausgabe Fenster Info                                                        |                                 |                                                 | 10m - Gitter                                                           |                 |             |           |                    |           |             |  |
|       | Sonden              |                                                                                             |                                 |                                                 | $\overline{1}$ $\overline{1}$ $\overline{1}$ $\overline{1}$<br>löschen |                 |             |           |                    |           |             |  |
|       | Sole                |                                                                                             |                                 |                                                 | $\overline{1}$ $\overline{1}$ $\overline{1}$ $\overline{1}$            |                 |             |           | <b>START START</b> |           |             |  |
|       | Erde                | Sole 2<br>$E$ rde $3$<br>EntzugA                                                            | Info $5$                        |                                                 | $\leftarrow$                                                           |                 |             |           |                    |           |             |  |
|       | Simulation          |                                                                                             |                                 |                                                 | $\overline{1}$                                                         |                 | 1:10.0:10.0 |           |                    | 2:20.0:00 | 3:30.0:10.0 |  |
|       | Entzug              | en-Geometrie                                                                                |                                 |                                                 | $\rightarrow$                                                          |                 |             |           |                    |           |             |  |
| B     | Parameter           | m doppel-U-Sonde                                                                            | $\blacktriangledown$            | Durchmesser Sond                                |                                                                        |                 |             |           |                    |           |             |  |
|       | Info                |                                                                                             |                                 | Wandstärke Sonde                                |                                                                        |                 |             |           |                    |           |             |  |
|       | Lüftungsfahrplan    |                                                                                             |                                 |                                                 |                                                                        |                 |             |           |                    |           |             |  |
|       | Direktkühlung       | C U-Sonde<br>C koaxial                                                                      |                                 | Wärmeleitfähigkeit                              |                                                                        |                 |             |           |                    |           |             |  |
|       | Wärmepumpe          |                                                                                             |                                 |                                                 |                                                                        |                 |             |           |                    |           |             |  |
|       | Druckverlust        | hi Sonden                                                                                   |                                 |                                                 |                                                                        |                 |             |           |                    |           |             |  |
|       | Lastprofil          | lenlänge H [m]                                                                              | 100.0                           |                                                 |                                                                        |                 |             |           |                    |           | 4:30.0:20.0 |  |
|       | sondenfeld          | orchmesser [m]                                                                              | 0.120                           |                                                 |                                                                        |                 |             |           |                    |           |             |  |
|       | Einzelsonde in Feld |                                                                                             |                                 |                                                 |                                                                        |                 |             |           |                    |           |             |  |
|       |                     |                                                                                             |                                 |                                                 |                                                                        |                 |             |           |                    |           |             |  |
|       |                     |                                                                                             |                                 |                                                 |                                                                        |                 |             |           |                    |           |             |  |
|       |                     | Dimensionslose Temperatursprungantworten (q-functions):                                     |                                 |                                                 |                                                                        |                 |             |           |                    |           |             |  |
|       |                     |                                                                                             |                                 |                                                 |                                                                        |                 |             |           |                    |           |             |  |
|       |                     | Randbedingung mit g-functions?                                                              |                                 | 1.10                                            |                                                                        |                 |             |           |                    |           |             |  |
|       |                     |                                                                                             | $\sigma$ Ja<br>$C$ Nein         |                                                 |                                                                        |                 |             |           |                    |           | 5:30.0:30.0 |  |
|       |                     | q-function:<br>eigene Eingabe                                                               |                                 | 1.11<br>$\vert \cdot \vert$                     |                                                                        |                 | 1 I I       | ┱         |                    |           |             |  |
|       |                     |                                                                                             |                                 |                                                 |                                                                        | $ln(t/ts) = 0$  | 9.895       | l.17      |                    |           |             |  |
|       |                     |                                                                                             |                                 |                                                 |                                                                        | $ln(t/ts) = +2$ | 11.263      | l.18      |                    |           |             |  |
|       |                     | Grafische Darstellung der g-function:                                                       | Graf q-function                 | 1.12                                            |                                                                        |                 |             |           |                    |           |             |  |
|       |                     |                                                                                             |                                 |                                                 |                                                                        | $ln(t/ts) = +3$ | 11.409      | 1.19      |                    |           |             |  |
|       |                     | Eingaben g-function                                                                         | $\odot$ Ja<br>$\bigcirc$ Nein   | 1.13                                            |                                                                        |                 |             |           |                    |           |             |  |
|       |                     |                                                                                             |                                 |                                                 |                                                                        |                 |             |           |                    |           |             |  |
|       | Schliessen          | grafische Eingabe Sondenfeld?                                                               | $\bullet$ Ja<br>$\bigcirc$ Nein | 1.22<br>Einzelsonde Nr. xy berechnen ? (0=alle) |                                                                        |                 | $\vert$ 2   | 1.23      |                    |           |             |  |
|       |                     |                                                                                             |                                 |                                                 |                                                                        |                 |             |           |                    |           |             |  |
|       |                     | Dreampoon EMC Linese file Hubber Expresiate abolis AC - @ Hubber Expresiate abolis AC 7166b |                                 |                                                 |                                                                        |                 |             |           |                    |           |             |  |

*Abb. 3.22: Berechnung einer Einzelsonde im Sondenfeld.*

#### <span id="page-22-0"></span>**3.3.7 Nachbarsonden und neue Sondendarstellung in der Pro-Version**

In der Pro-Version gibt es neu die Möglichkeit, Nachbarsonden zu berücksichtigen. Dabei geht das Programm EWS davon aus, dass Nachbarsonden thermisch gleich belastet sind wie Erdwärmesonden des Projektes selbst. Die Beschreibung des Rechenverfahrens findet sich im Kapitel [6.5.](#page-82-1)

Die mit "Nachbar" bezeichnete Taste **S10** erscheint erst, wenn in der Pro-Version des Programms ein Plan gemäss Kapitel [3.3.4](#page-20-0) eingefügt wurde. Durch drücken auf diese Taste wird in den "Nachbar-Modus" umgeschaltet. In diesem Modus werden alle neu eingefügten Sonden als Nachbarsonden gelb markiert. Nachbarsonden gehören nicht zum aktuellen Projekt, beeinflussen aber die g-function und damit das Rechenergebnis. Durch nochmaliges drücken der Taste "Nachbar" wird wieder in den normalen Modus zurückgeschaltet und es können weitere Projekt-Sonden eingegeben werden. Nachbarsonden können wie die Projekt-Sonden verschoben und gelöscht werden.

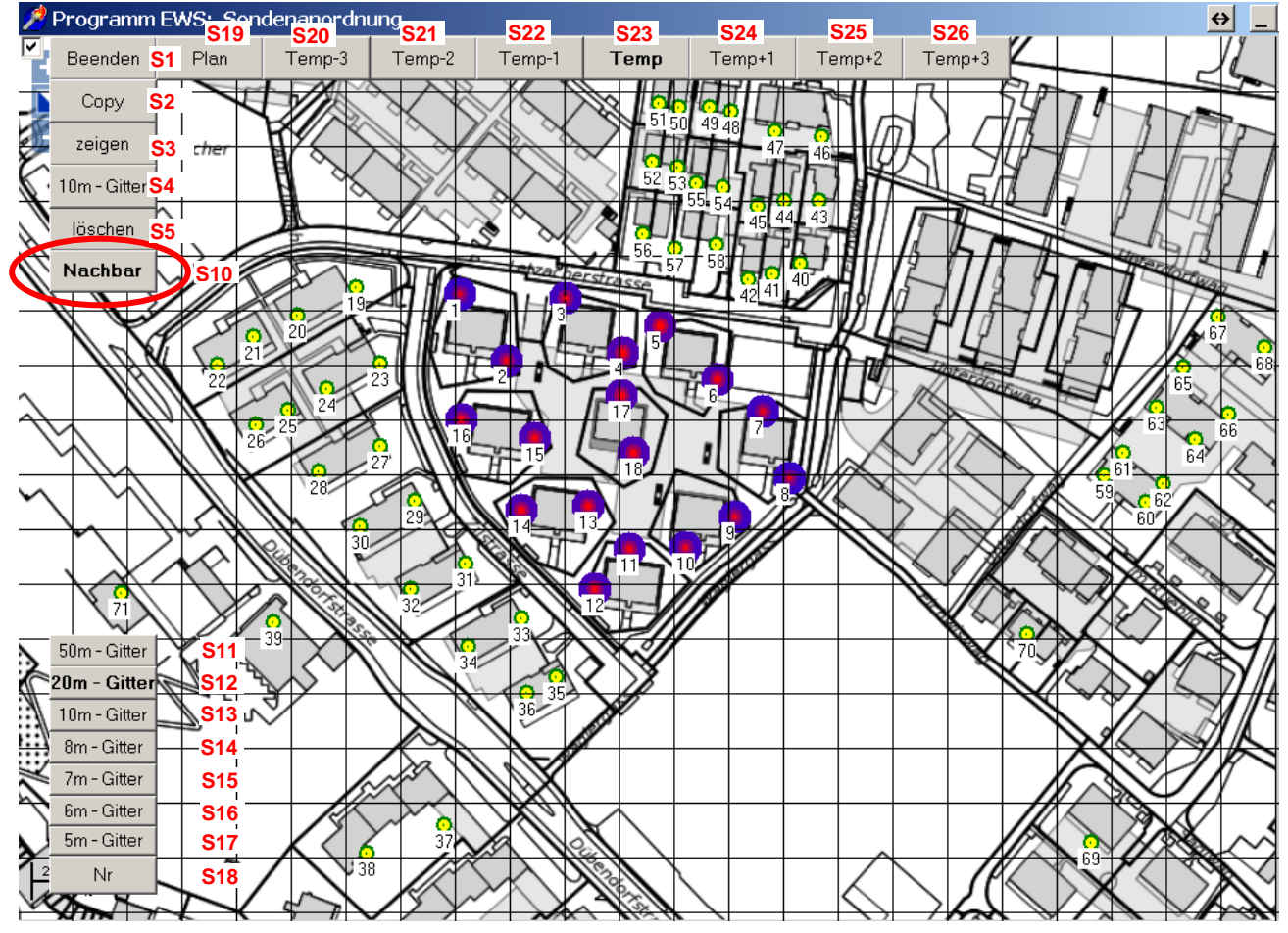

*Abb. 3.23: Eingabe von Nachbarsonden (gelb) in der Pro-Version*

In der Pro-Version wurde zusätzlich eine neue Darstellungsform implementiert, die geeignet ist, ganze Quartiere mit bis zu **600 Erdwärmesonden** oder Energiepfähle darzustellen. In dieser neuen Darstellungsform werden die Erdwärmesonden kleiner dargestellt. Die Koordinaten der Erdwärmesonden werden nur noch beim Fassen und Verschieben der Erdwärmesonden mit der Maus dargestellt. Dafür kann die Sonden-Nummer mit der Taste **S18** ein- und ausgeblendet werden. Aktiviert wird die neuen Darstellungsform durch die Wahl des Gitternetzes zwischen 5m und 50m mit den Tasten **S11 bis S17**. Das jeweils gewählte Gitternetz ist auf der Taste S11-S17 fett markiert.

#### <span id="page-23-0"></span>**3.3.8 Darstellung der Bodentemperaturen in der Pro-Version**

In der Pro-Version des Programms EWS kann die Abkühlung (bzw. die Erwärmung) der Bodentemperaturen nach 50 Jahren im Jahresdurchschnitt im Erdreich dargestellt werden. Farblich wird eine Abkühlung und Erwärmung gleich dargestellt. Nicht dargestellt sind die jahreszeitlichen Temperaturschwankungen im Sonden-Nahbereich, die aus dem Verlauf des Lastprofils über das Jahr resultieren. Die feinen, schwarzen Linien markieren Isothermen, der Abstand zwischen diesen Linien beträgt jeweils 1K Temperaturdifferenz. Die Farbskala kann mit den Tasten **S20 bis S26** eingestellt werden. Die Bodentemperaturen können nur dargestellt werden, wenn gemäss Kapitel [3.3.1](#page-17-0) vorgängig eine Karte hinterlegt wurde. Mit der Taste **S27** ist eine stufenlose Überblendung der Karte und des Temperaturfeldes darstellbar.

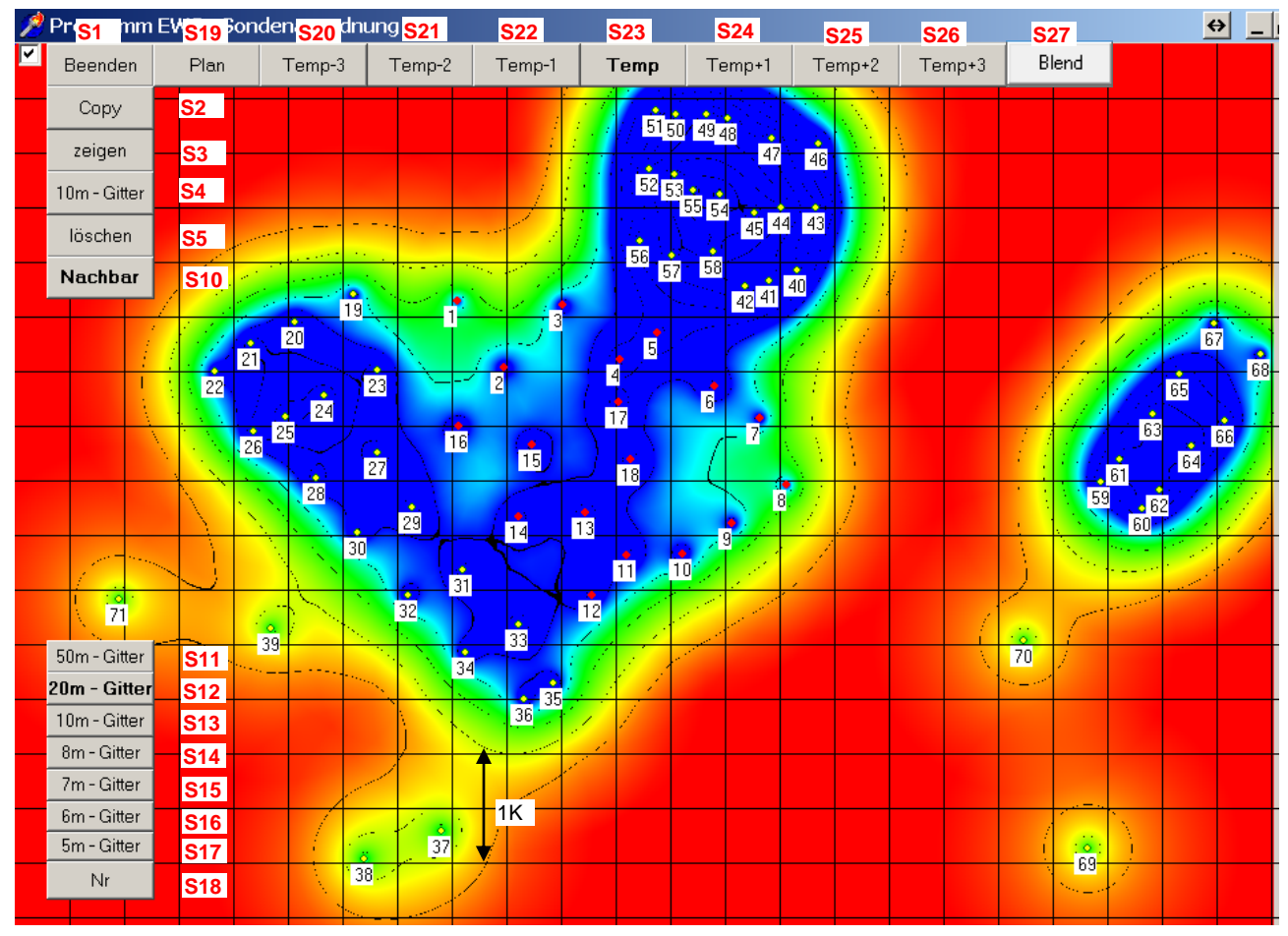

*Abb. 3.24: Darstellung der Bodentemperaturen nach 50 Betriebsjahren in der Pro-Version*

Die Bodentemperaturen können nur korrekt dargestellt werden, wenn vorgängig das Sondenfeld mit dem korrekten Lastprofil berechnet wurde. Dazu muss nach dem Abschluss der Eingabe der Erdwärmesonden auf dem Plan zunächst mit der Taste S1 das Blatt "Sondenanordnung" geschlossen werden und es ist eine Neuberechnung durchzuführen. Danach kann wieder auf das Blatt "Sondenanordnung" gewechselt werden (cf. [Abb. 3.11\)](#page-16-1). Danach ist das gewünschte Gitternetz (S11 – S17) zu wählen und dann können mit den Tasten **S20 bis S26** die Bodentemperaturen berechnet und dargestellt werden. Die Tasten S20 bis S26 unterscheiden sich einzig durch die dargestellte Farbskala. Mit der Taste **S19** oder beim Wechsel des Gitternetzes (S11-S17) geht man wieder auf die Plan-Ansicht zurück. **Achtung:** Die Verwendung von Screenshot-Tools (z.B. Snipping Tool) wird nicht unterstützt und kann zu einem **schwarzen Bildschirm** führen. Wir empfehlen die "Schnappschuss"-Funktion des Acrobat Readers zur Planauswahl.

#### <span id="page-24-0"></span>**3.3.9 Standort-Marker und Nachbarsonden mit unterschiedlichem Lastprofil**

Sind die Bodentemperaturen ausgewählt (Pro-Version), so kann mit der **Taste S28** und einem Maus-Click ein Standort-Marker gesetzt werden. An diesem Standort erscheint ein roter Punkt und die Beschriftung "Stao", gefolgt von den Koordinaten und der Temperatur-Abkühlung an diesem Standort nach 50 Betriebsjahren. Dies funktioniert auch im Überblendungs-Modus (**Taste S27**).

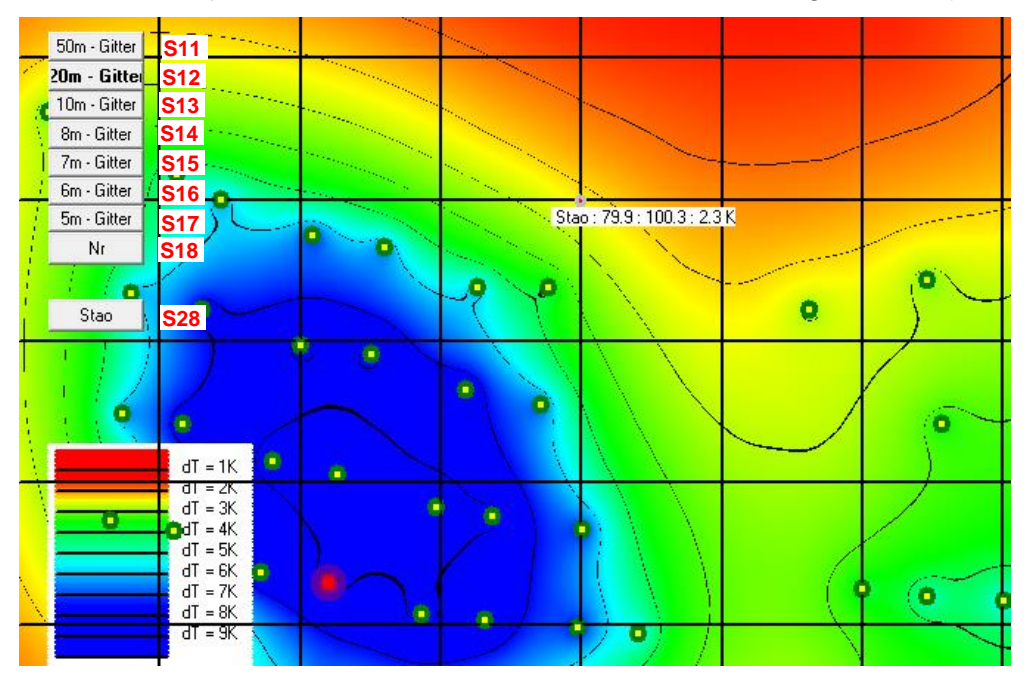

*Abb. 3.25: Setzen des Standort-Markers S28 und Darstellung der Temperaturabkühlung nach 50 Jahren.*

Ist der Standort-Marker gesetzt, so kann die jährliche Temperaturaturabkühlung an diesem Standort auf ein File "Stao.ews" exportiert werden. Dazu verlässt man das Blatt "Sondenfeld" und wählt in der Menü-Zeile *Import -> Export Temp Stao* an. Damit wird die Datei "Stao.ews" geschrieben. Diese Datei ist eine Text-Datei und kann mit jedem Text-Editor oder Excel geöffnet werden:

| Datei<br>Eingaben | Resultate Fenster<br>Info<br>Import | <b>Beispiel</b> |                | A                                       | B       |         | D           |  |  |  |
|-------------------|-------------------------------------|-----------------|----------------|-----------------------------------------|---------|---------|-------------|--|--|--|
|                   | Alte Berechnung                     |                 |                | Reiheneinfamilienhaus mit Nachbarsonden |         |         |             |  |  |  |
|                   |                                     | Lastprofil      | $\overline{2}$ | Year                                    | x-Koord | v-Koord | dT Stao [K] |  |  |  |
|                   | Stoffdaten Erde (SwEWS)             |                 | 3              | 0                                       | 82.2    | 120.2   | 0           |  |  |  |
|                   | Wetterdaten Meteonorm               |                 | 4              |                                         | 82.2    | 120.2   | o           |  |  |  |
| Eingaben          | TRT                                 |                 | 5              |                                         | 82.2    | 120.2   | 0           |  |  |  |
|                   |                                     |                 | 6              |                                         | 82.2    | 120.2   | 0.13        |  |  |  |
| Berechnung        | <b>Export Polysun</b>               |                 | 7              | 4                                       | 82.2    | 120.2   | 0.26        |  |  |  |
|                   | <b>Export Sonden</b>                |                 | 8              |                                         | 82.2    | 120.2   | 0.35        |  |  |  |
|                   |                                     | ie              | 9              | 6                                       | 82.2    | 120.2   | 0.45        |  |  |  |
| Deffnen           | Import Sonden                       |                 | 10             |                                         | 82.2    | 120.2   | 0.59        |  |  |  |
|                   | Messwerte einlesen                  |                 | 11             |                                         | 82.2    | 120.2   | 0.7         |  |  |  |
| Speichern         | Export Temp Stao                    | 250.0           | 12             | ٩                                       | 82.2    | 120.2   | 0.8         |  |  |  |
|                   |                                     |                 | 13             | 10                                      | 82.2    | 120.2   | 0.88        |  |  |  |
|                   | Import Temp Stao                    | 0.135           | 14             | 11                                      | 82.2    | 120.2   | 0.97        |  |  |  |

*Abb. 3.26: Export der Temperaturabkühlung beim Standort-Marker in die Datei "Stao.ews"*

Wird am Standort des Standort-Markers nun ein neues Projekt geplant, so kann der Einfluss der Nachbarsonden an diesem Standort durch Einlesen der Datei Stao.ews berücksichtigt werden (*Menü -> Import -> Import Temp Stao*). Damit wird in der Temperatur-Randbedinung für die Simulation die jährliche Temperaturabkühlung (4. Kolonne in der Datei Stao.ews) abgezählt und somit der Einfluss der Nachbarsonden berücksichtigt. Der Einfluss von mehreren Nachbarsonden mit unterschiedlichen Lastprofilen und unterschiedlichem Projektstart kann durch Superposition der Werte in der 4. Kolonne der Datei "Stao.ews" korrekt berücksichtigt werden.

#### <span id="page-25-0"></span>**3.4 Blatt "Sole"**

Im Blatt "Sole" werden Angaben zum Fluid und zu der Sondenhinterfüllung eingesetzt.

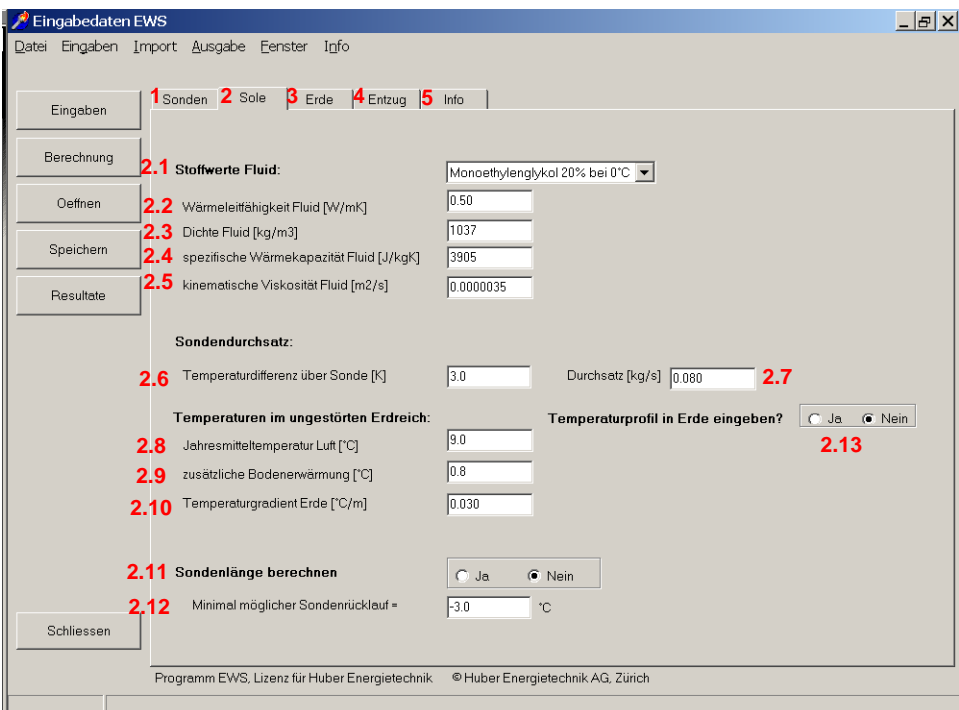

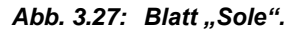

- **Feld 2.1** Durch die Auswahl des Sondenfluids werden die übrigen Daten zu der Leitfähigkeit, Dichte, spezifischen Wärmekapazität und kinematischen Viskosität des Fluids automatisch eingefügt. Wird ein nicht aufgeführtes Sondenfluid verwendet, besteht die Möglichkeit, in Feld 2.1 den letzten Auswahlpunkt "nicht definiert" anzuwählen und die Werte der **Felder 2.2 bis 2.5** manuell einzugeben.
- **Felder 2.6/2.7**Der Auslegungsmassenstrom **(Sondendurchsatz durch alle Sonden zusammen)** wird in **Feld 2.7** eingegeben. Als Alternative zum Sondendurchsatz kann in **Feld 2.6** auch die Temperaturdifferenz zwischen Sondenvor- und Sondenrücklauf eingegeben werden. Bei diesem Feld handelt es sich um eine reine Eingabehilfe, die für die Berechnung nicht verwendet wird. Wird Feld 2.6 angepasst so berechnet das Programm mit Hilfe der Beziehung

<span id="page-25-1"></span>
$$
\dot{m} = \frac{\dot{Q}}{\Delta T \cdot c_p} \qquad \qquad Gl. 3.1
$$

den Sondendurchsatz in **Feld 2.7** aus der Entzugsleistung Q (**Feld 4.4**), der Temperaturdifferenz (**Feld 2.6**) und der Wärmekapazität der Sole (**Feld 2.4**) gemäss [Gl. 3.1](#page-25-1) sofort neu.

Ist andererseits der Sondendurchsatz bekannt, so kann dieser ohne Anpassung des Feldes 2.6 direkt in **Feld 2.7** eingegeben werden. In diesem Fall erfolgt keine automatische Anpassung des Feldes 2.6, da dieser Wert für die Berechnung nicht benötigt wird. Es kann also vorkommen, dass der Wert 2.6 nicht mit dem Wert 2.7 übereinstimmt! Wird andererseits später die Entzugsleistung Q (Feld 4.4) oder die Wärmekapazität cp (Feld 2.4) angepasst, so wird immer sofort der Sondendurchsatz gemäss [Gl. 3.1](#page-25-1) neu berechnet. Es empfiehlt sich deshalb, in Feld 2.6 immer den korrekten Wert einzugeben, selbst wenn der Sondendurchsatz in Feld 2.7 direkt eingegeben wird.

#### <span id="page-26-0"></span>**3.4.1 Eingabe der unbeeinflussten Erdreichtemperaturen**

Für die Eingabe der unbeeinflussten Erdreichtemperatur in Abhängigkeit der Tiefe (= Startbedingung für die Simulation) gibt es 2 Methoden:

1. Angabe der Jahresmitteltemperatur der Luft (**Feld 2.8**), der zusätzlichen Bodenerwärmung **(Feld 2.9)** und des Temperaturgradienten  $\Delta T_{Grad}$  in der Tiefe (Feld 2.10). Bei der Jahresmitteltemperatur der Luft ist die Höhenabhängigkeit zu berücksichtigen (Abnahme der Temperatur von ca. 0.47K pro 100m Höhe). Die mittlere Lufttemperatur und die Oberflächenerwärmung werden im Programm einfach addiert. Für den Temperaturgradienten  $\Delta T_{Grad}$ , den geothermischen Wärmestrom aus dem Erdinnern *qgeo* und die Wärmeleitfähigkeit der Erde  $\lambda_{Earth}$  gilt dabei der folgende Zusammenhang:

$$
\dot{q}_{\text{geo}} = \lambda_{\text{Earth}} \cdot \Delta T_{\text{Grad}} \quad [W/m^2]
$$

2. Direkte Eingabe des Temperaturprofils auf maximal 10 Stützstellen (**Felder 2.15**). Die Oberflächentemperatur wird dabei aus der 1. und 2. Stützstelle und der weitere Verlauf in der Tiefe aus der letzten und zweitletzten Stützstelle linear extrapoliert.

Um von der Methode 1 auf die 2. Methode zu wechseln, muss **Auswahlfeld 2.13** auf "Ja" gestellt werden. Dann verschwinden die Eingabefelder 2.8 – 2.10 und es erscheinen neu die **Felder 2.15** und der Button 2.14 ("Grafik"). Damit kann das Temperaturprofil dargestellt werden.

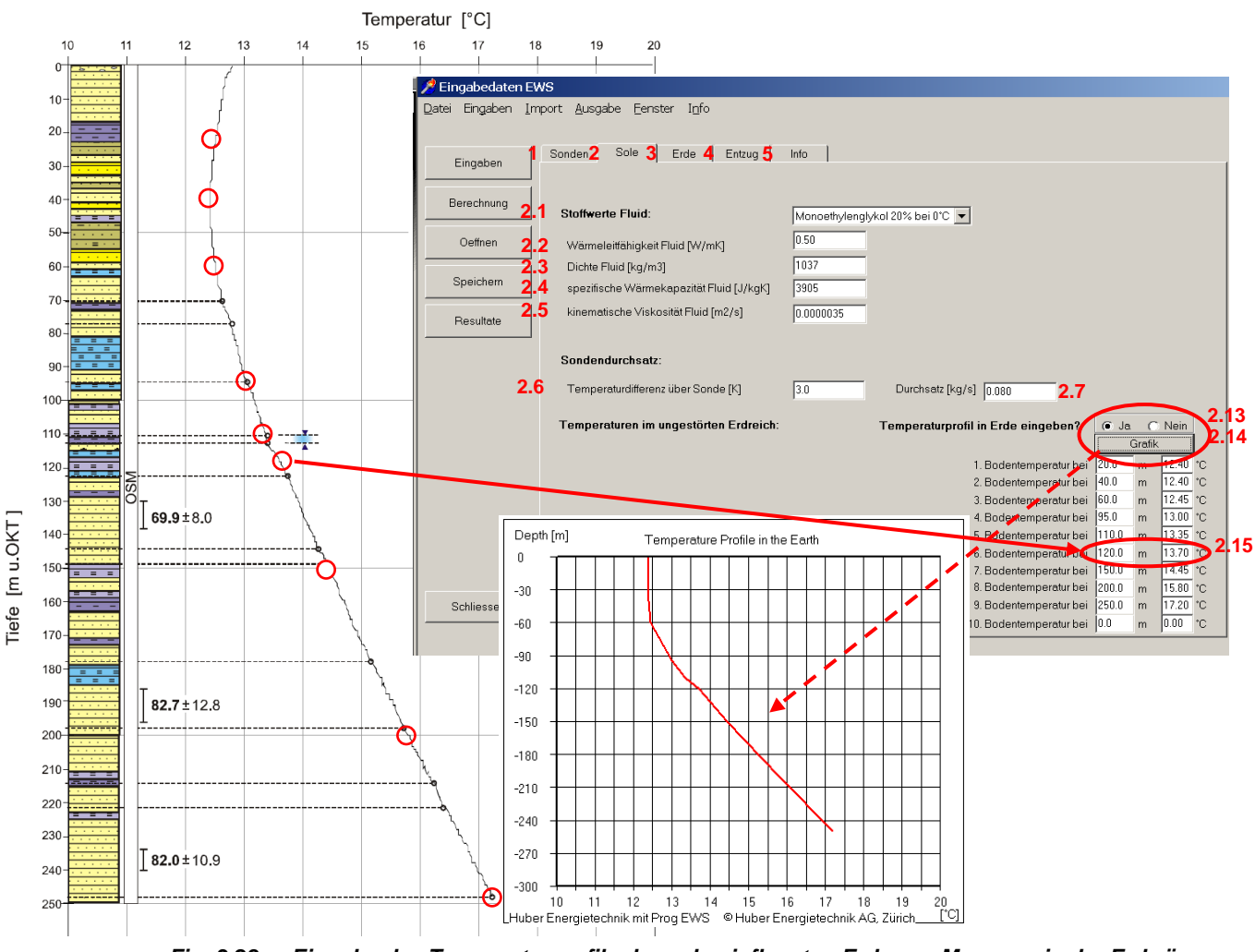

*Fig. 3.28: Eingabe des Temperaturprofils der unbeeinflussten Erde aus Messung in der Erdwärmesonde (Messung Dr. U. Schärli / E. Rohner [19]).*

#### <span id="page-27-0"></span>**3.4.2 Automatische Berechnung der notwendigen Sondenlänge**

Das Programm EWS ist in der Lage, eine automatische Berechnung der notwendigen Sondenlänge entsprechend der Norm SIA 384/6 [\[23\],](#page-94-7) [\[24\]](#page-94-8) durchzuführen. Dazu ist die Simulationsdauer in Feld 4.8 oder Feld 10.15 auf **50 Jahre** zu setzen und der minimal mögliche Sondenrücklauf in **Feld 2.12** und die Temperaturdifferenz über die Sonde in **Feld 2.6** so zu setzen, dass der Mittelwert zwischen minimalem Sonden-Vorlauf und Sonden-Rücklauf –1.5°C beträgt (z.B. minimaler Sondenrücklauf in **Feld 2.12** auf –3.0°C und Temperaturdifferenz über der Sonde in **Feld 2.6** auf 3.0 K setzen). Um die automatische Berechnung der notwendigen Sondenlänge zu starten, ist das **Aus**wahlfeld 2.11 auf "Ja" zu setzen und die Berechnung mit dem Button "Berechnung" zu starten. Das Programm EWS berechnet nun die minimale Sondenlänge, mit der die formulierten Bedingungen eingehalten werden können. Die notwendige Sondenlänge kann nach der Berechnung nun im **Feld 1.4** ausgelesen werden.

#### <span id="page-27-1"></span>**3.5 Blatt "Info"**

Auf dem Blatt "Info" kann die aktuelle Rechenvariante beschrieben werden (**Feld 5.1 – 5.4**). Dieser Projektbeschrieb erscheint auch auf dem Berichts-Ausdruck (cf. Kapitel [5.7\)](#page-73-0). Zusätzlich kann mit dem **Button 5.5** ein Bild im JPG- oder BMP-Format eingelesen werden. Alternativ kann mit dem **Button 5.6** ein in der Zwischenablage gespeichertes Bild eingelesen werden. Auch das Bild erscheint im Berichtsausdruck, der mit dem **Button 5.7** gestartet werden kann (nur Windows 8, 8.1 oder 10).

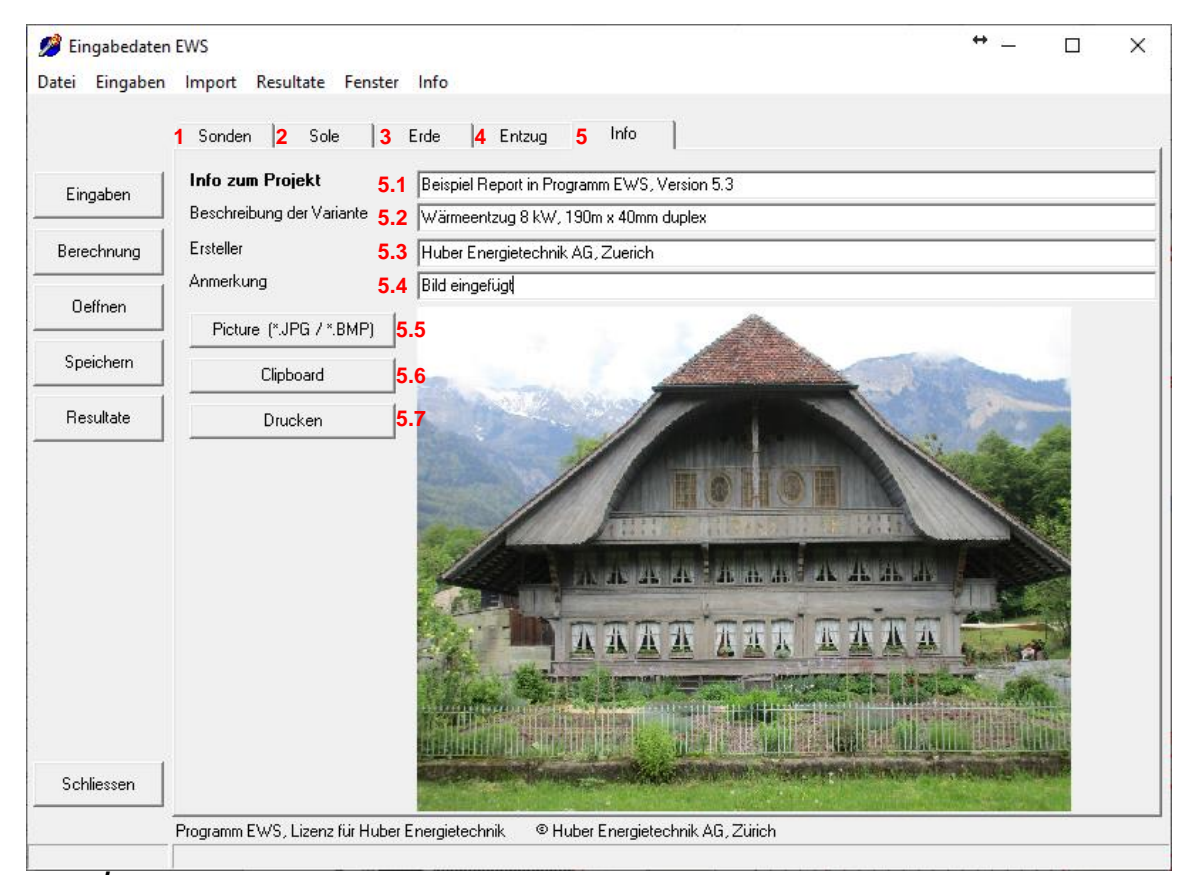

*Abb.* 3.29: *Blatt "Info".* 

#### <span id="page-28-0"></span>**3.6 Blatt "Erde"**

Auf dem Blatt "Erde" werden die Stoffwerte der Erde und der Sondenhinterfüllung angegeben. Zudem wird festgelegt, mit wie vielen, horizontalen Schichten im Erdreich gerechnet wird (3.1, maximal 10). Die thermischen Bohrlochwiderstände  $R_b$  und  $R_a$  können direkt eingegeben werden. Falls diese nicht bekannt sind, können sie aus der Bohrlochgeometrie und den Stoffwerten der Hinterfüllung mit 2 Methoden berechnet werden (cf. Kapitel [6.8\)](#page-84-1). Die Relevanz dieser Bohrlochwiderstände wird in [\[13\]](#page-94-9) beschrieben.

#### <span id="page-28-1"></span>**3.6.1 Grundeingaben**

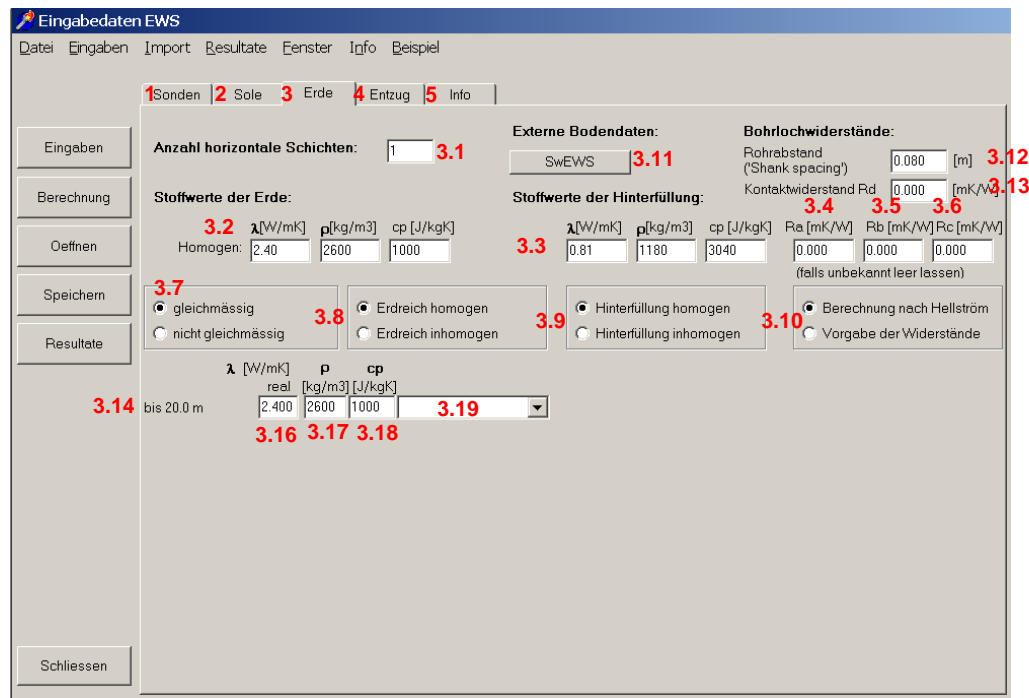

Abb. 3.30: Blatt "Erde" (mit einer einzigen horizontalen Schicht).

3.1 Zunächst muss vom Programmbenutzer festgelegt werden, mit wie vielen horizontalen Schichten im Erdreich gerechnet werden soll. Für die Berechnung werden gleichmässige Schichtabstände verwendet. Die Berechnung mit nur einer horizontalen Schicht (und durchschnittlichen Stoffwerten über die ganze Bohrtiefe) liefert kürzere Rechenzeiten, aber etwas ungenauere Resultate (numerische Auflösung im Rechengitter). Für eine Grobauslegung und bei Sonden bis 100m Bohrtiefe ist dies aber oft ausreichend.

> Das Programm EWS rechnet aus numerischen Gründen intern selbst dann mit gleichmässigen Schichtabständen, wenn in Feld 3.7 ein nicht gleichmässiger, geologischer Schichtabstand angewählt wurde (nur in der Vollversion des Programms möglich). Für die numerischen Rechenschichten werden dann die Stoffwerte aus dem ungleichmässigen, geologischen Schichtaufbau (Felder 3.14-3.19) pro Rechenschicht arithmetisch gemittelt. Diese Mittelung wird vor jedem Rechengang neu durchgeführt, so dass der Benutzer in diesem Fall selbst bei einer Variation der Bohrtiefe keine Anpassungen beim geologischen Schichtaufbau mehr vornehmen muss.

3.2 "homogene Stoffwerte" der Erde: Falls in Feld 3.7 gleichmässige Schichtabstände und in Feld 3.8 "Erdreich homogen" angewählt wurde, so können in den Eingabefeldern 3.2 die Mittelwerte der Stoffeigenschaften über die ganze Bohrtiefe eingegeben werden (Wärmeleitfähigkeit  $\lambda$  [W/mK], Dichte  $\rho$  [kg/m3], spezifische Wärmekapazität cp [J/kgK]). Diese Werte werden dann vom Programm in die Felder 3.16 – 3.18 automatisch übertragen. Das Programm rechnet intern immer mit den Werten in den Feldern 3.16 – 3.18. Werden nachträglich die Werte in den Feldern 3.16 – 3.18 angepasst, so kann es vorkommen, dass diese Werte nicht mehr mit den Feldern 3.2 übereinstimmen. In diesem Fall werden die Eingaben aus den Feldern 3.2 ignoriert und bei der nächsten Neuberechnung angepasst.

> Ausserdem berechnet das Programm EWS bei jedem Rechengang den arithmetischen Mittelwert der Stoffwerte aus den Feldern 3.16 - 3.18 über die Bohrtiefe (Eingabe aus Feld 1.4) und zeigt diese Werte nach jedem Rechengang neu an.

> Bei den Feldern 3.2 handelt es sich somit einerseits um eine Eingabenhilfe und andererseits ein Ausgabefeld mit der Information über den Mittelwert der Stoffwerte über die ganze Bohrtiefe. In keinem Fall wird mit diesen Werten direkt weitergerechnet.

- 3.3 Falls in Feld 3.9 "Hinterfüllung homogen" angewählt wurde (was in der Regel der Fall ist), oder nur mit einer horizontalen Schicht gerechnet wird (Feld 3.1 = 1), so können in 3.3 die Stoffeigenschaften der Bohrlochhinterfüllung eingegeben werden (Wärmeleitfähigkeit  $\lambda$  [W/mK], Dichte  $\rho$  [kg/m3], spezifische Wärmekapazität cp [J/kgK]). Die Stoffeigenschaften der Hinterfüllung werden zur Berechnung der thermischen Bohrlochwiderstände  $R_a$  und  $R_b$  verwendet (cf. Kapitel [6.8\)](#page-84-1).
- 3.4 3.6 In den Feldern 3.4 3.6 sind die **Bohrlochwiderstände Ra, R<sup>b</sup> und R<sup>c</sup>** zu finden. Für die Definitionen der Widerstände  $R_a$ ,  $R_b$  und  $R_c$  sei auf Kap. [6.8.](#page-84-1) verwiesen.
- 3.12 Der **Kontaktwiderstand R<sup>d</sup>** ist ein zusätzlicher Widerstand zwischen Bohrloch und Hinterfüllung. Der Wert von  $R_d$  wird immer zum Wert von  $R_b$  dazugezählt.
- 3.4 3.6 In der Default-Einstellung des Programms werden die Bohrlochwiderstände mit den Formeln von Hellström (cf. Kapitel [6.8,](#page-84-1) Auswahl in Feld 3.10) berechnet. In diesem Fall werden die Eingaben in den Feldern 3.4 – 3.6 ignoriert (es ist also **keine Eingabe notwendig**) und die Bohrlochwiderstände vor jedem Rechengang mit den Gleichungen von Hellström (Kapitel [6.8\)](#page-84-1) aus den Stoffwerten (Feld 3.3), dem Sondendurchsatz im Auslegungsfall (Feld 2.7) und dem Rohrabstand der Sondenrohre im Bohrloch (Feld 3.12) neu berechnet. Die berechneten Werte für  $R_a$ ,  $R_b$  und  $R_c$ werden nach jedem Rechengang neu in den Feldern 3.4 – 3.6 angezeigt.

Wird in Feld 3.10 "Vorgabe der Widerstände" angewählt, so können der interne Bohrlochwiderstand R<sub>a</sub> (Feld 3.4) und der Bohrlochwiderstand R<sub>b</sub> (Feld 3.5) frei eingegeben werden. R<sup>c</sup> (Feld 3.6) **muss** in diesem Fall **Null gesetzt** werden. Wird in  $R_c$  (Feld3.6) trotzdem ein Wert eingesetzt, so wird  $R_b$  mit [Gl. 6.33](#page-85-2) neu berechnet und damit die Eingabe überschrieben. Da  $R_a$  und  $R_b$  von der Fliessgeschwindigkeit des Sondenfluids abhängen (über den Wärmübergangswert  $\alpha$ ), werden R<sub>a</sub> und R<sub>b</sub> (nicht aber  $R_c$ ) bei einer Anpassung des Sondendurchsatzes (Feld 2.7) auf Null gesetzt und mit dem aktuellen Durchsatz mit [Gl. 6.33](#page-85-2) neu berechnet. Der exakte Rechengang und alle möglichen Eingabevarianten sind in [\[5\]](#page-94-1) beschrieben.

- 3.10 / 3.12: Falls in Feld 3.10 die Berechnungsart nach Hellström gewählt wird, muss in den Feldern 3.4 - 3.6 kein Wert für die thermischen Widerstände eingegeben werden, da diese im nächsten Rechengang vom Programm selber berechnet werden. Bei der Berechnungsart nach Hellström ist jedoch in Feld 3.12 der Rohrabstand des hinaufströmenden zum hinunterströmenden Fluid (shank spacing) einzugeben (siehe Kap. [3.2.2\)](#page-10-1). Üblicherweise kann für den Rohrabstand der vorgeschlagene Default-Wert verwendet werden. Dabei wird der Rohrabstand aus dem Bohrdurchmesser und dem Sonden Durchmesser berechnet, unter der Annahme dass die Sondenrohre eher nahe am Bohrlochrand liegen. Bei einer nachträglichen Anpassung der Bohrdurchmessers wird der Rohrabstand allerdings nicht automatisch neu angepasst.
- 3.11 Mit dem Button 3.11 können Stoffwerte aus dem Schweizer Molassebecken, die mit dem Programm SwEWS [\[11\]](#page-94-10) erzeugt wurden, in das Programm EWS eingelesen werden.

**Achtung**: Immer zuerst die Anzahl Schichten (Feld 3.1) eingeben, bevor die Stoffdaten von SwEWS eingelesen werden.

#### <span id="page-30-0"></span>**3.6.2 Eingabe mehrerer horizontaler Schichten**

Mit der Wahl der Schichtanzahl > 1 (Feld 3.1) wird das Erdreich in die entsprechende Anzahl horizontale Schichten unterteilt [\(Abb. 3.31\)](#page-30-1). Es können maximal 10 horizontale Schichten definiert werden. Falls in Feld 3.7 "gleichmässig" gewählt wird, sind die Schichten äquidistant. Um Schichten mit unterschiedlicher Dicke einzugeben, muss die Option "nicht gleichmässig" in Feld 3.7 selektiert werden (**nur in Vollversion möglich**). Die gewählte Anzahl geologischer Schichten entspricht der Anzahl der numerischen Rechenschichten, wobei diese immer gleichmässig über die Bohrtiefe verteilt sind. Die Tiefe der letzten, geologischen Schicht muss immer >= der Bohrtiefe sein.

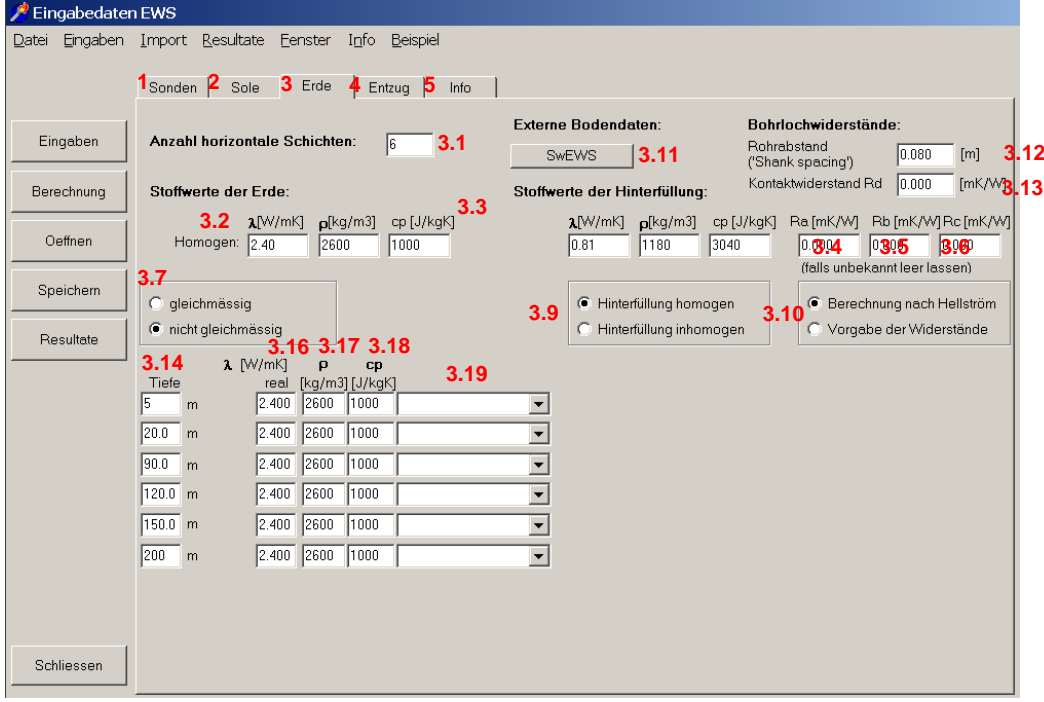

<span id="page-30-1"></span>*Abb. 3.31: Blatt "Erde" mit 6 horizontalen Schichten von unterschiedlicher Schichtdicke.*

**Achtung**: Die Tiefe gibt nicht die Schichtdicke, sondern das untere Ende der jeweiligen Schicht unter der Oberfläche (Bohrtiefe) an.

Für jede Schicht können nun verschiedene Stoffwerte für das Erdreich eingegeben werden. Es können auch Schichten eingegeben werden, die tiefer als die Erdsonde liegen. Diese werden bei der Berechnung nicht berücksichtigt, solange die Erdsonde diese Schichten nicht erreicht. Deshalb wird empfohlen, die gesamte, bekannte Geologie einzutragen. So wird auch bei einer nachträglichen Verlängerung der Erdsonde mit den richtigen Stoffwerten gerechnet.

Wenn auch die Hinterfüllung horizontal unterschiedliche Stoffwerte aufweisen soll, so kann im Feld 3.9 "Hinterfüllung inhomogen" angewählt werden. Diese Option ist nur möglich, falls die Schichten äquidistant aufgeteilt sind, d.h. in Feld 3.7 "gleichmässig" gewählt wurde. Es erscheinen dann für die gleiche horizontale Unterteilung wie bei den Erdschichten zusätzliche Zeilen zur Eingabe der Stoffwerte der Hinterfüllung (Felder 3.20) sowie der Bohrlochwiderstände (Felder 3.21). Als Default-Werte werden die Stoffwerte aus Feld 3.3 bzw. 3.4-3.6 übernommen.

- 3.20 Die Stoffwerte der horizontalen Hinterfüllungsschichten können direkt in die Zellen eingegeben werden.
- 3.21 Für die Eingabe der Bohrlochwiderstandswerte  $R_a$ ,  $R_b$  und  $R_c$  sind die analogen Punkte wie die Eingabe der Felder 3.4 - 3.6 in Kapitel [3.6.1](#page-28-1) zu beachten.
- 3.4 3.6 Nach der Durchführung jeder Berechnung werden in Feld 3.3 3.6 die arithmetischen Mittelwerte der Felder 3.20 - 3.21 angezeigt.

| Eingabedaten EWS                                       |                                                        |                |                             |                                                                        |                                                                                                    |                               |                         |                    |                                                     |                     |                                    |
|--------------------------------------------------------|--------------------------------------------------------|----------------|-----------------------------|------------------------------------------------------------------------|----------------------------------------------------------------------------------------------------|-------------------------------|-------------------------|--------------------|-----------------------------------------------------|---------------------|------------------------------------|
| Eingaben Import<br>Datei                               | Resultate                                              | Eenster        | Info                        | Beispiel                                                               |                                                                                                    |                               |                         |                    |                                                     |                     |                                    |
|                                                        | Sonden 2 Sole                                          | 3<br>Erde      | Entzua $\overline{5}$<br>4  | Info                                                                   |                                                                                                    |                               |                         |                    |                                                     |                     |                                    |
| Eingaben<br>Anzahl horizontale Schichten:<br>16<br>3.1 |                                                        |                |                             |                                                                        | <b>Externe Bodendaten:</b><br>Bohrlochwiderstände:<br>Rohrabstand<br>10.080<br>3.11<br><b>SwEWS</b><br>('Shank spacing') |                               |                         |                    |                                                     | 3112<br>[m]         |                                    |
| Berechnung                                             | Stoffwerte der Erde:                                   |                |                             |                                                                        |                                                                                                    | Stoffwerte der Hinterfüllung: |                         |                    | Kontaktwiderstand Rd                                | 0.000               | [mK/W <b>B.13</b>                  |
| Oeffnen                                                | 3.2 <sub>1</sub><br>Homogen: 2.40                      | 1 [W/mK]       | $p$ [kg/m3]<br>1000<br>2600 | cp [J/kgK]                                                             | 3.3                                                                                                    | $\lambda$ [W/mK]<br>0.81      | p[kg/m3]<br>1180        | cp [J/kgK]<br>3040 | Ra [mK/W]<br>0.804<br>(falls unbekannt leer lassen) | 0.805               | Rb [mK/W] Rc [mK/W]<br><b>B</b> G  |
| Speichern                                              | 3.7<br>gleichmässig<br>œ                               |                | c                           | Erdreich homogen                                                       |                                                                                                    |                               | C Hinterfüllung homogen |                    |                                                     |                     | <b>6</b> Berechnung nach Hellström |
| <b>Resultate</b>                                       | 3.<br>nicht gleichmässig<br>Erdreich inhomogen         |                |                             | 3<br>3.10<br>Hinterfüllung inhomogen<br>G<br>C Vorgabe der Widerstände |                                                                                                    |                               |                         |                    |                                                     |                     |                                    |
|                                                        | $\lambda$ [W/mK]<br>p<br>cp<br>[kq/m3] [J/kqK]<br>real |                |                             |                                                                        | $\lambda$ [W/mK]                                                                                                    | p[kg/m3]                      | cp [J/kgK]              | Ra [mK/W]          |                                                     | Rb [mK/W] Rc [mK/W] |                                    |
|                                                        | his $3.3 m$                                            | 2600<br>2.400  | 1000                        |                                                                        | $\blacktriangledown$                                                                                                    | 0.81                          | 1180                    | 3040               | 0.000                                               | 10.000              | 0.000                              |
|                                                        | bis 6.7 m                                              | 12600<br>2.400 | 1000                        |                                                                        | $\overline{\phantom{0}}$                                                                                                 | 0.81                          | 1180                    | 3040               | 0.000                                               | 0.000               | 0.000                              |
|                                                        | bis 10.0 m                                             | 2600<br>2.400  | 1000                        |                                                                        | $\blacksquare$                                                                                                    | 0.81                          | 1180                    | 3040               | 0.000                                               | 0.000               | 0.000                              |
|                                                        | bis 13.3 m                                             | 2600<br>2.400  | 1000                        |                                                                        | $\overline{\phantom{0}}$                                                                                                 | 0.81                          | 1180                    | 3040               | 0.000                                               | 0.000               | 0.000                              |
|                                                        | bis 16.7 m                                             | 2600<br>2.400  | 1000                        |                                                                        | $\overline{\phantom{a}}$                                                                                                 | 0.81                          | 1180                    | 3040               | 0.000                                               | 0.000               | 0.000                              |
|                                                        | his 20.0 m                                             | 2600<br>2.400  | 1000                        |                                                                        | $\blacktriangledown$                                                                                                    | 0.81                          | 1180                    | 3040               | 0.000                                               | 0.000               | 0.000                              |
|                                                        | 3.14                                                   | 3.16 3.17 3.18 |                             | 3.19                                                                   |                                                                                                    |                               | 3.20                    |                    |                                                     | 3.21                |                                    |
| Schliessen                                             |                                                        |                |                             |                                                                        |                                                                                                    |                               |                         |                    |                                                     |                     |                                    |

*Abb. 3.32: Blatt "Erde" mit zusätzlich inhomogener Hinterfüllung.*

#### <span id="page-32-0"></span>**3.6.3 Eingabe der Stoffwerte für die Erde**

Für jede horizontale Erdschicht erscheint eine Zeile mit den einzugebenden Stoffwerten. Die Stoffwerte können entweder direkt eingegeben werden (Feld 3.15 - 3.18), oder es können im Pulldown-Menü Gesteinsarten mit hinterlegten Stoffwerten ausgewählt werden (siehe [Abb. 3.33\)](#page-32-1).

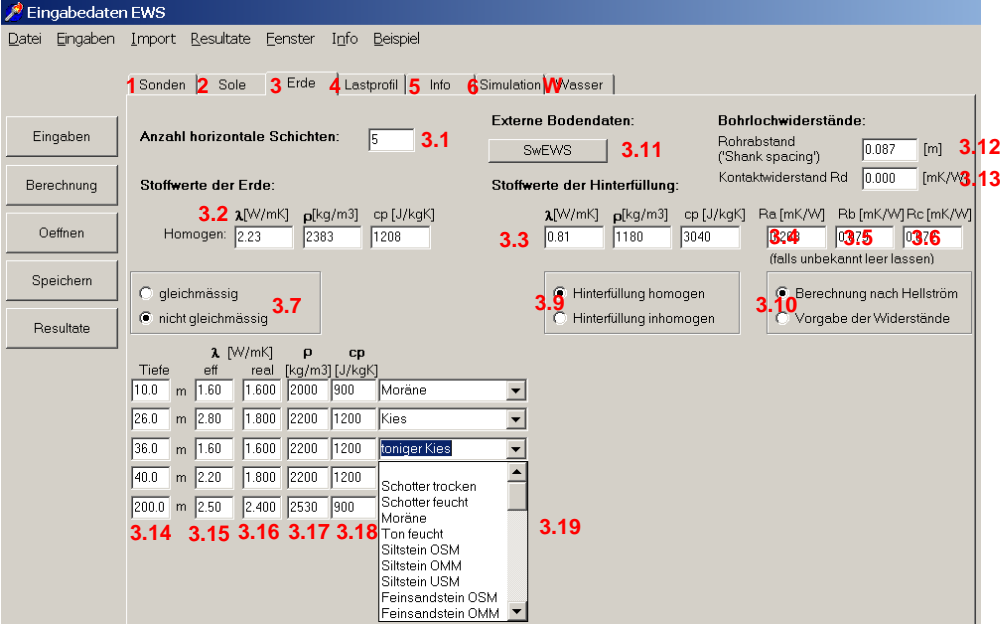

*Abb. 3.33: Blatt "Erde" mit Pulldown - Menü zur Auswahl der Gesteinsart für jede Erdschicht.* 

<span id="page-32-1"></span>Auch die Eingabe eigener Gesteinsbezeichnungen ins Pulldown-Feld 3.19 ist möglich [\(Abb. 3.34\)](#page-32-2).

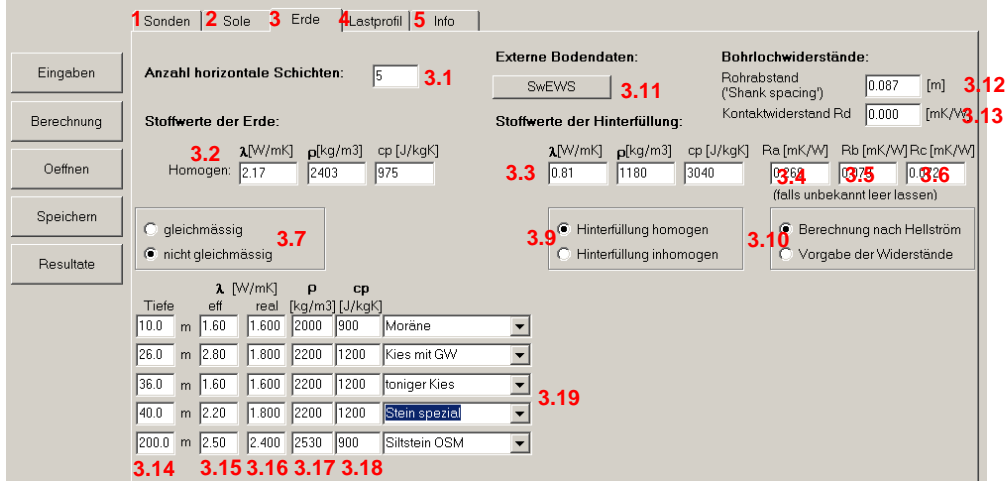

*Abb. 3.34: Blatt "Erde", Eingabe von eigenen Gesteinsbezeichnungen und Stoffwerten.*

<span id="page-32-2"></span>3.15 Sobald Grundwasser berücksichtigt werden soll und W1 auf dem Blatt "Wasser" angewählt wurde, erscheint eine zusätzliche Kolonne 3.15 mit der "effektiven Wärmeleitfähigkeit"  $\lambda_{\text{eff}}$ .  $\lambda_{\text{eff}}$  ist die scheinbar Wärmeleitfähigkeit unter Berücksichtigung des Grundwassereinflusses.  $\lambda_{\text{eff}}$  kann zum Beispiel mit einem Thermal Response Test (TRT) bestimmt werden, wohingegen  $\lambda_{real}$  (Wärmeleitfähigkeit ohne den Grundwassereinfluss) z.B. durch Messung an einer Gesteinsprobe ermittelt wird. Bei Grundwasser wird innerhalb des Simulationsradius mit  $\lambda_{\text{eff}}$  gerechnet, die gfunctions hingegen werden immer mit  $\lambda_{\text{real}}$  berechnet, weil in diesem Bereich der Grundwassereinfluss separat berechnet wird.

#### <span id="page-33-0"></span>**3.6.4 Erstellen einer eigenen Bibliothek von Stoffwerten**

Jeder Benutzer des Programms EWS kann eine eigene Bibliothek mit 30 verschiedenen Gesteinsarten und den entsprechenden Stoffwerten selbst erstellen, die dann bei jedem Programmstart automatisch eingelesen werden und im Pulldown 3.19 erscheinen. Dazu erstellt man in Excel eine Tabelle der Gesteinsarten und Stoffwerte (siehe [Abb. 3.35\)](#page-33-1). Die Gesteinsarten müssen direkt nach der Kopfzeile in die Zeilen 2-31 eingetragen werden. In die 1. Spalte kommt die Gesteinsbezeichnung, in die 2. Spalte deren  $\lambda$ -Wert, in die 3. Spalte der entsprechende  $\rho$ -Wert und in die 4. Spalte die Wärmekapazität des Gesteins. Im Beispiel wurden zwei verschiedene Kalksteintypen (Region Jura und Region Baden) eingetragen. Die Tabelle muss als **Text-Datei** (.txt) **im selben Ordner**  wie das EWS Programm unter dem Namen "Geologie.txt" gespeichert und dann in den Namen "Geologie.ews" umbenannt werden. Nun stehen die in der Tabelle eingetragenen Gesteinsarten im Pull-Down-Menu zur Auswahl (siehe [Abb. 3.36\)](#page-33-2).

**Achtung**: Programm EWS akzeptiert nur den Dezimalpunkt (kein Komma). **Tipp**: Windows Ländereinstellung auf Deutsch(Schweiz) umstellen.

|                | Microsoft Excel - Geologie.ews                                             |                       |                                  |                                                   |                        | ×<br>п                    |
|----------------|----------------------------------------------------------------------------|-----------------------|----------------------------------|---------------------------------------------------|------------------------|---------------------------|
|                |                                                                            |                       |                                  |                                                   |                        |                           |
|                | Datei Bearbeiten Ansicht Einfügen Format Extras Daten Fenster ? Acrobat    |                       |                                  |                                                   |                        | - 18<br>l×                |
| n              | $\mathbf{v}$<br>$\boldsymbol{\beta}$ . $\boldsymbol{\beta}$<br>$\bigoplus$ | るも追ぐ                  | $\Omega$ + $\Omega$ +<br>$2 f_x$ | 過<br>100%                                         | <# ><br>$\ddot{\cdot}$ | $\ddot{\cdot}$<br>因"      |
| Arial          | 10<br>$\overline{\phantom{a}}$<br>$\overline{\phantom{a}}$                 | $\mathbf{F}$<br>$X$ U | 圉<br>事意理                         | $\mathbb{R}^2$ , $\mathbb{S}^1$ on $\mathbb{S}^2$ | 铜<br>開                 | $\rightarrow$<br>$\equiv$ |
|                | 11<br>▼                                                                    | $=$                   |                                  |                                                   |                        |                           |
|                | А                                                                          | B                     | C                                | D                                                 | E                      | F                         |
| 1              | Bezeichnung                                                                | lambda                | rho                              | cp                                                |                        |                           |
| $\overline{2}$ | Kalkstein Reg. Jura                                                        | 2.6                   | 2400                             | 1100                                              |                        |                           |
| 3              | Kalkstein Reg. Baden                                                       | 2.8                   | 2500                             | 1350                                              |                        |                           |
| 4              | Stein3                                                                     | 2.4                   | 800                              | 2200                                              |                        |                           |
| 5              | Stein4                                                                     | 2.4                   | 800                              | 2200                                              |                        |                           |
| 6              | Stein <sub>5</sub>                                                         | 2.4                   | 800                              | 2200                                              |                        |                           |
| 7              | Stein6                                                                     | 2.4                   | 800                              | 2200                                              |                        |                           |
| 8              | Stein7                                                                     | 2.4                   | 800                              | 2200                                              |                        |                           |
| $\mathcal{Q}$  | Stein <sub>8</sub>                                                         | 2.4                   | 800                              | 2200                                              |                        |                           |
| 10             | Stein9                                                                     | 2.4                   | 800                              | 2200                                              |                        |                           |
| 11             | Stein10                                                                    | 2.4                   | 800                              | 2200                                              |                        | ë                         |
| 12             | Stein11                                                                    | 2.4                   | 800                              | 2200                                              |                        |                           |
| 13             | Stein12                                                                    | 2.4                   | 800                              | 2200                                              |                        |                           |
| 14             | Stein13                                                                    | 2.4                   | 800                              | 2200                                              |                        |                           |
| 15             | Stein14                                                                    | 2.4                   | 800                              | 2200                                              |                        |                           |
| 16             | Stein15                                                                    | 2.4                   | 800                              | 2200                                              |                        |                           |
| 17             | Stein16                                                                    | 2.4                   | 800                              | 2200                                              |                        |                           |
| 18             | Stein17                                                                    | 2.4                   | 800                              | 2200                                              |                        |                           |
|                | 19 Stein18<br>$ 4 \mid 4 \mid 4$   $ $   $\qquad$ Geologie /               | 24                    | 800                              | 2200<br>$\blacksquare$                            | a mara                 | $\blacktriangleright$     |

<span id="page-33-1"></span>*Abb. 3.35: Exel-Datenblatt mit eingefügten Gesteinsarten.* 

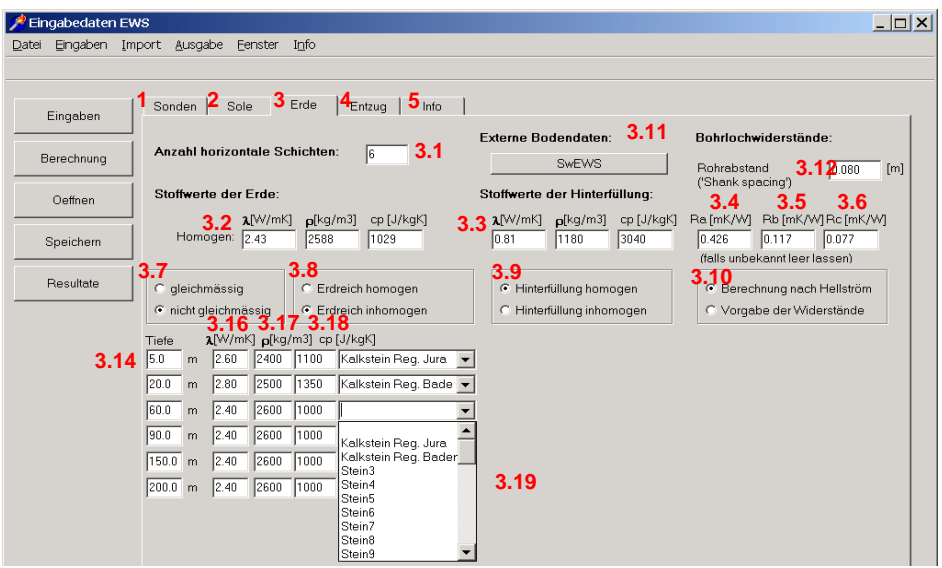

<span id="page-33-2"></span>Abb. 3.36: Blatt "Erde" mit selbst erstellter Auswahl an Gesteinsarten.

#### <span id="page-34-0"></span>**3.7 Blatt "Entzug"**

Auf dem Blatt "Entzug" wird das Lastprofil für die Erdwärmesonde eingegeben (cf. [Abb. 3.37\)](#page-34-1).

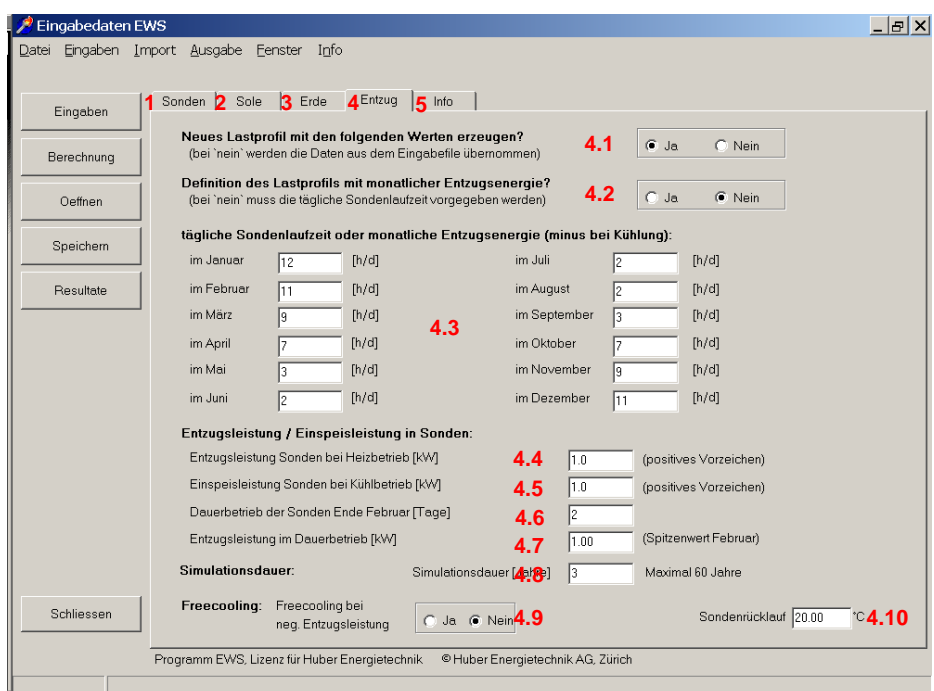

*Abb. 3.37: Blatt "Entzug" mit Eingabe der täglichen Sondenlaufzeiten.*

- <span id="page-34-1"></span>4.1 Wird bei der Frage "Neues Lastprofil mit den folgenden Werten erzeugen" mit "Ja" geantwortet, so muss im Folgenden ein Lastprofil eingegeben werden. Bei "Nein" werden Default-Werte des Programms übernommen und eine eigene Eingabe des Lastprofils erübrigt sich.
- 4.2 Bei der Eingabe des Lastprofils kann zwischen der Eingabe von täglichen Sondenlaufzeiten und von monatlichen Entzugsenergien ausgewählt werden.
- 4.3 Wird in Feld 4.2 "nein" ausgewählt, so müssen in Feld 4.3 die täglichen Sonden Laufzeiten (je pro Monat unterschieden) eingegeben werden. Wird eine Erdwärmesonde zur Kühlung benutzt, d. h. Wärme der Sonde zugeführt, so müssen die Sondenlaufzeiten in den entsprechenden Monaten mit einem Minuszeichen versehen werden
- 4.11 Wird in Feld 4.2 "ja" ausgewählt, so müssen in Feld 4.11 die monatlichen Entzugsenergien eingegeben werden. Auch bei dieser Option müssen Kühllasten mit einem Minuszeichen versehen werden.
- 4.4 Bei einer Nutzung der Sonde für Heizzwecke wird die Entzugsleistung der Sonde mit einem positiven Vorzeichen eingetragen. Wird die Entzugsleistung verändert, so wird in Feld 2.7 (im Blatt "Sole") der Sondendurchsatz entsprechend angepasst (cf. Beschreibung unter Feld 2.6/2.7).
- 4.5 Bei einer Nutzung der Sonde für Kühlzwecke wird die Einspeisleistung der Sonde ebenfalls mit einem positiven Vorzeichen eingetragen.

4.6/4.7 Soll die maximale Belastung der Erdwärmesonde für Heizzwecke simuliert werden, so kann in Feld 4.6 die Dauer (Anzahl Tage) eingegeben werden, während der die Sonden Ende Februar (kälteste Jahreszeit) im Dauerbetrieb laufen, sowie in Feld 4.7 die Entzugsleistung während dieser Zeit (entspricht üblicherweise der Entzugsleistung unter Feld 4.4).

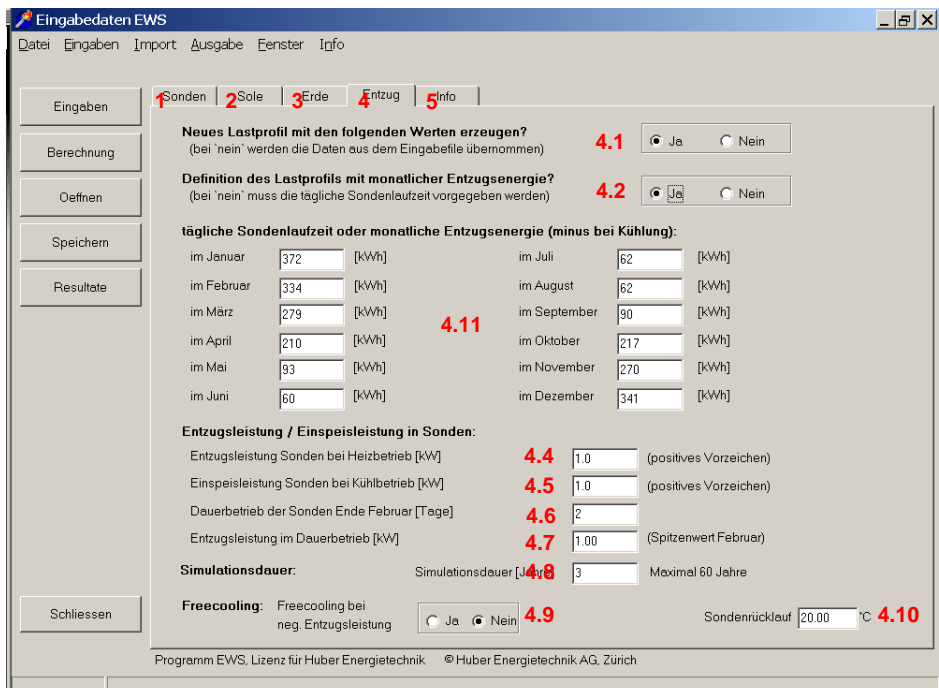

*Abb. 3.38: Blatt "Entzug" mit Eingabe der monatlichen Entzugsenergie.*

4.9 /10 Das Feld 4.9 aktiviert eine Temperaturbegrenzung des Sondenrücklaufs nach oben (Maximalwert) auf den im Feld 4.10 eingegebenen Wert. Überschreitet die Sonden-Rücklauftemperatur diesen Wert, so reduziert das Programm EWS die Kühlleistung bis die maximale Sonden-Rücklauftemperatur wieder eingehalten ist. Auf der Leistungs– Ausgabegrafik wird dann die gewünschte Leistung violett dargestellt, und die erbrachte Kühlleistung grün und auf dem Resultatblatt der "Deckungsbeitrag Kühlung mit Erdsonden" für das letzte Simulationsjahre angegeben. Die Funktion ist identisch mit dem Feld 10.28 und Feld 10.29 auf dem Blatt "Lastprofil".

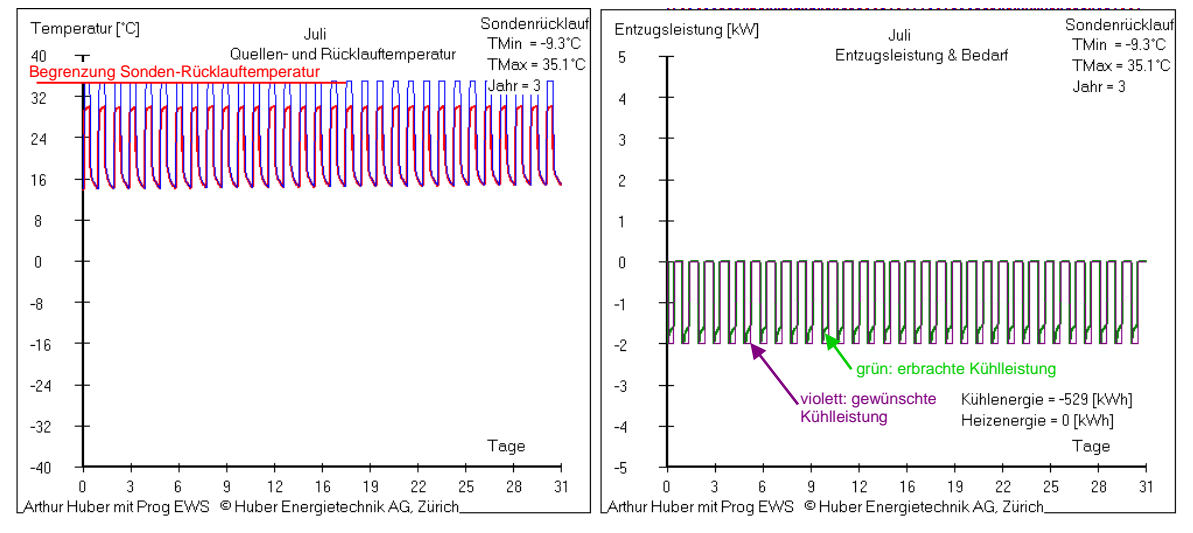

*Abb. 3.39: Begrenzung der maximalen Sonden-Rücklauftemperatur im Kühlfall.*
### **3.8 Blatt "Lastprofil"**

#### **3.8.1 Erstellen eines Lastprofil-Vorschlages durch das Programm EWS**

Als Alternative zum Blatt "Entzug"(Kapitel [3.7\)](#page-34-0), bei dem die Sondenbelastung direkt eingegeben werden muss, kann *in der Vollversion* des Programms EWS auch das Blatt "Lastprofil" verwendet werden. Auf dem Blatt "Lastprofil" wird die benötigte, monatliche Endenergie definiert und mit Hilfe der COP-Werte vom Programm direkt in eine Sondenbelastung umgerechnet. Dazu wird zunächst in der Menü-Zeile unter der Rubrik "Eingaben" das Blatt "Lastprofil" angewählt (cf. [Abb. 3.38\)](#page-35-0). Das Blatt "Lastprofil" kann nicht mit dem Blatt "Wärmepumpe" kombiniert werden.

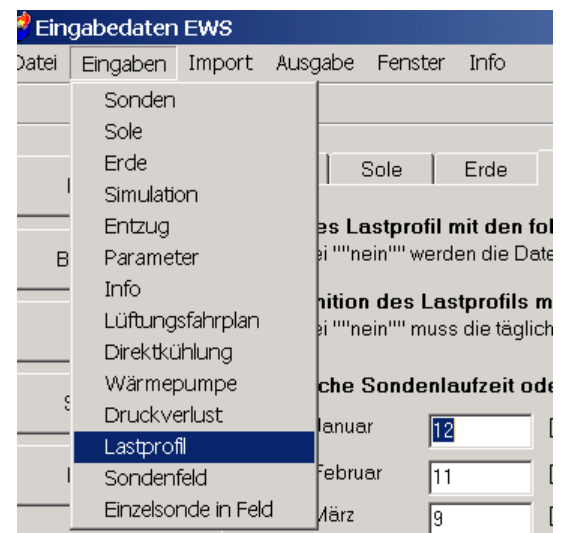

*Abb. 3.40: Öffnen des Blatts "Lastprofil" (nur in Vollversion).*

Darauf erscheint das Blatt "Lastprofil" [\(Abb. 3.41\)](#page-36-0) und das Blatt "Entzug" wird ausgeblendet.

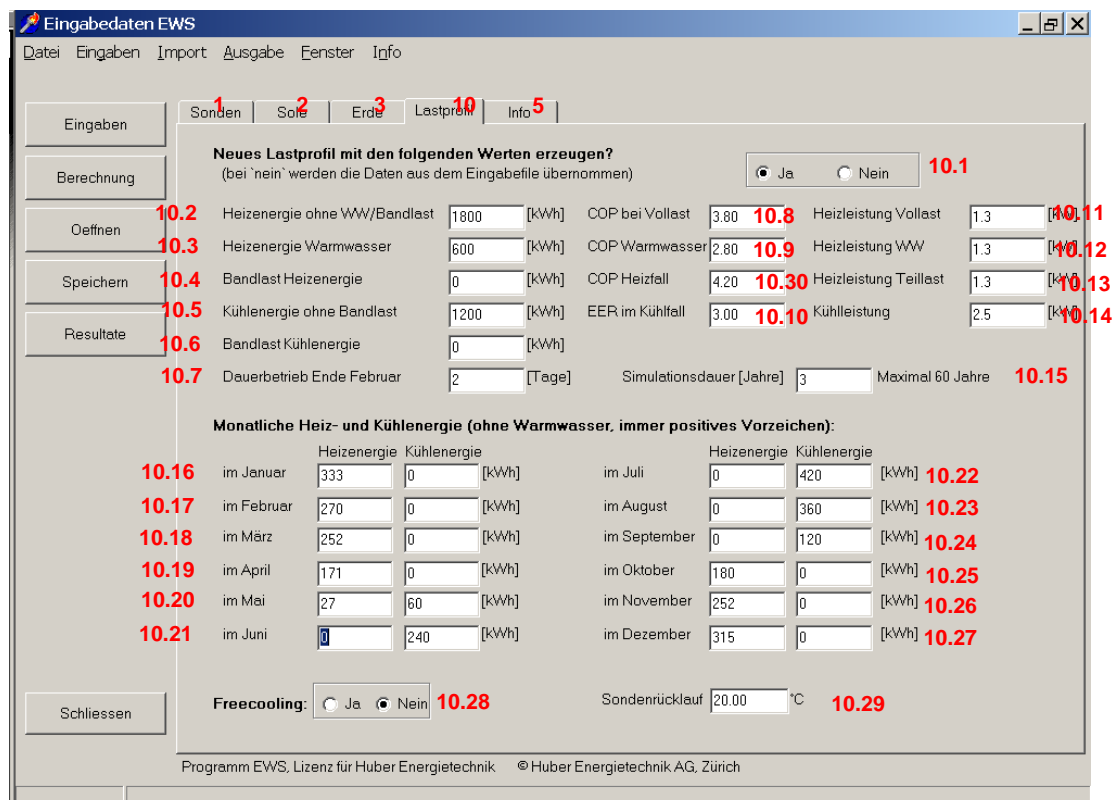

<span id="page-36-0"></span>Abb. 3.41: Blatt "Lastprofil" mit Eingabe des monatlichen Endenergiebedarfs.

Auf dem Blatt "Lastprofil" wird der monatlichen Heiz- und Kühlenergiebedarf definiert. Im Gegensatz zum Blatt "Entzug" sind auf dem Blatt "Lastprofil" sowohl der Heizenergie- als auch der Kühlenergiebedarf in kWh mit **positivem Vorzeichen** einzugeben. Das Programm EWS berechnet aus dem Lastprofil, unter Berücksichtigung der COP und der Heiz- und Kühlleistung ein taktendes Lastprofil. Davon ausgenommen ist die Bandlast (**10.4** und **10.6**), die unabhängig von der installierten Heiz- und Kühlleistung ins Lastprofil einfliesst. Im Heizfall wird die Sondenbelastung um die Kompressorleistung reduziert, die sich aus dem COP berechnet. Im Kühlfall wird die Rückkühlleistung um die Kompressorleistung erhöht, die sich aus dem EER berechnet.

Der Sondendurchsatz wird jeweils so gewählt, dass die Temperaturdifferenz in **2.7** eingehalten ist (d.h. variabler Sondendurchsatz).

- **10.1** Wird bei der Frage "Neues Lastprofil mit den folgenden Werten erzeugen" mit "Ja" geantwortet, so wird das Lastprofil aus 10.2 – 10.27 berechnet. Bei "Nein" wird das Lastprofil aus dem Eingabefile übernommen und die Eingaben 10.2-10.29 nicht beachtet.
- **10.7** Dauer des Vollastfalles (Dauerbetrieb) Ende Februar in Tagen. Entspricht Auslegungsfall.
- **10.8** COP der Wärmepumpe im Auslegungsfall (Vollastfall, **10.11**).
- **10.10**Eingabe des EER der Kältemaschine (= Kälte-COP<sub>C</sub> d.h. Verhältnis von Kühlenergie zu Stromaufnahme). Wird die Freecooling-Option unter **10.28** angewählt so, so ist hier ein hoher Wert (z.B. 999) einzusetzen.
- **10.11**Leistung im Auslegungsfall, Ende Februar. Die Dauer wird in **10.7** definiert.
- **10.13**Leistung im Teillastfall. Diese Leistung wird so gerundet, dass die Gesamt-Heizenergie in 10.16 – 10.27 eingehalten werden kann.
- **10.15**Dauer der Simulation (maximal 200 Jahre). Ausgewertet wird jeweils das letzte Simulationsjahr.
- **10.28**Bei Auswahl der Freecooling Option wird die Kühlleistung durch den Sondenrücklauf begrenzt. Eine etwaige Unterdeckung ist auf dem Resultatblatt ersichtlich. Die Funktion kann auch benutzt werden, um bei aktiver Kühlung die Sonden-Rücklauftemperatur zu begrenzen.
- **10.29** Temperatur des Sondenrücklaufs im Freecooling Fall. **Achtung**: Rücklauftemperatur in Sonde ist meist tiefer als Rücklauftemperatur des Kühlkreislaufes (wegen Wärmetauscher).
- **10.30** Mittlerer COP im Heizfall (Teillastfall, **10.13)**

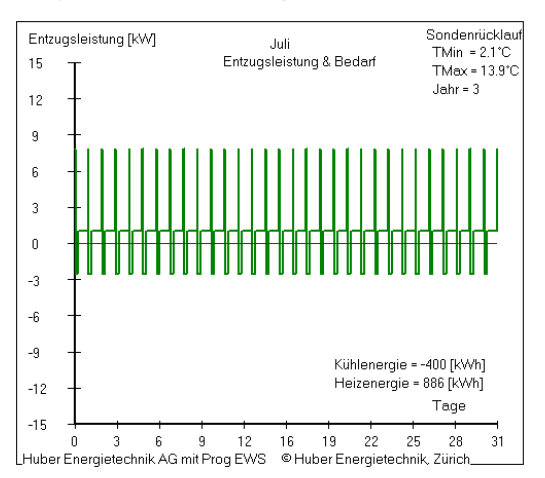

Abb. 3.42: Taktendes Leistungsprofil, erzeugt mit dem Blatt "Lastprofil".

#### <span id="page-38-0"></span>**3.8.2 Eingabe eines eigenen Lastprofils im Stundenschritt**

Das Programm EWS bietet die Möglichkeit, eigene Lastprofile für den Wärmeentzug (bzw. den Wärmeeintrag) in die Sonden im Stundenschritt vorzugeben. Dazu ist wie folgt vorzugehen:

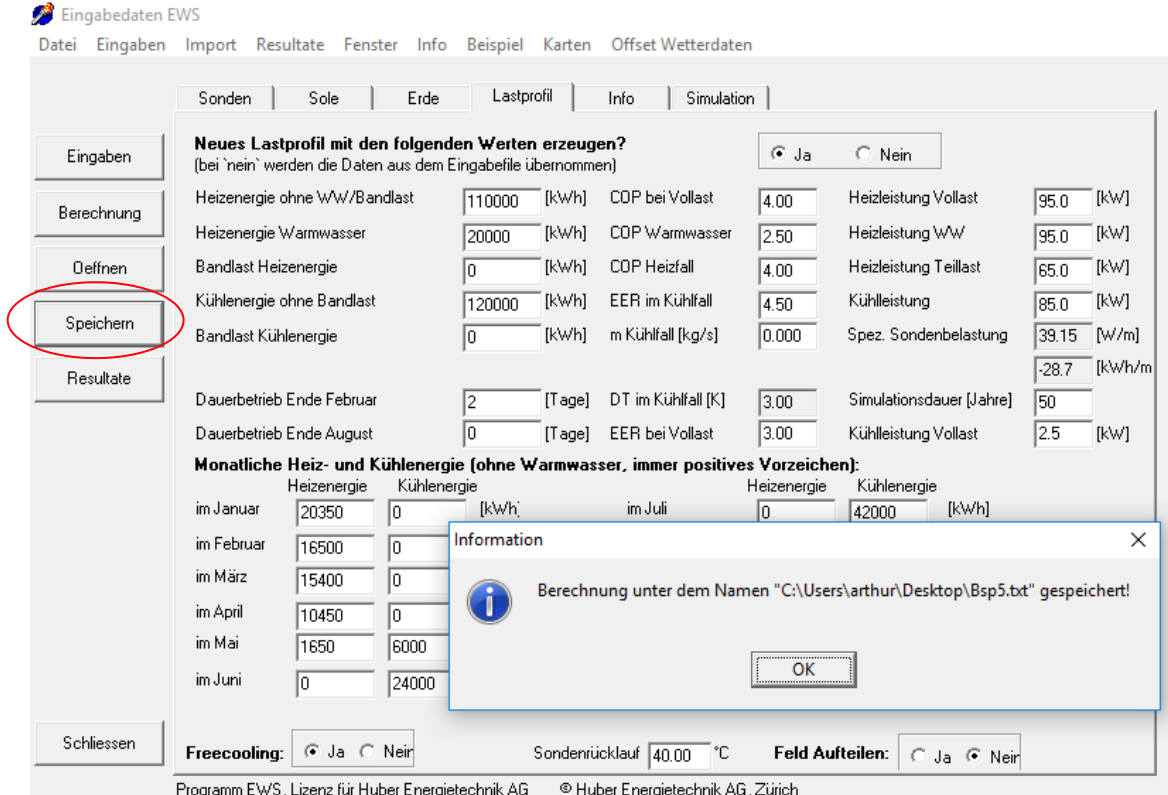

*Abb. 3.43: Eigenes Lastprofil einlesen: 1. Berechnung abspeichern*

In einem ersten Schritt werden alle Eingaben für die Berechnung erstellt und die Berechnung wird abgespeichert. Im vorliegenden Fall ist dies das Beispiel 5 aus der Beispielsammlung, das wir unter dem Namen ,Bsp5.txt' abspeichern. Dann verlassen wir das Programm EWS.

Im nächsten Schritt öffnen wir die abgespeicherte Datei ,Bsp5.txt' mit dem Programm Excel. Dabei ist zu beachten, dass es sich um eine Textdatei handelt.

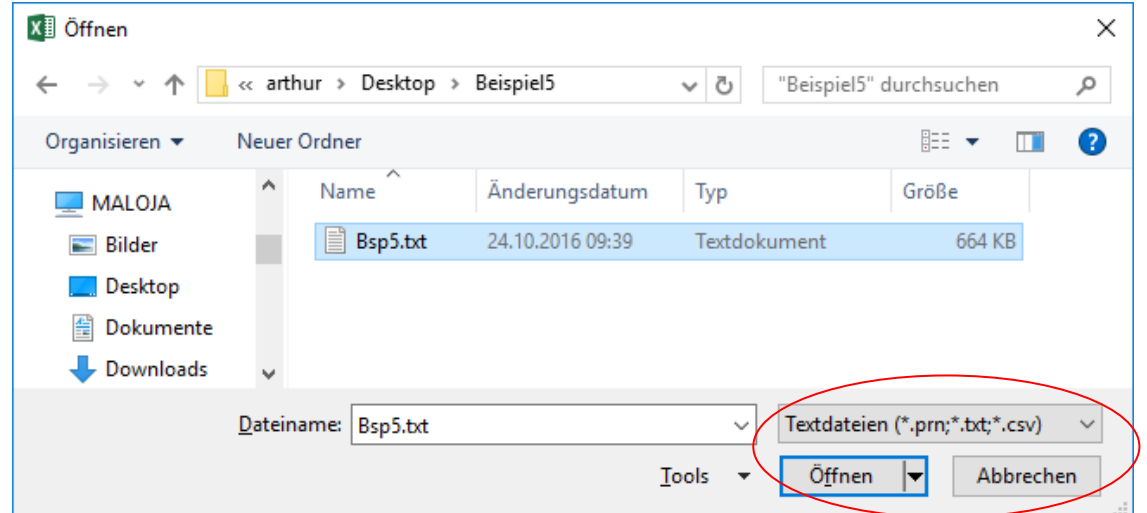

*Abb. 3.44: Eigenes Lastprofil einlesen: 2. Abgespeicherte Datei mit Excel öffnen*

Die abgespeicherte Datei kann mit Tabstopps als Trennzeichen geöffnet werden:

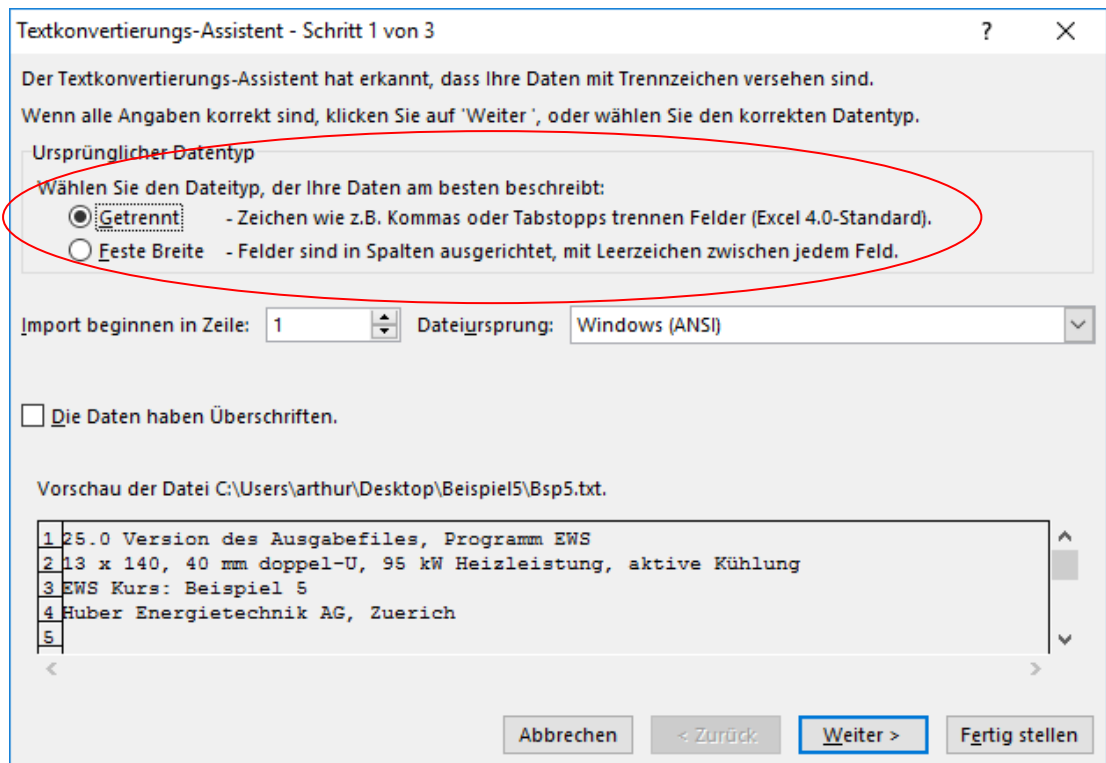

*Abb. 3.45: Eigenes Lastprofil einlesen: 3. Abgespeicherte Datei mit Tabstopps*

In Deutschland und Österreich muss sodann Excel auf den Dezimalpunkt umgestellt werden (in der Schweiz nicht erforderlich). Dazu öffnen Sie in Excel unter ,Datei' – ,Optionen' – ,Erweitert' – ,Bearbeitungsoptionen' und entfernen den Hacken unter ,Trennzeichen vom Betriebssystem übernehmen' und setzen das Dezimaltrennzeichen auf "Punkt".

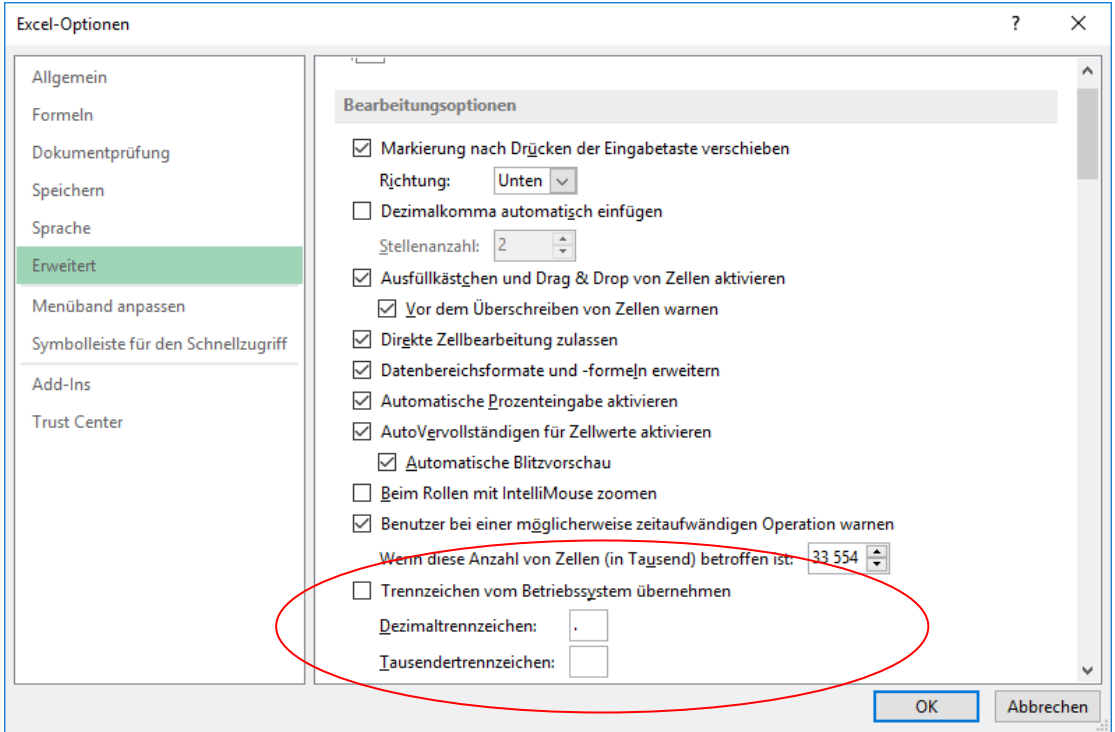

*Abb. 3.46: Eigenes Lastprofil einlesen: 4. Excel auf Dezimalpunkt umstellen (falls erforderlich)*

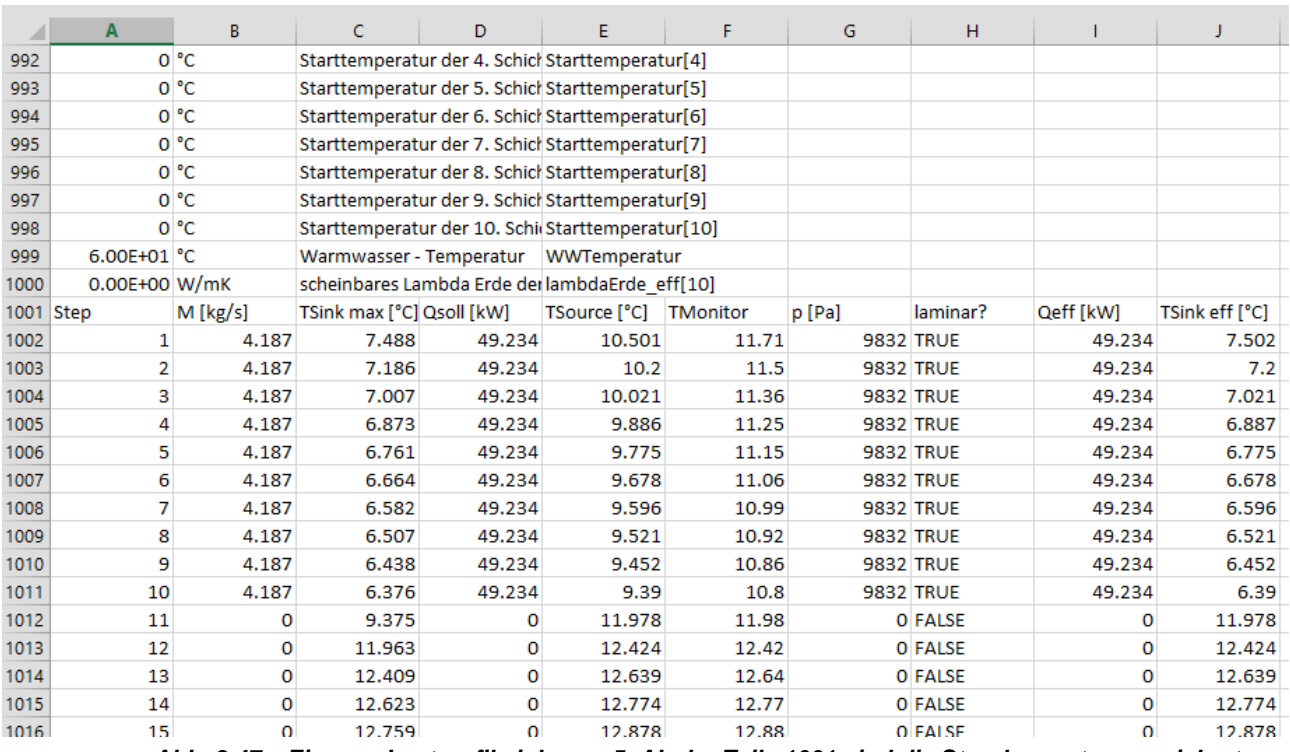

In den ersten 1000 Zeilen der Datei sind die Rechenparameter gespeichert. Ab der Zeile 1001 folgen dann die Stundenwerte:

*Abb. 3.47: Eigenes Lastprofil einlesen: 5. Ab der Zeile 1001 sind die Stundenwerte gespeichert*

In der Kolonne B befindet sich der stündliche Massenstrom durch die Sonden (Totalwert in kg/s), in der Kolonne C die maximale Sondeneintrittstemperatur (Grenzwert nach oben) und in der Kolonne D die stündlichen Entzugswerte (positives Vorzeichen), bzw. die Energieeinträge (negatives Vorzeichen) in die Sonden (Totalwert über alle Sonden in kWh). Diese können Sie nun anpassen.

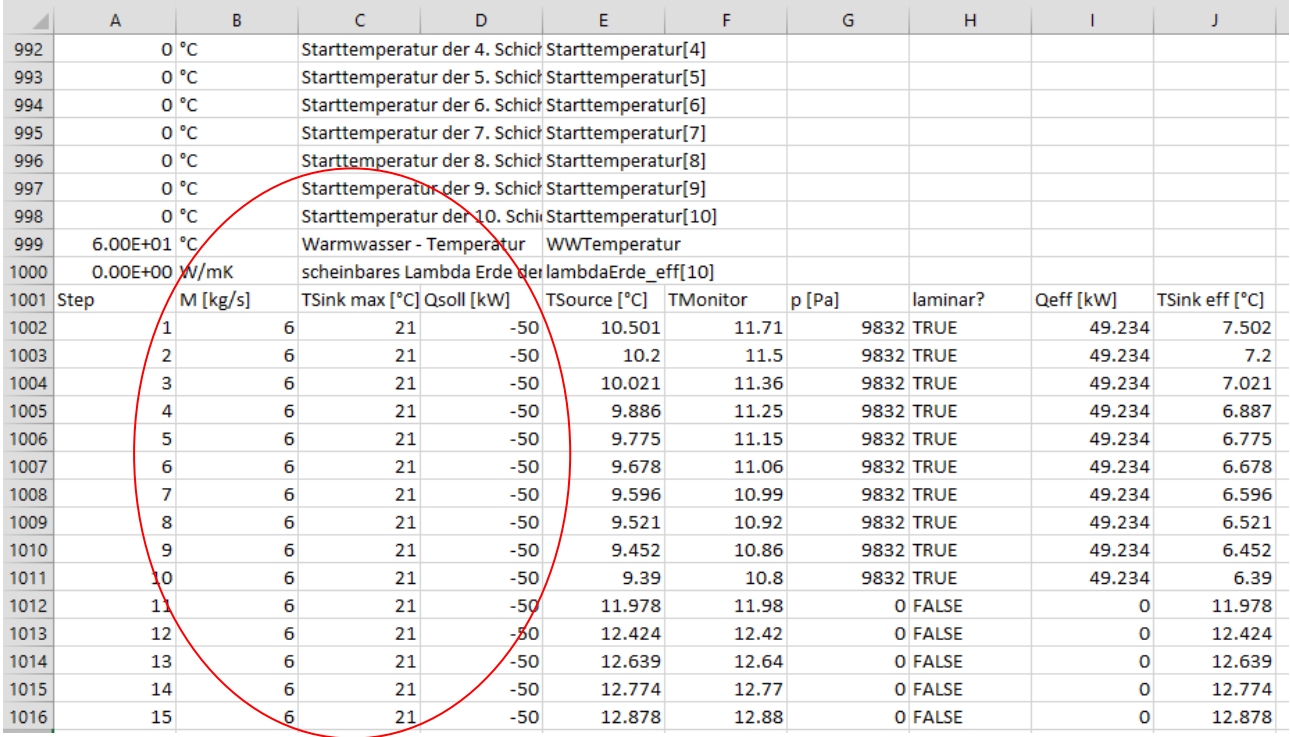

*Abb. 3.48: Eigenes Lastprofil einlesen: 6. Anpassen des stündlichen Lastprofils*

Nun können Sie Ihr Lastprofil abspeichern. Dabei fragt Sie Excel, ob Sie das Text-Format beibehalten wollen. Diese Frage beantworten Sie mit , Ja'.

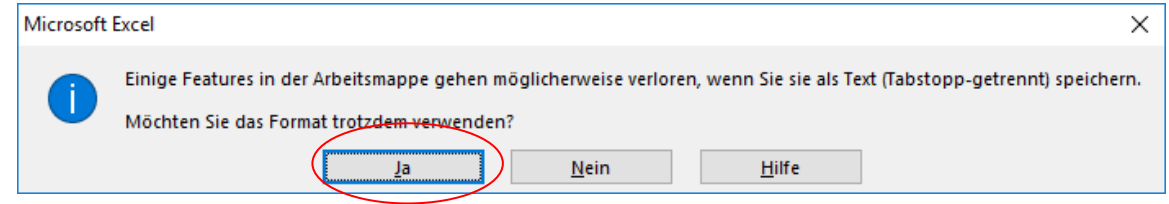

Abb. 3.49: Eigenes Lastprofil einlesen: 7. Speichern neues Lastprofil als ,txt-Datei'.

Nun schliessen Sie die Excel. Dabei fragt Sie Excel nochmals, ob Sie die Text-Datei ins ,Excel-Dateiformat' umwandeln möchten. Beantworten Sie diese Frage mit , Nicht speichern':

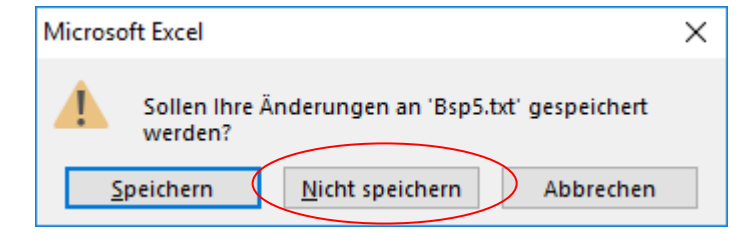

*Abb. 3.50: Eigenes Lastprofil einlesen: 8. Excel verlassen ohne zu speichern!*

Nun öffnen Sie erneut das Programm EWS und laden die eben gespeicherte Text-Datei:

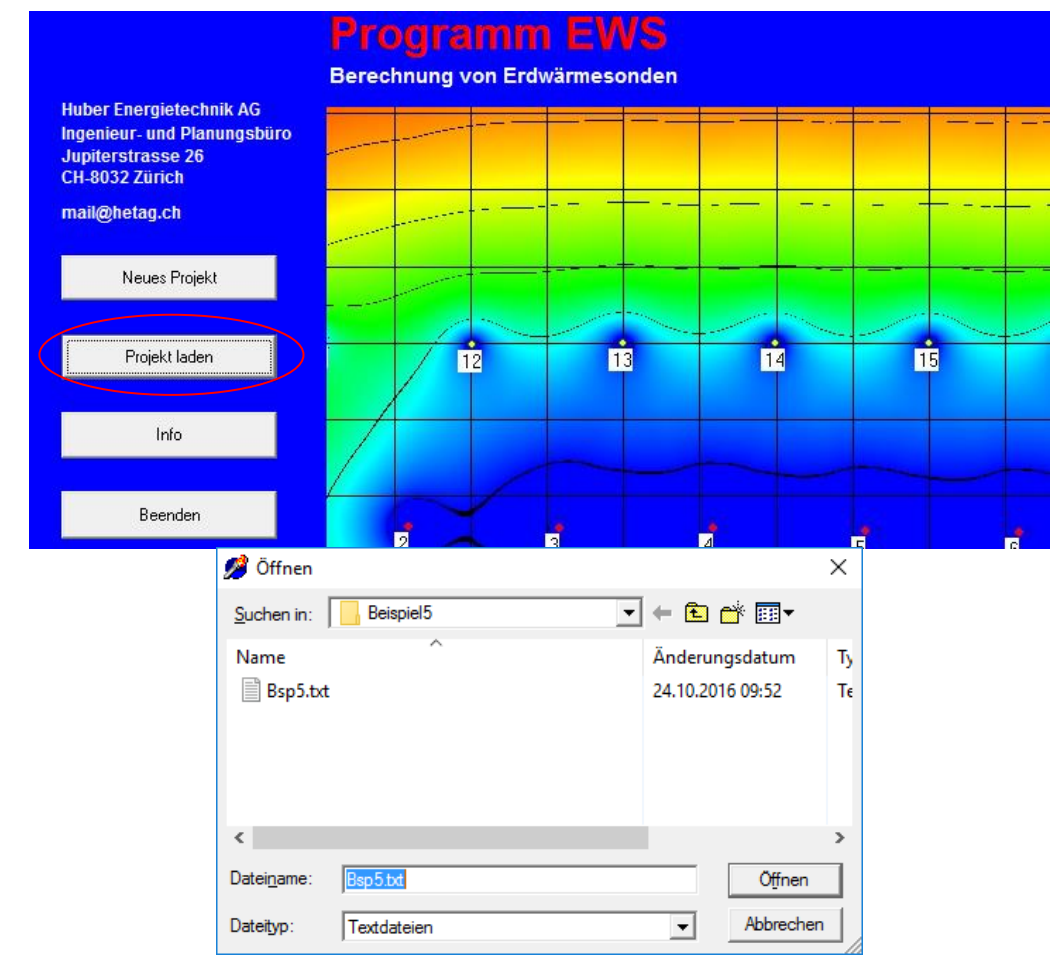

*Abb. 3.51: Eigenes Lastprofil einlesen: 9. Gespeicherte Text-Datei im Programm EWS laden*

#### Nun gehen Sie auf das Blatt , Lastprofil' und stellen **10.1** auf , Nein':

Datei Eingaben Import Resultate Eenster Info Beispiel Karten

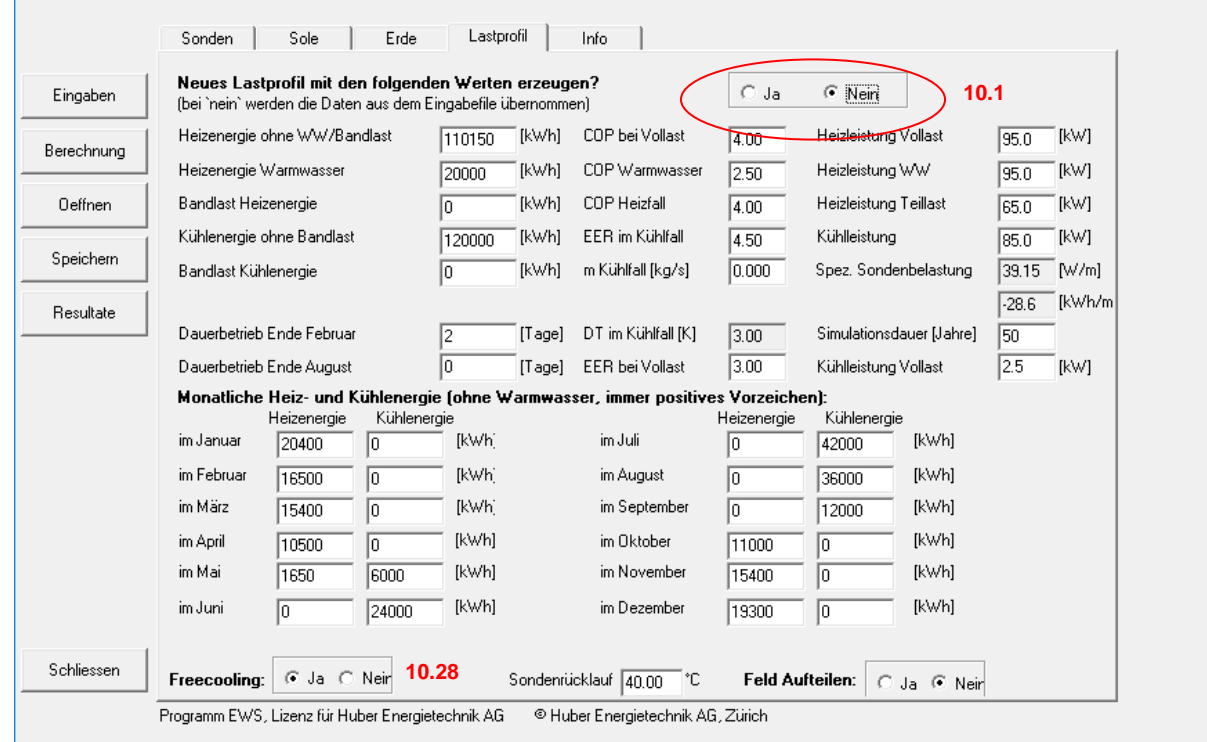

Abb. 3.52: Eigenes Lastprofil einlesen: 10. Blatt , Lastprofil<sup>t</sup>, Nr. 10.1 auf , Nein<sup>t</sup> stellen.

Falls die Sondenrücklauftemperatur nach oben begrenzt werden soll, muss "Freecooling" auf "Ja' gesetzt werden (Nr. **10.28**). Sofern die maximale Sondenrücklauftemperatur stündlich aus der Eingabedatei genommen werden soll, muss auf dem Blatt , Simulation 6.18 auf , Ja' gesetzt werden.

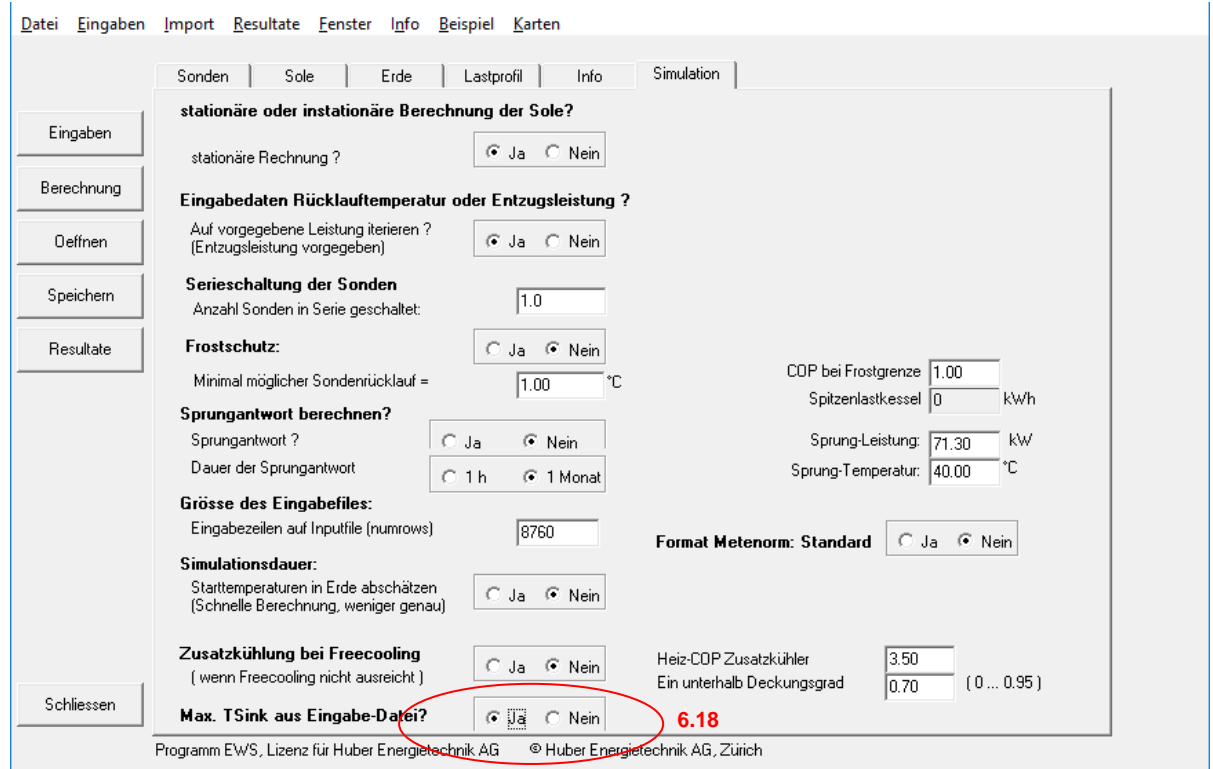

*Abb. 3.53: Eigenes Lastprofil einlesen: 11. Blatt 'Simulation', Nr. 6.18 auf 'Ja'' stellen.*

Wenn Sie nun die Simulation starten, so werden die übrigen Eingabefelder auf dem Blatt "Lastprofil" ignoriert und es wird das Lastprofil aus der externen Textdatei eingelesen. Dies ist dann auch auf der grafischen Ausgabe sichtbar. In unserem Beispiel wurde in der ersten Januar-Woche eine konstante Wärmeleistung mit 50 kW in die Sonden eingespeist und die maximale Rücklauftemperatur in die Sonden auf 21°C begrenzt. Diese Begrenzung führt dazu, dass die 50 kW Einspeiseleistung ab dem 3 Tag nicht mehr ganz abgegeben werden kann:

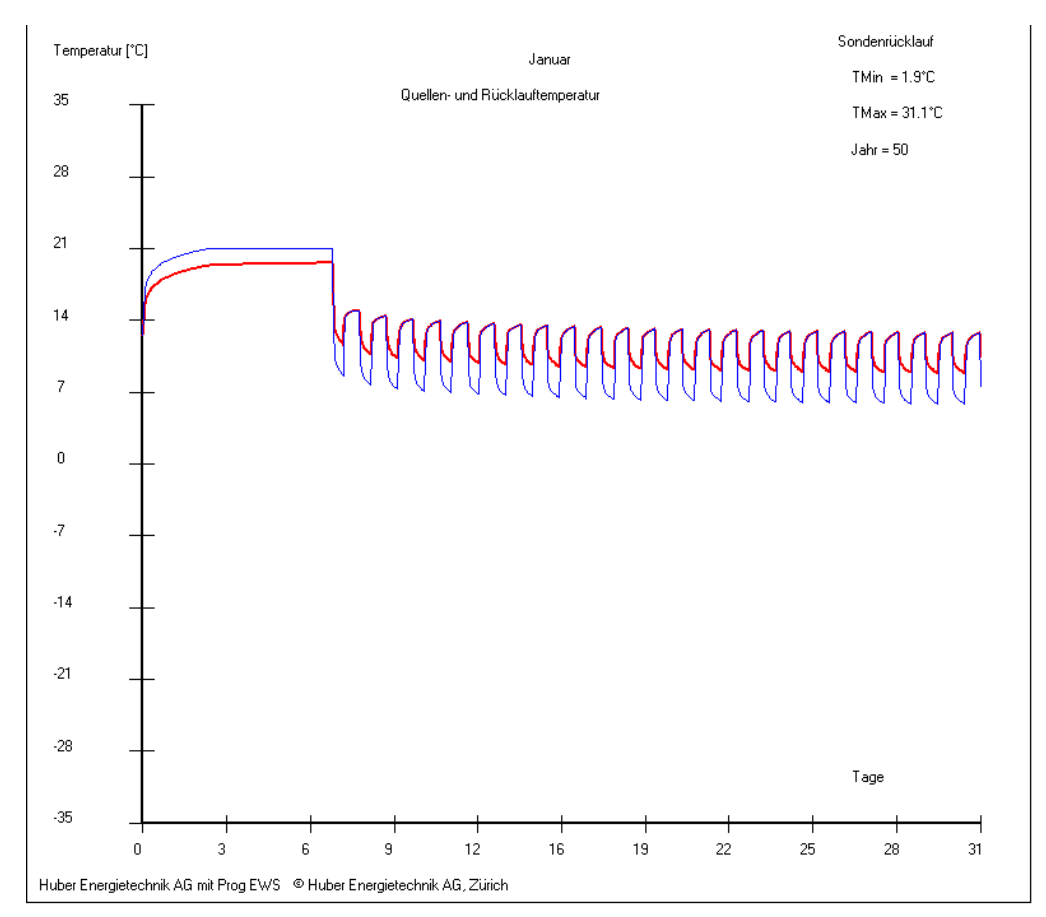

*Abb. 3.54: Eigenes Lastprofil einlesen: 12. Berechnung durchführen.*

#### **3.8.3 Sanierung eines bestehenden Sondenfeldes**

Im nachfolgenden Beispiel wird gezeigt, wie ein überlastetes Sondenfeld nach 20 Jahren Betrieb mit einer Solaranlage saniert werden kann. Dazu muss das Lastprofil ab dem 21. Betriebsjahr angepasst werden können.

Im ersten Schritt wird das Lastprofil für die ersten 20 Betriebsjahre aufgesetzt:

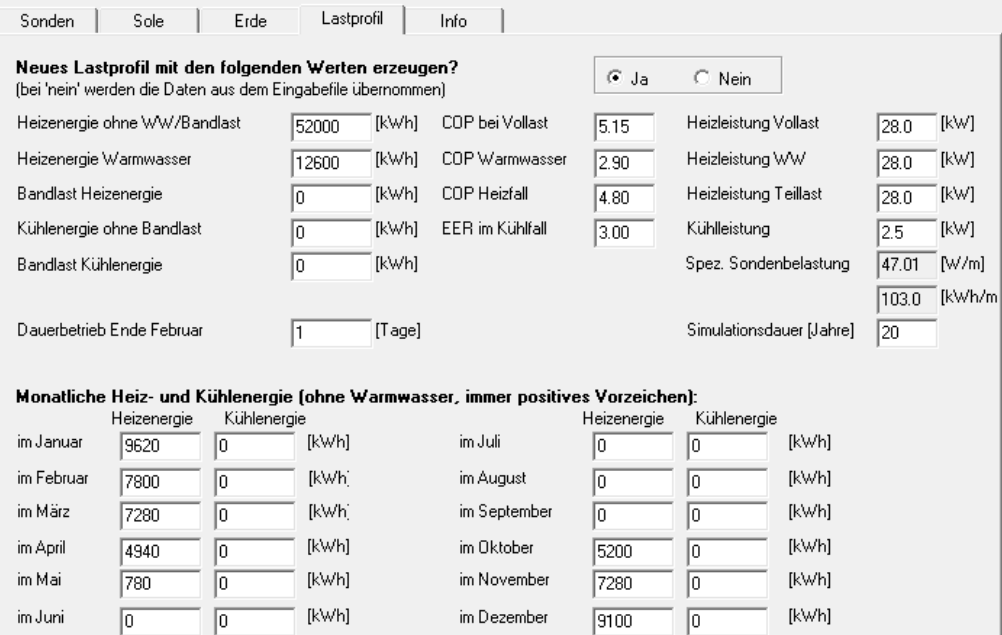

*Abb. 3.55: Lastprofil vor der Sanierung*

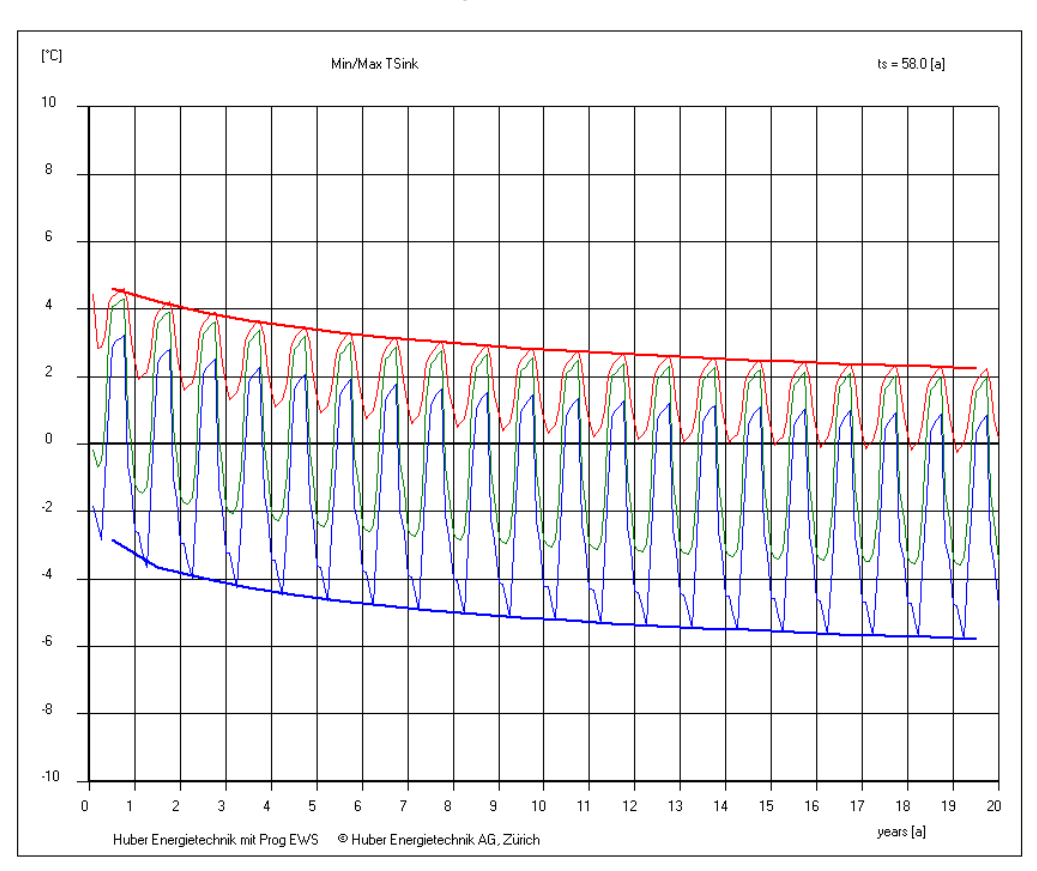

*Abb. 3.56: Nach 20 Jahren wird eine minimale Sondenrücklauf-Temperatur von -5.8°C erreicht.*

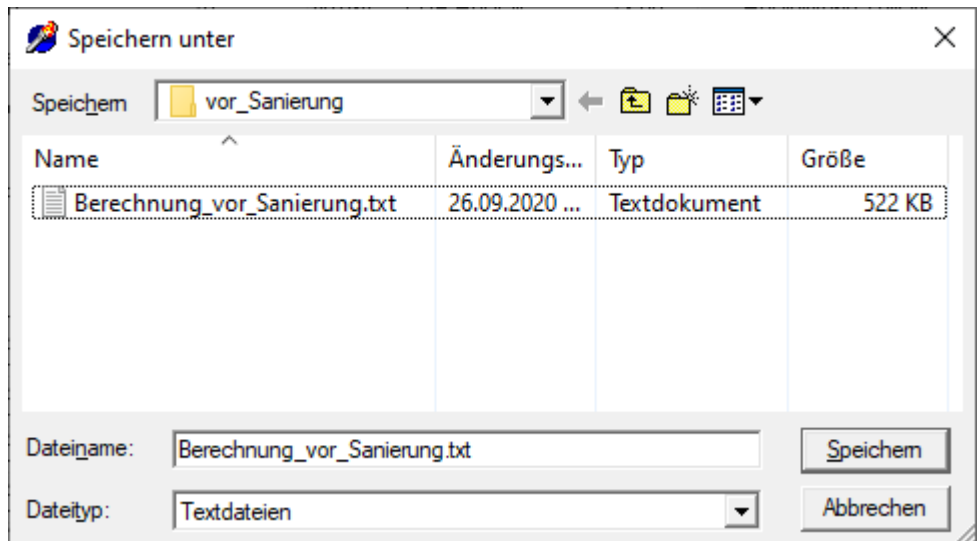

Diese Berechnung wird nun als Version vor der Sanierung abgespeichert:

*Abb. 3.57: Speichern des Lastprofils vor der Sanierung*

Im zweiten Schritt wird nun eine Sanierungsvariante definiert und unter einem neuen Namen abgespeichert. Im vorliegenden Beispiel sollen hier zur Sondenregeneration 100 m<sup>2</sup> unverglaste Sonnenkollektoren zum Projekt hinzugefügt werden (Menü "Fenster", Sonnenkollektoren auswählen):

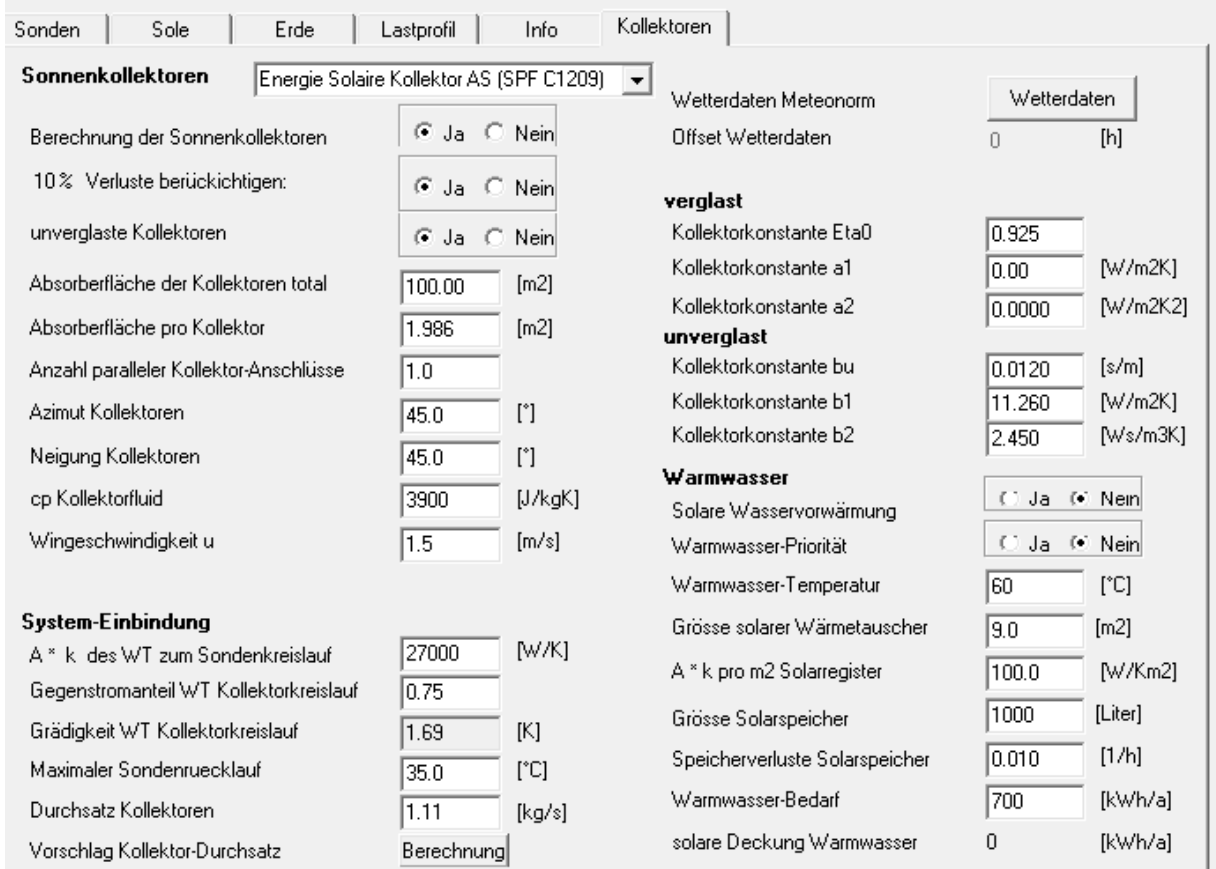

*Abb. 3.58: Definition der Anlage nach der Sanierung (z.B. mit 100 m<sup>2</sup> unverglasten Sonnenkollektoren)*

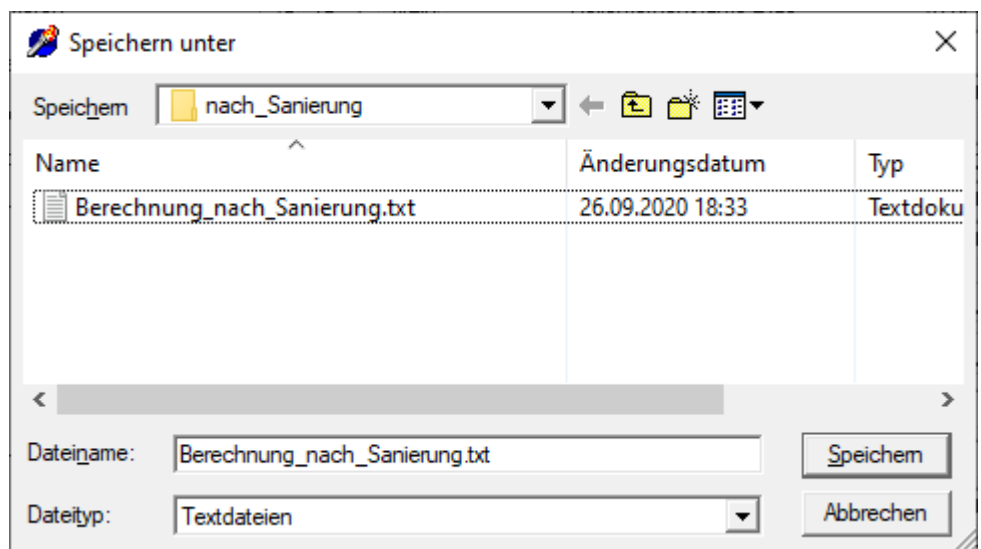

Diese Berechnung wird nun als Version nach der Sanierung abgespeichert:

*Abb. 3.59: Speichern des Lastprofils nach der Sanierung*

In einem dritten Schritt werden nun die Berechnungen der ersten Jahre als "Stundenwerte" zusätzlich eingelesen. Dazu wird in der Menü-Zeile "Import" die Auswahl "Stundenwerte einlesen" angewählt und die Berechnung vor der Sanierung ausgewählt:

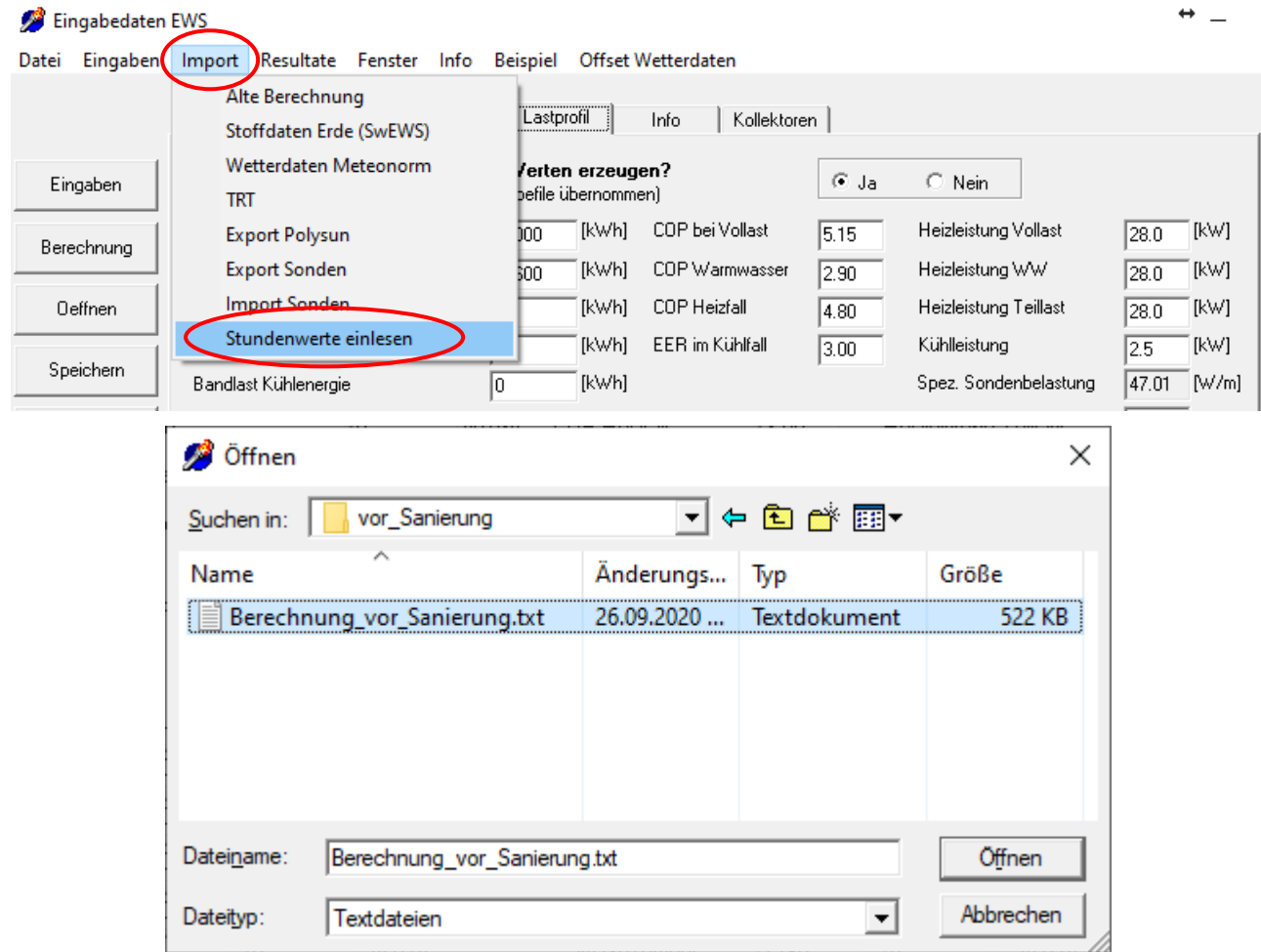

*Abb. 3.60: Einlesen der Berechnung vor der Sanierung als Stundenwerte*

Im letzten Schritt muss nun auf dem Blatt "Parameter" (Menü-Zeile "Fenster", Auswahl "Parameter") noch definiert werden, dass die Simulation mit den Stundenwerten (Berechnung vor der Sanierung) beginnt und ab dem 21. Betriebsjahr auf die Sanierungsvariante gewechselt wird:

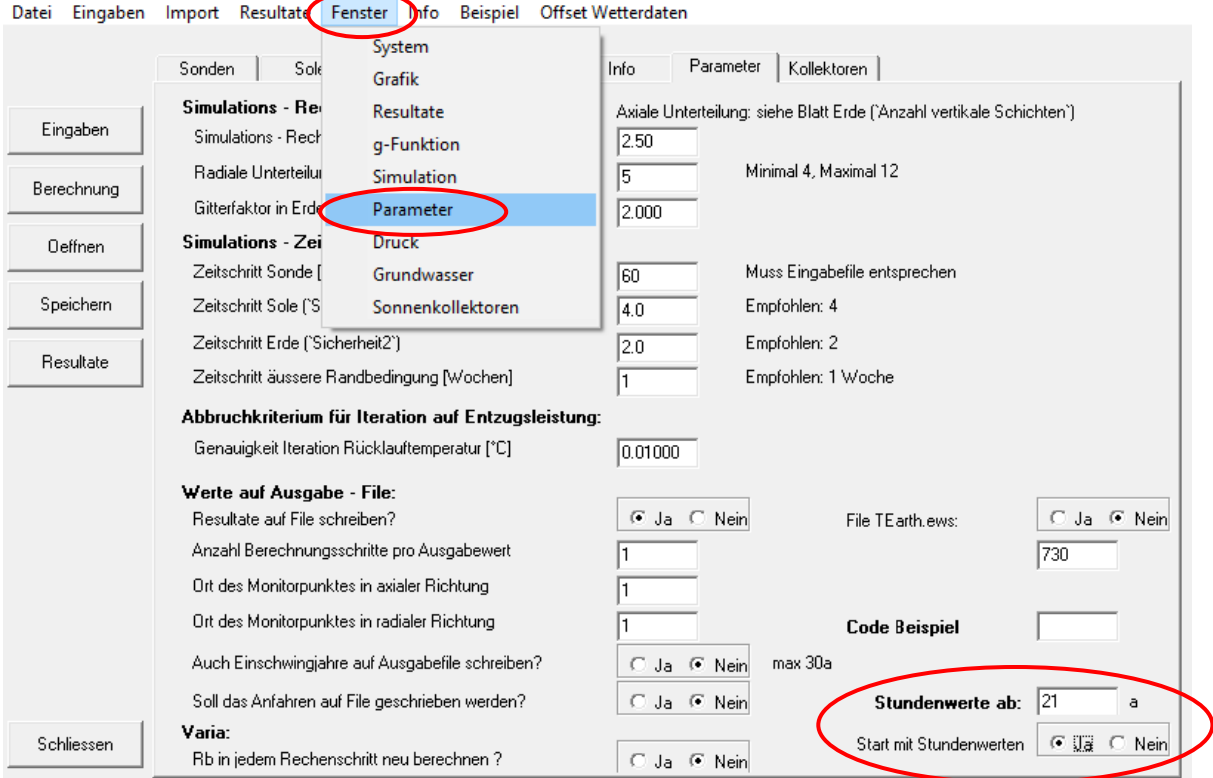

Abb. 3.61: Blatt "Parameter": Start mit Stundenwerten (Berechnung vor Sanierung) und neues *Lastprofil mit Sonnenkollektoren ab dem 21. Betriebsjahr.*

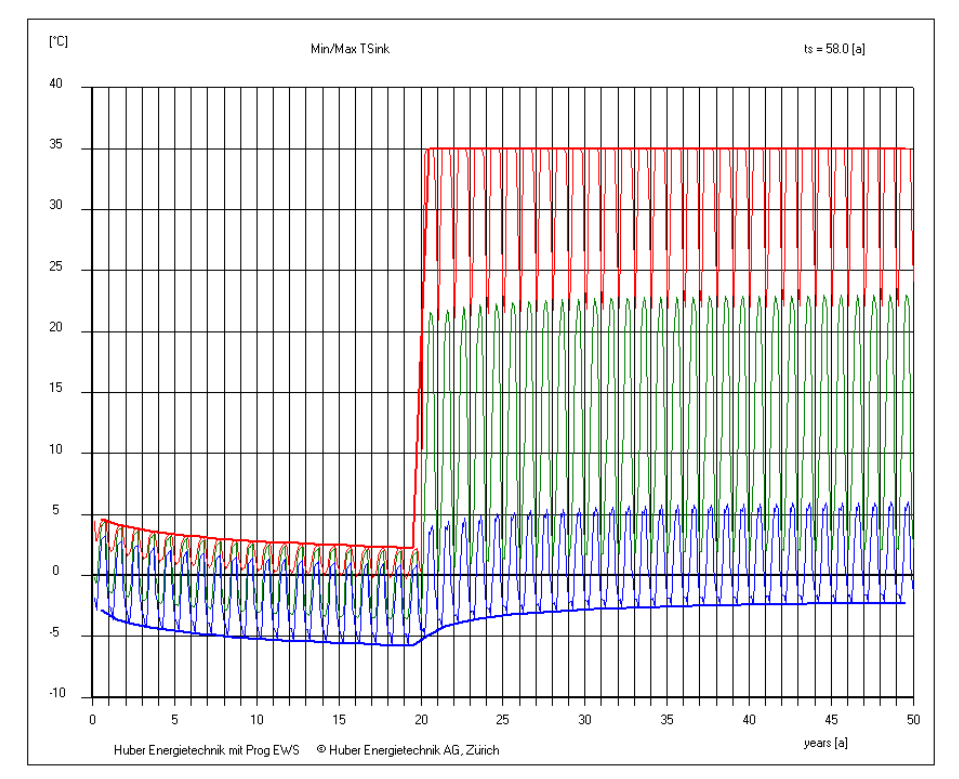

*Abb. 3.62: Wechsel des Lastprofils nach 20 Betriebsjahren (Einbau von Sonnenkollektoren zur Sondenregeneration). Minimale Sondentemperatur steigt auf -2.3 °C nach 50 Jahren.*

### **3.9 Blatt "Simulation"**

#### **3.9.1 Einblenden des Blattes "Simulation"**

Um spezielle Berechnungen durchführen zu können, kann das Blatt "Simulation" eingeblendet werden. Dazu wird zunächst in der Menü-Zeile unter der Rubrik "Fenster" das Blatt "Simulation" angewählt (cf. [Abb. 3.63\)](#page-48-0)

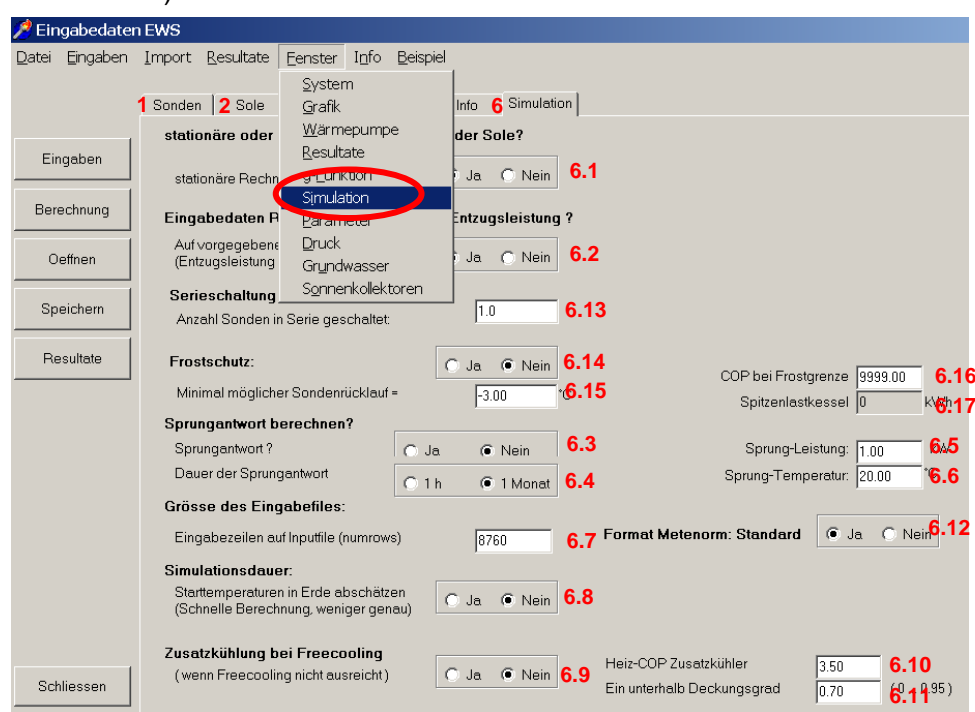

Abb. 3.63: Einblenden des Blattes .. Simulation".

<span id="page-48-0"></span>Auf dem Blatt "Simulation" können nun die folgenden, speziellen Berechnungen durchgeführt werden:

- Instationäre oder stationäre Berechnung des Sondenfluids (Feld 6.1). In der Default-Einstellung wird das Sondenfluid stationär berechnet (siehe ref. [\[5\],](#page-94-0) [\[6\]](#page-94-1) ).
- Eingabe von Entzugsleistungen, die z.B. von einer Wärmepumpe erzwungen werden oder von Sonden-Rücklauftemperaturen (z.B. bei der Sonden-Direktkühlung). Dazu wird die entsprechende Wahl in Feld 6.2 gemacht. In der Default-Einstellung wird die Entzugsleistung mit einer Wärmepumpe erzwungen und das Programm berechnet daraus die notwendigen Quellen- und Sonden-Rücklauftemperaturen.
- Berechnung von Sprungantworten (Response-Test, Feld 6.3). Details dazu sind in Kapitel [6.3.3](#page-80-0) zu finden.
- Grösse des Eingabefiles (Feld 6.7). In den Default-Einstellungen wird mit 8760 Schritten von 60 Minuten gerechnet. Es ist aber auch möglich, weniger als ein Jahr nachzurechnen und ein entsprechend kleineres Eingabefile zu verarbeiten.
- Starttemperaturen abschätzen (Feld 6.8). Diese Option führt zu etwas kürzeren Rechenzeiten bei langen Simulationszeiten (>10 Jahre), die Resultate sind aber ungenauer. Diese Option sollte nur für schnelle Grobabschätzungen verwendet werden.

### **3.9.2 Eingabe von Entzugsleistungen oder Sonden-Rücklauftemperaturen**

Wird in Feld 6.2 "nein" angewählt (d.h. die Entzugsleistung wird nicht durch eine Wärmepumpe erzwungen), so wird die Rücklauftemperatur aus Feld 6.6 oder Feld 4.10 als Ausgangslage für die Berechnung genommen und das Programm berechnet daraus die möglichen Entzugsleistungen

#### **3.9.3 Aktive Zusatzkühlung wenn das Sonden-Freecooling nicht ausreicht**

Wird in Feld 6.9 die aktive Zusatzkühlung angewählt, so werden die Erdwärmesonden als Rückkühlung für eine Kältemaschine verwendet, sobald der Deckungsgrad nur mit der Freecooling-Option unter die Grenze von Feld 6.11 fällt. Dabei müssen die Erdsonden zusätzlich die Kompressorleistung der Kältemaschine aufnehmen, die mit dem Heiz-COP (= EER + 1) der Kältemaschine von Feld 6.10 berechnet wird.

### **3.9.4 Serieschaltung von Erdwärmesonden oder Energiepfählen**

Bei kurzen Erdwärmesonden oder Energiepfählen kann es vorkommen, dass bei einer parallelen Ankoppelung eine laminare Strömung entsteht, was die Leistungsfähigkeit stark reduzieren kann. Um dies zu vermeiden, werden in der Praxis dann häufig mehrere Erdwärmesonden oder Energiepfähle in Serie geschaltet. Dies erhöht den Durchsatz entsprechend. Dies wird im Programm EWS im Feld 6.13 mit der Eingabe der Anzahl Sonden, die jeweils in Serie geschaltet sind, berücksichtigt und nachgebildet.

#### **3.9.5 Frostschutz (minimale Sondentemperatur) und bivalente Anlagen**

Um Anlagen mit Frostschutzschaltungen und bivalente Anlagen simulieren zu können, wird Feld 6.14 auf "Ja" gesetzt und es wird auf Feld 6.15 eine minimale Sonden-Rücklauftemperatur definiert. Unterschreitet die Sonden-Rücklauftemperatur den Wert in Feld 6.15, so reduziert die Wärmepumpe die Leistung bis die der Wert von 6.15 wieder eingehalten ist. Die fehlende Wärme wird dann durch eine seriell nachgeschaltete Zusatzheizung erbracht. Um die fehlende Wärme und den notwendigen Bedarf an Zusatzheizung berechnen zu können, muss in Feld 6.16 der COP der Wärmepumpe kurz vor dem Ausschalten angegeben werden. In Feld 6.17 wird nach dem Rechengang ausgegeben, wie gross der Heizwärmebedarf war, der nicht gedeckt werden konnte.

#### **3.9.6 Response - Test**

Um einen Response-Test nachzurechnen, muss in einem ersten Schritt das Blatt "Simulation" eingeblendet werden. Dazu wird zunächst in der Menü-Zeile unter der Rubrik "Fenster" das Blatt "Simulation" angewählt (cf. [Abb. 3.63\)](#page-48-0)

Auf dem Blatt "Simulation" kann nun im Feld 6.3 die Sprungantwort angewählt werden. Sobald dies gemacht wurde, werden automatisch verschiedene Default-Einstellungen geändert:

- Sinnvolle Resultate von Sprung-Antwortberechnungen sind nur möglich, wenn das Sondenfluid instationär berechnet wird. Feld 6.1 wird deshalb auf "nein" gesetzt.
- Bei Sprung-Antwortberechnungen muss mit der maximalen Anzahl Erdschichten gerechnet werden. Die Anzahl der horizontalen Schichten im Erdreich (Dimaxi, Feld 3.1) wird deshalb auf 10 gesetzt.

- Die Simulationszeitschritte für die Berechnung der Sole und des Erdreichs werden reduziert. Dazu werden der Zeitschritt-Faktor der Sole (Feld 7.5, "Sicherheit 1") von 4 auf 40 und der Zeitschritt-Faktor der Erde (Feld 7.6, "Sicherheit 2") von 2 auf 20 erhöht.
- Wurde die Dauer der Sprungantwort auf 1 h gesetzt (Feld 6.4), so wird der Zeitschritt der Sonde (Feld 7.4) auf 1 Minute gesetzt.
- Die Grösse des Eingabefiles in Feld 6.7 wird auf die Dauer der Sprungantwort angepasst.

Beim klassischen Response-Test wird dem Erdreich eine konstante Wärmeleistung entzogen oder zugeführt. Diese Leistung ist im Feld 6.5 einzugeben. Dabei ist die Vorzeichen-Konvention zu beachten:

- Positives Vorzeichen: -> Wärmeentzug aus Erdreich
- Negatives Vorzeichen: -> Wärmeeintrag ins Erdreich

Die Sprung-Temperatur (Feld 6.6) wird bei dieser Art des Response-Tests nicht berücksichtigt.

Nicht vergessen werden darf, den richtigen Sondendurchsatz in Feld 2.7 einzustellen.

In [Abb. 3.64](#page-50-0) ist eine Sprungantwort einer Sonde für die ersten 60 Minuten dargestellt (40mm Doppel-U-Sonde, 150m tief, 0.7 kg/s Durchsatz mit 33% Monoethylenglykol, bei einem Wärmeeintrag von 10 kW). Deutlich sichtbar ist das erste Temperaturmaximum nach 6.5 Minuten (halbe Durchlaufzeit des Sondenfluids), das sich aus dem "Kolbeneffekt" des Sondenfluids ergibt.

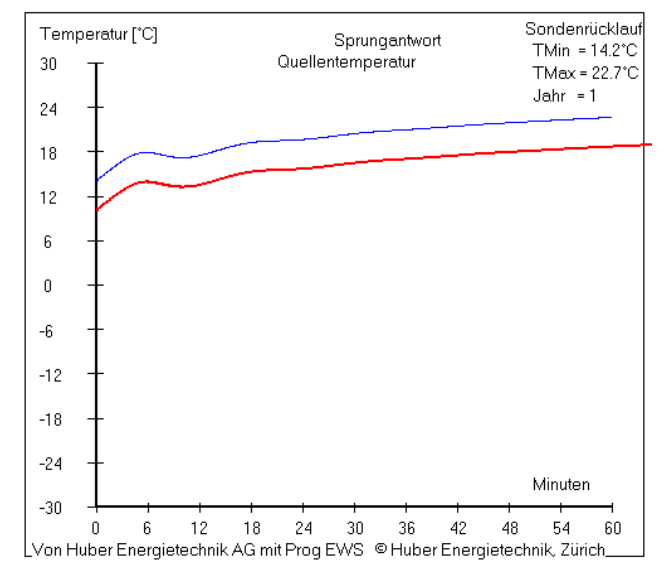

*Abb. 3.64: Beispiel einer Sprungantwort einer Sonde in der ersten Stunde.*

<span id="page-50-0"></span>Es gibt noch eine 2. Variante des Response-Tests, die eher selten angewendet wird. Dabei wird eine konstante Sonden-Rücklauftemperatur in die Erdwärmesonde gebracht und es wird die Quellentemperatur und die Sondenleistung beobachtet. Bei dieser Variante ist das Feld 6.2 ("auf vorgegebene Leistung iterieren?") auf "nein" zu setzen und im Feld 6.6 ist die konstante Sonden-Rücklauftemperatur einzugeben. Bei dieser Variante wird die Sprung-Leistung (Feld 6.5) vom Programm nicht beachtet.

## **3.10 Blatt "Wasser" (Grundwassereinfluss)**

Das Blatt "Wasser" steht nur in der **Pro-Version** zur Verfügung. damit kann der Grundwasserfluss (GW) im Erdreich und die Jahreszeitenschwankungen an der Oberfläche berücksichtigt werden. Das Blatt "Wasser" wird in der Menü-Zeile unter der Rubrik "Fenster" eingeblendet.

Das Programm EWS verwendet ein Bilanz-Modell für die Berücksichtigung des Grundwasserflusses. Dazu wird zunächst der Strömungsquerschnitt im Einflussbereich der Erdwärmesonden bestimmt. Dafür muss auf dem Blatt "Sondenanordnung" die Flussrichtung des Grundwassers angegeben werden. Dies geschieht durch die Eingabe von zwei Isohypsen-Geraden der Grundwasser-Oberkante. Das Grundwasser fliesst in der Regel senkrecht zu den Isohypsen der Grundwasser-Oberkante. Durch Drücken des Buttons S27 erscheint das Feld S28, auf dem die absolute Höhe der ersten Isohypse eingegeben werden kann. Danach kann durch die Auswahl von 2 Punkten mit der linken Maustaste die Isohpsen-Gerade gezeichnet werden. Durch Klicken mit der Maus irgendwo auf dem Blatt wird die Aktion abgeschlossen. Der Vorgang wird für die 2. Isohypse mit dem Button S29 und dem Feld S30 wiederholt. Sind die beiden Isohypsen-Geraden nicht parallel, so berechnet das Programm EWS den Strömungsquerschnitt auf der Winkelhalbierenden dieser beiden Geraden und die Strömungsrichtung senkrecht dazu. Die Erdwärmesonden werden nun im Programm EWS darauf senkrecht projiziert und der grösste Abstand bestimmt. Dieser Abstand plus 4m, multipliziert mit der Schichtdicke der Grundwasserführenden Schichten (Feld W16 – W19), ergibt dann die Strömungs-Querschnittsfläche des Grundwassers, die das Sondenfeld beeinflusst. Das Programm EWS geht davon aus, dass die Temperatur des zuströmenden Wasser immer gleich der unbeeinflussten Erdreichtemperatur der entsprechenden Tiefe ist. Am äusseren Rand des Simulationsgebietes (cf. Kapitel [6.1\)](#page-76-0) wird dann die Energiebilanz gebildet und die mittlere Erdreichtemperatur unter Berücksichtigung der Summe des Wärmeentzugs der Sonden und der netto zuströmenden Wärme des Grundwassers mit Hilfe der g-functions berechnet (cf. [Gl. 6.21](#page-83-0) ). Entsprechend diesem Modell wird innerhalb des Simulationsradius mit der effektiven Wärmeleitfähigkeit  $\lambda_{\text{eff}}$  gerechnet (mit GW, Eingabe im Feld 3.15, cf. Kapitel [3.6.3](#page-32-0)), für die Randbedingungen aber mit  $\lambda_{\text{real}}$  (ohne GW, Eingabe im Feld 3.16).

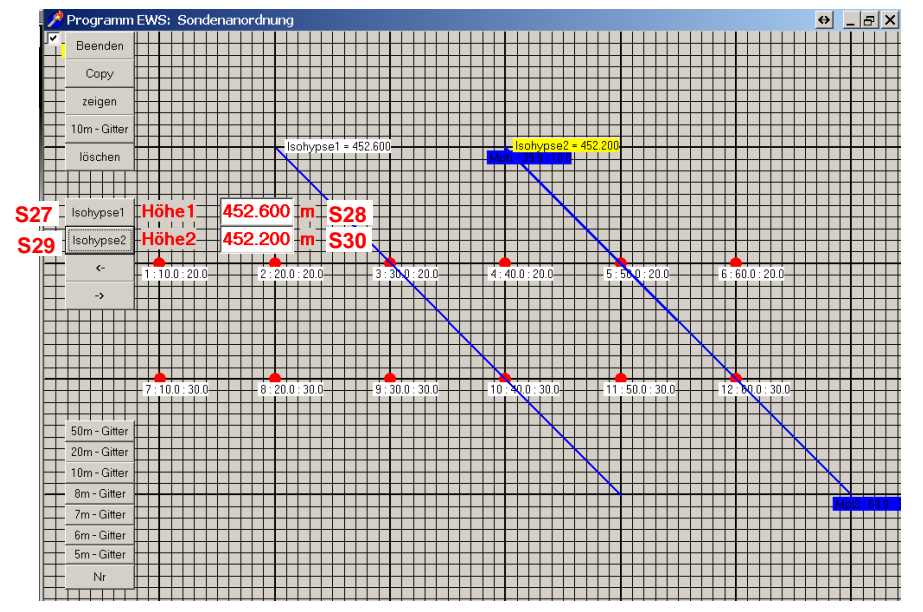

*Abb. 3.65: Eingabe der Grundwasser-Oberkante mit Hilfe der Isohypsen auf dem Blatt "Sondenanordnung".*

**Achtung**: Der Grundwassereinfluss ist nicht mit anwendbar, wenn Nachbarsonden (cf. Kapitel [3.3.7](#page-22-0) ) definiert wurden.

Schliessen

| Eingabedaten EWS  |                                                                                                    |                                                                      | $\mathsf{L}$ [라] $\mathsf{X}$<br>$\leftrightarrow$ |  |  |  |  |
|-------------------|----------------------------------------------------------------------------------------------------|----------------------------------------------------------------------|----------------------------------------------------|--|--|--|--|
| Eingaben<br>Datei | Import Resultate<br>Info<br>Beispiel<br>Fenster<br>$\mathbf{2}$<br>System                                    | Offset Wetterdaten<br>8<br>W<br>K<br>6<br>7                          |                                                    |  |  |  |  |
|                   | Sonden<br>Sole<br>Grafik                                                                                     | Wasser<br>Simulation<br>Kollektoren<br><b>Druck</b><br>Info          |                                                    |  |  |  |  |
| Eingaben          | Wärmepumpe<br>Hydraulische Lei<br>Resultate                                                                  | Grundwasserhöhe:                                                     |                                                    |  |  |  |  |
|                   | q-Funktion<br>Grundwasserfluss b<br>Simulation                                                               | C Nein W1<br>s.<br>Ja.                                               |                                                    |  |  |  |  |
| Berechnung        | Hydr. Leitfähigkeit k<br>Parameter                                                                           | W <sub>5</sub><br>.0E-0002<br>$m/s$ $W2$<br> Kies                    |                                                    |  |  |  |  |
| Oeffnen           | <b>Druck</b><br>Hydr. Leitfähigkeit k                                                                        | W <sub>6</sub><br>$.0E - 0008$<br>$m/s$ $W3$<br>toniger Silt         |                                                    |  |  |  |  |
|                   | Grundwasser<br>Hydr. Leitfähigkeit k<br>Sonnenkollektoren                                                    | W <sub>7</sub><br>0E-0005<br>feinkörniger Sand<br>$m/s$ W4           |                                                    |  |  |  |  |
| Speichern         | Darcy - Geschwindigker schicht T                                                                             | ਤ' 4E-0004<br>$m/s$ W8<br>Beginn Grundwasserschicht 1                | m W16<br>10.00                                     |  |  |  |  |
| Resultate         | Darcy - Geschwindigkei Schicht 2                                                                             | 9.4E-0010<br>m/s W9<br>Beginn Grundwasserschicht 2<br>26.00          | m <b>W17</b>                                       |  |  |  |  |
|                   | Darcy - Geschwindigkei Schicht 3                                                                             | 9.4E-0007<br>m/s <b>W10</b><br>Beginn Grundwasserschicht 3           | m W18<br>36.00                                     |  |  |  |  |
|                   | Querschnitt Grundwasser Schicht 1                                                                            | 742.5<br>m2<br><b>W11</b><br>Ende Grundwasserschicht 3               | m W19<br>40.00                                     |  |  |  |  |
|                   | Querschnitt Grundwasser Schicht 2                                                                            | 464.1<br>m2 <b>W12</b><br>Niveau Sondenköpfe                         | m.ii <b>W20</b><br>462.400                         |  |  |  |  |
|                   | Querschnitt Grundwasser Schicht 3                                                                            | $m2$ W13<br>185.6<br>Grundwasser Oberkante Isohypse 1                | $m.i$ <b>W21</b><br>452.600                        |  |  |  |  |
|                   | Druckgradient i des Grundwassers                                                                             | 0.01887<br>$m/m$ W14<br>Grundwasser Oberkante Isohypse 2             | $m.i$ M22<br>452.200                               |  |  |  |  |
|                   | Direkte Eingabe des Druckgradienten<br><b>W15</b><br>$\bullet$ Nein<br>Ja.<br>(statt über grafische Eingabe) |                                                                      |                                                    |  |  |  |  |
|                   |                                                                                                    | Wärmefluss vom Gebäude ins Erdreich:                                 |                                                    |  |  |  |  |
|                   | Jahreszeitenschwankung der Erde berücksichtigen:                                                             | 0.0<br>Kellerfläche des Gebäudes                                     | m <sub>2</sub> W <sub>26</sub>                     |  |  |  |  |
|                   | Jahreszeitenschwankung der Erde                                                                              | $\odot$ Nei $W23$<br>O<br>Ja<br>U-Wert zu Gebäude über Sonden<br>1.0 | W/mW27                                             |  |  |  |  |
|                   | Amplitude Jahreszeitenschwankung                                                                             | <b>W24</b><br>1.2<br>1.0<br>K<br>Temperatur Keller im Sommer         | ℃ <b>W28</b>                                       |  |  |  |  |

<span id="page-52-0"></span>F *Abb. 3.66: Blatt "Wasser" zur Berücksichtigung von Grundwasser und Jahreszeitenschwankungen.*

**W1** Der Grundwassereinfluss wird nur berücksichtigt, wenn die Option Grundwasser (W1) gesetzt wurde.

 $\mathsf{d}$ 

**W25** Temperatur Keller im Winter

- W2–W7 Die hydraulische Leitfähigkeit k<sub>f</sub> (=Durchlässigkeitsbeiwert) ist eine Stoffeigenschaft der grundwasserführenden Schicht. Die Pulldown-Menüs W5-W7 geben typische Vorschlagswerte, gerechnet wird aber immer mit den Werten in W2 – W4.
- **W16-W19** Die grundwasserführenden Schichten werden als Tiefe unter Terrain in W16 – W19 eingegeben. Es wird davon ausgegangen, dass die Erde bis zur ersten Grundwasserschicht ohne Wasser ist. Das Beispiel rechts zeigt die Situation, die in [Abb. 3.66](#page-52-0) eingegeben wurde:

Kältester Tag im Jahr

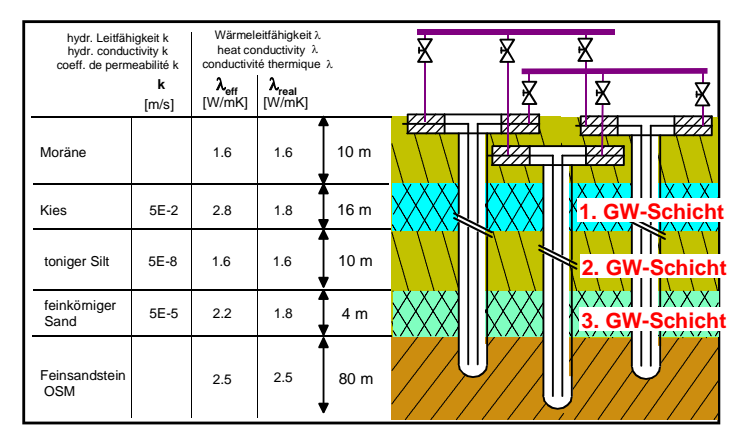

**W23-W25** Die Jahreszeitenschwankungen der Erdoberfläche können optional zugeschaltet werden. Dies kann bei starker Grundwasserströmung und bei untiefen Sonden und Energiepfählen Sinn machen. In diesem Fall wird die Erdreichtemperatur in Abhängigkeit der Tiefe z wie folgt korrigiert:

$$
T = T_{\text{mo}} - \Delta T_{\text{o}} \cdot \exp\left(-z \cdot \sqrt{\frac{\pi}{a \cdot t_a}}\right) \cdot \cos\left(\frac{2\pi}{t_a}t - z \cdot \sqrt{\frac{\pi}{a \cdot t_a}}\right)
$$
 Gl. 3.3

**W26-29** Soll der Wärmefluss eines Gebäudes über Energiepfählen gemäss [Gl. 6.21](#page-83-0) berücksichtigt werden, sind die Felder W26 – W29 auszufüllen.

**W29**

 $\sqrt{100}$ 

# **3.11 Blatt "Kollektoren" (solare Sondenregeneration)**

Mit dem Blatt "Kollektoren" kann die solare Sondenregeneration gemäss dem Schema [Abb. 3.67](#page-53-0) berechnet werden. Das Beispiel 6 (cf. Kapitel [4.2\)](#page-66-0) beschreibt die Anwendung dieser Option. Dieses Beispiel basiert auf einem publizierten Validierungs-Projekt in Mettmenstetten [\[15\].](#page-94-2)

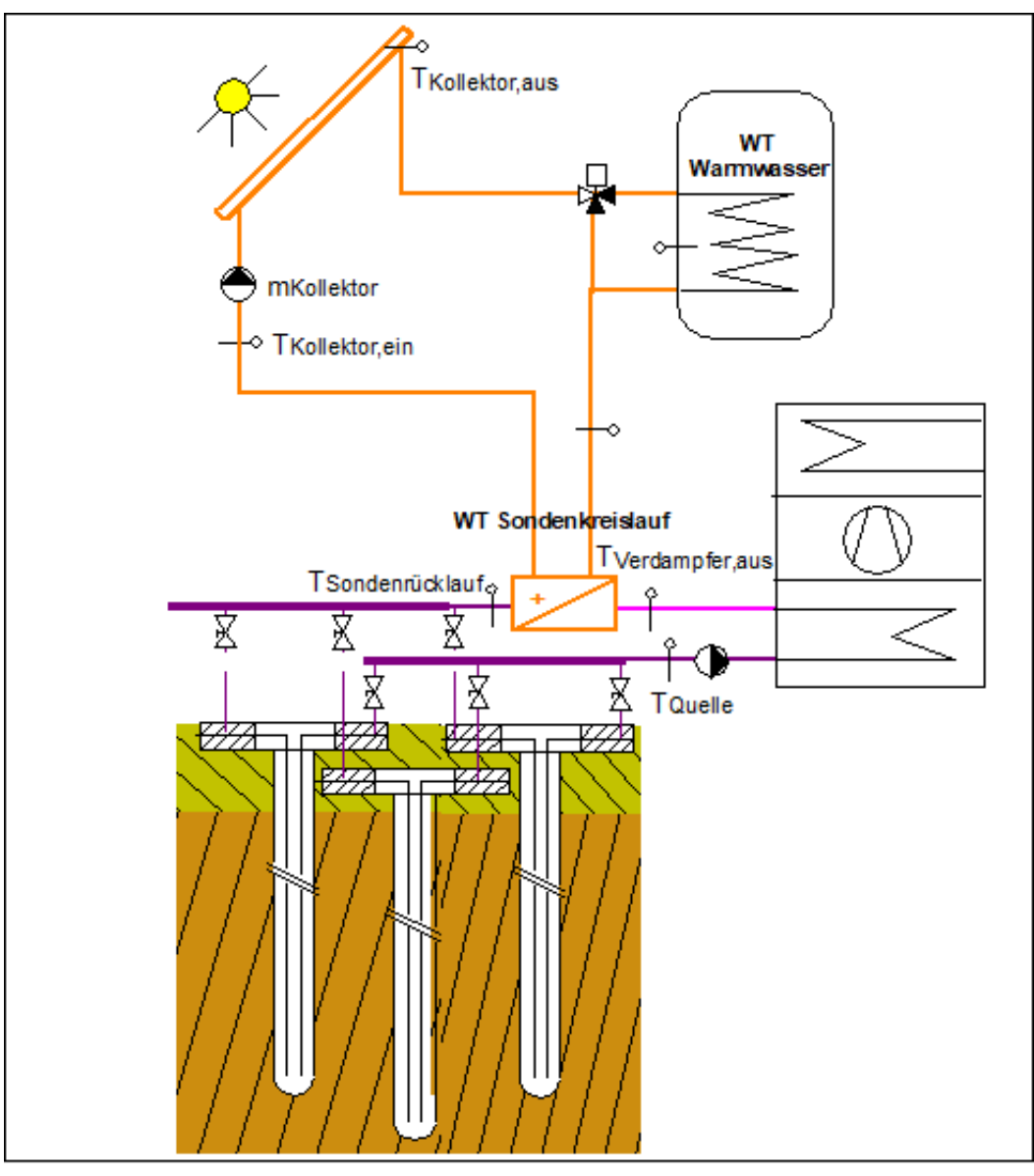

*Abb. 3.67: Schema der solaren Sondenregeneration*

<span id="page-53-0"></span>Der Solarertrag der Kollektoren wird dabei stündlich unter Berücksichtigung des Wärmepumpenbetriebs und der Sondentemperaturen neu berechnet.

Zur Auswahl der Wetterdaten (Solarstrahlung und Lufttemperatur), Kollektor-Neigung, Azimut und der Horizont-Verschattung kann das Standard-Format der Meteo-Norm [\[19\]](#page-94-3) mit dem Button K12 eingelesen werden. In diesem Fall werden die Daten aus der Meteo-Norm (im Standard-Format) ausgelesen und die Felder K8 und K9 verschwinden auf dem Eingabeblatt "Kollektoren". Die Wetterdaten beeinflussen nur den Solarertrag, nicht aber das Lastprofil der Wärmepumpe.

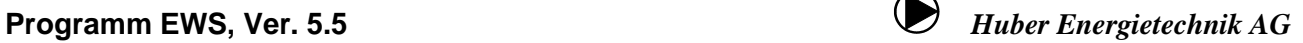

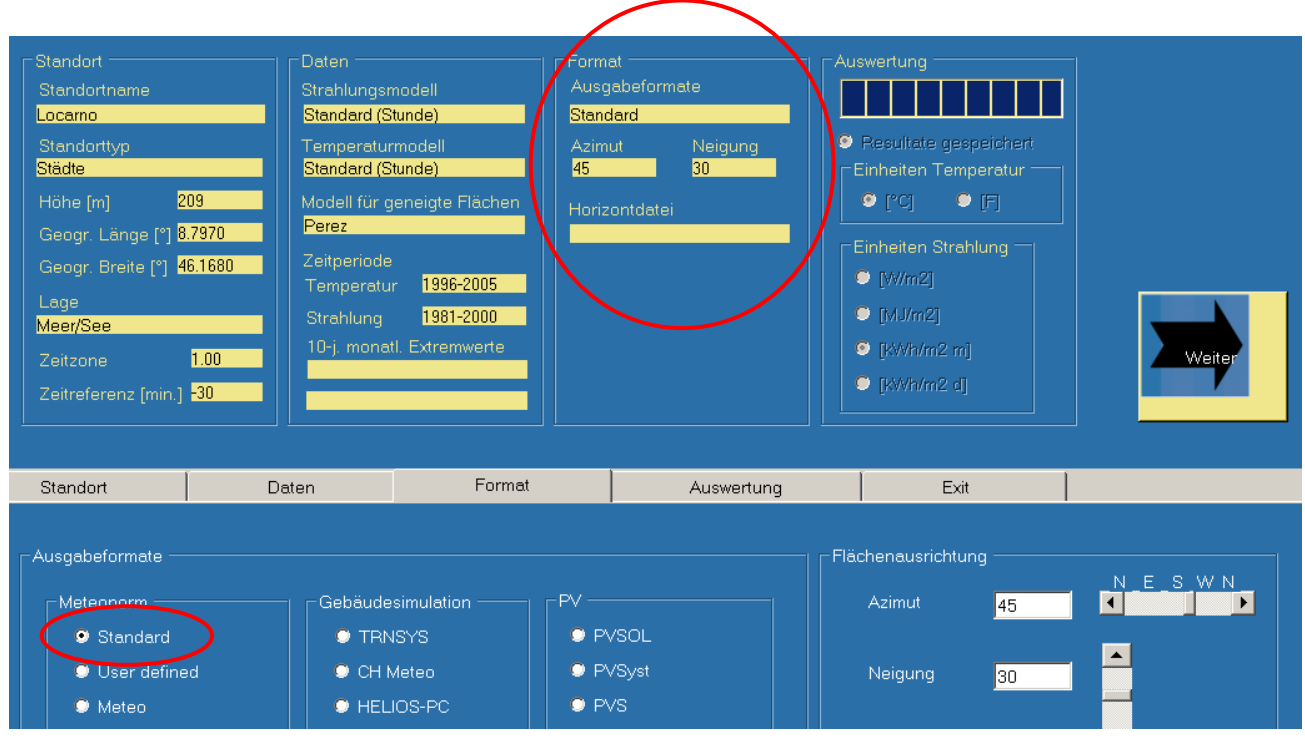

*Abb. 3.68: Eingabe der Wetterdaten, Azimut (Osten= -90°, Süden = 0°, Westen = 90°), Neigung und Horizont im Programm METEONORM [\[19\]](#page-94-3)*

Werden keine Meteo-Daten eingelesen, ist standardmässig der DRY-Datensatz Zürich SMA hinterlegt. Azimut und Neigung der Kollektoren müssen dann in K8 und K9 eingelesen werden.

| Eingabedaten EWS  |                                                                     |                                                            |                                                                         | l# ×<br>$\leftrightarrow$                            |
|-------------------|---------------------------------------------------------------------|------------------------------------------------------------|-------------------------------------------------------------------------|------------------------------------------------------|
| Eingaben<br>Datei | Resultate<br>Info<br>Import<br>Fenster                              | Offset Wetterdaten<br>Beispiel                             |                                                                         |                                                      |
|                   | System<br>$\overline{2}$<br>Sole<br>Sonden<br>Grafik                | 6<br>Info                                                  | w<br>Simulation   Parameter   Wasser Kollektoren                        |                                                      |
| Eingaben          | Wärmepumpe<br>Sonnenkollekto<br>Resultate<br>g-Funktion             | <b>K1</b>                                                  | $\overline{\phantom{a}}$<br>Wetterdaten Meteonorm<br>Offset Wetterdaten | Wetterdaten<br>K <sub>12</sub><br>K <sub>13</sub>    |
| Berechnung        | Berechnung der 9<br>Simulation<br>10 % Solarverlus<br>Parameter     | $\circ$ Nein $K2$<br>Ja<br>C Nein K3<br>Ja                 | verglast<br>Kollektorkonstante Eta0                                     | [h]                                                  |
| Oeffnen           | <b>Druck</b><br>unverglaste Kolle<br>Grundwasser                    | C Nein K4<br>Ja                                            | Kollektorkonstante a1                                                   | 0.925<br><b>K14</b><br>0.00<br>[W/m2K]<br><b>K15</b> |
| Speichern         | Absorberfläche de Sonnenkollektoren<br>Absorberfläche pro Kollektor | [ $m2$ ] $K5$<br> b.00 <br>10.000<br>$[m2]$ K <sub>6</sub> | Kollektorkonstante a2<br>unverglast                                     | 0.0000<br>[W/m2K2]<br><b>K16</b>                     |
| Resultate         | Anzahl paralleler Kollektor-Anschlüsse                              | 1.0<br><b>K7</b>                                           | Kollektorkonstante bu                                                   | K17<br>0.0120<br>[s/m]                               |
|                   | Azimut Kollektoren                                                  | 45.0<br>$\mathbb{I}^{\eta}$<br>K <sub>8</sub>              | Kollektorkonstante b1                                                   | K18<br>11.260<br>$\left[\text{W/m2K}\right]$         |
|                   | Neigung Kollektoren                                                 | 10.0<br>$\lceil \rceil$<br>K <sub>9</sub>                  | Kollektorkonstante b2                                                   | K <sub>19</sub><br>2.450<br>[Ws/m3K]                 |
|                   | cp Kollektorfluid                                                   | 3900<br>[J/kgK10]                                          | Warmwasser                                                              |                                                      |
|                   | Wingeschwindigkeit u                                                | 1.5<br>$[m/s]$ K <sub>11</sub>                             | Solare Wasservorwärmung                                                 | K20<br>$\sqrt{a}$ Ja<br>Nein                         |
|                   |                                                                     |                                                            | Warmwasser-Temperatur                                                   | K21<br> 60<br>[°C]                                   |
|                   | System-Einbindung                                                   |                                                            | Grösse solarer Wärmetausch $K22$                                        | $\vert$ 9.0<br>[m2]                                  |
|                   | A* k des WT zum Sondenkreislauf                                     | 15000<br>[W/K] <b>K28</b>                                  | A*k pro m2 Solarregister                                                | 100.0<br>[W/Km2]<br>K <sub>23</sub>                  |
|                   | Gegenstromanteil WT Kollektorkreislauf                              | 0.70<br>K29                                                | Grösse Solarspeicher                                                    | 1000<br>[Liter]<br>K24                               |
|                   | Grädigkeit WT Kollektorkreislauf                                    | 0.00<br>[K]<br><b>K30</b>                                  | Speicherverluste Solarspeicher25                                        | 0.010 <br>[1/h]                                      |
|                   | Maximaler Sondenruecklauf                                           | 35.0<br>[°C]<br><b>K31</b>                                 | Warmwasser-Bedarf                                                       | 133000<br>[kWh/a]<br>K26                             |
|                   | Durchsatz Kollektoren                                               | 0.90<br>$[kg/s]$ $K32$                                     | solare Deckung Warmwasser <sub>K27</sub> 0                              | [kWh/a]                                              |
| Schliessen        | Vorschlag Kollektor-Durchsatz                                       | Berechnung<br><b>K33</b>                                   |                                                                         |                                                      |

*Abb. 3.69: Blatt "Sonnenkollektoren" zur Berechnung der solaren Sondenregeneration*

- **K1** Pulldown-Menü zur Auswahl einer beschränkten Anzahl von Sonnenkollektor-Typen. Keine zwingende Eingabe, da immer mit den Kollektor-Kennwerten gerechnet wird.
- **K2** Zur solaren Sondenregeneration muss K2 angewählt werden.
- **K3** Wird K3 angewählt, reduziert sich der Solarertrag um 10% zur Berücksichtigung der thermischen Verluste in den Solarleitungen und eine reale Regelung.
- **K4** Wird K4 auf "Ja" gesetzt (= unverglaste Kollektoren), sind die Kollektorkonstanten K14-K16 auszufüllen, bei verglasten Kollektoren die Kollektorkonstanten K17-K19
- **K5** In K5 ist die Absorberfläche, und nicht die Brutto-Kollektorfläche einzugeben.
- **K11** Die Windgeschwindigkeit wird nur bei unverglasten Kollektoren berücksichtigt. Die Windgeschwindigkeit wird nicht aus den Wetterdaten gelesen, sondern das ganze Jahr konstant auf den Wert K11 gesetzt.
- **K13** Für den Solarertrag ist es wesentlich, ob die Wärmepumpe primär am Tag oder in der Nacht läuft. Im Standard-Lastprofil (Offset = 0h) läuft die Wärmepumpe für die Brauchwasser-Erwärmung bis Mitternacht und ab Mitternacht läuft die Wärmepumpe solange, bis der Wärmebedarf des ganzen Tages gedeckt ist. Die Laufzeit der Wärmepumpe kann mit dem Offset in den Tag verlegte werden. Bei einem Offset von 10 h wird das Brauchwasser bis 10:00 Uhr erzeugt und der Heizbetrieb der Wärmepumpe startet um 10:00 Uhr. Das Offset kann im Hauptmenü unter "Menü Wetterdaten" gesetzt werden.
- K14-K16 Parameter für die Bestimmung der Wirkungsgrad-Kennlinie n bei verglasten Kollektoren, ohne Windeinfluss, bezogen auf die Absorberfläche:

 $\eta = \eta_\text{o} - a_1 \left( \mathsf{T}_{\mathsf{m}} - \mathsf{T}_{\mathsf{a}} \right) / \mathsf{G} - a_2 \left( \mathsf{T}_{\mathsf{m}} - \mathsf{T}_{\mathsf{a}} \right)^2$ / G mit G = Bestrahlungsstärk [W/m<sup>2</sup>]

- $T_m$  = mittlere Fluidtemperatur [°C]  $T_a$  = Lufttemperatur Umgebung  $[°C]$
- K17-K19 Parameter für die Bestimmung der Wirkungsgrad-Kennlinie n bei unverglasten Kollektoren, mit Windeinfluss (mit Windgeschwindigkeit u [m/s]), bezogen auf die Absorberfläche. Die Kollektorkonstate  $\eta_0$  (K14) muss dafür ebenfalls eingegeben werden:

 $\eta = \eta_0 (1 - u b_u) - (b_1 + u b_2) (T_m - T_a) / G$ 

- mit G = Bestrahlungsstärk  $\left[W/m^2\right]$  $T_m$  = mittlere Fluidtemperatur [°C]  $T_a$  = Lufttemperatur Umgebung  $[°C]$
- **K20-K27** Die Berechnung des Direktnutzungsanteils für die solare Brauchwasservorwärmung stellt lediglich eine grobe Abschätzung dar. Der Wärmebedarf für das Brauchwarmwasser, das mit der Wärmepumpe erzeugt werden muss (Feld 10.3 auf dem Blatt "Lastprofil") muss um den Betrag des Feldes K27 reduziert werden.
- **K28-K29** Die Grösse des Wärmetauschers zum Sondenkreislauf (zwischen dem Kollektor-Kreislauf und dem Sonden-Kreislauf) wird durch die Tauscher-Fläche A [m2] und den Wärmedurchgangskoeffizienten k [W/Km], sowie dem Gegenstromanteil K29 definiert. Vereinfacht kann der Wert A\*k abgeschätzt werden aus der Übertragungsleistung des Wärmetauschers [W], dividiert durch die Grädigkeit [K] des Wärmetauschers zwischen dem Sondenkreislauf und dem Kollektorkreislauf im Auslegungsfall. Gute Wärmetauscher erreichen einen Gegenstromanteil von 85-90%. Gibt es keine Trennung zwischen den beiden Kreisläufen, so kann A\*k auf einen sehr hohen Wert gesetzt werden (z.B. 99999999) und der Gegenstromanteil auf 1 gesetzt werden.
- **K30** Die Grädigkeit [K] zwischen dem Kollektorkreislauf und dem Sondenkreislauf ist ein Berechnungsresultat und wird erst nach der Berechnung angezeigt.

**K31** Zum Schutz der Erdwärmesonden wird oft ein Bypass des Wärmetauschers zum Sondenkreislauf eingebaut, womit die maximale Rücklauftemperatur in die Sonden begrenzt werden können. Ist kein solcher Bypass vorhanden, sollte der Wert auf 999 gestellt werden (= keine Begrenzung).

> **Achtung:** Sobald mit Kollektoren gerechnet wird (K2 auf "ja" gesetzt), wird die Temperaturbegrenzung "Freecooling" (10.29) auf dem Blatt "Lastprofil" überschrieben mit dem Wert von K31.

**K32-K33** Der Durchsatz im Kollektorkreislauf [kg/s] kann in Feld K32 definiert werden. Für eine Schnell-Auslegung ist es möglich, dass das Programm EWS einen Vorschlagswert für den Kollektordurchsatz vorschlägt, dafür kann man auf den Button "Berechnung" K33 drücken.

Die Temperaturen im Kollektorkreislauf können auf der grafischen Ausgabe, monatsweise für das letzte Rechenjahr dargestellt werden:

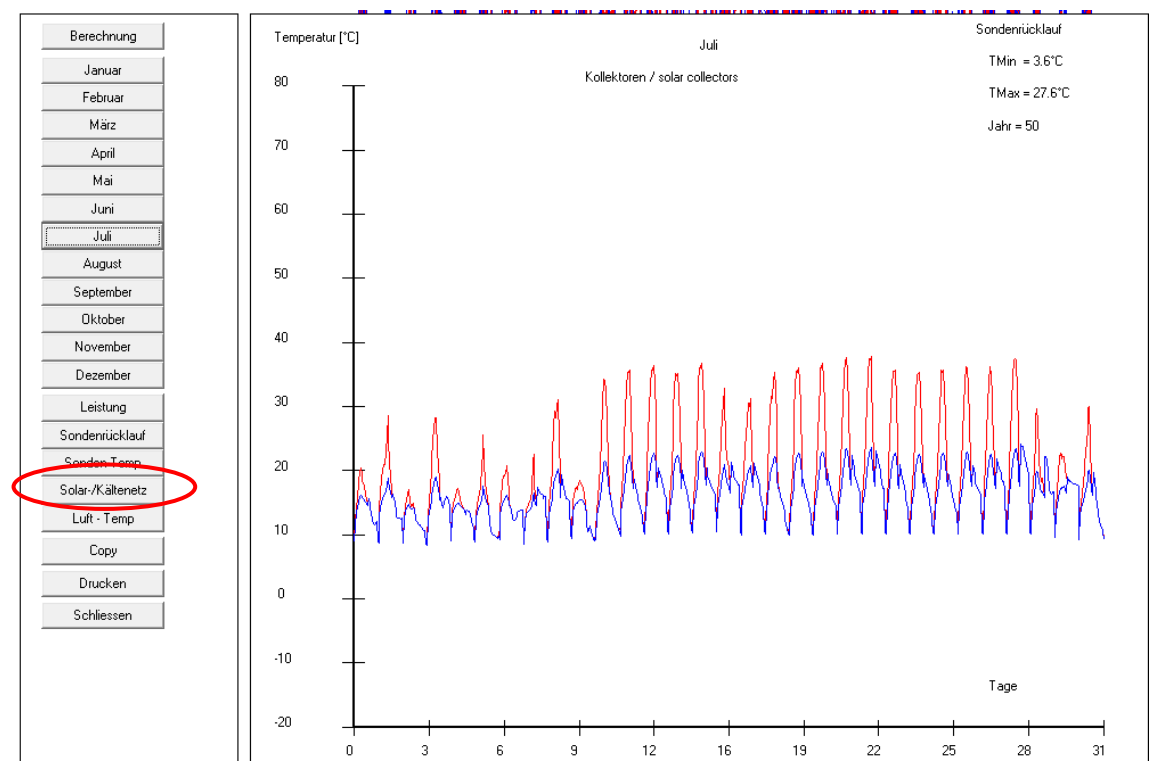

Nach dem Speichern einer Kollektor-Berechnung werden die verwendeten Wetterdaten (Aussentemperatur Ta und Globalstrahlung Gk) in der EWS-Speicherdatei ab Zeile 1002 abgespeichert und können darin bearbeitet werden (cf. Kapitel [3.8.2\)](#page-38-0). Die Globalstrahlung Gk [MJ/m<sup>2</sup>] ist dabei auf eine Neigung von 45° und ein Azimut von 45° normiert. Werden in die Kolonne von Gk die effektiven Werte der Globalstrahlung auf die entsprechend ausgerichtete und beschattete Fläche eingegeben, so muss das Azimut und die Neigung in K8 und K9 je auf 45° gestellt werden, damit die Strahlungsdaten ohne weitere Umrechnung direkt verwendet werden.

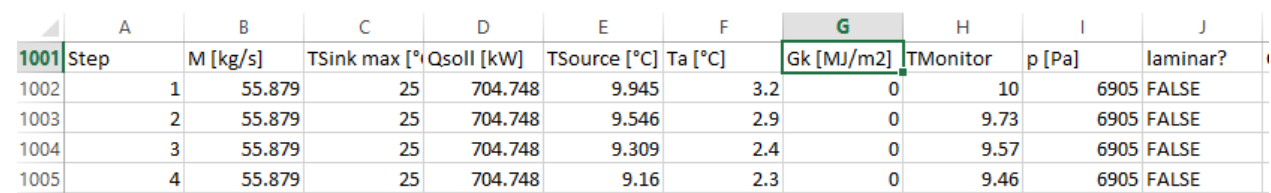

Bed\_EWS55.doc 57 Huber Energietechnik AG *Abb. 3.70: Wetterdaten Ta und Gk in der EWS-Speicherdatei können angepasst werden.*

**Programm EWS, Ver. 5.5** *Programm EWS, Ver. 5.5* 

## **3.12 Datenexport in das Programm Polysun**

Um die Erdsonden-Daten ins Programm Polysun [\[27\]](#page-94-4) zu exportieren, wählt man in der Menü-Zeile unter "Import" die Auswahl "Export Polysun" an und speichert diese Export-Datei:

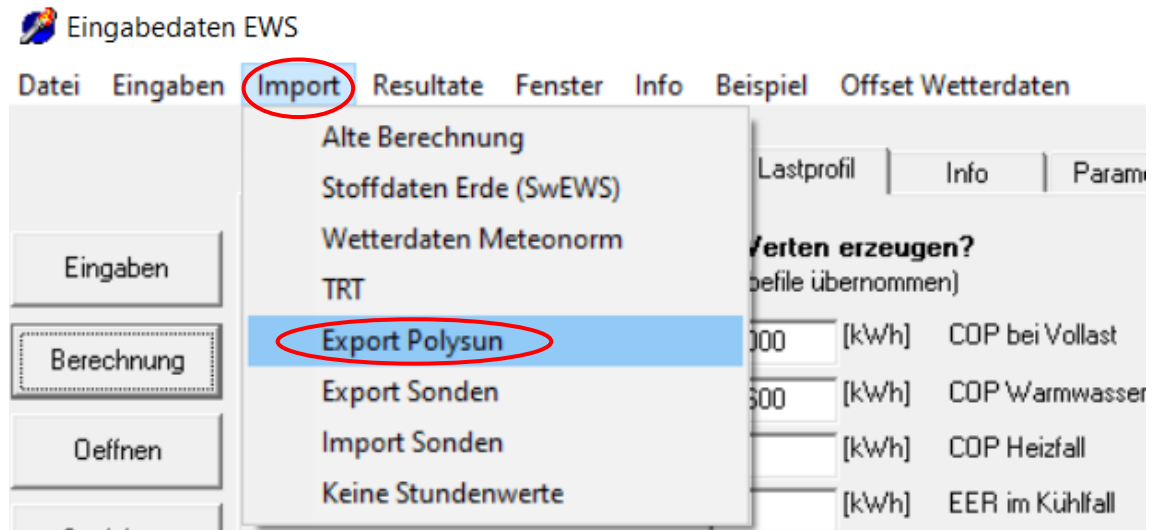

*Abb. 3.71: Export der Erdsonden- und Geologie-Daten für den späteren Import ins Programm Polysun*

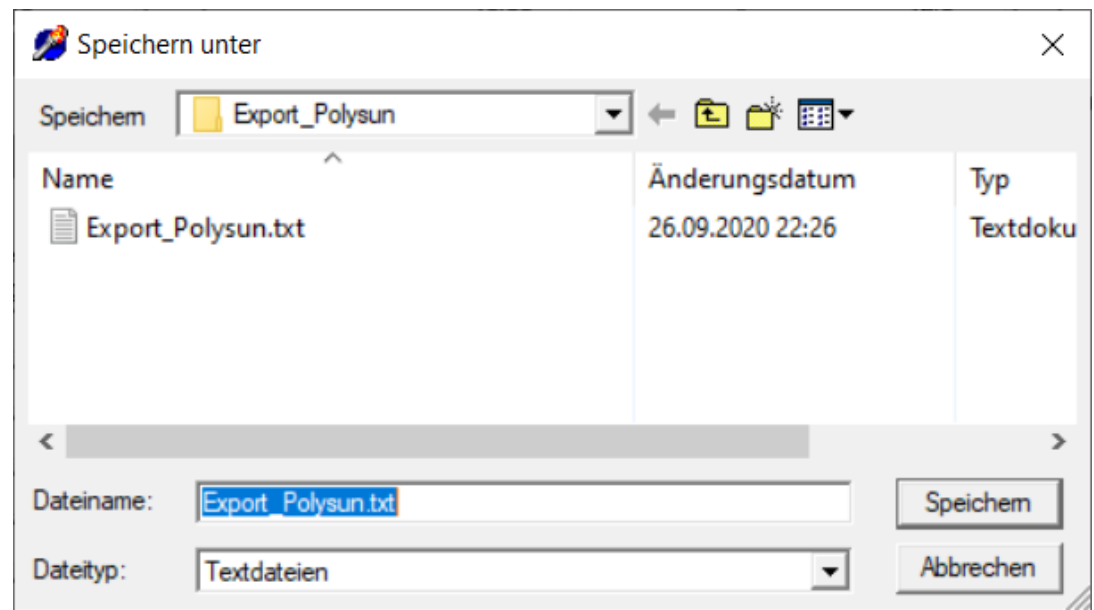

*Abb. 3.72: Speichern der exportierten Erdsonden- und Geologie-Daten.*

Bei dieser Schnittstelle zum Programm Polysun werden die Stoff-Daten der Erde und der Hinterfüllung (schichtweise) übernommen, sowie die Bohrlochwiderstände, die Sonden-Geometrie und die Anzahl und Anordnung der Erdsonden aus dem Programm EWS ins Programm Polysun exportiert. Bei der Sonden-Anordnung werden die im Programm EWS berechneten g-functions übernommen. Nicht übernommen wird das Lastprofil, das im Programm Polysun separat berechnet wird.

Im Programm Polysun können die exportieren Daten wieder importiert werden. Dazu wählt man mit einem Doppelclick das Erdsonden-Symbol an, wählt im erscheinenden Menü die Auswahl "EWS-Datei" an und setzt diese auf "Ja". Anschliessend wählt man "EWS Projekt-Datei" aus und such mit dem sich öffnenden Auswahl-Fenster die EWS-Export-Datei:

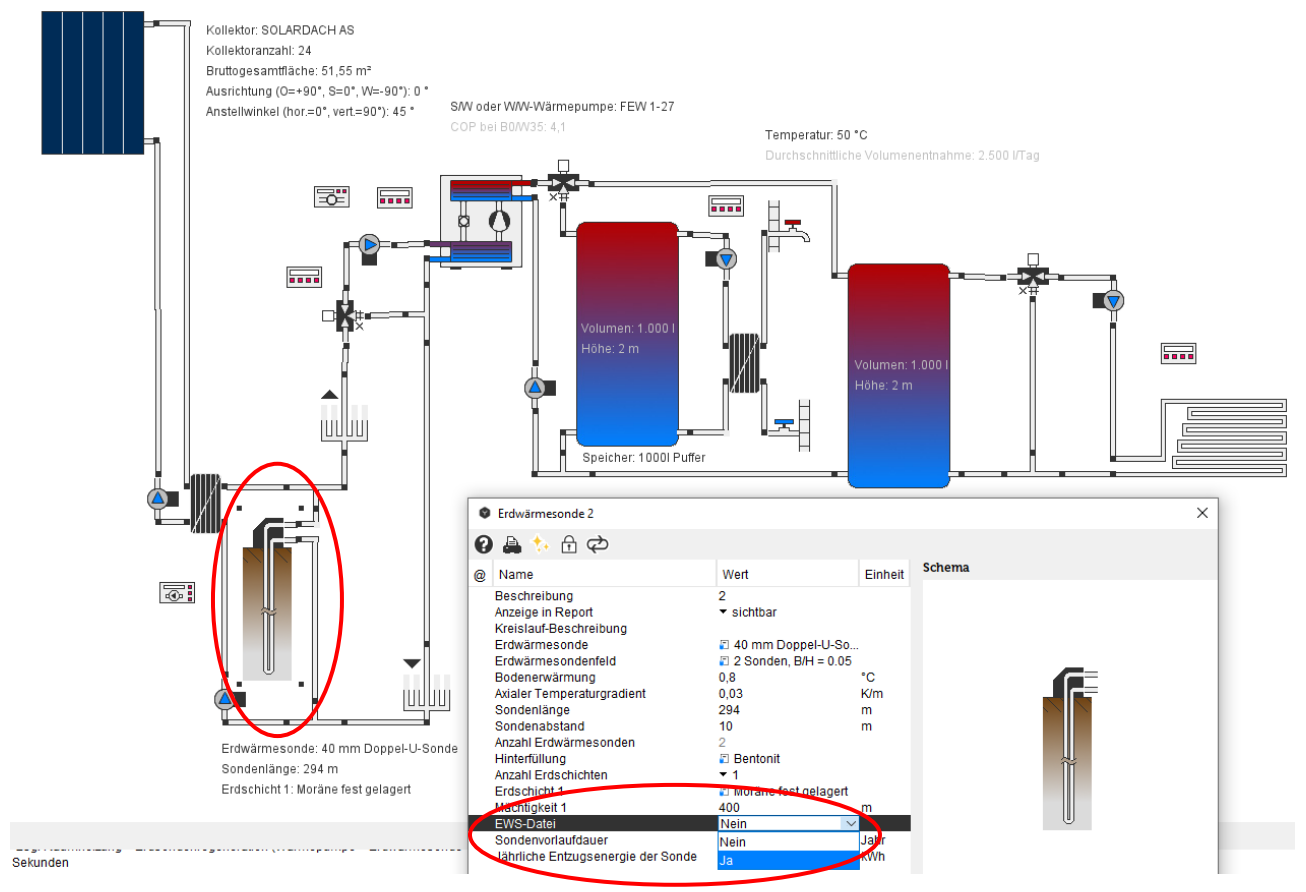

*Abb. 3.73: Import in Programm Polysun [\[27\]](#page-94-4)*

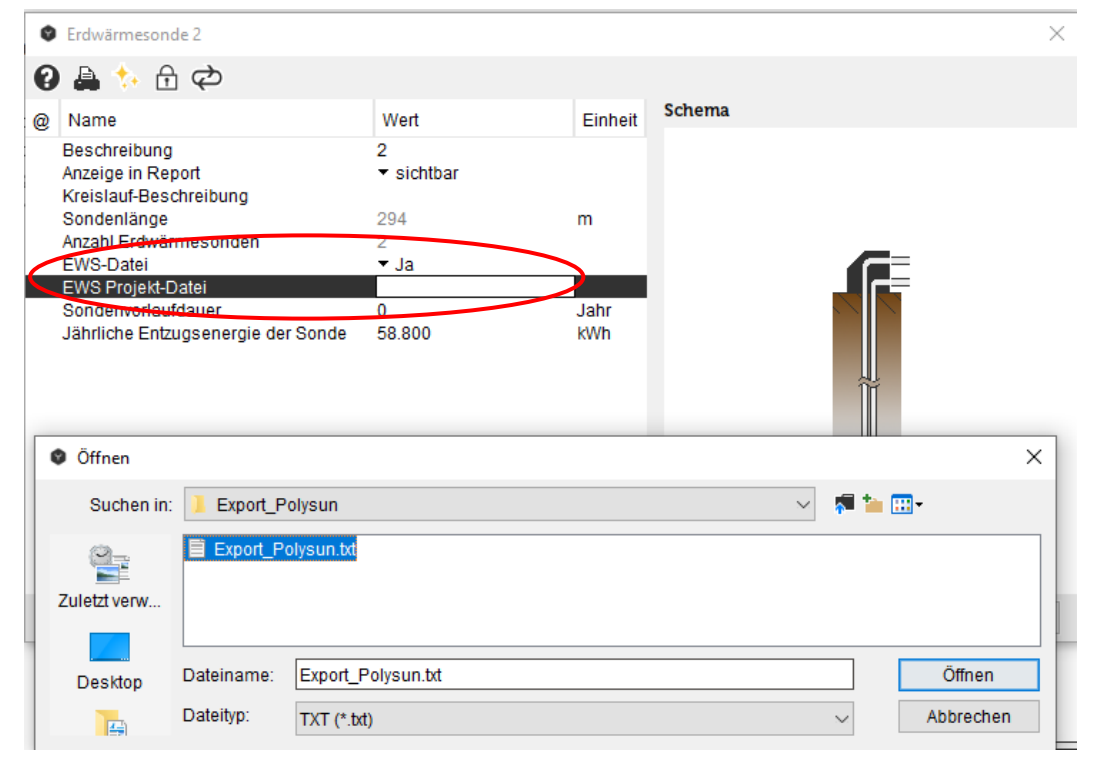

*Abb. 3.74: Auswahl der EWS-Export-Datei für den Import der Sonden-Daten ins Programm Polysun.*

### **3.13 Blatt "Druck"**

Um das Blatt "Druck" einzublenden, wird in der Menü-Zeile unter der Rubrik "Fenster" das Blatt "Druck" oder in der Menü-Zeile unter der Rubrik "Eingaben" die Auswahl "Druckverlust" angewählt Diese Option ist nur in der Vollversion des Programms zugänglich.

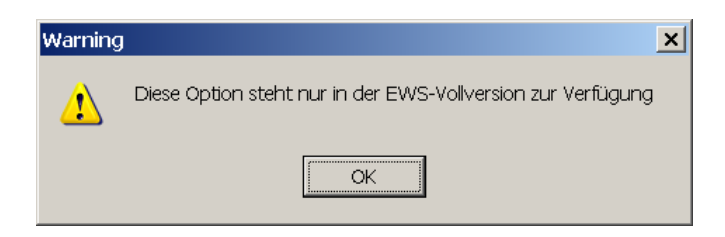

*Abb. 3.75: Fehlermeldung, falls keine Vollversion des Programms Lizenziert ist.*

Auf dem Blatt "Druck" kann der Druckverlust im Sondenkreislauf berechnet werden und es wird berechnet, ob in der Sonde laminare oder turbulente Strömung herrscht. Eine ausführliche Beschreibung der Rechenmodelle ist in [\[12\]](#page-94-5) zu finden.

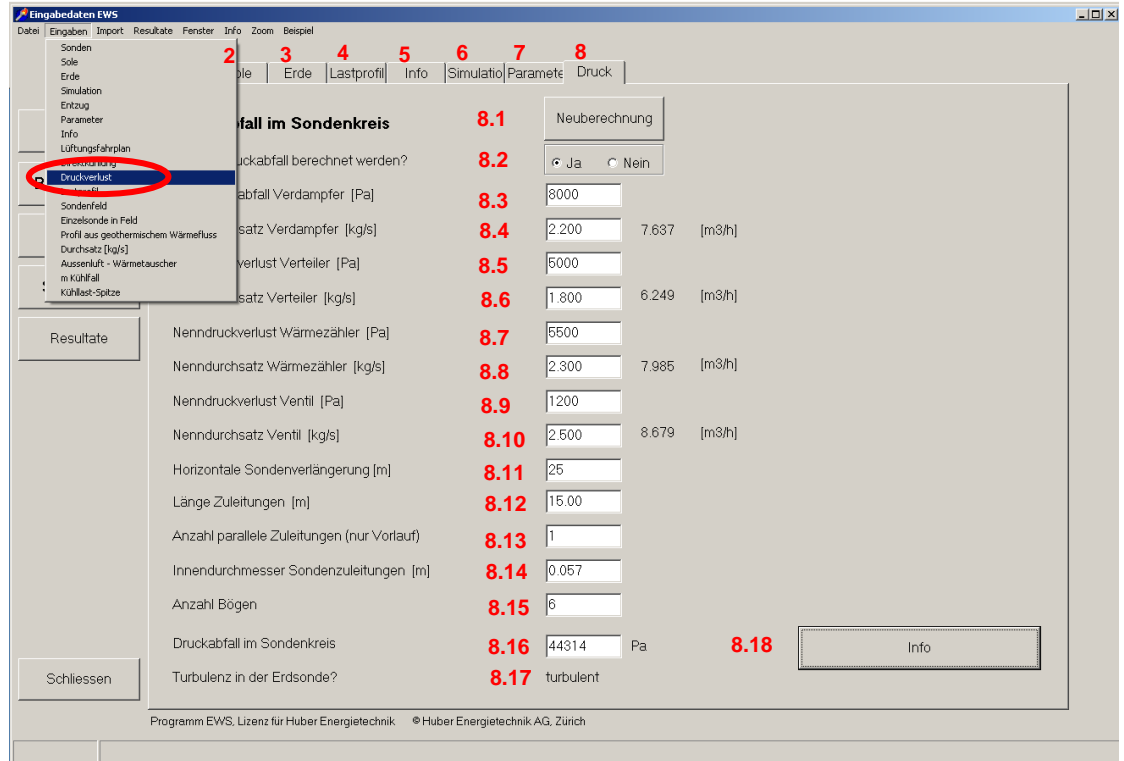

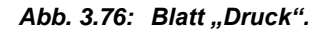

- 8.1 Nach jeder Änderung von Eingaben ist der Button "Neuberechnung" zu drücken, damit die Resultate angepasst werden.
- 8.2 Wird 8.2 auf "Ja" gesetzt, so wird der Druckabfall in der Sonde (ohne Zuleitung) in jedem Stundenschritt neu berechnet und ins Resultatfile geschrieben. Der Wert für den Druckabfall im Resultatfile (Stundenschritte) beinhaltet also nur die Sonde, ohne Zuleitung / Verdampfer etc.

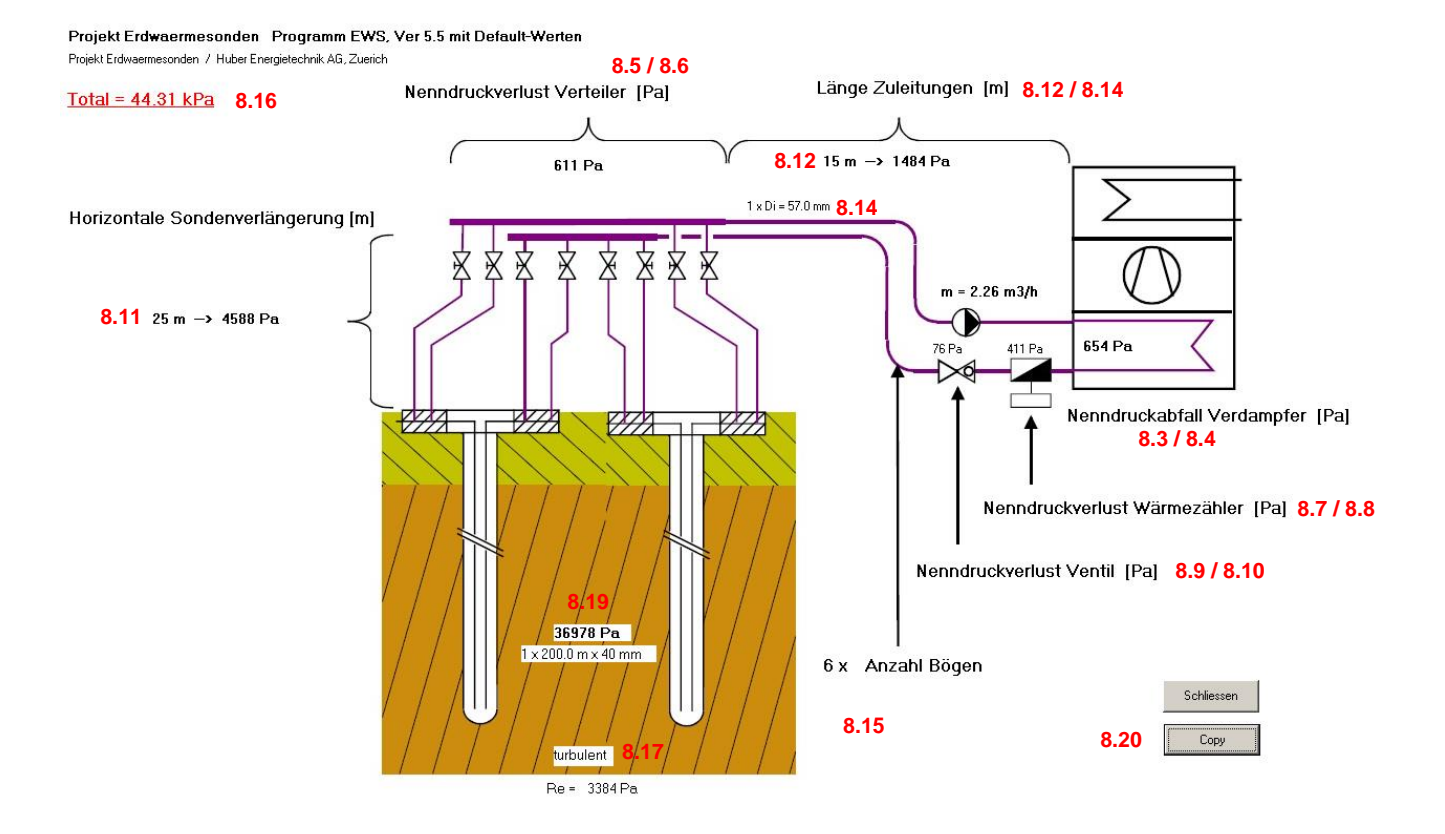

*Abb. 3.77: Darstellung der Resultate im Sondenkreislauf*

- <span id="page-60-0"></span>8.3-8.10 Angabe von Nenn-Druckabfällen von Einzelkomponenten bei Nenndurchsätzen. Der Nenndurchsatz kann für jede Komponente anders sein. Die Umrechnung auf den effektiven Druckabfall dieser Komponenten erfolgt über den Parabelansatz.
- 8.11 Länge der Sondenverlängerung (in der Regel Distanz vom Sondenkopf bis zum Sondenverteiler, nur Länge des Vorlaufs angeben). Es ist die längste Sondenverlängerung anzugeben. Das Programm EWS geht davon aus, dass die Sondenverlängerung pro Meter den gleichen Druckabfall aufweist wie die Erdwärmesonde pro Meter (z.B. De 50mm PN16 bei Sonden De 40mm PN16, mit Y-Stück zusammengefasst). Ist der spezifische Druckverlust in der Sondenverlängerung unterschiedlich zur Erdwärmesonde, so ist die Sondenverlängerung als Sondenzuleitung (8.12 – 8.14) zu berechnen.
- 8.12 Länge der Sondenzuleitung (in der Regel vom Verteiler bis zur Wärmepumpe, nur Länge des Vorlaufs angeben). Ist der spezifische Druckverlust in der Sondenverlängerung unterschiedlich zur Erdwärmesonde, so kann hier alternativ auch die Sondenverlängerung als Sondenzuleitung eingegeben werden.
- 8.13 Anzahl Sondenzuleitungen. In der Regel ist hier 1 einzusetzen (eine Sondenzuleitung). Werden ausnahmsweise die Sondenverlängerungen als Sondenzuleitungen eingegeben, so ist hier die Anzahl paralleler Sondenverlängerungen einzugeben (ohne Rücklauf).
- 8.14 Innendurchmesser der Sondenzuleitung (in der Regel vom Sondenverteiler bis zur Wärmepumpe). Bei einer Zuleitung DN 40 ist dies in der Regel 0.032 m, bei DN 50 ist es ca. 0.037 m.
- 8.15 Anzahl Bögen im Sondenkreislauf (Total über ganzen Kreislauf angeben, Bögen in Sondenvor- und Rücklauf zusammenzählen). Der Druckabfall wird mit

$$
\Delta p = \zeta \frac{\rho_{\text{Sole}}}{2} v^2
$$
 Gl. 3.4

berechnet, wobei pro Bogen  $\zeta = 2$  eingesetzt wird.

8.16 Druckabfall für ganzen Sondenkreislauf. Unbedingt beachten: Nach jeder Änderung von Eingaben ist der Button "Neuberechnung" zu drücken, damit die Resultate angepasst werden.

Der Druckverlust  $\Delta p$  der Rohrströmung in der Erdwärmesonde und der Zuleitung berechnet sich wie folgt:

$$
\Delta p = \xi \frac{2H}{D_i} \frac{\rho_{Sole}}{2} v^2
$$
 Gl. 3.5

Im laminaren Bereich (Re < 2'300) gilt:

$$
\xi = \frac{64}{\text{Re}}
$$
 Gl. 3.6

Im turbulenten Bereich (Re > 2'300) wird der Ansatz von Petukhov verwendet:

$$
\xi = [0.790 \ln(\text{Re}) - 1.64]^{-2}
$$
 Gl. 3.7

Die restlichen Druckverluste werden nach dem Parabelansatz vom Nenndurchsatz auf den effektiven Sondendurchsatz umgerechnet.

- 8.17 Angabe über Strömungsverhältnisse in der Erdwärmesonde (laminar oder turbulent). Der Umschlagpunkt erfolgt bei Re = 2'300.
- 8.18 Durch drücken auf den Button "Info" werden die Resultat der Druckverlustberechnung gemäss [Abb. 3.77](#page-60-0) dargestellt.
- 8.19 Druckverlust der der Erdwärmesonden, ohne Zuleitungen und Sondenverlängerungen.
- 8.20 Durch drücken auf den Button "Copy" wird die Abbildung [Abb. 3.77](#page-60-0) in die Zwischenablage kopiert und kann in einem zweiten Schritt dann in ein Word-Dokument kopiert werden.

### **3.14 Blatt "Parameter"**

Um das Blatt "Parameter" einzublenden, wird in der Menü-Zeile unter der Rubrik "Fenster" das Blatt "Parameter" angewählt (cf. [Abb. 3.78\)](#page-62-0). Auf dem Blatt "Parameter" können das Simulations-Rechengitter und die Simulations-Zeitschritte sowie das Abbruchkriterium für die Iteration definiert werden. Zudem kann bestimmt werden, ob und wie die Resultate auf ein Ausgabefile geschrieben werden sollen.

Üblicherweise muss der Benutzer dieses Blatt nicht ausfüllen, sondern es kann mit den Default-Werten gerechnet werden.

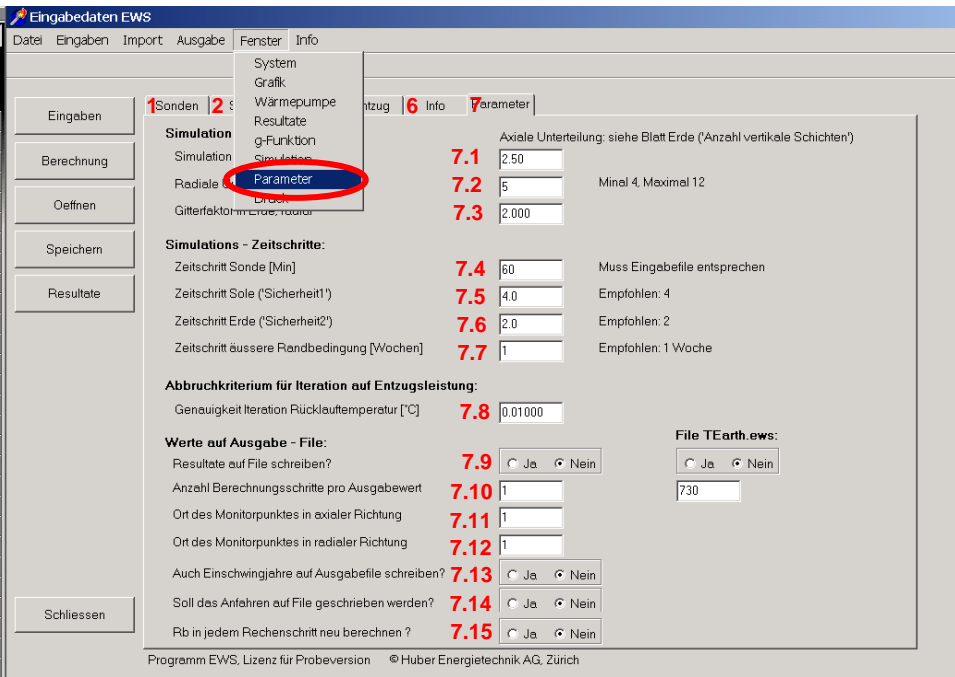

Abb. 3.78: Blatt "Parameter".

<span id="page-62-0"></span>Im Feld 7.15 wird definiert, ob der thermische Bohrlochwiderstand  $R<sub>b</sub>$  in jedem Rechenschritt neu berechnet werden soll. Der Bohrlochwiderstand  $R_b$  (thermischer Widerstand zwischen Bohrloch und Sondenfluid) ist im Wesentlichen eine Grösse, die die geometrischen Faktoren der Sondenrohre im Bohrloch und die Stoffwerte der Hinterfüllung und der Sondenrohre enthält. Zusätzlich ist darin aber auch der betriebsabhängige Wärmeübergangskoeffizient  $\alpha$  vom Sondenrohr ins Fluid enthalten. Diese Grösse hängt vom aktuellen Sondendurchsatz ab. Da das Programm EWS die Möglichkeit bietet, mit variablem Sondendurchsatz zu simulieren, kann der Benutzer im Feld 7.15 wählen, ob der Wärmeübergang  $\alpha$  und damit der Bohrlochwiderstandes R<sub>b</sub> in jedem Rechenschritt neue berechnet wird, oder ob  $R_b$  für die ganze Simulation konstant gehalten wird. Wird das Feld 7.15 auf der Default-Einstellung ("nein") belassen, wird der R<sub>b</sub>-Wert am Anfange der Simulation anhand des Auslegungsmassenstrom (Feld 2.7) berechnet und bleibt während der Simulation konstant. Die Wahl hat einen Einfluss auf die Rechengeschwindigkeit.

## **3.15 Wärmepumpenkenngrössen und Zusatzheizung**

In der Vollversion des Programms EWS können zusätzliche Angaben über die Wärmepumpe sowie über Zusatzheizsysteme berücksichtigt werden. Unter der Rubrik "Fenster" wird das Blatt "Wärmepumpe" angewählt (cf. [Abb. 3.79\)](#page-63-0). Daraufhin wird das Blatt "Wärmepumpe" eingeblendet. Das Blatt "Wärmepumpe" kann nicht mit dem Blatt "Lastprofil" kombiniert werden.

|             | Eingabedaten EWS |        |          |                  |                                                                                 |          |                       |
|-------------|------------------|--------|----------|------------------|---------------------------------------------------------------------------------|----------|-----------------------|
| Datei       | Eingaben         | Import | Ausgabe  | Fenster          | Info                                                                            |          |                       |
| $\triangle$ | B <sup>E</sup>   |        |          | System<br>Grafik |                                                                                 |          |                       |
|             |                  |        | Sonden   | s.               | Wärmepumpe                                                                      | hulation | Entzug                |
|             | Eingaben         |        | Neues La |                  | Resultate<br>q - Eunktion<br>(bei 'nein' werden die Daten aus dem Eingabefile ü |          | <b>Inden Werten e</b> |
|             | Berechnung       |        |          |                  |                                                                                 |          |                       |

<span id="page-63-0"></span>*Abb. 3.79: Aufrufen der Eingabemaske für Angaben über die Wärmepumpe*

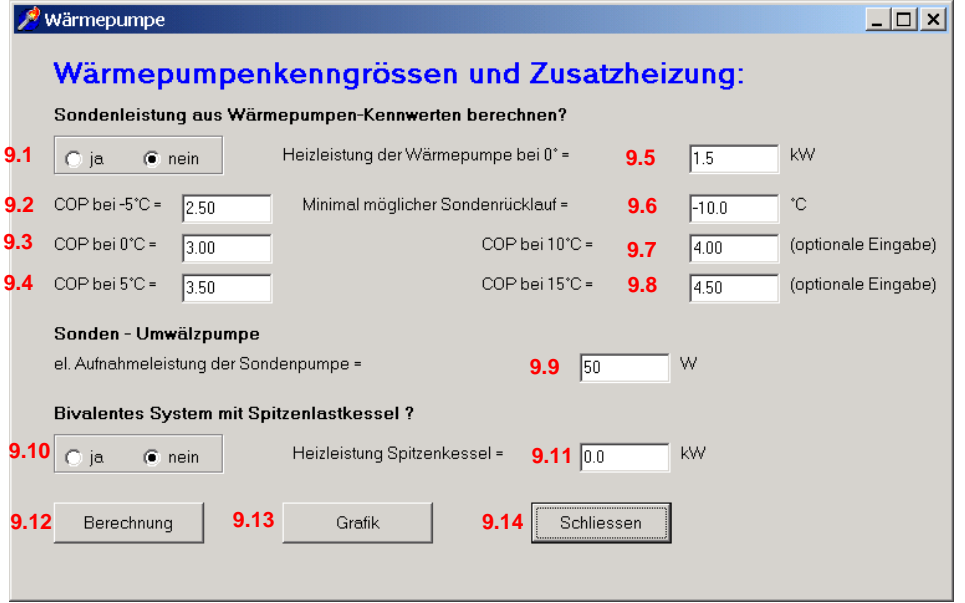

*Abb. 3.80: Eingabemaske "Wärmepumpenkenngrössen und Zusatzheizung".*

9.1 Wird die Frage "Sondenleistung aus Wärmepumpen-Kennwerten berechnen" mit "ja" beantwortet, werden für die EWS-Berechnung die Angaben aus dieser Eingabemaske verwendet. Das Programm überprüft nun in einem ersten Schritt, ob die Heizleistung der Wärmepumpe in Feld 9.5 mit dem COP bei 0°C Quellentemperatur in Feld 9.3 und der Verdampferleistung (=Entzugsleistung Sonde) in Feld 4.4 übereinstimmen. Ist dies nicht der Fall, so fragt das Programm nach, ob Feld 4.4 angepasst werden soll. Wird das Feld 4.4 nun nicht angepasst, so wird das Feld 9.5 für die weitere Berechnung ignoriert.

Wird Feld 9.1 auf "ja" gesetzt, so werden ausserdem die Entzugsleistungen QSource (Feld 4.4) als Verdampferleistung bei 0°C Quellentemperatur interpretiert. In jedem Rechenschritt wird die effektive Verdampferleistung dem effektiven COP angepasst, wobei das Programm EWS eine konstante Heizleistung (entsprechend der Eingabe in Feld 9.5) annimmt.

- 9.2-9.4, 9.7-9.8 Hier werden die COP bei verschiedenen Sole-Temperaturen angegeben. Zu beachten ist, dass die Eingaben in Feld 9.7 und 9.8 optional sind. Ist der Wert nicht bekannt, so können diese Felder Null gesetzt werden und das Programm extrapoliert linear.
- 9.9 Hier ist die elektrische Aufnahmeleistung der Sondenumwälzpumpe einzugeben.
- 9.10/9.11 Bei bivalenten Systemen mit einem Spitzenlastkessel kann hier die Heizleistung des Spitzenlastkessels eingegeben werden (Anwendung nur bei Systemsimulation).

# **3.16 Direktkühlung**

In der Vollversion des Programms EWS besteht die Möglichkeit, Angaben über eine Direktkühlung einzubringen. Unter der Rubrik "Fenster" wird das Blatt "System" angewählt (cf. [Abb. 3.81\)](#page-64-0). Darauf-hin wird das Blatt "Systemdefinition" eingeblendet (cf. [Abb. 3.82\)](#page-64-1).

| Eingabedaten EWS  |                   |                                      |      |       |      |  |  |  |  |
|-------------------|-------------------|--------------------------------------|------|-------|------|--|--|--|--|
| Eingaben<br>Datei | Ausgabe<br>Import | Fenster                              | Info |       |      |  |  |  |  |
|                   |                   | System                               |      |       |      |  |  |  |  |
|                   |                   | Grafik                               |      |       |      |  |  |  |  |
| Eingaben          | Sonden<br>ş       | Wärmepumpe<br>Resultate              |      | htzuq | Info |  |  |  |  |
| Berechnung        | Sonden-G          | g-Funktion<br>Simulation<br>Paramter |      |       |      |  |  |  |  |
| Oeffnen           |                   |                                      |      |       |      |  |  |  |  |

<span id="page-64-0"></span>*Abb. 3.81: Aufrufen der Eingabemaske für eine Direktkühlung.*

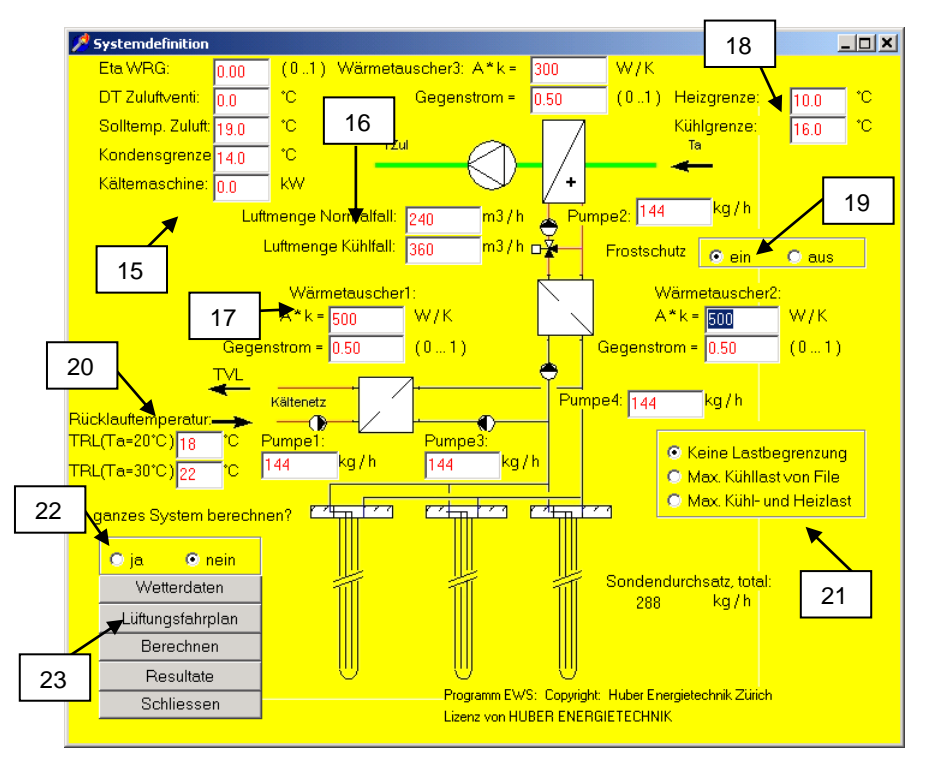

*Abb. 3.82: Eingabemaske "Systemdefinition" für Direktkühlung.*

- <span id="page-64-1"></span>15. Der Wirkungsgrad der Wärmerückgewinnung WRG, die Temperaturen des Ventilators und der Zuluft, die Kondensationsgrenze und die Leistung der Kältemaschine werden hier eingefügt.
- 16. Die Luftmenge im Normalfall oder im Kühlfall wird hier eingegeben.
- 17. Hier werden die Kennwerte der verschiedenen Wärmetauscher im System (3 Stück) angegeben. Zudem stehen 4 Pumpen zur Verfügung, deren Massenströme eingefügt werden können.
- 18. Die Heiz- und die Kühlgrenze werden eingefügt.
- 19. Es kann gewählt werden, ob das System über einen Frostschutz verfügt oder nicht.
- 20. Die Rücklauftemperaturen aus dem Kältenetz werden für Aussentemperaturen von 20 °C und 30 °C angegeben.
- 21. Hier kann angegeben werden, ob die Direktkühlung ohne Lastbegrenzung, ob nur die maximale Kühllast oder ob die maximalen Kühl- und Heizlasten basierend auf den Angaben auf Blatt "Entzug" berechnet werden soll. Bei Variantenberechnungen sollte diese Auswahl immer überprüft werden.
- 22. Wird bei Punkt 22 "Ja" ausgewählt, beruhen die Berechnungen auf den Angaben auf dieser Eingabemaske. Bei "Nein" basieren die Berechnungen auf den Angaben des Blattes "Entzug".
- 23. Es kann ein Lüftungsfahrplan definiert werden.

| a B                | Eta WRG:<br>In nn       |                                  | (0.1) Wärmetauscher3: A*k= | W/K<br>300                                             |                                                                                         |            |
|--------------------|-------------------------|----------------------------------|----------------------------|--------------------------------------------------------|-----------------------------------------------------------------------------------------|------------|
|                    | DT Zuluftventi:<br>ln n | ۴C                               | Gegenstrom =               | (0.1)<br>0.50                                          | °C<br>Heizgrenze:<br>10.0                                                               |            |
| Einge              |                         | Lüftungsfahrplan im Programm EWS |                            | 24                                                     |                                                                                         | – I□I ×I   |
| Berecl<br>Oeff     |                         | <b>Lüftungsfahrplan</b>          |                            | Relativer Luftvolumenstrom<br>(1.0 = Nennvolumenstrom) | C Kein Fahrplan verwenden<br>C Fahriplan vom Eingabefile<br>C Fahrplan von diesem Blatt |            |
| Speid              |                         | <b>Fahrplan 1</b>                | <b>Fahrplan 2</b>          | <b>Fahrplan 3</b>                                      | <b>Fahrplan-Nummer</b>                                                                  |            |
|                    | $0 - 6$ Uhr             | 1.00                             | 1.00                       | 1.00                                                   | <b>Montag</b>                                                                           | Fahrplan 1 |
| Resu               | $6 - 7$ Uhr             | 1.00                             | 1.00                       | 1.00                                                   | <b>Dienstag</b>                                                                         | Fahrplan 1 |
|                    | $7 - 12$ Uhr            | 1.00                             | 1.00                       | 1.00                                                   | <b>Mittwoch</b>                                                                         | Fahrplan 1 |
|                    | $12 - 13$ Uhr           | 1.00                             | 1.00                       | 1.00                                                   | <b>Donnerstag</b>                                                                       | Fahrplan 1 |
| <b>Rück</b><br>TRL | $13 - 14$ Uhr           | 1.00                             | 1.00                       | 1.00                                                   | <b>Freitag</b>                                                                          | Fahrplan 1 |
| <b>TRL</b>         | 14 - 16 Uhr             | 1.00                             | 1.00                       | 1.00                                                   | <b>Samstag</b>                                                                          | Fahrplan 1 |
|                    | $16 - 18$ Uhr           | 1.00                             | 1.00                       | 1.00                                                   | <b>Sonntag</b>                                                                          | Fahrplan 1 |
| q                  | $18 - 20$ Uhr           | 1.00                             | 1.00                       | 1.00                                                   |                                                                                         |            |
|                    | $20 - 22$ Uhr           | 1.00                             | 1.00                       | 1.00                                                   |                                                                                         |            |
| Schlie             | $22 - 24$ Uhr           | 1.00                             | 1.00                       | 1.00                                                   | Schliessen                                                                              |            |

*Abb. 3.83: Eingabemaske "Lüftungsfahrplan".*

24. Das Programm generiert einen Fahrplan, wenn nichts anderes eingegeben wurde. Es kann jedoch auch auf einen Fahrplan verzichtet werden oder der Fahrplan kann selbst definiert werden.

# **4 Beispielsammlung**

## **4.1 Aufruf und Laden der Beispiele**

In der Pro-Version des Programms EWS ist eine Sammlung mit 9 typischen Rechenbeispielen enthalten, die direkt ins Programm eingelesen und berechnet werden können. Die Beispiele können als Grundlage für eigene Berechnungen dienen. Die Beispiele sind im Kapitel [4.2](#page-66-0) einzeln beschrieben. Der Aufruf der Beispiele erfolgt über das Menü "Beispiel":

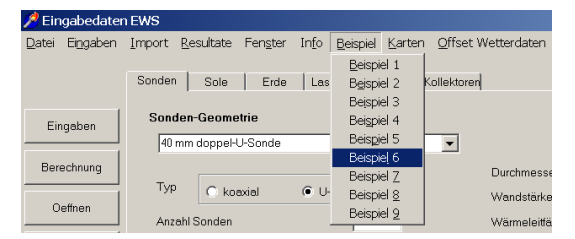

## <span id="page-66-0"></span>**4.2 Im Programm enthaltene Rechenbeispiele:**

Im Programm EWS (Pro-Version) sind die folgenden Rechenbeispiele enthalten:

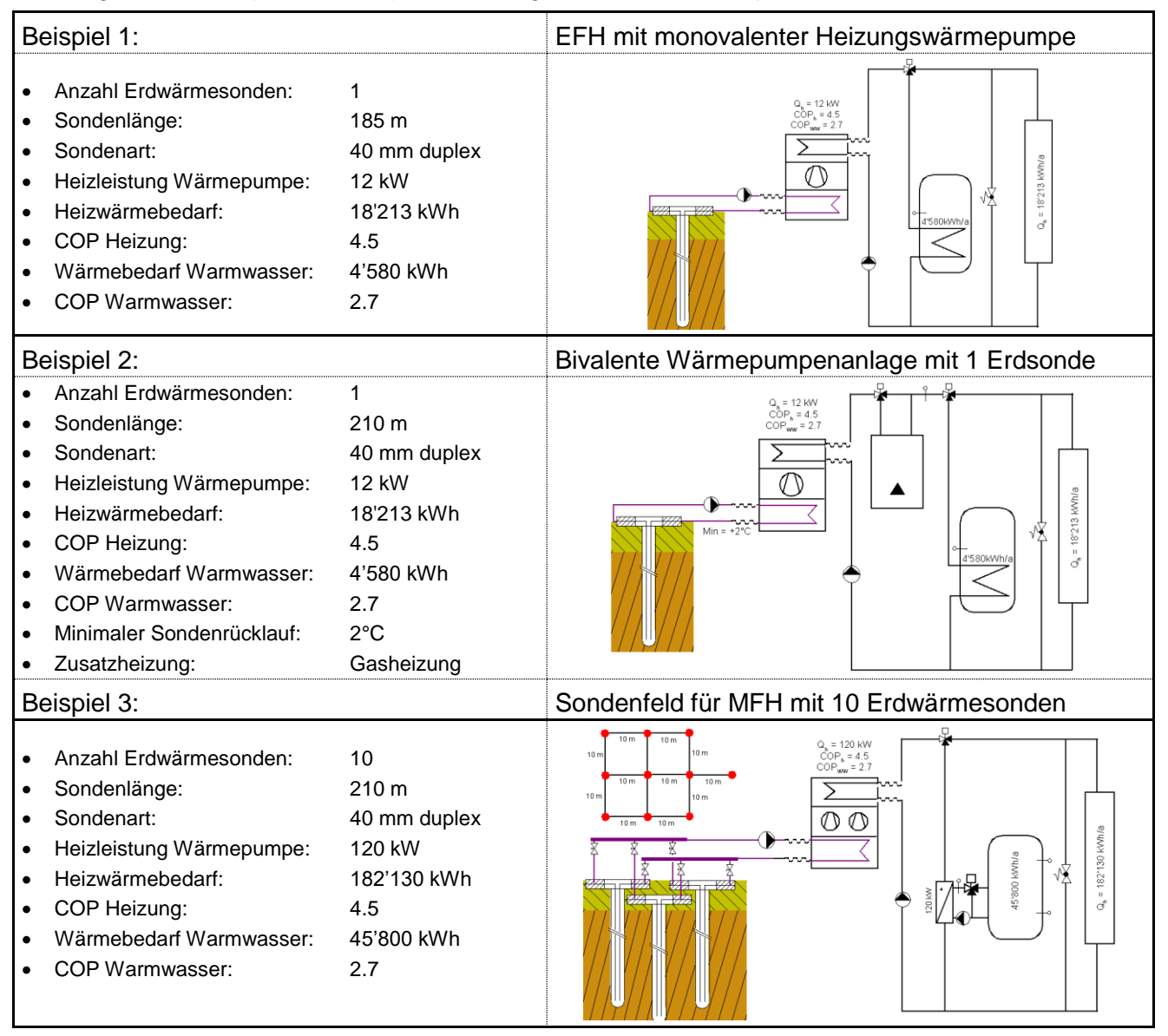

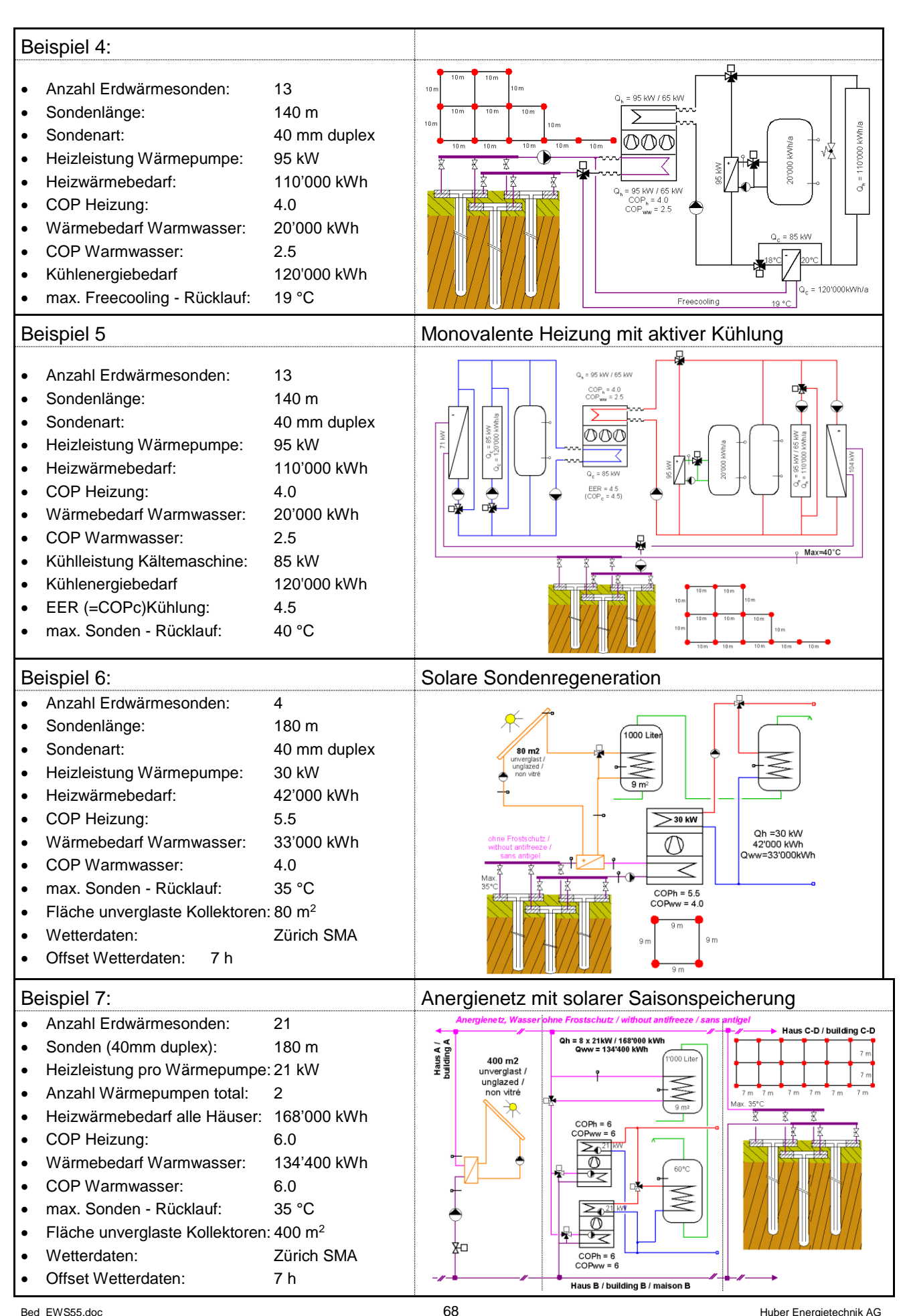

#### Beispiel 8: Heizung und aktive Kühlung mit Grundwassereinfluss Anzahl Erdwärmesonden: 12 Sondenlänge: 120 m .<br>2. = 95 kW / 65 kV Sondenart: 40 mm duplex  $COP_b = 4.0$ <br> $COP_{rms} = 2.6$  Heizleistung Wärmepumpe: 95 kW Heizwärmebedarf: 110'000 kWh  $\overline{OOO}$ COP Heizung: 4.0 Wärmebedarf Warmwasser: 20'000 kWh  $Q_{\rm A} = 85$  kV EER = 4.5 COP Warmwasser: 2.5 Kühlleistung Kältemaschine: 85 kW Kühlenergiebedarf 120'000 kWh hydr. Leitfähigkeit  $\lambda_{\rm eff}$   $\left| \lambda_{\rm real} \right.$  EER (=COPc)Kühlung:4.5 k [m/s  $\frac{1}{1}$  = 0.019 r  $\begin{array}{c} 1.6 \end{array}$  $1.6$  $10n$  Mächtigkeit Grundwasser (GW): 8 m  $5E-2$  $2.8$ • Material der GW-Schicht: Kies  $5E-8$  $16$  hydr. Leitfähigkeit GW-Schicht: 0.05 m/s  $2.2$  Druckgradient des GW: 0.019 m/m eff. Wärmeleitfähigeit des Kies (mit GW-Einfluss, aus TRT): 2.8 W/mK Wärmeleitfähigkeit Kies (ohne GW): 1.8 W/mK Beispiel 9: 36 Energiepfähle (Betonpfähle) im Grundwasser Anzahl Energiepfähle: 36Stk. Anzahl Pfähle in Serie: 6 Stk. 嘭 Länge Energiepfähle 20 m UP<sub>'s</sub> = 5.1<br>)P<sub>ww</sub> = 3 Pfahlart: Beton, 50cm • "Bohrlochwiderstand" Rb: 0.15 Km/W  $\circledcirc$  Heizleistung Wärmepumpe: 40 kW 36 Betonpfähle, 50 cm x 20m<br>je 6 in Serie Heizwärmebedarf: 50'000 kWh rete piles, 50 cm x 20m<br>6 in a row COP Heizung Auslegungsfall: 4.5 • COP Heizung Durchschnitt: 5.0  $Rb = 0.15$  Km/M Wärmebedarf Warmwasser: 30'000 kWh hydr. Leitfähigkeit<br>hydr. conductivity COP Warmwasser: 3.5  $k$  [m/s]  $\lambda_{\text{eff}}$   $\lambda_{\text{real}}$  Mächtigkeit Grundwasser (GW): 8 m  $|1.6$ .<br>Morâne  $1.6$  $4m$ • Material der GW-Schicht: Kies **Kiac SE-2**  $28$  $\overline{18}$  $\sim$  hydr. Leitfähigkeit GW-Schicht: 0.05 m/s toniger Silt  $5E-8$  1.6 16 Druckgradient des GW: 0.019 m/m feinkömig<br>Sand  $5E-5$  2.2  $18$  eff. Wärmeleitfähigkeit Kies (mit GW): 2.8 W/mK  $\frac{1}{25}$  $251$ Wärmeleitfähigkeit Kies (ohne GW): 1.8 W/mK Beispiel 10: Sondenregeneration mit Aussenluft-Rückkühler Anzahl Erdwärmesonden: 4 Zürich SMA Sondenlänge: 180 m **40 kW (DT = 15K / ENV 1048)**60°C Sondenart: 40 mm duplex  $9<sub>m²</sub>$  Sondenabstand: 9m  $2.0 \text{ kg}$  Heizleistung der Wärmepumpe: 30 kW cp = 3900 J/kgK **30 kW** Heizwärmebedarf alle Häuser: 42'000 kWh 15 kW/K **Qh =30 kW / 42'000 kWh** 70% Gegenstrom N 70% counter flow **Qww = 33'000 kWh** COP Heizung: 5.5 70% contre-courant Max. 35°C **<sup>+</sup>** Wärmebedarf Warmwasser: 33'000 kWh  $=3K <$  COP Warmwasser: 4.0  $COP<sub>h</sub> = 5.5$ <br> $COP<sub>ww</sub> = 4.0$  $r_1 = 67.5$  mm Bu = 87 mm 20 m  $r_s = 40$  mm  $T_{\text{mo}} = 9.8^{\circ}$ C • max. Sonden - Rücklauf: 35 °C = 1.6 W/mK  $\lambda_{\text{Fil}} = 2.0 \text{ W/mK}$ (thermisch verbessert)  $T_{\text{rad}} = 0.04$  K/m 9 m Nennleistung Rückkühler: 40 kW (ENV 1048) 9 m 9 m Wetterdaten: <br>
Zürich SMA 160 m = 2.5 W/mK 9 m Offset Wetterdaten: 7 h  $\left[\frac{1}{\sqrt{1-\frac{1}{\sqrt{1-\frac{1}{$

4 x 180 m, 40mm-Duplex

# **5 Berechnung**

# **5.1 Graphische Darstellung von Quellen- und Rücklauftemperatur**

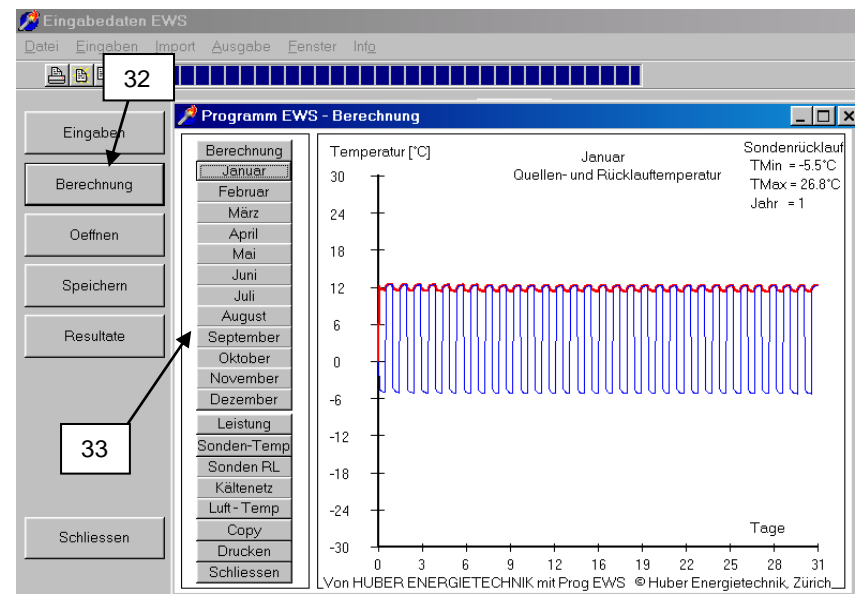

*Abb. 5.1: Graphische Darstellung der Quellen- und Rücklauftemperatur im Monat Januar.*

32. Sind alle Felder vollständig ausgefüllt, wird durch Anklicken auf den Button "Berechnung" die Simulationsrechnung ausgeführt und graphisch dargestellt.

Die beiden Graphen geben die Quellen- und Rücklauftemperaturen in den entsprechenden Monaten an. Die Angaben zur Minimal- und Maximaltemperatur TMin und TMax geben die beiden Extremwerte während des gesamten Simulationszeitraums an.

33. Die Berechnungen der einzelnen Monate können durch Anklicken des gewünschten Monats betrachtet, ausgedruckt oder kopiert (beispielsweise in ein Word-File) werden.

## **5.2 Graphische Darstellung der Entzugsleistung**

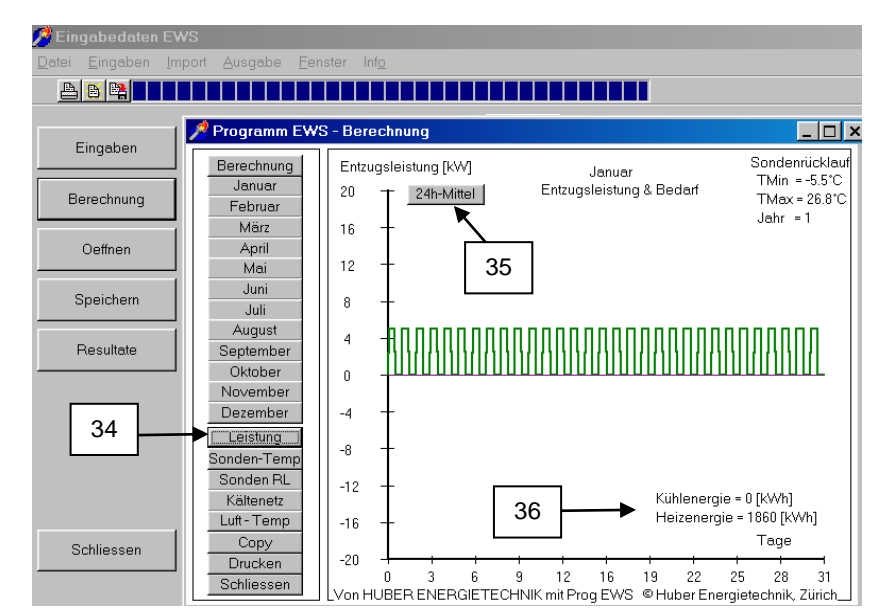

*Abb. 5.2: Graphische Darstellung der Entzugsleistung.*

- 34. Durch Anklicken des Buttons "Leistung" wird die Leistung der Erdwärmesonde in den Monaten angezeigt. Ist diese Leistung positiv, wird der Sonde Wärme entzogen, im negativen Fall wird der Sonde Wärme zugeführt.
- 35. Durch Anklicken des Buttons "24h-Mittel" wird die gemittelte Leistung über einen Tag angegeben.
- 36. In der Ansicht "Leistung" werden die Kühl- und Heizenergien des gewählten Monats gezeigt. Sämtliche Graphiken aller Monate können ausgedruckt oder beispielsweise in ein Wordfile kopiert werden. Die eingegebenen Werte können gespeichert und durch Anklicken des Buttons "Projekt laden" auf der Startseite wieder aufgerufen werden.

# **5.3 Temperaturverlauf über ganze Simulationsperiode**

Eingabedaten EWS

Anstelle von Monats-Darstellungen kann auch das ganze, letzte Simulationsjahr und der Temperaturverlauf über die ganze Simulationsperiode dargestellt werden. Nach der Simulation wählt man dazu im Menü "Resultate" die Auswahl "Grafik ganze Simulation" an (oder man doppel-klickt einfach auf eine Monatsgrafik):

> Datei Eingaben Import Resultate Eenster Info Beispiel Resultate

> > Grafik ganze Simulation

Sonder

Eingaben Anzahl horizontale Schichten:  $\sqrt{5}$ Darauf erscheint der Verlauf über die ganze Simulationsperiode. Dargestellt wird, je nach Auswahl, die monatliche Maximaltemperatur (rot), Minimaltemperatur (blau) oder Durchschnittstemperatur (grün) der Sonden-Rücklauftemperatur (TSink = Sonden-Eintrittstemperatur), sowie die Soletemperatur TBrine (pink, Durchschnittstemperatur von Quellentemperatur und Sondenrücklauftemperatur TBrine = ( TSink + TSource )/2 ):

Verlauf  $\Theta$   $\Box$  $\Box$  $\times$ Min/Max TSink  $\Gamma$ Cl Min/Mex TSink ts = 193.3 [a]  $\overline{10}$ TSinl Min. TSink Max. TSink Mean TSink TBrine Mean TBrine **r** TSink / TSource k) Min/Max TSink ÷, Copy  $\overline{a}$ Schliessen  $-10$  $\overline{25}$  $30^{\circ}$ 45 vears fal Arthur Huber mit Prog EWS © Huber Energietechnik AG, Zürich

*Abb. 5.3: Grafische Darstellung der Sole-Temperaturen über die ganze Simulationszeit. Dargestellt in diesem Beispiel ist das Monats-Maximum (rot) und Monats-Minimum (blau) der Sonden-Eintrittstemperatur.*

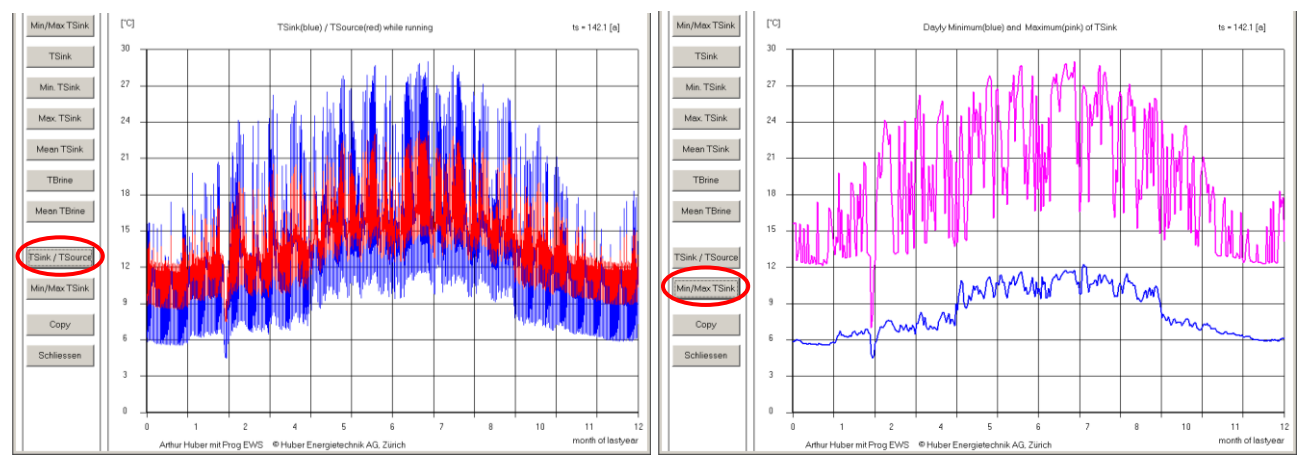

# **5.4 Darstellung ganzer Jahresverlauf (letztes Simulationsjahr)**

*Abb. 5.4: Grafische Darstellung der Sole-Temperaturen im ganzen, letzten Simulationsjahr. Links: Effektiver Verlauf der Sondentemperaturen (ohne Stillstandszeit); Rechts: Tagesextrema.*

# **5.5 Erneute Darstellung der Monats-Grafiken**

Aufgrund ungenügender Rechnerleistung kann es vorkommen, dass mitten in der Berechnung die Grafik-Darstellung einfach verschwindet und nur noch eine Sanduhr oder ein blauer Kreis zu sehen ist. In der Regel reicht es, einfach zuzuwarten, bis die Berechnung abgeschlossen ist (kann unter Umständen mehrere Minuten dauern). Nach der Berechnung erscheint dann ein grauer Bildschirm oder die Grafik-Anzeige ist ganz verschwunden:

| Programm EWS - Berechnung |  |  |  | $\leftrightarrow$ $\_$ | $\Box$ |
|---------------------------|--|--|--|------------------------|--------|
| Berechnung                |  |  |  |                        |        |
| Januar                    |  |  |  |                        |        |
| Februar                   |  |  |  |                        |        |
| März                      |  |  |  |                        |        |
| April                     |  |  |  |                        |        |
| Mai                       |  |  |  |                        |        |
| Juni                      |  |  |  |                        |        |
| Juli                      |  |  |  |                        |        |
| August                    |  |  |  |                        |        |
| September                 |  |  |  |                        |        |
| Oktober                   |  |  |  |                        |        |
| November                  |  |  |  |                        |        |
| Dezember                  |  |  |  |                        |        |
| Leistung                  |  |  |  |                        |        |
| Sondenrücklauf            |  |  |  |                        |        |
| Sonden-Temp               |  |  |  |                        |        |
| Solar-/Kältenetz          |  |  |  |                        |        |
| Luft - Temp               |  |  |  |                        |        |
| Copy                      |  |  |  |                        |        |
| Drucken                   |  |  |  |                        |        |
| Schliessen                |  |  |  |                        |        |

*Abb. 5.5: Anzeige grauer Bildschirm nach Berechnung bei fehlender Rechnerleistung*

Die Grafik-Anzeige kann jederzeit (ohne Neuberechnung) auf der Menü-Zeile unter "Resultate", mit der Auswahl "Grafik ganze Simulation" wieder angezeigt werden. Damit werden sowohl der Mehrjahres-Verlauf, als auch die Monats-Grafiken des letzten Simulationsjahres angezeigt.

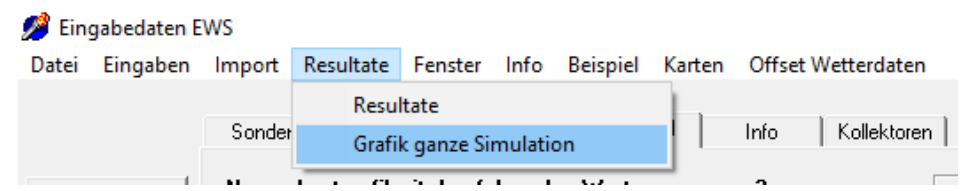

*Abb. 5.6: Darstellung der grafischen Ausgabe ohne Neuberechnung im Menü "Resultate"*
### **5.6 Resultatblatt**

Nach der Berechnung kann anstelle der grafischen Darstellung auch eine Tabelle mit den Resultaten angezeigt werden. Im Menü "Fenster" wird "Resultate" angewählt. Darin zu finden ist eine Übersicht über einzelne Rechenresultat, wie z.B. den Deckungsgrad beim Freecooling.

| Fallbeschrieb:                           |      |           |                                                | <b>Grafik</b>    |
|------------------------------------------|------|-----------|------------------------------------------------|------------------|
| Projekt Erdwaermesonden                  |      |           |                                                | Eingaben ändern  |
| Programm EWS, Ver 4.0 mit Default-Werten |      |           |                                                | Neuberechnung    |
|                                          |      |           |                                                | Schliessen       |
|                                          |      |           |                                                |                  |
| Eingabedaten:                            |      |           | Resultate:                                     |                  |
| Wärmeleitfähigkeit Erde =                | 2.4  | W/mK      | Wärmeeintrag in Erdwärmesonden =               | kWh              |
| Anzahl Erdwärmesonden =                  |      |           | Wärmeentzug aus Erdwärmesonden =               | kWh.<br>2416     |
| Bohrtiefe der Erdwärmesonden =           | 20.0 | m         | Jahres-Kühlenergie des Kältenetzes (TABS) =    | kWh              |
| Sondenabstand =                          |      | m         | Kühlbedarf des Gebäudes =                      | kWh              |
| Sonden-Aussendurchmesser =               | 32   | mm        | Deckungsbeitrag Kühlung mit Erdsonden =        | $\%$             |
| Entzugsleistung aus Erdwärmesonden =     | 1.0  | <b>kW</b> | Minimale Sondenrücklauftemperatur =            | °C<br>$-10.6$    |
| Rückkühlleistung in Erdwärmesonden =     | 1.0  | <b>kW</b> | Maximale Sondenrücklauftemperatur =            | °C<br>$-0.8$     |
| Dauerentzug Ende Februar =               | 4    | Tage      | Maximale Kühlleistung Sonden =                 | <b>kW</b><br>0.0 |
| Entzugsleistung im Dauerbetrieb =        | 1.0  | kW.       | Maximale Heizleistung der Sonden =             | <b>kW</b><br>1.0 |
| Max. benötigte Kühlleistung =            | 0.0  | <b>kW</b> | mittlere Sondenbelastung Juli / August =       | W/m<br>lo.o      |
| Max. benötigte Heizleistung =            | 0.0  | <b>kW</b> | Anzahl Stunden über der Zuluft-Solltemperatur= | h.<br>0          |
| Zulufterwärmung im Ventilator =          | 0.0  | °C        | Kälte aus Kühlmaschine =                       | kWh<br>lū.       |
| Wirkungsgrad der WRG der Zuluft =        | 0.00 |           | Wärmeertrag der Wärmerückgewinnung WRG=        | kWh<br>In.       |
| el. Leistung der Sondenpumpe =           |      | W         | Wärmebedarf total =                            | kWh<br>2416      |
| Wärmeleistung der Zusatzheizung =        |      | <b>kW</b> | Fehlende Wärme der Wärmepumpe =                | kWh              |
| COP der Wärmepumpe bei -5°C =            |      |           | - davon gedeckt durch Zusatzheizung =          | <b>kWh</b>       |
| COP der Wärmepumpe bei 0°C =             |      |           | Strombedarf der Wärmepumpe =                   | <b>kWh</b><br>O. |
| COP der Wärmepumpe bei 5°C =             |      |           | Strombedarf der Sondenpumpe =                  | <b>kWh</b>       |
| COP der Wärmepumpe bei 10°C =            |      |           | Mittlerer COP der Wärmepumpe =                 | 0.00             |
| COP der Wärmepumpe bei 15°C =            |      |           | Jahresarbeitszahl JAZ der Wärmepumpe =         | 0.00             |
| Jahres - Laufzeit der WP =               | 2416 | h         | Druckabfall Sonde bei Auslequngsbedingung=     | Pa<br>610        |

Abb. 5.7: **Blatt** "Resultate".

Zu beachten sind die folgenden Punkte:

- Druckabfall wird beim Auslegungsmassenstrom, nur für die Sonde (ohne Zuleitungen und Verdampfer-Druckabfall) ausgegeben. Im Resultat-File können aber auch die Stundenwerte herausgelesen werden. Der Druckabfall des ganzen Sondenkreises und die Angabe über laminare oder turbulente Strömung in der Sonde können aus dem Blatt "Druck" (Kapitel [3.12\)](#page-57-0) herausgelesen werden.
- Wärmebedarf total: Wenn die Last mit dem Blatt "Entzug" (Kapitel [3.7\)](#page-34-0) definiert wurde, enthält dieses Feld die Summe des Wärmeentzugs der Sonde über das letzte Simulationsjahr, wurde die Last mit dem Blatt "Lastprofil" (Kapitel [3.8\)](#page-36-0) definiert, so enthält dieses Feld den Wärmebedarf des Gebäudes.

## **5.7 Bericht erstellen (Windows 8, 8.1, 10)**

Um einen Bericht zu erstellen (nur Windows 8, 8.1 oder 10), müssen zunächst die Projekt-Informationen gemäss Kapitel [3.5](#page-27-0) eingetragen werden. Danach ist eine repräsentative Grafik, z.B. die Sondenanordnung, in die Zwischenablage zu kopieren und gemäss Kapitel [3.5](#page-27-0) mit dem Butten 5.6 auf das Info-Blatt einzufügen. In der Vollversion kann auch die Grafik aus dem Blatt "Sondenanordnung" mit dem Setzen eines Hackens im Feld oben links in die Zwischenablage kopiert werden:

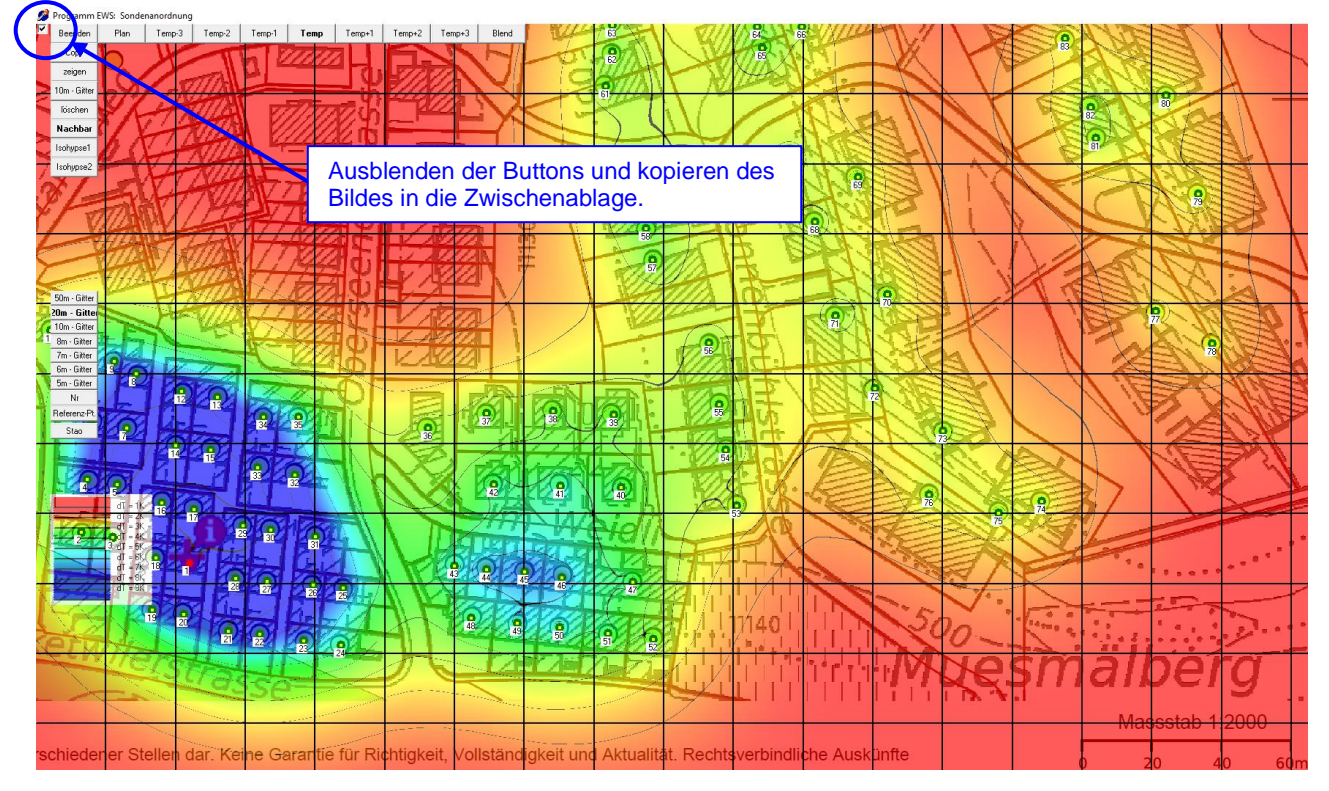

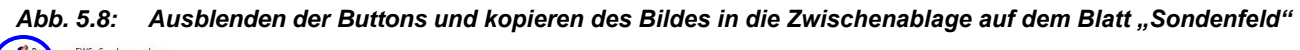

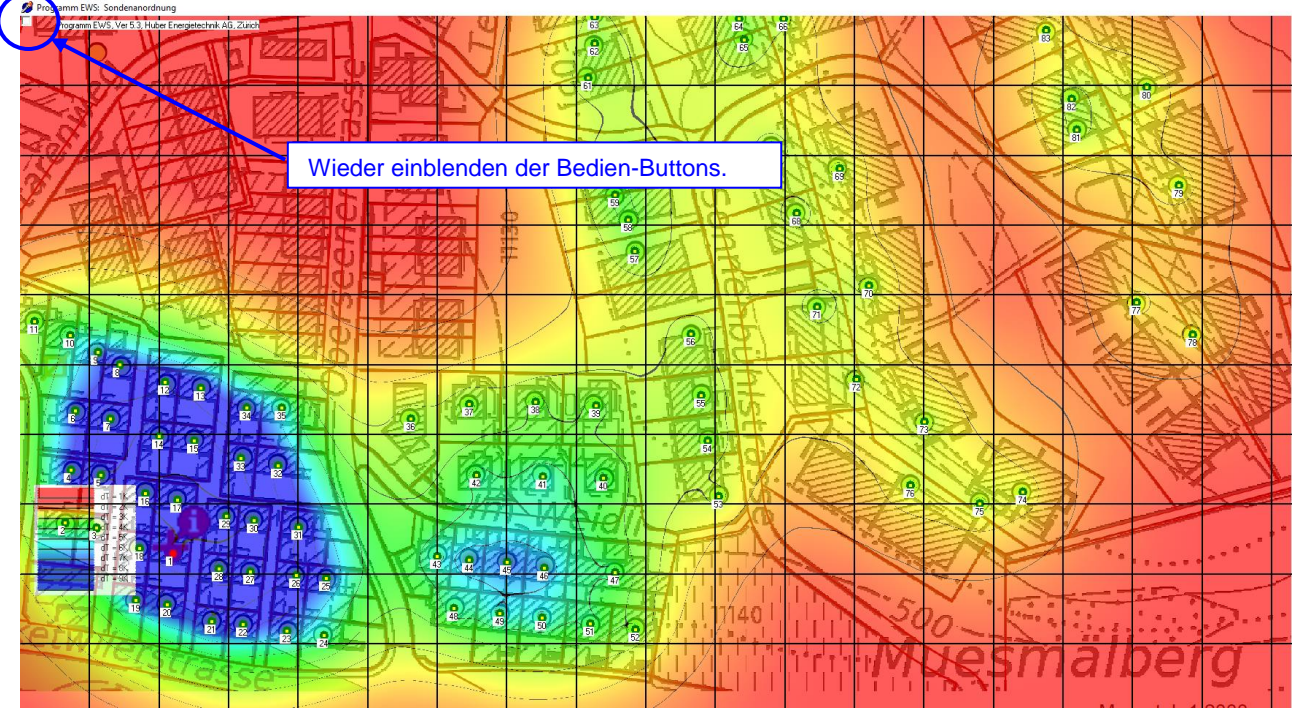

*Abb. 5.9: Wieder einblenden der Buttons und Verlassen des Blattes "Sondenanordnung"*

Um den Bericht zu erstellen, kann nun einfach das Menü *Datei -> Drucken* ausgewählt werden. Alternativ kann auf dem Blatt "Info" der Button 5.7 "Drucken" angewählt werden:

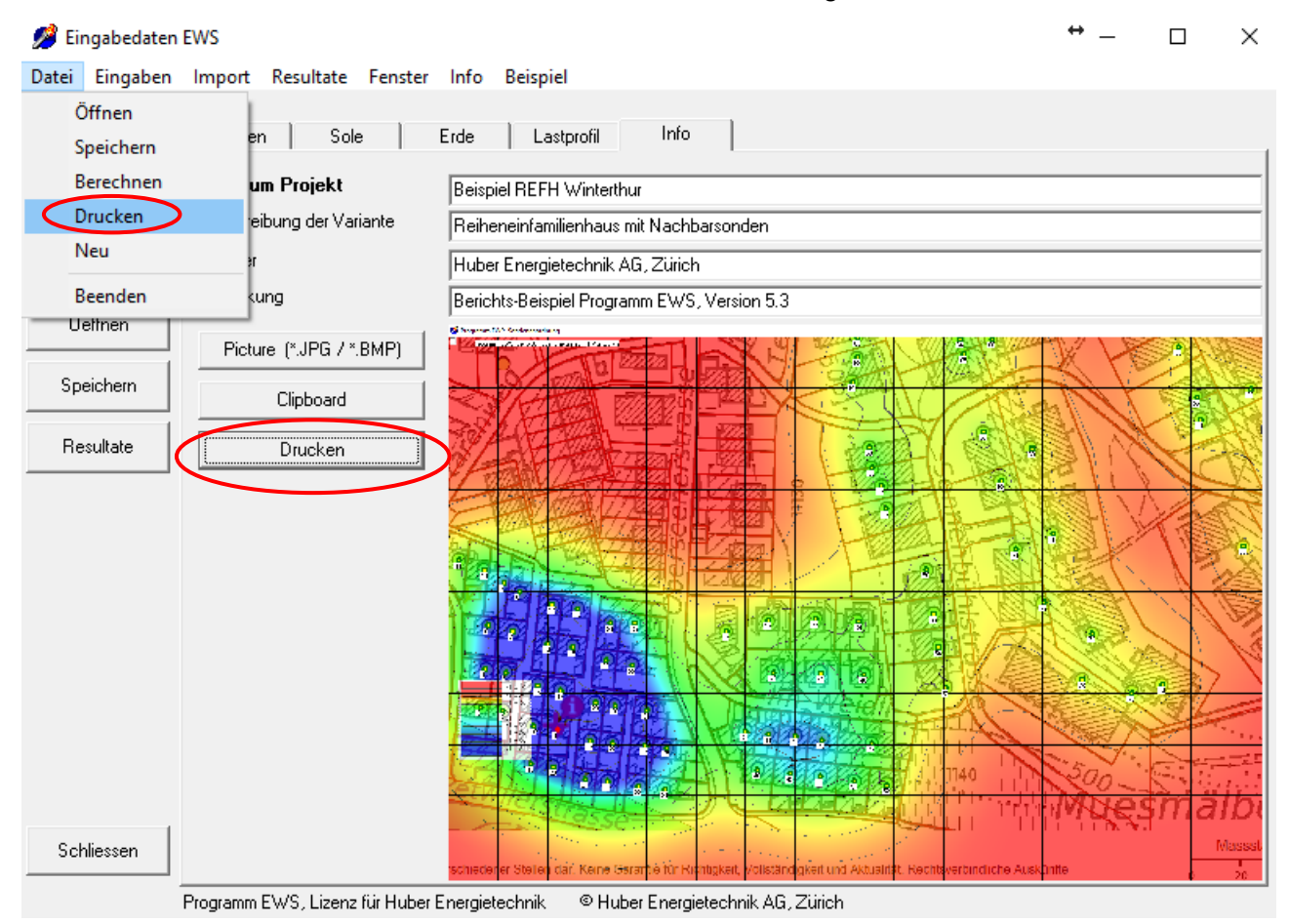

*Abb. 5.10: Bericht erstellen durch Anwahl des Menüs Datei -> Drucken*

Nach der Auswahl des Menüs "Drucken" wird das Projekt neu berechnet und es erscheint ein Menü mit der Auswahl des Druckers. Um ein PDF zu erzeugen, muss ein PDF-Drucker ausgewählt werden, z.B. "Microsoft Print to PDF":

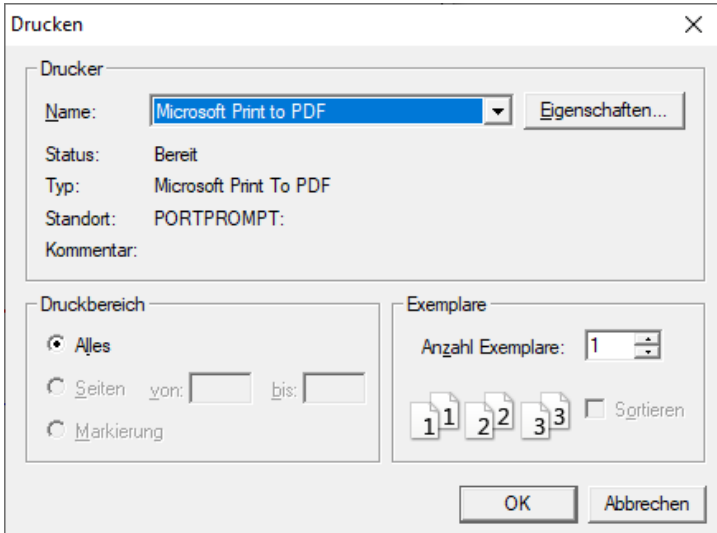

*Abb. 5.11: Erzeugung eines PDF-Berichtes durch Anwahl eines PDF-Druckers, z.B. "Microsoft Print to PDF"*

Der Bericht besteht aus 2 Blättern. Auf dem ersten Blatt werden zunächst die Projekt-Informationen und und die gewählte Grafik dargestellt. Nachfolgend sind die wichtigsten Eingabe-Daten für die Simulation aufgeführt (inkl. Lastprofil). Die Temperatur im ungestörten Erdreich bezieht sich auf die Mitteltemperatur über die ganze Sondenlänge vor dem Start der Simulation.

Auf dem zweiten Blatt ist der Verlauf der Sonden-Rücklauftemperatur (Eintritt in die Erdwärmesonden) über die ganze Simulations-Periode dargestellt. Die zweite Grafik zeigt die Sondentemperatur im Sondenvorlauf (Quellentemperatur, rot) und im Sondenrücklauf (Eintritt in Erdwärmesonde, blau) während des letzten Simulations-Jahres:

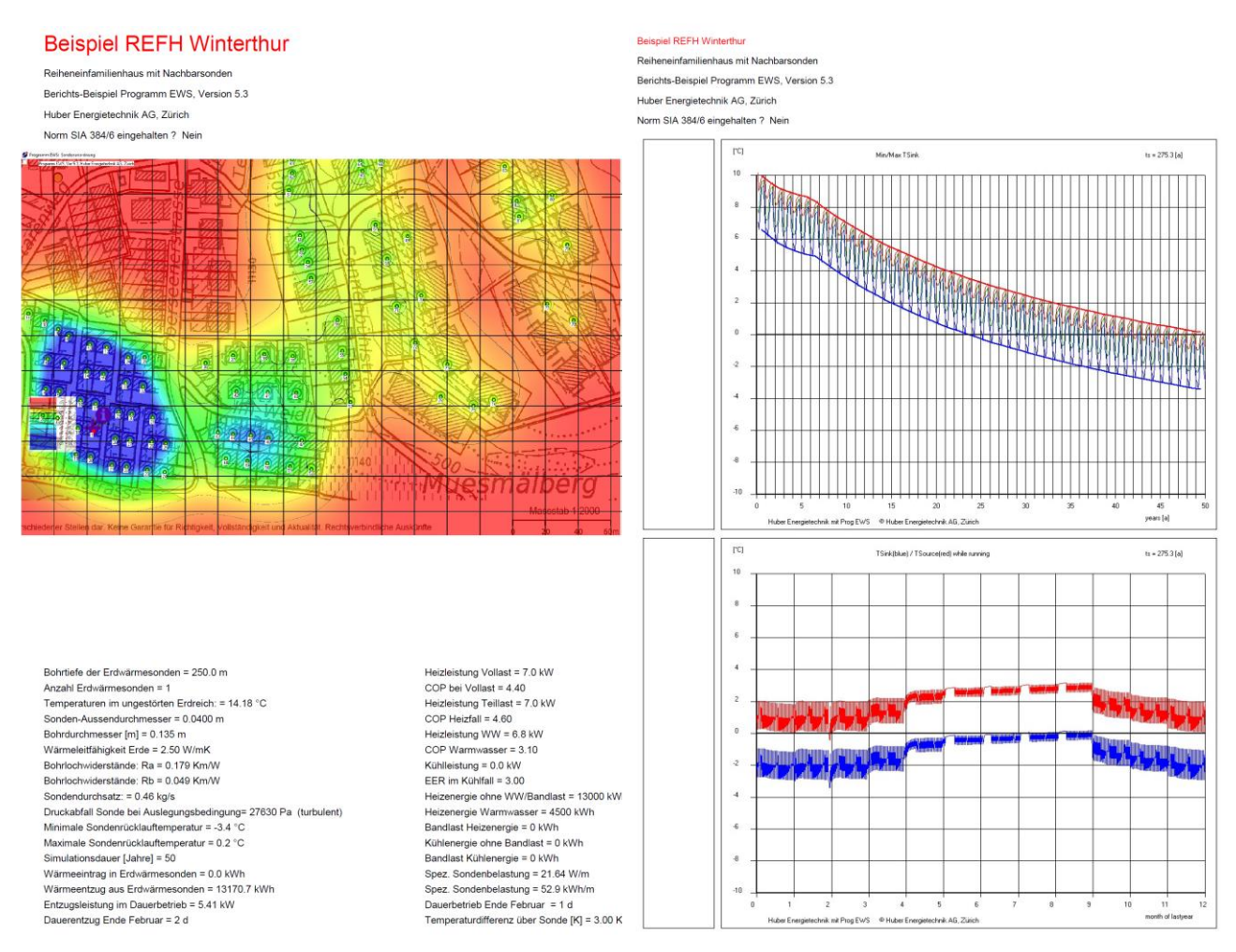

*Abb. 5.12: Bericht-Ausdruck auf 2 Blättern (links: Seite 1 / rechts: Seite 2).*

Hinweis: Die Ausgaben auf der Seite 2 erscheinen nur, wenn ein Bild auf Blatt "Info" eingefügt ist.

Wird für die Simulationsdauer 50 Jahre angewählt (Eingabe-Feld 10.15), so überprüft das Programm die Einhaltung der Norm SIA 384/6:2010 (bzw. Grundanforderung R1 der Norm SIA 384/6:2019) und gibt die Einhaltung dieser Normen im Kopf des Berichtes aus. Zu beachten ist, dass für die Einhaltung dieser Norm ein minimaler Dauerbetrieb von 1 Tag (Eingabefeld 10.7) erforderlich ist. Bei der Eingabe eines eigenen Lastprofils im Stundenschritt ist eine korrekte Überprüfung der Einhaltung der Norm nicht möglich.

*Hinweis:* Bei Problemen mit dem Ausdruck (Abbruch mit Fehlermeldung) ist möglicherweise der virtuelle Arbeitsspeicher des Rechners zu klein. In diesem Fall hilft eine markante, benutzerdefinierte Vergrösserung des virtuellen Arbeitsspeichers, einstellbar in den Systemeigenschaften.

## **6 ANHANG A: Modellbeschrieb**

Nachfolgend sind Auszüge aus den Modellen im Programm EWS wiedergegeben. Es sind allerdings nur jene Teile dargestellt, die für das Verständnis der Eingabeparameter massgebend sind. Die komplette Modell-Beschreibung ist in [\[5\],](#page-94-0) [\[6\]](#page-94-1) und [\[9\]](#page-94-2) zu finden.

## **6.1 Simulationsbereich**

Da bei Sonden von über 50m Länge die vertikale Wärmeleitung im Sondennahbereich (<3m Abstand von der Sonde) kaum ins Gewicht fällt, verzichten wir in diesem Bereich auf die Berechnung der vertikalen Wärmeleitung. Somit kann die Wärmeleitungsgleichung in Zylinderkoordinaten schichtweise eindimensional gelöst werden. Schichtweise sind so unterschiedliche Stoffwerte möglich, so dass auch die häufig vorkommenden, unterschiedlichen Gesteinsschichten im Erdreich mitberücksichtigt werden können.

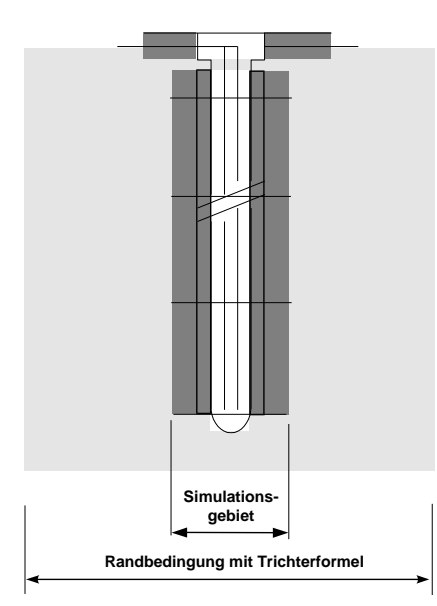

Für die Simulation der Erdreichtemperaturen im Sonden-Nahbereich (1.5 m - 3 m) soll das Crank-Nicholson-Verfahren angewendet werden.

Als innere Randbedingung soll die durchschnittliche Solentemperatur der jeweiligen Schicht genommen werden. Um dem gestellten Anforderungsprofil zu genügen, soll die Sole mit einem expliziten Zeitschrittverfahren dynamisch simuliert werden. Dadurch ist es möglich, auch das Anfahrverhalten der Sonde zu berechnen.

Die äusseren Temperatur-Randbedingungen werden mit den dimensionslosen Temperatur-Sprungantworten (g-functions, [6.3.3\)](#page-80-0) berechnet. Dabei kann zwischen dem Ansatz von Carslaw & Jaeger [\[1\]](#page-94-3) und von Eskilson [\[3\]](#page-94-4) ausgewählt werden. Das Problem des nicht konstanten Wärmeentzugs und der Regeneration

der Erde kann elegant durch Superposition von beliebig vielen, zu unterschiedlichen Zeitpunkten beginnenden, konstanten Wärmeentzügen gelöst werden.

Mit dem gewählten Ansatz können intern unterschiedliche Zeitschritte verwendet werden: Die kürzesten Zeitschritte werden bei der dynamischen Berechnung der Sole benötigt, für die Crank-Nicholson-Berechnung im Simulationsgebiet kommt ein grösserer Zeitschritt zur Anwendung. Für die Berechnung der Erde ausserhalb des Simulationsgebietes mit den g-functions reicht gar ein Zeitschritt von einer Woche. Diese unterschiedlichen Zeitschritte sind auch anschaulich einleuchtend: Temperaturstörungen kommen immer von innen (von der Sonde), womit innen auch die kleinsten Zeitschritte nötig sind. Weiter aussen macht sich nur der gemittelte Wärme-Entzug oder - Eintrag bemerkbar. Auf diese Weise gelingt es, ohne einen Verlust an Genauigkeit eine Erdsonde mit wesentlich geringerem Rechenaufwand zu simulieren als mit herkömmlichen Ansätzen.

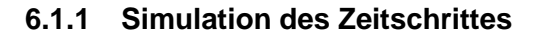

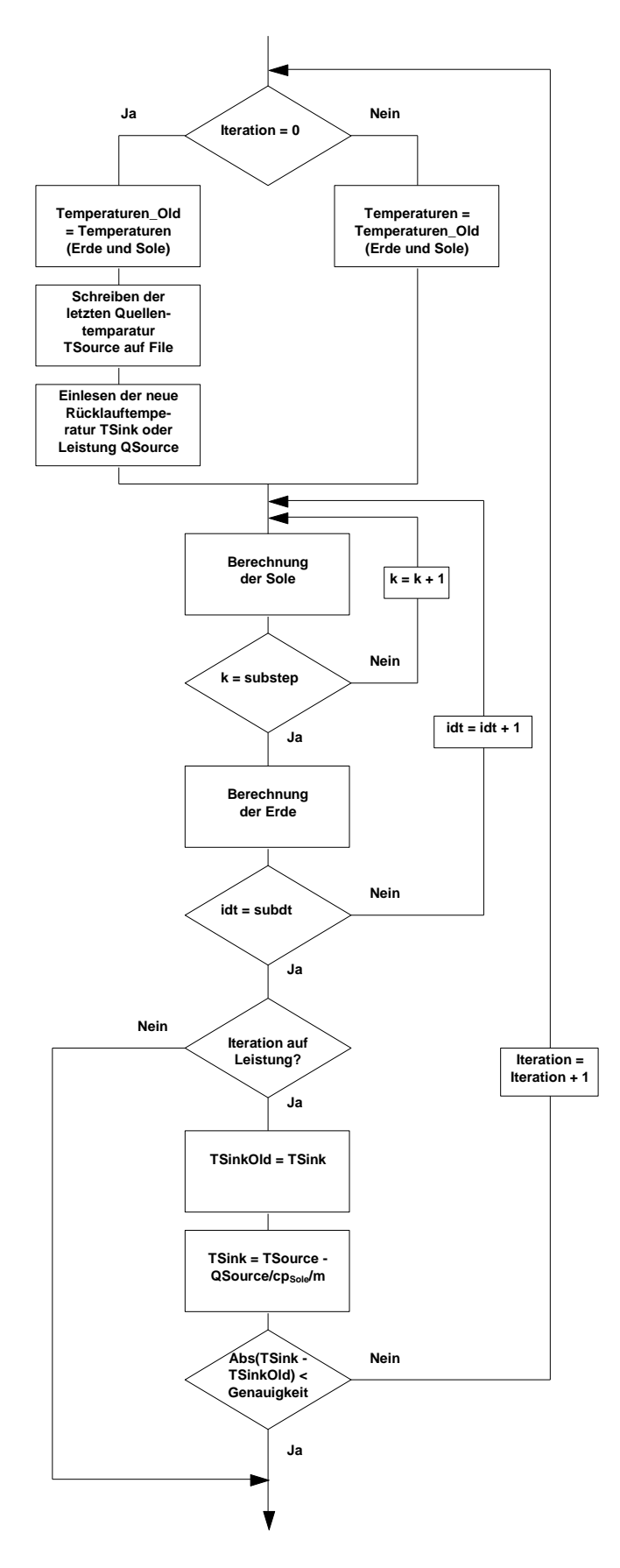

Bei Erdwärmesonden gibt es prinzipiell zwei Betriebsarten:

- 1. Abkühlung der Quellentemperatur TSource mit einer vorgegebenen Entzugsleistung QSource [kW] in einer Wärmepumpe.
- 2. Erwärmung oder Abkühlung der Sonde in einem Prozess auf eine vorgegebene Temperatur TSink (z.B. Einsatz der Erdwärmesonde zur Kühlung eines Gebäudes).

Im Programm EWS sind beide Möglichkeiten vorgesehen. Setzt man den Eingabeparameter *Leistung = true (Feld 6.2 auf "ja" setzen)*, so wird auf diese Entzugsleistung hin iteriert, bei *Leistung = false (Feld 6.2 auf "nein" setzen)* erfolgt keine interne Iteration, sondern es wird bei einer vorgegebenen Rücklauftemperatur TSink die entsprechende Quellentemperatur TSource berechnet.

Die Eingabe der Rücklauftemperatur TSink ist in jedem Fall notwendig, bei *Leistung = true (Feld 6.2 auf "ja" gesetzt)*, dient sie allerdings nur als 1. Schätzwert für die Iteration.

## **6.2 Rechengitter**

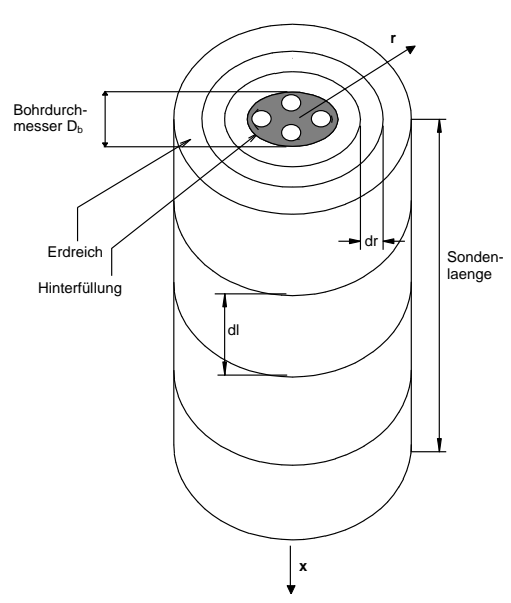

Die Berechnungen werden in einem axialsymmetrischen Rechengitter durchgeführt. In axialer Richtung wird die Erde in gleiche Teile der Länge dl aufgeteilt.

Das Rechengitter in radialer Richtung ist variabel. Es wird durch den Gitterfaktor f definiert:

Gitterfak *tr* 
$$
f = \frac{r_{j+1} - r_j}{r_j - r_{j-1}}
$$
 \t\t\t\t**G**1. 6.1

Bei Vorgabe des Simulationsgebietes mit dem grössten Rechenradius r<sub>m</sub> kann das Gitter wie folgt berechnet werden, wobei m die Anzahl Rechenknoten in radialer Richtung darstellt:

*Abb. 6.1 Rechengitter der Sonde.*

$$
r_0 = \frac{D_i}{2}
$$
GI. 6.2

$$
r_1 = \frac{D_b}{2} = \frac{Bohrdurchmesser}{2}
$$
GI. 6.3

*für* 
$$
j \ge 2
$$
:  $r_j = r_{j-1} + (r_m - r_1) \frac{1 - f}{1 - f^{m-1}} f^{j-2}$  Gl. 6.4

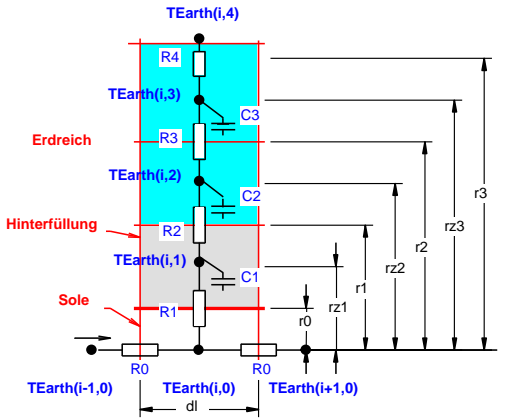

Ein Gitterfaktor von 2 verdoppelt jeweils die Radius-Differenz zwischen zwei Rechenvolumen.

Der für die Bestimmung der thermischen Widerstände wichtige "Massenschwerpunkt" kann wie folgt berechnet werden:

Def: 
$$
rz_j = \sqrt{\frac{(r_j^2 + r_{j-1}^2)}{2}}
$$
 Gl. 6.5

*Abb. 6.2 Rechengitter der Sonde.*

## <span id="page-79-3"></span>**6.3 Wärmeleitungsgleichung und Sprungantwort g**

#### **6.3.1 Wärmeleitungsgleichung**

Für die nachfolgenden Betrachtungen wird vorausgesetzt, dass der dominante Wärmetransportmechanismus im Erdreich die Wärmeleitung ist, der konvektive Wärmetransport durch Wasserbewegungen im Erdreich also vernachlässigt werden kann. Das Problem der Wärmeleitung im Erdreich um eine Erdwärmesonde ist axialsymmetrisch. In Axialkoordinaten kann die Wärmeleitungsgleichung um eine Erdwärmesonde in radialer Richtung geschrieben werden als

<span id="page-79-0"></span>
$$
\frac{1}{a} \cdot \frac{\partial T_{\text{Earth}}}{\partial t} = \frac{\partial^2 T_{\text{Earth}}}{\partial r^2} + \frac{1}{r} \cdot \frac{\partial T_{\text{Earth}}}{\partial r}
$$

wobei die Temperaturleitfähigkeit a definiert ist durch

Def: 
$$
a = \frac{\lambda}{cp_{Earth} \cdot \rho_{Earth}}
$$
GI. 6.7

Die Wärmeleitungsgleichung ist linear, so dass sowohl Einzelsonden, als auch Sondenfelder bei geometrischer Ähnlichkeit ähnliche Temperatur-Sprungantworten aufweisen. Diese Ähnlichkeit bezieht sich auf alle Temperaturen im Erdreich für alle Radien r um die Erdwärmesonden und für alle Zeiten t.

Bei einem Wärmeentzug aus einer Erdwärmesonde entsteht so im Erdreich eine Temperaturabsenkung  $\Delta T_{Earth}$  gegenüber der unbeeinflussten Erdreichtemperatur (=Temperaturtrichter), die sich mit fortlaufendem Entzug radial ausweitet. Diese Temperaturabsenkung  $\Delta T_{Earth}$  kann mit der spezifischen Entzugsleistung *q* und der Wärmeleitfähigkeit  $\lambda_{\mathsf{Earth}}$  dimensionsbefreit werden:

<span id="page-79-2"></span>Def: 
$$
g(r,t) = \frac{\Delta T_{Earth}(r,t) 2\pi \lambda_{Earth}}{\dot{q}}
$$
 Gl. 6.8

#### **6.3.2 Der radiale Temperatur-Trichter**

Im stationären Fall ist der radiale Wärmefluss  $\dot{q}$  im Sonden-Nahbereich konstant und es gilt

$$
\frac{\dot{q}}{2 \cdot \pi \cdot r} = \frac{\partial T_{\text{Earth}}}{\partial r} \cdot \lambda_{\text{Earth}} = \frac{\partial g}{\partial r} \cdot \frac{\dot{q}}{2 \cdot \pi}
$$

Durch Integration von r bis  $r_1$  wird daraus

<span id="page-79-1"></span>
$$
g(r) = g(r_1) - \ln\left(\frac{r}{r_1}\right)
$$
GI. 6.10

Diese Beziehung erlaubt es, mit einer einzigen Sprungantwort g das Temperaturverhalten im ganzen Sonden-Nahbereich abzuschätzen und bei bekannter Sprungantwort g an der Stelle r<sub>1</sub> auf die Sprungantwort g an der Stelle r zu schliessen. Zu beachten ist dabei allerdings, dass für kleine Zeitschritte t die Annahme eines stationären Falles zu grösseren Abweichungen führt.

<span id="page-80-1"></span>

#### <span id="page-80-0"></span>**6.3.3 Dimensionslose Temperatursprungantwort g**

Carslaw & Jaeger [\[1\]](#page-94-3) haben die Wärmeleitungsgleichung für eine unendliche Linienquelle analytisch gelöst und haben für g die folgenden Beziehung gefunden:

$$
g = \frac{1}{2} \cdot \left[ -\gamma - \ln\left(\frac{r^2}{4 \cdot t \cdot a}\right) - \sum_{n=1}^{\infty} (-1)^n \frac{\left(\frac{r^2}{4 \cdot a \cdot t}\right)^n}{n \cdot n!} \right] \approx \frac{1}{2} \cdot \left[ \ln\left(\frac{4 \cdot t \cdot a}{r^2}\right) - \gamma \right]
$$
 Gl. 6.11

wobei  $y=0.5772$ .. die Eulerkonstant ist.

Werner, A.; Bigler, R.; Niederhauser, A. et. al. [\[20\]](#page-94-5) sind durch eine Analogie, abgeleitet aus der Brunnengleichung, auf die identische Lösung gekommen. Im Programm-Modul EWS ist [Gl. 6.11](#page-80-1) eingebaut und diese kann wahlweise, als Alternative zur g-Funktion von Eskilson, als äussere Randbedingung für das Simulationsgebiet ausgewählt werden.

Da bei einer unendlichen Linienquelle aus Gründen der Symmetrie das Nachströmen von Wärme weder von oben noch von unten möglich ist, führt der Ansatz von Carslaw und Jaeger zu einer stetigen Vergrösserung des Temperaturtrichters, ein Gleichgewichtszustand ist mit diesem Ansatz nicht möglich. Da aber untiefe Erdwärmesonden primär die im Sommer von der Erdoberfläche ins Erdreich gespeicherte Wärme nutzen, wurde an der Universität Lund ein Ansatz für Erdwärmesonden mit der endlichen Sondenlänge H entwickelt.

Nach Claesson und Eskilson [\[2\]](#page-94-6) besitzen Erdwärmesonden eine Zeitkonstante t<sub>s</sub>, mit der das zeitliche Verhalten des Erdreichs um die Erdwärmesonden dimensionsbefreit werden kann:

$$
t_s = \frac{H^2}{9a}
$$
 Gl. 6.12

Die dimensionslose Zahl Es von Eskilson

$$
Es = \frac{t}{t_s} = \frac{9a}{H^2}t
$$
 Gl. 6.13

kann somit als dimensionslose Zeit für Sondenfelder und Einzelsonden betrachtet werden. Die Herleitung der Eskilsonzahl Es aus der Wärmeleitungsgleichung [Gl. 6.6](#page-79-0) ist z.B. bei Loose (2007) [21] zu finden.

Die Kenntnis der Zeitkonstanten ist vor allem bei nicht ausgeglichener jährlicher Entzugsbilanz wesentlich. Bis zum Zeitpunkt Es = 0.1 muss mit einer merklichen Abkühlung bzw. Erwärmung des Erdreiches gerechnet werden. Danach erfolgt nur noch eine sehr geringe Temperaturänderung im Erdreich. Der Gleichgewichtszustand zwischen Wärmeentzug und nachhaltigem Nachfliessen der Wärme ist dann ab ca. Es = 10 erreicht.

Die dimensionslose Temperatursprungantwort g (="g-function") ist nach Eskilson (1987) sowohl für Einzelsonden als auch für Sondenfelder einzig eine Funktion der dimensionslosen Zeit *Es* und des dimensionslosen Sondenabstandes rb/H. Man geht dabei von einem konstanten, spezifischen Wärmeentzug pro Sondenlänge *q* aus.

Für eine Einzelsonde im Bereich 5  $r_1^2/a < t < t_s$  kann die Funktion g bei einem maximalen Fehler von 7 % angenähert werden mit

$$
g(t, r_1) = \ln(\frac{H}{2r_1}) + 0.5 \ln(\text{Es})
$$
 Gl. 6.14

Für Zeiten grösser als t<sub>s</sub> strebt die Einzelsonde dem folgenden Gleichgewichtszustand zu:

$$
g(r_1) = \ln(\frac{H}{2 \cdot r_1})
$$
 Gl. 6.15

In [Abb. 6.3](#page-81-0) sind als Beispiel die dimensionslosen Temperatur-Sprungantworten g von zwei Erdwärmesonden im Abstand B eingezeichnet. Im Vergleich dazu ist gestrichelt die g-function einer Einzelsonde dargestellt. Weitere Temperatur-Sprungantworten für verschiedene Erdwärmesondenfelder sind in [Abb. 6.4](#page-81-1) zu finden.

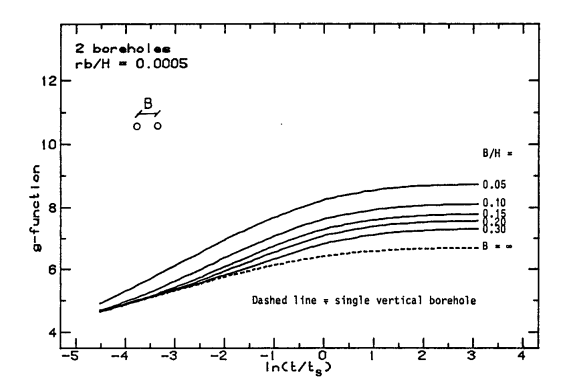

*Abb. 6.3 Dimensionslose Sprungantwort g für 2 Erdwärmesonden mit Abstand B nach [\[3\].](#page-94-4)*

#### <span id="page-81-0"></span>**6.3.4 Vergleich der Modelle**

In [Abb. 6.4](#page-81-1) werden die Ansätze von Carslaw & Jaeger für eine unendlich tiefe Erdwärmesonde mit dem Ansatz von Eskilson für je eine 10m, 100m und 500m tiefe Erdwärmesonde verglichen. Bis zum Erreichen der Zeitkonstante ts ist zwischen den Modellen keine Abweichung festzustellen.

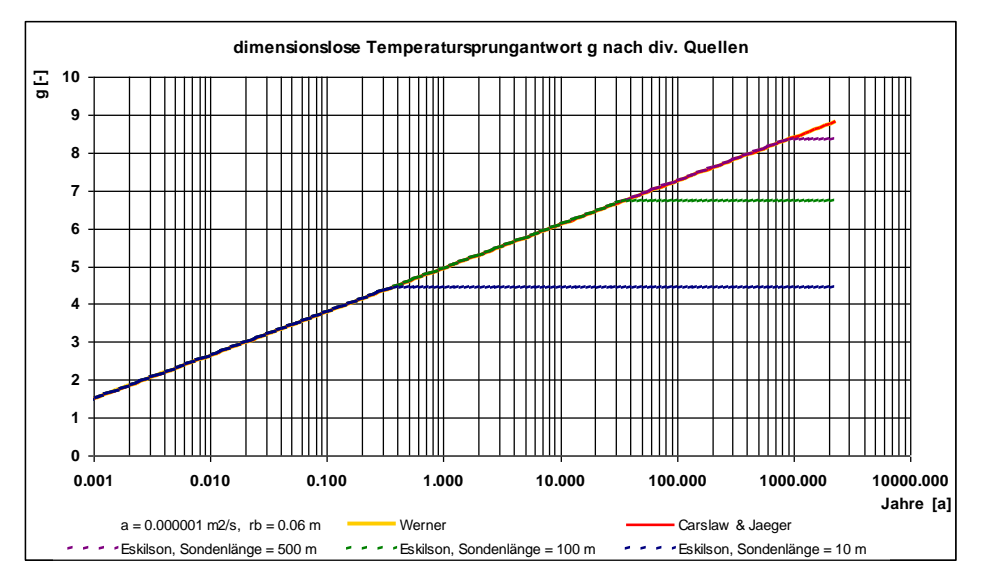

<span id="page-81-1"></span>*Abb. 6.4 Dimensionslose Sprungantwort g nach Carslaw & Jaeger [\[1\]](#page-94-3) und Eskilson [\[3\].](#page-94-4)*

## **6.4 Die Berechnung der g-functions mit dem Superpositionsprinzip**

Die einzelnen Sonden eines Sondenfeldes werden meist von einem Sondenverteiler mit der gleichen Rücklauftemperatur im Sondenfluid bedient. Dies bedeutet, dass alle Erdwärmesonden parallel an die Last angehängt sind. In diesem Fall kann die g-function eines Sondenfeldes angenähert aus der Überlagerung (Superposition) von verschiedenen Einzelsonden berechnet werden. Da im Programm EWS die g-functions lediglich als äussere Randbedingungen für das Simulationsgebiet benutz werden und im Regelfall nur einmal pro Woche neu berechnet werden, brauchen wir uns über den Fehler bei kürzeren Zeitschritten (instationäre Effekte) keine Gedanken zu machen. Mit genügender Genauigkeit kann deshalb die stationäre Gleichung [Gl. 6.10](#page-79-1) verwendet werden, um den Einfluss des Sondenfeldes auf eine beliebige Sonde x im Sondenfeld abzuschätzen. Anstelle von r<sub>1</sub> wird der Sondenabstand A<sub>xy</sub> zwischen der Sonde x und y eingesetzt:

<span id="page-82-0"></span>
$$
g_{x}(r) = g(r_{1}) - \ln\left(\frac{r}{r_{1}}\right) + \sum_{y=1}^{y=n/x \leq y} \left(g(r_{1}) - \ln\left(\frac{A_{xy}}{r_{1}}\right)\right)
$$
 Gl. 6.16

Bei parallelem Sondenbetrieb kann dann die g-function des ganzen Sondenfeldes als Durchschnittswert der n Einzelsonden berechnet werden mit

$$
g(r) = g(r_1) - \ln\left(\frac{r}{r_1}\right) + \frac{1}{n} \cdot \sum_{x=1}^{x=n} \left[\sum_{y=1}^{y=n/x \iff y} \left(g(r_1) - \ln\left(\frac{A_{xy}}{r_1}\right)\right)\right]
$$
 Gl. 6.17

#### **6.5 Die Berücksichtigung von Nachbarsonden**

In der Pro-Version des Programms EWS gibt es neu die Möglichkeit, Nachbarsonden zu berücksichtigen. Dabei geht das Programm EWS davon aus, dass Nachbarsonden thermisch gleich belastet sind wie Erdwärmesonden des Projektes selbst und auch die gleiche Bohrtiefe aufweisen. Unter diesen Annahmen wird die g-function g(r) unter der Berücksichtigung der Nachbarsonden zu

<span id="page-82-1"></span>
$$
g(r) = g(r_1) - \ln\left(\frac{r}{r_1}\right) + \frac{1}{n-m} \cdot \sum_{x=1}^{x=n/x \neq \text{Nachbar}} \left[\sum_{y=1}^{y=n/x \leq y} \left(g(r_1) - \ln\left(\frac{A_{xy}}{r_1}\right)\right)\right]
$$
 Gl. 6.18

wobei n die Anzahl aller Erdwärmesonden (Projektsonden + Nachbarsonden) und m die Anzahl der Nachbarsonden (die nicht zum Projekt gehören) darstellen. Dies bedeutet also, dass die gfunctions der einzelnen Sonden, unter Berücksichtigung aller Sonden (Projektsonden und Nachbarsonden) wie in einem grossen Sondenfeld gemäss [Gl. 6.16](#page-82-0) berechnet werden und dann der arithmetische Mittelwert aller Projektsonden gebildet wird.

Dieses Konzept der Berücksichtigung von Nachbarsonden ist zwar recht vereinfachend. In der Praxis zeigt es sich aber häufig, dass auch Nachbarsonden nach den gleichen Kriterien ausgelegt werden, wie die Projektsonden, da der Auslegung der Sonden meist die gleichen Normen, Richtlinien und gesetzlichen Randbedingungen als Grundlage dienten. Die zeitliche Abfolge der Projekt-Realisationen führt jedoch dazu, dass die älteren Projekte die nachfolgenden Projekte nicht antizipierten und die Bohrtiefen damit eher zu gering ausgelegt sind. In diesem Sinne dürfte die [Gl. 6.18](#page-82-1) eher zu optimistischen Resultaten führen. Sehr gut geeignet ist die [Gl. 6.18](#page-82-1) für Quartierplanungen und zur Berechnung von künftigen, gesetzlichen Anforderungen zur Berücksichtigung von Nachbarsonden über die Grundstückgrenzen hinweg.

### **6.6 Geothermischer Wärmefluss und Temperaturgradient**

Die Wärmeleitungsgleichung, in der Form des Fourierschen Gesetzes geschrieben, sieht für den geothermischen Wärmefluss  $\,\dot{q}_{\text{geo}}$ aus dem Erdinnern im stationären Zustand wie folgt aus:

$$
\dot{q}_{geo} = \lambda \cdot \Delta T_{geo} \quad \text{[W/m}^2\text{]}
$$
 Gl. 6.19

wobei  $\Delta T_{\text{geo}}$  der Temperaturgradient in die Tiefe und  $\lambda$  die Wärmeleitfähigkeit des Gesteins darstellt. In der äusseren Erdkruste ist im ebenen Gelände und stationären Fall der geothermische Wärmefluss über die Tiefe angenähert konstant, der Temperaturgradient aber schwankt mit der Wärmeleitfähigkeit des Gesteins. Je grösser die Wärmeleitfähigkeit ist, um so geringer ist auch der geothermische Gradient. Grundwasserströmungen und Topografie (Berge, Täler) können dazu führen, dass  $\,\dot{q}_{\text{geo}}\,$  über die Tiefe nicht konstant ist [\[14\].](#page-94-7)

## **6.7 Die Bohrlochtemperatur Tb und die Fluidtemperatur T<sup>f</sup>**

Um die Temperatur im Erdreich zu erhalten, kann nun die Temperatur-Sprungantwort AT von der ungestörten Anfangstemperatur  $T_m$  abgezählt werden (Superpositionsprinzip). Die Temperatur am Bohrlochrand T<sub>Earth</sub>(r<sub>1</sub>) (=Bohrlochtemperatur T<sub>b</sub>) kann aus g und T<sub>m</sub> berechnet werden mit

$$
T_b(z) = T_m(z) - R_g \cdot \dot{q} = T_m(z) - \frac{\dot{q}}{2 \pi \lambda_{Earth}} g(t, r_1)
$$
 Gl. 6.20

T<sub>m</sub> ist die mittlere Erdtemperatur im ungestörten Zustand in der Tiefe z. Sie berechnet sich aus der durchschnittlichen Jahres-Erdoberflächentemperatur T<sub>mo</sub> und dem Temperaturgradienten  $\Delta T_{Grad}$ .

Der spezifische Wärmeentzug <sub>q</sub> wird im Programm EWS bestimmt durch den Wärmeentzug aus den Erdwärmesonden *QSonden* , minus allfällig nachfliessender Wärme durch Grundwasser *QGW* und Gebäudeeinfluss *QGebäude* , dividiert durch die Bohrtiefe H und die Anzahl Erdwärmesonden n.

$$
\dot{q} = \frac{\dot{Q}_{\text{Sonden}} - \dot{Q}_{\text{GW}} - \dot{Q}_{\text{Gebläude}}}{n \cdot H}
$$
 G1. 6.21

Die Wärmeleistung des Grundwassers  $\, \dot{\mathsf Q}_{{\rm GW}} \,$  wird dabei gemäss [Gl. 6.42](#page-86-0) berechnet.

Die durchschnittliche Jahres-Erdoberflächentemperatur T<sub>mo</sub> ist gleich der durchschnittlichen Lufttemperatur plus einer mittleren Bodenerwärmung die typisch zwischen 0.8 bis 2°C liegt, der Temperaturgradient  $\Delta T_{Grad}$  schwankt in der Schweiz typischerweise zwischen 0.025 bis 0.045 K/m.

Die über die Bohrtiefe gemittelte Bohrlochtemperatur  $T_{\text{b}}$  ist definiert als

$$
\text{Def} \qquad \overline{T_b} = \frac{1}{H} \cdot \int_0^H T_b(z) \cdot dz \tag{Gl. 6.22}
$$

Für den Fall eines konstanten Wärmeentzugs pro Bohrlänge q kann die über die Tiefe im Bohrloch gemittelte Bohrlochtemperatur  $T_{\text{b}}$  berechnet werden mit

$$
\overline{T_b} = \overline{T_m} - R_g \cdot \dot{q} = \overline{T_m} - \frac{\dot{q}}{2 \pi \lambda_{\text{Earth}}} g(t, r_1)
$$
 Gl. 6.23

wobei

<span id="page-83-0"></span>
$$
\overline{T_{\rm m}} = T_{\rm mo} - \Delta T_{\rm Grad} \cdot \frac{H}{2}
$$
 Gl. 6.24

#### **6.7.1 Die Fluidtemperatur T<sup>f</sup>**

Die mittlere Fluidtemperatur  $T_f$  ist definiert als der arithmetische Mittelwert des nach unten und des nach oben strömenden Sondenfluids

Def: 
$$
T_f(z) = \frac{T_{up}(z) + T_{down}(z)}{2}
$$
 Gl. 6.25

Die Fluidtemperatur T<sub>f</sub> ist also eine Funktion der Tiefe z im Bohrloch. Die mittlere Fluidtemperatur  $\mathrm{T_{f}}^{\phantom{\dag}}$  ist definiert als

$$
\text{Def:} \quad \overline{T_{\rm f}} = \frac{1}{2} \cdot \left( T_{\rm Quelle} + T_{\rm Ricklauf} \right) \tag{S. 6.26}
$$

#### **6.8 Thermische Widerstände Ra und Rb in der Doppel-U-Sonde**

Eine idealisierte Doppel-U-Sonde mit dem Bohrradius  $r_1$  und mit den 4 Sondenrohren (mit Innenradius  $r<sub>o</sub>$  und Aussenradius  $r<sub>s</sub>$ ) ist auf nebenstehendem Bild zu sehen. In je 2 Sondenrohren fliesst das Sondenfluid nach unten und nach oben. Die Hinterfüllung besitzt die Wärmeleitfähigkeit  $\lambda_{\text{Fill}}$ , die Sondenrohre  $\lambda$ s und das umgebende Erdreich  $\lambda$ Earth. Die genaue Lage der 4 Sondenrohre in der Bohrung kann definiert werden mit der Exzentrizität b

$$
b = \frac{Bu}{2 \cdot r_1}
$$
 Gl. 6.27

<span id="page-84-1"></span><span id="page-84-0"></span>*Abb. 6.5Bezeichnungen an der Doppel-U-Sonde.*

Die Exzentrizität b ist mit dem Rohrabstand Bu ("shank spacing") gemäss [Abb. 6.5](#page-84-0) definiert. Die geometrisch maximal mögliche Exzentrizität b<sub>Max</sub> beträgt:

$$
b_{\text{Max}} = \frac{2 \cdot r_1 - 2 \cdot r_s}{2 \cdot r_1} = 1 - \frac{r_s}{r_1}
$$
GI. 6.28

Die geometrisch minimale Exzentrizität  $b_{Min}$  (bei einem nicht zentrierten Füllrohr) beträgt:

$$
b_{\text{Min}} = \frac{r_s}{r_1}
$$
 Gl. 6.29

Als reine Stoffgrösse wird der Konduktivitätsparameter  $\sigma$  definiert mit

$$
\sigma = \frac{\lambda_{Full} - \lambda_{Earth}}{\lambda_{Full} + \lambda_{Earth}}
$$
 Gl. 6.30

Der interne thermische Bohrlochwiderstand R<sup>a</sup> [Km/W] ist eine charakteristische Grösse für die längenbezogenen, thermischen "Verluste"  $\Delta q_i$  [W/m] des heraufströmenden Fluids an das nach unten strömende Fluid und ist unabhängig von der Tiefe im Bohrloch:

Def: 
$$
R_a = \frac{T_{up}(z) - T_{down}(z)}{\Delta q_i(z)}
$$
GI. 6.31

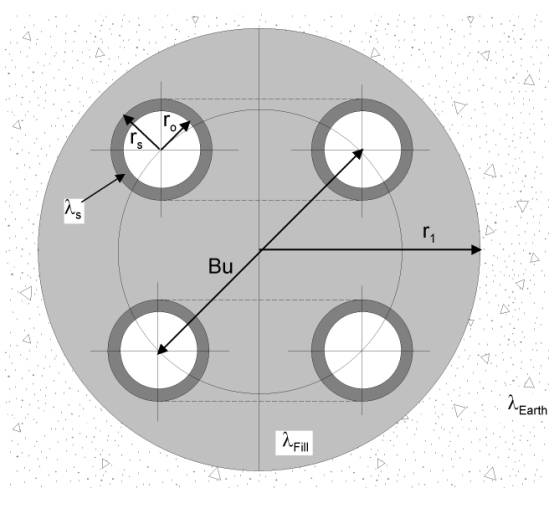

<span id="page-84-2"></span>

Mit der mittleren Fluidtemperatur T<sub>f</sub> in der Sonde und der Bohrlochtemperatur T<sub>b</sub> kann der thermische Bohrlochwiderstand  $R_b$  definiert werden als

Def: 
$$
R_b = \frac{T_b(z) - T_f(z)}{\dot{q}}
$$
 Gl. 6.32

Der Bohrlochwiderstand R<sub>b</sub> ist unabhängig von der Tiefe im Bohrloch und setzt sich zusammen aus dem Bohrloch-Hinterfüllungswiderstand  $R_c$  und dem Wärmeübergangswiderstand  $R_\alpha$  von der Hinterfüllung ans Sondenfluid:

$$
R_b = R_a + R_c
$$
 Gl. 6.33

Bei Doppel-U-Sonden kann der Wärmeübergangswiderstand  $R_{\alpha}$  berechnet werden mit

$$
R_{\alpha} = \frac{1}{8 \cdot \pi \cdot \alpha \cdot r_{o}}
$$
Gl. 6.34

#### **6.8.1 Internen Bohrlochwiderstandes R<sup>a</sup> nach Hellström [\[4\]](#page-94-8)**

Nach Hellström [\[4\]](#page-94-8) (1991, S. 147, Formel 9.149) kann der interne Bohrlochwiderstand R<sub>a</sub> für Doppel-U-Sonden mit symmetrischer Sondenrohr-Anordnung berechnet werden mit

$$
R_{a} = \frac{1}{\pi \cdot \lambda_{\text{Fill}}} \left[ \ln \left( \frac{\sqrt{2} \cdot b \cdot r_{1}}{r_{o}} \right) - \frac{1}{2} \cdot \ln \left( \frac{2 \cdot b \cdot r_{1}}{r_{o}} \right) - \frac{1}{2} \cdot \sigma \cdot \ln \left( \frac{1 - b^{4}}{1 + b^{4}} \right) \right] + \frac{1}{2 \cdot \pi \cdot r_{o} \cdot \alpha} + R_{s}
$$
 Gl. 6.35

wobei Rs der thermische Widerstand der Sondenrohr-Wand ist, der berechnet wird mit

$$
R_s = \frac{1}{2 \cdot \pi \cdot \lambda_s} \cdot \ln\left(\frac{r_s}{r_o}\right)
$$
GI. 6.36

#### **6.8.2 Bohrlochwiderstandes R<sup>b</sup> nach Hellström [\[4\]](#page-94-8)**

Für eine Doppel-U-Sonde kann nach Hellström [\[4\]](#page-94-8) (S. 89, Formel 8.69) der Bohrlochwiderstand R<sup>b</sup> berechnet werden mit

Check:

\n
$$
R_{b} = \frac{1}{8 \cdot \pi \cdot \lambda_{full}} \cdot \left[ \beta + \ln \left( \frac{r_{1}}{r_{0}} \right) + \ln \left( \frac{r_{1}}{Bu} \right) + \sigma \cdot \ln \left( \frac{r_{1}^{4}}{r_{1}^{4} - \frac{Bu^{4}}{16}} \right) \right]
$$
\n
$$
R_{b} = \frac{1}{8 \cdot \pi \cdot \lambda_{full}} \cdot \left[ \beta + \ln \left( \frac{r_{1}}{r_{0}} \right) + \ln \left( \frac{r_{1}}{Bu} \right) + \sigma \cdot \ln \left( \frac{r_{1}^{4}}{r_{1}^{4} - \frac{Bu^{4}}{16}} \right) \right]
$$
\n
$$
R_{b} = \frac{1}{8 \cdot \pi \cdot \lambda_{full}} \cdot \left[ \beta + \ln \left( \frac{r_{1}}{r_{0}} \right) + \ln \left( \frac{r_{1}}{Bu} \right) + \sigma \cdot \ln \left( \frac{r_{1}^{4}}{r_{1}^{4} - \frac{Bu^{4}}{16}} \right) \right]
$$
\n
$$
R_{b} = \frac{1}{8 \cdot \pi \cdot \lambda_{full}} \cdot \left[ \beta + \ln \left( \frac{r_{1}}{fu} \right) + \ln \left( \frac{r_{1}}{Hu} \right) + \sigma \cdot \ln \left( \frac{r_{1}^{4}}{16} \right) \right]
$$
\n
$$
R_{b} = \frac{1}{8 \cdot \pi \cdot \lambda_{full}} \cdot \left[ \beta + \ln \left( \frac{r_{1}}{fu} \right) + \ln \left( \frac{r_{1}}{Hu} \right) + \sigma \cdot \ln \left( \frac{r_{1}^{4}}{16} \right) \right]
$$
\n
$$
R_{b} = \frac{1}{8 \cdot \pi \cdot \lambda_{full}} \cdot \left[ \beta + \ln \left( \frac{r_{1}}{fu} \right) + \ln \left( \frac{r_{1}}{Hu} \right) + \sigma \cdot \ln \left( \frac{r_{1}^{4}}{16} \right) \right]
$$
\n
$$
R_{b} = \frac{1}{8 \cdot \pi \cdot \lambda_{full}} \cdot \left[ \beta + \ln \left( \frac{r_{1}}{fu} \right) + \ln \left( \frac{r_{1}}{
$$

und

$$
\beta = 2 \cdot \pi \cdot \lambda_{\text{Fill}} \cdot \left[ R_{\alpha} + R_{\text{w}} \right] = \lambda_{\text{Fill}} \cdot \left[ \frac{1}{r_{\text{o}} \cdot \alpha} + \frac{1}{\lambda_{\text{s}}} \cdot \ln \left( \frac{r_{\text{s}}}{r_{\text{o}}} \right) \right]
$$
 Gl. 6.38

## **6.9 Thermische Widerstände Ra / Rb an der Koaxialsonde**

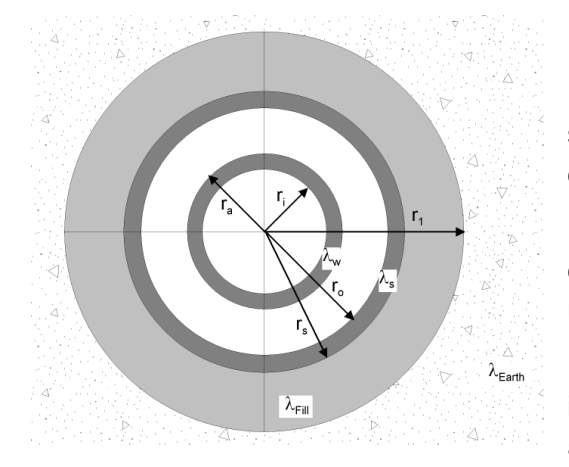

<span id="page-86-1"></span>*Abb. 6.6Bezeichnungen an der Koaxialsonde.*

#### *Bezeichnungen an der Koaxialsonde*

Eine idealisierte Koaxialsonde ist in [Abb. 6.6](#page-86-1) dargestellt. Grau dargestellt ist die Bohrung mit dem Bohrradius  $r_1$ .

Die Hinterfüllung besitzt die Wärmeleitfähigkeit  $\lambda_{\text{Fill}}$ , das innere Sondenrohr  $\lambda_w$ , das äussere Sondenrohr  $\lambda_s$ und das Erdreich  $\lambda_{\text{Earth}}$ .

r<sup>i</sup> und r<sup>a</sup> sind die inneren und äusseren Radien des inneren Sondenrohres,  $r_0$  und  $r_s$  die inneren und äusseren Radien des äusseren Sondenrohres.

#### **6.9.1 Modellierung des internen Bohrlochwiderstandes R<sup>a</sup>**

Auch für Koaxialsonden gilt die Definition für den internen Bohrlochwiderstand R<sup>a</sup> nach [Gl. 6.31.](#page-84-1) Der thermische Widerstand R<sup>a</sup> ist somit die Summe aus dem Wärmeübergangswiderstand vom hinaufströmende Fluid ans Innenrohr, dem thermischen Widerstand des Innenrohrs und dem Wärmeübergangswiderstand vom Innenrohr ans hinabströmenden Fluid:

$$
R_{a} = \left[\frac{1}{2 \cdot \pi \cdot r_{i} \cdot \alpha_{i}} + \frac{1}{2 \cdot \pi \cdot \lambda_{w}} \cdot \ln\left(\frac{r_{a}}{r_{i}}\right) + \frac{1}{2 \cdot \pi \cdot r_{a} \cdot \alpha_{a}}\right]
$$
GI. 6.39

#### **6.9.2 Modellierung des Bohrlochwiderstandes R<sup>b</sup>**

Bei der Koaxialsonde ist  $R<sub>b</sub>$  definiert als der thermische Widerstand des äusseren Sondenfluids (in der Regel das hinabströmende Fluid) bis an die Wand des Bohrlochs (beim Radius r<sub>1</sub>):

$$
R_{b} = \left[ \frac{1}{2 \cdot \pi \cdot r_{o} \cdot \alpha_{o}} + \frac{1}{2 \cdot \pi \cdot \lambda_{s}} \cdot \ln\left(\frac{r_{s}}{r_{o}}\right) + \frac{1}{2 \cdot \pi \cdot \lambda_{Fil}} \cdot \ln\left(\frac{r_{1}}{r_{s}}\right) \right]
$$
GI. 6.40

## **6.10 Wärmeleistung der Grundwasserströmung**

Gemäss dem Darcy-Gesetz ist der spezifische Durchfluss v<sup>f</sup> (=Darcy-Geschwindigkeit) das Produkt aus der hydraulischen Leitfähigkeit  $k_f$  und dem Druckgradienten i des Grundwassers:

$$
v_f = k_f \cdot i
$$
 Gl. 6.41

Geht man davon aus, dass das zuströmende Grundwasser die Temperatur des unbeeinflussten Erdreiches in der entsprechenden Tiefe hat, wird die zugeführte Wärmeleistung durch das Grundwasser über den Strömungsquerschnitt A<sub>GW</sub> aus dem Temperaturtrichter  $\Delta T$  (Abkühlung der Erde bei Sondenbetrieb gegenüber dem unbeeinflussten Erdreich) wie folgt berechnet:

<span id="page-86-0"></span>
$$
\dot{Q}_{GW} = V_f \cdot A_{GW} \cdot c \rho_{Wasser} \cdot \rho_{Wasser} \cdot \Delta T
$$
 Gl. 6.42

## **6.11 Analytische Erdsondengleichung**

## **6.11.1 Konzept der thermischen Widerstände**

Das Konzept der thermischen Widerstände geht von einem quasi-stationären Zustand aus und postuliert einen linearen Zusammenhang zwischen Temperaturgradient und spez. Wärmeentzug:

$$
T_{Nutzer} - T_{Wärmequelk} = \sum R \cdot \dot{q}
$$
 Gl. 6.43

Für Erdwärmesonden können die thermischen Widerstände wie folgt aufgeteilt werden:

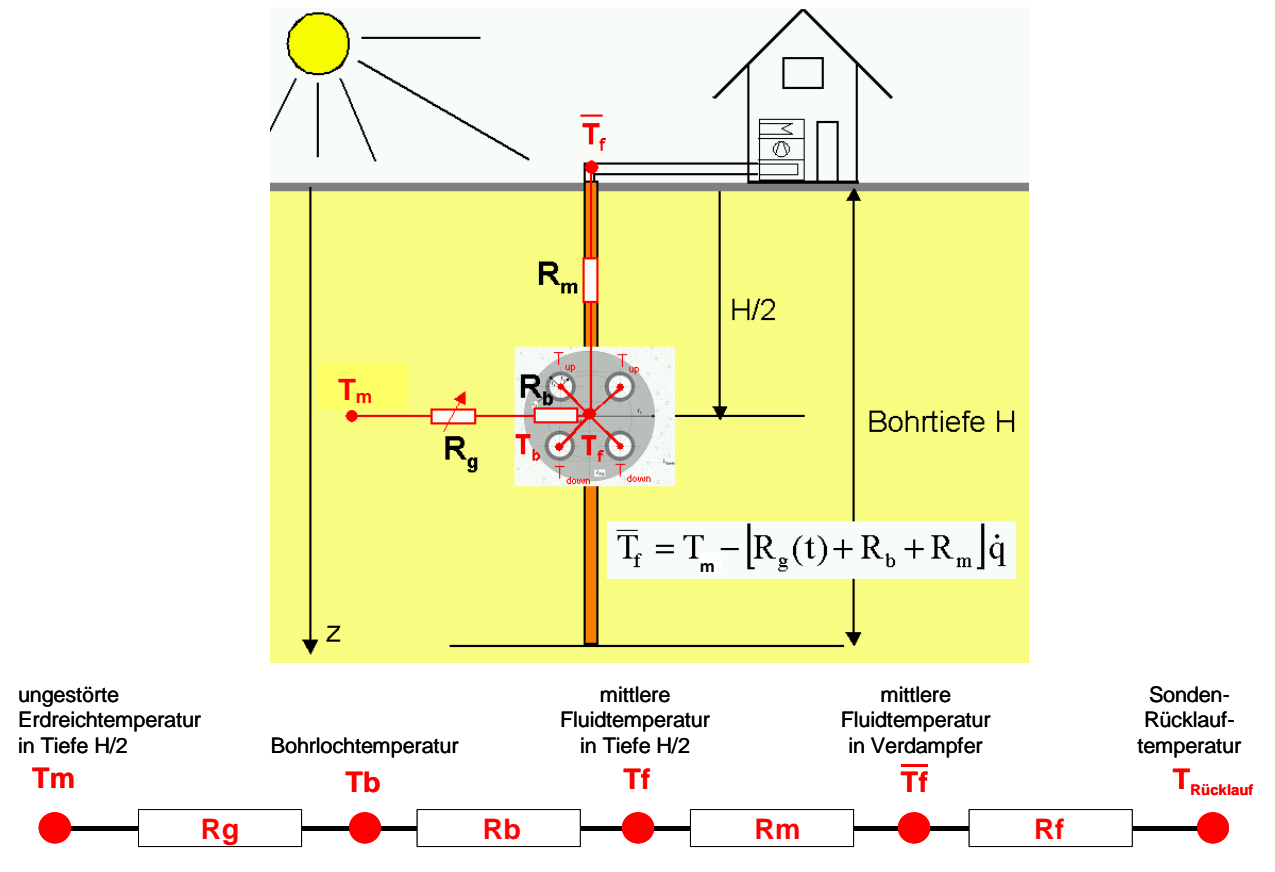

*Abb. 6.7: Thermische Widerstände in einer Erdwärmesonde*

## **6.11.2 thermische Verbraucherwiderstand R<sup>f</sup>**

Die Bilanz über dem Wärmebezüger oder Verdampfer kann wie folgt aufgestellt werden:

$$
(T_{Queue} - T_{Rücklauf}) \cdot \dot{m} \cdot cp_{Sole} = \dot{Q}_{Verdampfer} = \dot{Q}_{Sonde} = H \cdot \dot{q}
$$
 Gl. 6.44

Mit [Gl. 6.26](#page-84-2) kann daraus der *thermische Verbraucherwiderstand R<sup>f</sup>* wie folgt definiert werden:

<span id="page-87-0"></span>
$$
T_{\text{Queue}} = \overline{T}_f + \frac{H}{2 \cdot \dot{m} \cdot cp_{\text{Sole}}} \dot{q} \equiv \overline{T}_f + R_f \cdot \dot{q}
$$
 Gl. 6.45

$$
T_{Ricklaw} = \overline{T}_f - \frac{H}{2 \cdot \dot{m} \cdot cp_{Sole}} \dot{q} \equiv \overline{T}_f - R_f \cdot \dot{q}
$$
 Gl. 6.46

#### **6.11.3 Thermischer Transportwiderstand R<sup>m</sup>**

Im Wärmeentzugsfall liegt die höchste, mittlere Fluid-Temperatur T<sub>f</sub> im Sondenfuss. Beim Transport nach oben verliert das Sondenfluid durch Wärmeabgabe an das hinunterfliessende Fluid und unter Umständen auch oben ans Erdreich wieder ein Teil dieses Temperaturniveaus. Unter der Annahme einer konstanten, spezifischen Entzugsleistung *q* über die ganze Sondenlänge (für die meisten Sondenbetriebe eine durchaus brauchbare Annahme) erhält man für die Fluidtemperatur in der Sonde die folgende Beziehung (Herleitung in [\[9\]\)](#page-94-2):

$$
T_{up}(z) = T_{mo} + \Delta T_{Grad} \cdot \frac{H}{2} - \left[ \frac{g(t, H)}{2\pi \lambda_{Earth}} + R_b + \frac{1}{R_a} \cdot \frac{\frac{H^2}{3} - z \cdot H + \frac{z^2}{2}}{\dot{m}^2 \cdot cp_{sole}^2} - \frac{H - z}{2 \cdot \dot{m} \cdot cp_{Sole}} \right] \dot{q}
$$
 Gl. 6.47

$$
T_{down}(z) = T_{mo} + \Delta T_{Grad} \cdot \frac{H}{2} - \left[ \frac{g(t, H)}{2\pi \lambda_{Earth}} + R_b + \frac{1}{R_a} \cdot \frac{\frac{H^2}{3} - z \cdot H + \frac{z^2}{2}}{\dot{m}^2 \cdot cp_{sole}^2} + \frac{H - z}{2 \cdot \dot{m} \cdot cp_{sole}} \right] \dot{q}
$$
 Gl. 6.48

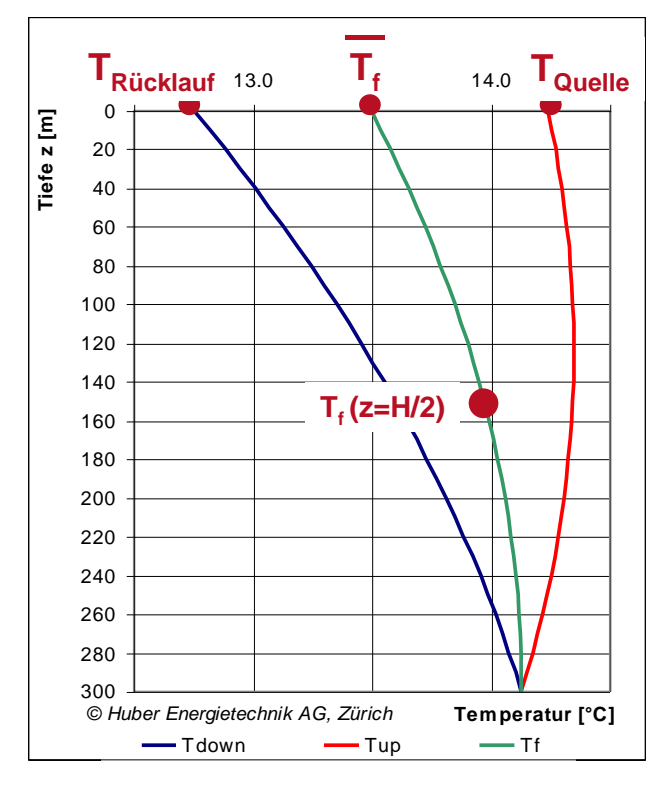

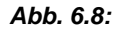

<span id="page-88-0"></span>*Abb. 6.8: Temperaturverlauf im Sondenfluid nach [\[9\]](#page-94-2)*

Damit kann der *thermische Transportwiderstand R<sup>m</sup>* definiert werden als

$$
T_f \left( z = \frac{H}{2} \right) - \overline{T}_f \equiv R_m \cdot \dot{q} = \left( \frac{1}{3 \cdot R_a} \cdot \frac{H^2}{\dot{m}^2 \cdot cp_{Sole}} \right) \cdot \dot{q}
$$
 Gl. 6.49

<span id="page-89-0"></span>

#### **6.11.4 Wärmewiderstand des Bodens R<sup>g</sup>**

Der Wärmewiderstand des Bodens R<sub>g</sub> ergibt sich aus der Temperaturdifferenz der Bohrlochoberfläche T<sub>b</sub> und dem ungestörten Temperaturniveau in der gleichen Tiefe. Mit der Definition der gfunctions [\(Gl. 6.8\)](#page-79-2) ergibt sich die Definitionsgleichung für Rg:

$$
T_m - T_b = \Delta T(r = r_b, t) = \frac{\dot{q}}{2\pi\lambda} \cdot g(r_b, t) = R_g \cdot \dot{q}
$$
 Gl. 6.50

Speziell am Wärmewiderstand  $R<sub>g</sub>$  ist, dass  $R<sub>g</sub>$  eine Funktion der Zeit ist und sich bei konstantem Entzug ständig vergrössert (cf. Kapitel [6.3\)](#page-79-3).

#### **6.11.5 Analytische Erdwärmesondengleichung**

Die analytische Erdwärmesondengleichung erhält man nun durch den Zusammenzug der verschiedenen, addierbaren Widerstände an der Erdwärmesonde:

$$
T_{\text{Queue}} = T_m - \left(R_g + R_b + R_m - R_f\right) \cdot \dot{q}
$$
 Gl. 6.51

$$
T_{Ricklawf} = T_m - (R_g + R_b + R_m + R_f) \cdot \dot{q}
$$
 Gl. 6.52

Ersetzt man nun T<sub>m</sub> durch [Gl. 6.24,](#page-83-0) R<sub>g</sub> durch [Gl. 6.50,](#page-89-0) R<sub>m</sub> durch [Gl. 6.49](#page-88-0) und Rf durch [Gl. 6.45,](#page-87-0) so erhält man die analytische Erdwärmesondengleichung

$$
T_{\text{Queue}} = T_{\text{mo}} + \Delta T_{\text{Grad}} \cdot \frac{H}{2} - \left[ \frac{g(t, r_1)}{2\pi \lambda_{\text{Earth}}} + R_b + \frac{1}{3} \cdot \frac{1}{R_a} \cdot \frac{H^2}{\dot{m}^2 \cdot cp_{\text{Sole}}^2} - \frac{H}{2 \cdot \dot{m} \cdot cp_{\text{Sole}}} \right] \dot{q}
$$
 Gl. 6.53

und

$$
T_{Rücklauf} = T_{mo} + \Delta T_{Grad} \cdot \frac{H}{2} - \left[ \frac{g(t, r_1)}{2\pi \lambda_{Earth}} + R_b + \frac{1}{3} \cdot \frac{1}{R_a} \cdot \frac{H^2}{\dot{m}^2 \cdot cp_{Sole}^2} + \frac{H}{2 \cdot \dot{m} \cdot cp_{Sole}} \right] \dot{q}
$$
 Gl. 6.54

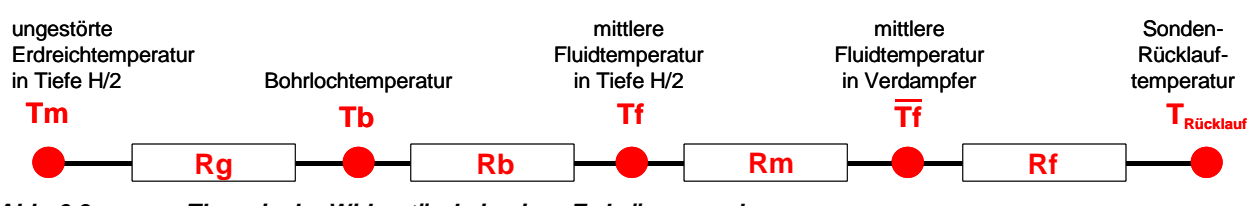

*Abb. 6.9: Thermische Widerstände in einer Erdwärmesonde*

Für Grössenordnungsabschätzung und Plausibilisierung von Rechenergebnissen eignet sich die Erdwärmesondengleichung sehr gut.

## **7 ANHANG B: Eingabe eigener g-functions**

#### **7.1 Beispiel 1: Eingabe einer g-function mittels den Funktionswerten**

Die von Eskilson [\[3\]](#page-94-4) publizierte g-function von 9 Sonden in quadratischer Anordnung (cf. [Abb. 7.1\)](#page-90-0) für B/H = 0.10 soll als eigene g-function eingegeben werden. Die Sondenlänge H sei 100 m.

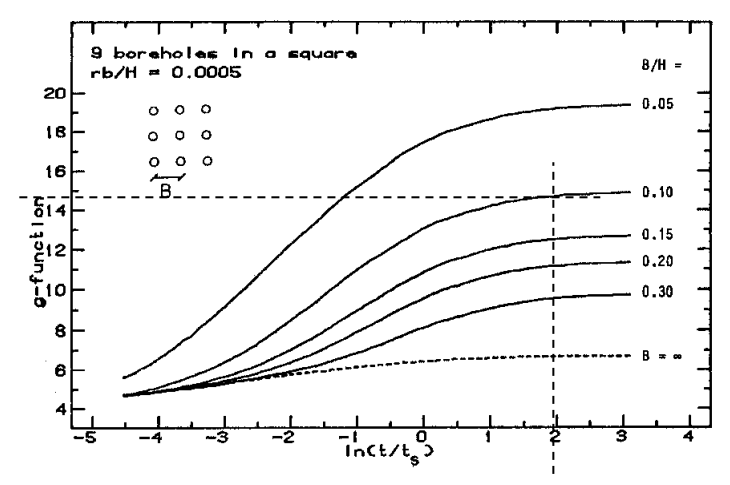

*Abb. 7.1: Beispiel einer publizierten g-function (au[s \[3\]\)](#page-94-4) und Auslesen des Funktionswertes an der Stützstelle ln(t/ts) = 2.*

<span id="page-90-0"></span>Im Feld 1.11 wird der letzte Auswahlpunkt "eigene Eingabe" ausgewählt, dann bei den Feldern 1.10 und 1.13 "ja" angewählt. Die Funktionswerte der g-function an den Stützstellen ln(t/ts) = -4, -2, 0,  $+2$ ,  $+3$  werden grafisch ausgelesen. Es ergibt sich: g[ln(t/ts)=-4)] = 5.09, g[ln(t/ts)=-2)] = 7.00,  $g[ln(t/ts)=0] = 10.86$ ,  $g[ln(t/ts)=+2] = 14.68$ ,  $g[ln(t/ts)=+3] = 14.91$ . Diese Funktionswerte werden eingetragen in die Felder 1.15 bis 1.19. Der Sondenabstand in Feld 1.20 wird so angepasst, dass das B/H-Verhältnis in Feld 1.21 gleich 0.10 wird; d. h. Feld 1.20 muss 10 m betragen (bei einer vorgegebenen Sondenlänge H von 100 m).

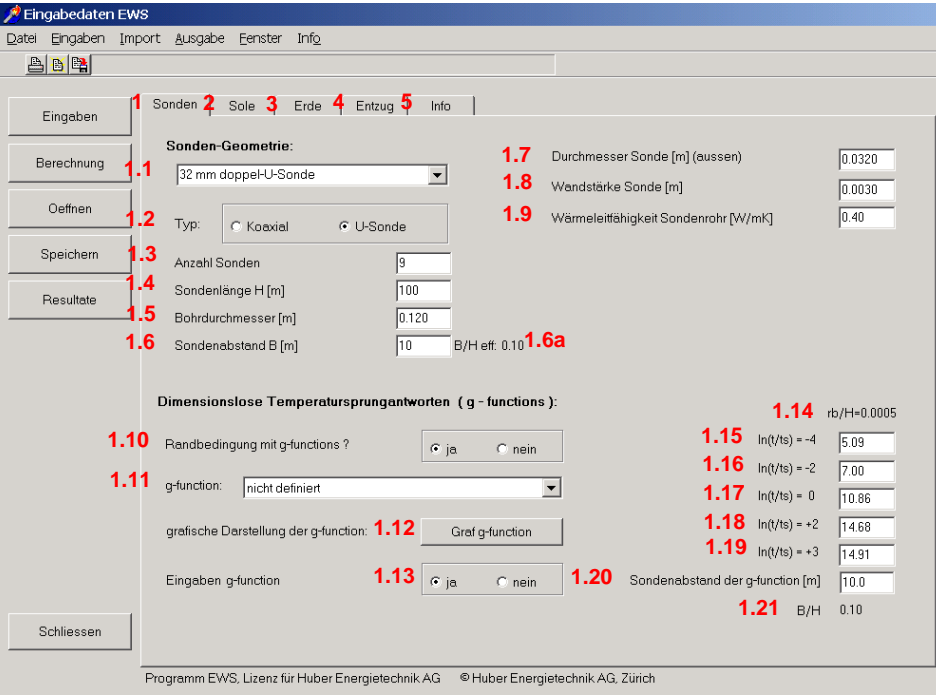

<span id="page-90-1"></span>*Abb. 7.2: Blatt "Sonden", Beispiel einer selber eingegebenen g-function für 3 x 3 Sonden in quadratischer Anordnung für B/H = 0.10.*

Die eingegebene g-function bzw. die vom Programm verwendete Spline-Interpolation kann visuell und quantitativ überprüft werden durch Anwählen des Feldes 1.12. Falls das Verhältnis B/H eff (Feld 1.6a) ungleich dem B/H-Verhältnis der g-function (Feld 1.21) ist, so ist es nötig, vorübergehend das Verhältnis B/H eff (Feld 1.6a) anzupassen auf das B/H-Verhältnis der g-function (Feld 1.21), d.h. der effektive Sondenabstand B (Feld 1.6) muss angepasst werden auf den Wert aus Feld 1.20. (Ansonsten würde durch Anwählen von Feld 1.12 diejenige g-function dargestellt, welche auf das effektive Verhältnis B/H eff extrapoliert ist.) Die grafische Darstellung der eingegebenen g-function ist zu sehen in [Abb. 7.3.](#page-91-0)

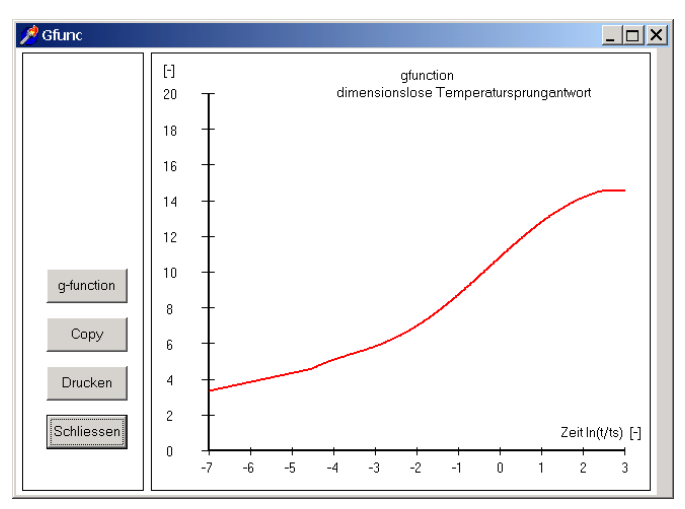

*Abb. 7.3: Darstellung der selber eingegebenen g-function aus [Abb. 7.2.](#page-90-1)*

<span id="page-91-0"></span>Falls nun das effektive Verhältnis B/H eff (Feld 1.6a) von 0.10 abweicht, so wird für die EWS-Berechnung vom Programm eine automatisch extrapolierte g-function verwendet. Diese extrapolierte g-function kann durch Anwählen von Feld 1.12 angezeigt werden. Wenn also im obigen Beispiel der effektive Sondenabstand B 8 m beträgt, wird dieser Wert in Feld 1.6 eingegeben. Das effektive Verhältnis B/H eff ist somit 0.08. Die extrapolierte g-function (erzeugt mittels Feld 1.12) ist in [Abb. 7.4](#page-91-1) dargestellt.

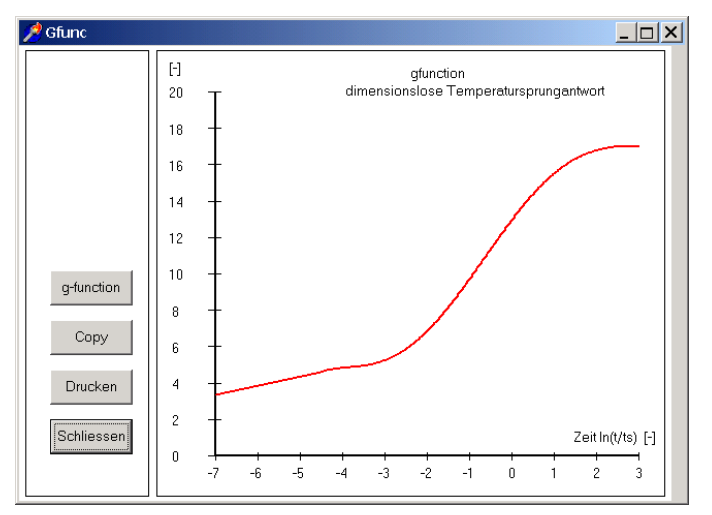

<span id="page-91-1"></span>*Abb. 7.4: Darstellung der g-function aus [Abb. 7.2](#page-90-1) extrapoliert auf B/H eff = 0.08.*

# **8 Symbolverzeichnis**

## **8.1 Lateinische Symbole**

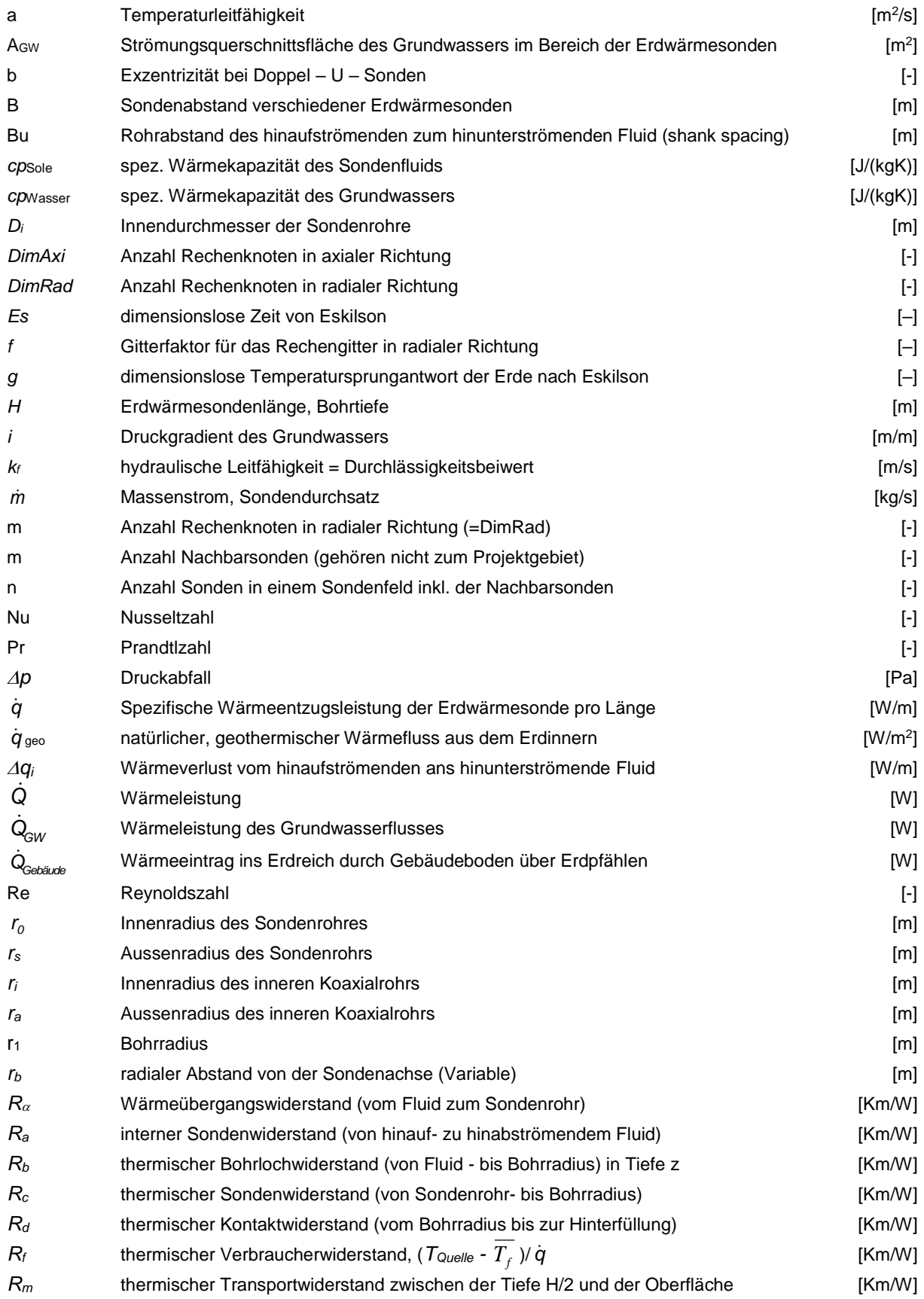

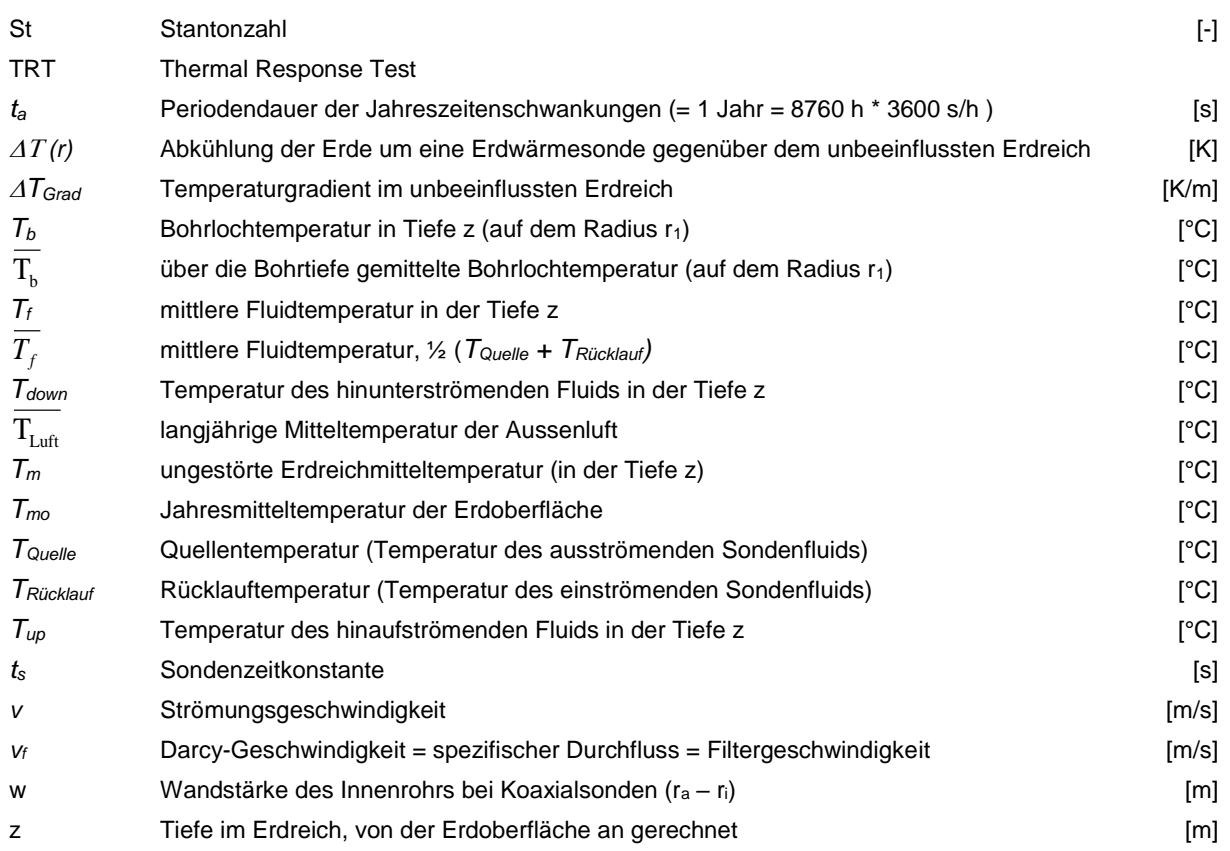

# **8.2 Griechische Symbole**

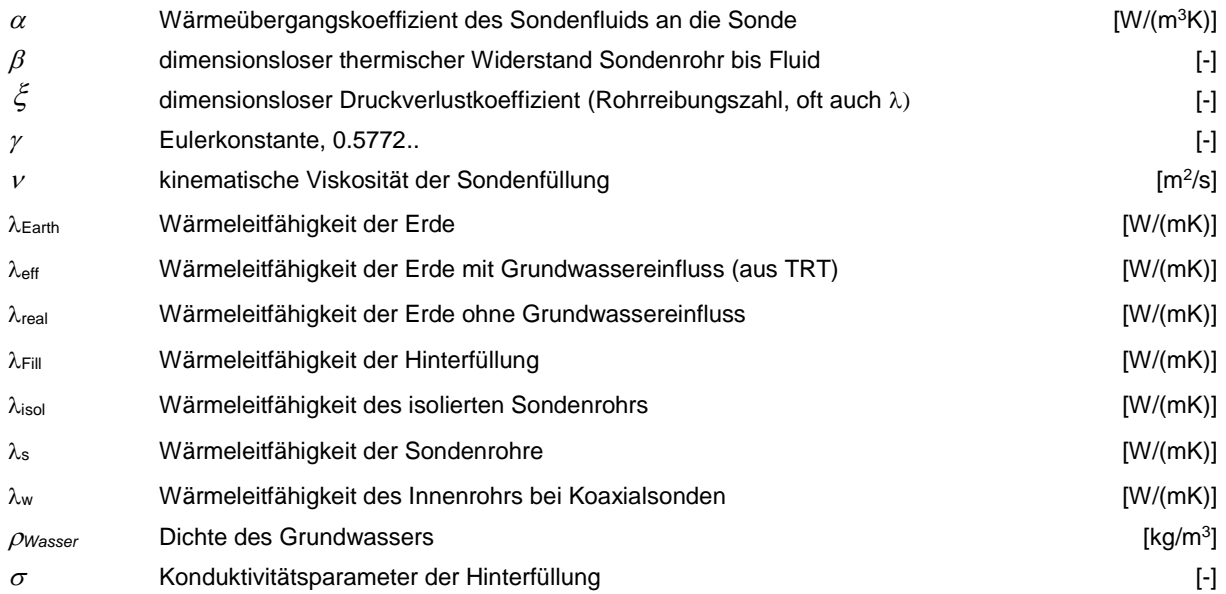

## **9 Literaturverzeichnis**

- <span id="page-94-3"></span>[1] Carslaw, H.S.; Jaeger, J.C. (1959): **Conduction of heat in solids.** 2<sup>nd</sup> ed., Oxford Univers. Press, London.
- <span id="page-94-6"></span>[2] Claesson, J.; Eskilson, P. (1987): **Conductive Heat Extraction by a Deep Borehole. Analytical Studies.** Dep. of Mathematical Physics, University of Lund.
- <span id="page-94-4"></span>[3] Eskilson, P. (1987): **Thermal Analysis of Heat Extraction Boreholes.** Department of Mathematical Physics, Lund Institute of Technology, Lund, Sweden. ISBN 91-7900-298-6
- <span id="page-94-8"></span>[4] Hellström, G. (1991): **Ground Heat Storage. Thermal Analyses of Duct Storage Systems. Theory.** Dep. of Mathematical Physics, University of Lund, Sweden. ISBN 91-628-0290-9
- <span id="page-94-0"></span>[5] Huber, A.; Schuler, O. (1997): **Berechnungsmodul für Erdwärmesonden.** Forschungsprogramm Umgebungs- und Abwärme, Wärmekraftkopplung. Bundesamt für Energie, Bern[. www.hetag.ch.](http://www.hetag.ch/publikationen.html)
- <span id="page-94-1"></span>[6] Huber, A.; Pahud, D. (1999b): **Erweiterung des Programms EWS für Erdwärmesondenfelder.** Schlussbericht. Bundesamt für Energie (BFE), Bern. [www.hetag.ch.](http://www.hetag.ch/publikationen.html)
- [7] Huber, A. (1999): **Hydraulische Auslegung von Erdwärmesondenkreisläufen.** Schlussbericht. Bundesamt für Energie (BFE), Bern. [www.hetag.ch.](http://www.hetag.ch/publikationen.html)
- [8] Huber, A.; Good, J.; Widmer, P.; Nussbaumer, T.; Trüssel, D.; Schmid, C. (2001): **Gekoppelte Kälte- und Wärmeerzeugung mit Erdwärmesonden.** Bundesamt für Energie (BFE), Bern. [www.hetag.ch.](http://www.hetag.ch/publikationen.html)
- <span id="page-94-2"></span>[9] Huber, A. (2005): **Erdwärmesonden für Direktheizung. Phase 1: Modellbildung und Simulation.** Schlussbericht. Bundesamt für Energie (BFE), Bern. www.hetag.ch
- [10] Huber, A.; Stalder, M. (2020): **Rechenmethode WPesti. Handbuch mit Beispielen Version 8.3.** EWZ / Energieinstitut Vorarlberg / AWEL / FWS / Verein MINERGIE. www.endk.ch un[d www.hetag.ch.](http://www.hetag.ch/publikationen.html)
- [11] Huber, A. (2006): **Planung von gekoppelten Kälte- und Wärme-Erzeugungsanlagen mit Erdwärmesonden.** Weiterbildungs-kurs 235, Hochschule für Technik+Architektur, Luzern[. www.hetag.ch](http://www.hetag.ch/publikationen.html)
- [12] Huber, A.; Ochs, M. (2007): Hydraulische Auslegung von Erdwärmesondenkreisläufen mit der Software "EWSDruck" Vers. 2.0. Bundesamt für Energie, Bern[. www.hetag.ch.](http://www.hetag.ch/publikationen.html)
- [13] Huber, A. (2010): **Forschungsprojekt Erdsondenoptimierung: Einfluss der Sondenhinterfüllung.** Bundesamt für Energie (BFE), Bern. [www.hetag.ch.](http://www.hetag.ch/publikationen.html)
- <span id="page-94-7"></span>[14] Huber, A. (2014): **Bodentemperaturen und geothermischer Wärmefluss in der Schweiz.** Huber Energietechnik AG, Zürich, [www.hetag.ch.](http://www.hetag.ch/publikationen.html)
- [15] Huber, A.; Eberle, S.; Chamberlin, M. (2018): **Saisonspeicherung von Sonnenenergie in einem Erdwärmesondenfeld.** Schlussbericht zum Pilotprojekt. Kanton Zürich, Baudirektion, AWEL ( [www.zh.ch](http://www.zh.ch/) ) und Huber Energietechnik AG, Zürich, [www.hetag.ch](http://www.hetag.ch/publikationen.html)
- [16] Leu, W.; Keller, G.; Mégel, Th.; Schärli, U.; Rybach, L. (1999): **Programm SwEWS-99. Berechnungsprogramm für geothermische Eigenschaften der Schweizer Molasse (0-500m).** Schlussbericht. Bundesamt für Energie, Bern.
- [17] Leu, W.; Keller, G.; Matter, A.; Schärli, U.; Rybach, L. (1999): **Geothermische Eigenschaften Schweizer Molassebecken (Tiefenbereich 0-500m).** Bundesamt für Energie, Bern.
- [18] Merker, G. (1987): **Konvektive Wärmeübertragung.** Springer-Verlag.
- [19] Remund, J.; Kunz, S.; Schilter, Ch. (2008): **METEONORM, Version 6.0. Handbook Part I: Software**. Software version 6.1 of December 15th 2008. METEOTEST, Fabrikstrasse 14, CH-3012 Bern, Switzerland.
- <span id="page-94-5"></span>[20] Werner, A.; Bigler, R.; Niederhauser, A. et. al. (1996): **Grundlagen für die Nutzung von Wärme aus Boden und Grundwasser im Kanton Bern. Thermoprogramm Erdwärmesonden, Burgdorf.** Schlussbericht. Wasser- und Energiewirtschaftsamt des Kt. Bern (WEA)
- [21] Schärli, U.; Rohner, E.; Signorelli, S.; Wagner, R. (2007): **Thermische Leitfähigkeit: Eichung von in-situ Messungen (d.h. "kabellose Temperatursonde") mit Laborbestimmungen als Grundlage für die geothermische Kartierung des Kanton ZH und der umliegenden Kantone.** Bundesamt für Energie, Bern.
- [22] Loose, P. (2013): **Erdwärmenutzung. Versorgungstechnische Planung und Berechnung**. 4. überarbeitete Auflage. ISBN 978-8007-3518-1.
- [23] **Norm SIA 384/6 (2010): Erdwärmesonden**. SIA Zürich.
- [24] **Norm SIA 384/6 (2021): Erdwärmesonden**. SIA Zürich.
- [25] Stober, I.; Bucher, K. (2020): **Geothermie.** 3. Auflage. Springer-Verlag GmbH. ISBN 978-3-662-60939-2.
- [26] Koenigsdorff, R. (2011): **Oberflächennahe Geothermie für Gebäude.** Grundlagen und Anwendungen zukunftsfähiger Heizung und Kühlung. Fraunhofer IRB Verlag. ISBN 978-3-8167-8271-1.
- [27] Vela Solaris AG (2019): **Polysun Software**. Benutzerhandbuch. [www.velasolaris.com](http://www.velasolaris.com/)
- [28] Wagner, R. (2021): **Erdwärmesonden**. Theorie, Planung, Ausführung. Faktor Verlag, Zürich.